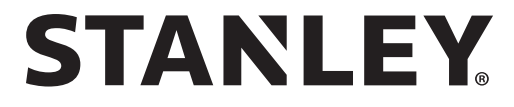

STHT77100 User Manual

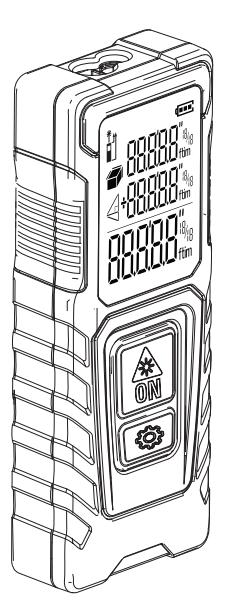

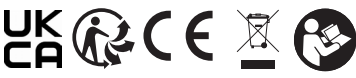

NL NL

PT PT PT

F | E | PT | NL | DK | SE

E E

E GB

ES D

F

I

DK DK DK

E<br>PT NL DK<br>SE FIN<br>NO

SE SE

cz

PL

PL PL

GR

RU

HU

sk

si

 $\frac{H}{SK}$ <br> $\frac{SK}{SI}$ <br> $BG$ 

B<sub>G</sub>

BG RO RO

RO EE EE

LT

TR **HR** 

LV

 $\equiv$ 

FIN FIN

NL<br>DK<br>SE<br>FIN<br>O<br>PL<br>GR

 $\tilde{ }$ 

NO

**www.2helpU.com**

Please read these instructions before operating the product.

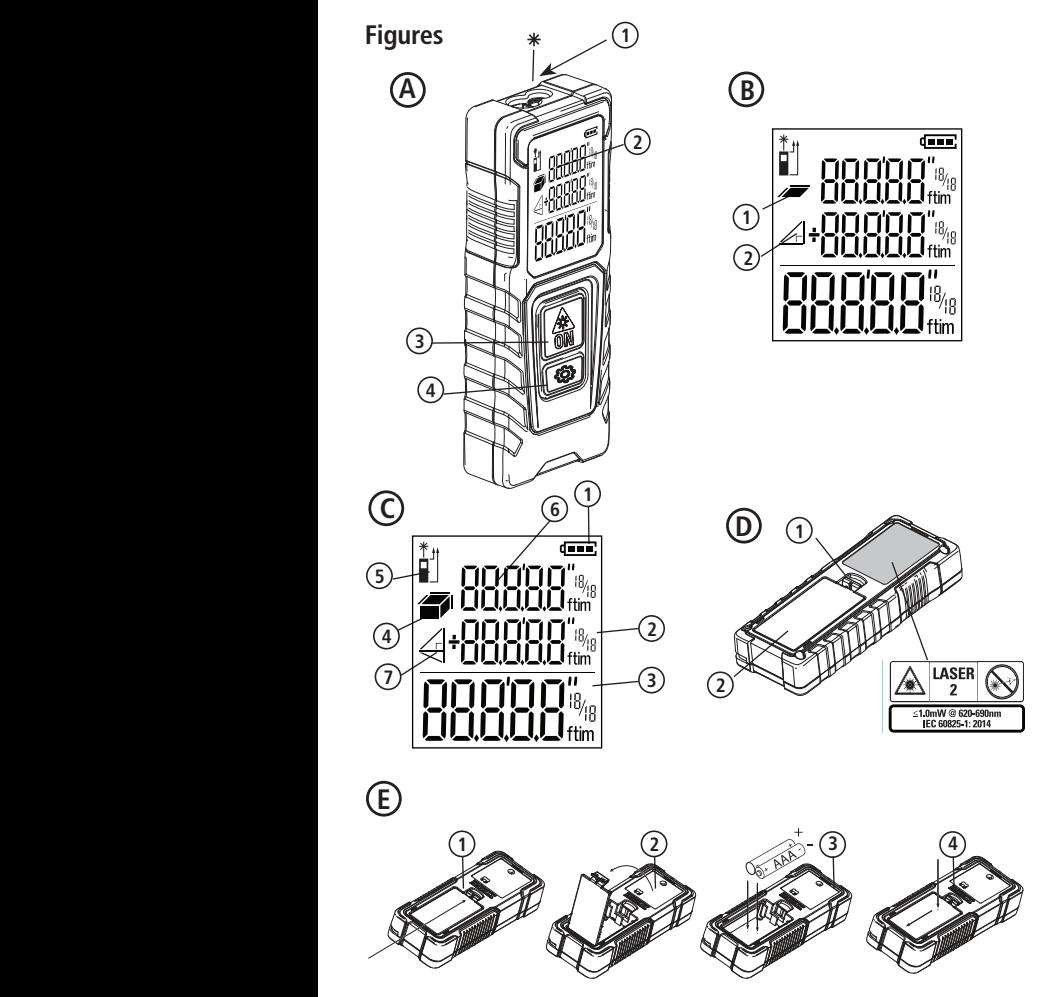

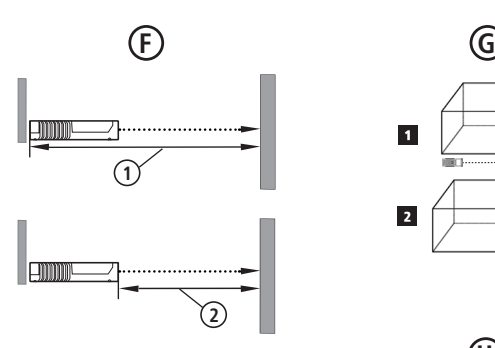

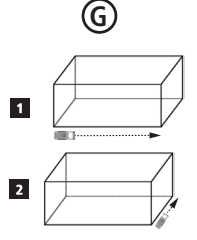

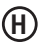

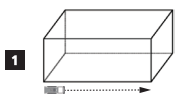

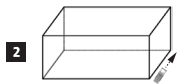

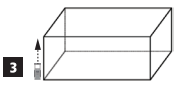

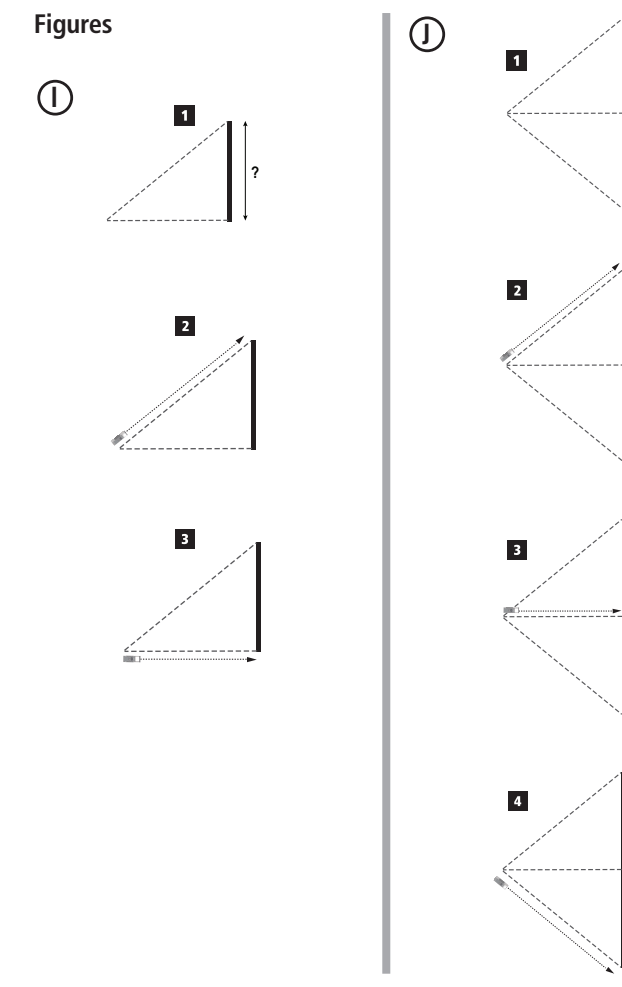

**?**

- User Safety
- **Battery Safety**
- Setup (Load Batteries)
- Operation
- **Warranty**
- Error Codes
- **Specifications**

Retain all sections of this manual for future reference. • Specifications<br>Retain all sections of this manual for<br>future reference.

**User Safety**<br>**MARN**<br>*Instruct before WARNING: Carefully read the Safety Instructions and Product Manual before using this product. The person responsible for the product must ensure that all users understand and adhere to these instructions.*

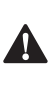

 *WARNING: The following label information is placed on your laser tool to inform you of the laser class for your convenience and safety.*

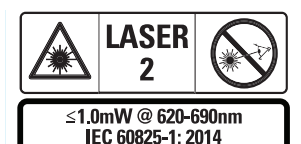

The STHT77100 tools emit a visible laser beam, as shown in Figure A **1** . The laser beam

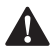

emitted is Laser Class 2 per IEC 60825-1.<br> **WARNING:** While the laser tool<br>
operation, be careful not to experiency<br>
eyes to the emitting laser beam *WARNING: While the laser tool is in operation, be careful not to expose your eyes to the emitting laser beam (red light source). Exposure to a laser beam for an extended time period may be hazardous to your eyes. Do not look into the beam with optical aids.*

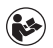

*WARNING: To reduce the risk of injury, user must read the Product User* 

**Contents** E *manual, Laser Safety manual, and Battery Safety information.*

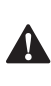

 *CAUTION: Use of controls or adjustments or performance of procedures other than those specified herein may result in hazardous radiation exposure.*

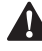

**Battery Safety**<br>**MARNING**<br>*Peak and conduce the WARNING: Batteries can explode or leak and cause serious injury or fire. To reduce the risk:*

- *• ALWAYS follow all instructions and warnings on the battery label and package.*
- *• DO NOT short any battery terminals.*
- *• DO NOT charge alkaline batteries.*
- *• DO NOT mix old and new batteries. Replace all of them at the same time with new batteries of the same brand and type.*
- *• DO NOT mix battery chemistries.*
- *• DO NOT dispose of batteries in fire.*
- *• ALWAYS keep batteries out of reach of children.*
- *• ALWAYS remove batteries if the device will not be used for several months.*
- *• NOTE: Ensure that the recommended batteries are used.*

**NOTE:** Ensure the batteries are inserted in the correct manner, with the correct polarity.

# **Setup (Load Batteries)**

- 1. Locate the battery compartment latch on the back of the tool (Figure D **2** ).
- 2. Using your finger, pull the latch up to unlock and remove the battery door (Figure E **1** and **2** ).
- 3. Insert two AAA batteries, making sure to position the - and + ends of each battery as noted inside the battery compartment (Figure E **3** ).
- 4. Slide the pins at the bottom of the battery door into the notches in the battery compartment (Figure E **4** ).

**E** 5. Push the battery door down until it snaps in place (Figure E **4** ).

> When the tool is ON, the battery level appears in the display window (Figure  $\subset$   $(1)$ ).

# **SETUP LDM**

## **Turn On Tool**

Click On (Figure A **3** ) to turn on the tool.

## **Changing the Reference Location**

The tool will measure the distance from the bottom (Figure F **1** ) or top (Figure F **2** ) of the tool to the wall or object.

- 1. Press and hold the gear button (Figure A  **4** ) for 3 seconds. The measurement reference location icon (Figure C **5** ) will flash on the display window.
- 2. Press the gear button again to change the reference location.
- 3. Press the On button (Figure A **3** ) to confirm the reference location.

## **Changing the Unit of Measure**

Once the current measurement is taken (the device is not in Continuous Measure mode), you can change the unit of measure from decimal ft (6.21 ft) to fractional ft (6'02"9/16), fractional ft to meters (1.894 m), meters to inches (74 9/16 in), or inches to decimal ft.

To change the measurement unit, hold the gear button (Figure A **4** ) for three seconds to enter the units menu. Press the on button to confirm your reference location. Once confirmed, the current unit of measurement will be displayed, press the gear to change units and the on button to confirm

# **OPERATION**

### **Measuring Distance to a Wall or Object**

1. Point the laser (Figure A **1** ) toward the wall or object whose distance you need to measure (Figure F).

- 2. Press On button (Figure A **3** ) to measure the distance from the tool to the wall or object. Refer to *Setup LDM* to change the reference location and / or unit of measurement.
- 3. At the bottom of the display window (Figure A **2** ), view the current measurement (Figure C **3** ), which will keep changing as you move the tool.

To record the measurement click On. To record another measurement, click On again. Then repeat steps 1-3.

#### **Measuring Area**

You can measure the area of a wall, floor, or object.

1. Press the gear button (Figure A **4** ) once to show the area icon (Figure B **1** ) on the display window (Figure A **2** ).

#### **Measure the length.**

- 1. Position the tool at one end of the target and point the laser dot across the length. (Figure G **2** shows where to position the tool if measuring from the top of the tool.)
- 2. Press On to display the length measurement on the first line of the display window.

### **Measure the width.**

- 1. Point the top of the tool at one side of the target (wall, floor, or object).
- 2. Position the tool at one end of the target and point the laser dot across the width. (Figure G **1** shows where to position the tool if you are measuring from the top of the tool.)
- 3. Press On to display the width measurement at the top of the display window.

View the Area measurement at the bottom of the display window (Figure C **3** ).

#### E

#### **Measuring Volume**

You can measure the volume of a room or object.

1. Press the gear button (Figure A **4** ) twice to show the volume icon on the display window (Figure C **3** ).

#### **Measure the width.**

- 1. Point the top of the tool at one side of the target (room or object).
- 2. Position the tool at one end of the target and point the laser dot across the width. (Figure H **1** ) shows where to position the tool if you are measuring from the top of the tool.)
- 3. Press to display the width measurement at the top of the display window.

#### **Measure the length.**

- 1. Position the tool at one end of the target and point the laser dot across the length. (Figure H **2** ) shows where to position the tool if you are measuring from the top of the tool.)
- 2. Press On to display the length measurement on the second line of the display window.

#### **Measure the height.**

- 1. Positon the tool at one end of the target and point the laser dot across the height. (Figure H **3** shows where to position the tool if you are measuring from the bottom of the tool).
- 2. Press On to display the height measurement on the third line of the display window.

View the Volume measurement at the bottom of the display window (Figure C **3** ).

### **Measuring the Height of a Tall Object**

If you need to measure the height of a tall object (e.g., a tall building), you can calculate the height based on the distances from the same point to 2 or 3 points on the object.

The tool will use the Pythagorean Theorem (A2+B2=C2) to calculate the height.

#### **Measure a distance with two measurements**

You can use the distance to two points on a tall object (Double Indirect Height) to determine its height (Figure I1).

- 1. Point the tool's laser (Figure A <sup>1</sup> toward a wall or object, and not toward anyone's eyes.
- 2. Press On button (Figure A **3** ) to turn the tool on and display the red laser dot.
- 3. Press the gear button (Figure A **4** ) three times to show pythagoras (Figure B **2** ) on the display window.
- 4. Position the tool opposite the bottom of the building or object whose height you need to measure (Figure I2).
- 5. Aim the laser at the highest point of the building or object (Figure I2).
- 6. Press On button (Figure A **3** ) to measure the distance.
- 7. From the same point, aim the laser straight ahead toward the lowest point of the building or object (Figure I3).
- 8. Press On button (Figure A **3** ) to measure the distance.
- 9. On the bottom line of the screen, view the height of the building or object.

#### **Measure a distance with three measurements**

You can use the distance to three points on a tall object to determine its height (Figure J1).

- 1. Point the tool's laser (Figure A **1**  toward a wall or object, and not toward anyone's eyes.
- 2. Press On button (Figure A **3** ) to turn the tool on and display the red laser dot.
- 3. Press the gear button (Figure A **4** ) four times to show pythagoras on the display window (Figure C  $\overline{\mathbf{7}}$ ).
- 5. Aim the laser at the highest point of the building or object (Figure J2).
- 6. Press On button (Figure A **3** ) to measure the distance.
- 7. From the same point, aim the laser straight ahead toward the center of the building or object (Figure J3).
- 8. Press On button (Figure A **3** ) to measure the distance.
- 9. From the same point, aim the laser at the lowest point of the building or object (FigureJ4).
- 10. Press On button (Figure A **3** ) to measure the distance.
- 11. On the bottom line of the screen, view the height of the building or object.

#### **Adding Measurements**

You can add two measurements to get a total measurement of the two distances.

- 1. Press gear button (Figure A **4** ) to show the addition icon on the display window (Figure C **4** )
- 2. Press On button (Figure A **3** ) to measure the distance from the tool to the wall or object.
- 3. Press the On button to record the first measurement on the top line.
- 4. Point the laser (Figure A **1** ) toward the next wall or object.
- 5. Press the On button to record the second measurement on the middle line.
- 6. View the total of the two measurements at the bottom of the display window (Figure C **3** ).

#### **Subtracting Measurements**

You can subtract one measurement from another.

- 1. Press gear button (Figure A **4** ) to show the subtraction icon on the display window (Figure C **3**).
- 2. Point the laser at the top of the tool laser (Figure A **1** ) toward the wall or object whose distance you need to measure.
- 3. Press On button (Figure A **3** ) to measure the distance from the tool to the wall or object.
- 4. Press the On button to record the first measurement on the top line.
- 5. Point the laser at the top of the tool toward the next wall or object.
- 6. Press the On button to record the second measurement on the middle line.
- 7. View the difference of the two measurements at the bottom of the display window (Figure C **3**). **NOTE:** If Second measurement is larger than first: IC 601 will be displayed for a negative number. Please switch measurement points so first measurement is larger than second

#### **Turning Off the Tool**

The tool can be turned off in either of these ways:

- Press and hold the on button (Figure A **3** ) for several seconds (until the display window clears).
- If you do not use the tool for 180 seconds, it will automatically turn off.

# **Three Year Limited Warranty Batteries**<br>Stackworrant this product for a poriod **Allen Stack of the Constanting Stack of the Constanting Stack of the Constant**

Stanley warrants this product for a period of (2) years against deficiencies in material and workmanship. This LIMITED WARRANTY does not cover products that are improperly used, abused, altered or repaired. Please call 800-262-2161 for more information or return instructions. Unless otherwise noted, Stanley will repair without cost, any Stanley product found to be defective, including parts and labor charges, or at Stanley's option, will replace such tools or refund the purchase price, less the amount for depreciation, in exchange for the defective tool. THIS LIMITED WARRANTY EXCLUDES ALL INCIDENTAL OR CONSEQUENTIAL DAMAGES. Some states do not allow the exclusion or limitation of incidental or consequential damages, so these limitations may not apply to you. This LIMITED LIFETIME WARRANTY gives you specific legal rights that may vary from state to state. In addition to the warranty, STANLEY Lasers are covered by: 30-Day Money Back Guarantee. If you are not completely satisfied with the performance of your STANLEY Laser for any reason, you can return it within 30 days from the date of purchase with a receipt for a full refund.

# **Protecting the Environment**

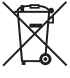

Separate collection. Products and<br>batteries marked with this symbol<br>must not be disposed of with<br>must not batteries contain materials batteries marked with this symbol must not be disposed of with normal household waste.

Products and batteries contain materials that can be recovered or recycled reducing the demand for raw materials. Please recycle electrical products and batteries according to local provisions. Further information is available at **www.2helpU.com**.

# **Batteries**

- When disposing batteries, think of the protection of the environment.
- Check with your local authorities for an environmentally safe way of battery disposal.

# E **Error Codes**

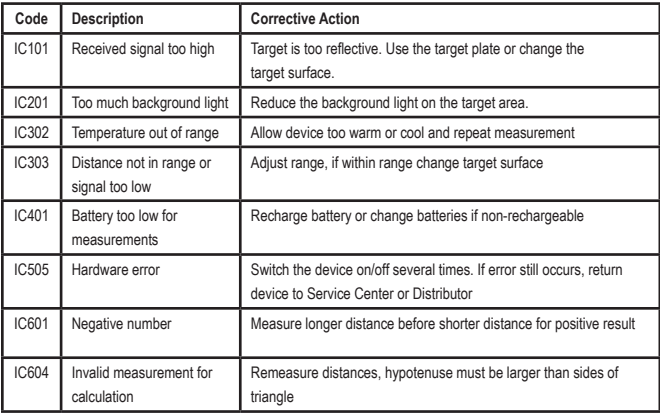

If INFO appears on the display window with a Code number, perform the corresponding Corrective Action.

# **Specifications** Experimental Experimental Experimental Experimental Experimental Experimental Experimental Expe

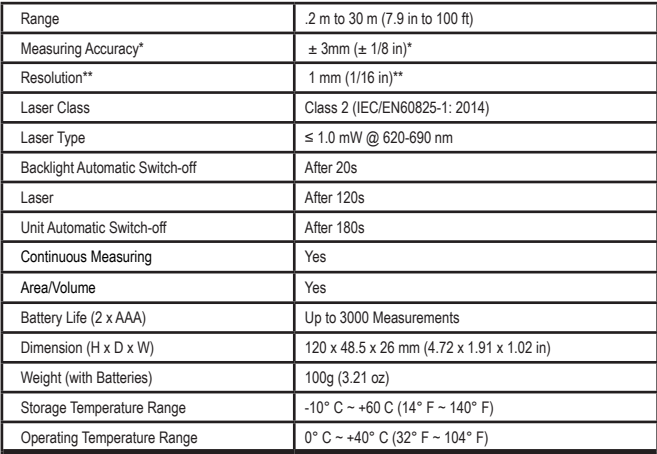

**\*Measuring Accuracy** depends on the current conditions:

• Under **favorable** conditions (good target surface, low background illumination, and room temperature), up to 30' (10 m). The measurement error can increase by  $\pm$  0.1 mm/m for distances over 30' (10 m)

• In **unfavorable** conditions (poor target surface, high background illumination, operating temperatures at the Upper or lower end of the temperature range), the measurement range may be reduced and the accuracy can increase to  $\pm$  6 mm for distances under 30' (10 m). Beyond 30' (10 m) the measurement error can increase by ±0.25mm/m.

\*\***Resolution** is the finest measurement you can see. In inches, that is 1/16". In mm, that is 1 mm.

# **Inhalt**

D

- Benutzersicherheit
- Batteriesicherheit
- Einrichtung (Batterien laden)
- Betrieb
- Garantie
- Fehlercodes
- Technische Daten
- Bewahren Sie alle Teile dieser Anleitung auf.

# **Benutzersicherheit**<br>A WARNUNG: Lesen Sie die

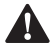

**Benutzersicherheit**<br> **MARNUNG:** Lese<br>
Sicherheitshinwei<br>
Produkthandbuch *WARNUNG: Lesen Sie die Sicherheitshinweise und das Produkthandbuch sorgfältig durch, bevor Sie dieses Produkt verwenden. Die für das Produkt verantwortliche Person muss sicherstellen, dass alle Benutzer diese Anleitung verstehen und befolgen.*

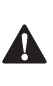

 *WARNUNG: Die folgenden Angaben auf dem Etikett Ihres Lasergeräts informieren über die Laserklasse und dienen Ihrer Bequemlichkeit und Sicherheit.*

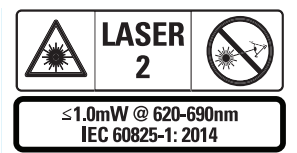

Das Lasergerät STHT77100 emittiert einen sichtbaren Laserstrahl, wie in Abbildung A 1 dargestellt. Der emittierte Laserstrahl entspricht der Laserklasse 2 gemäß IEC

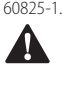

 *WARNUNG: Achten Sie während des Betriebs des Laserwerkzeugs darauf, dass Ihre Augen nicht dem emittierten Laserstrahl (rote Lichtquelle) ausgesetzt werden. Die längere Belastung durch einen Laserstrahl kann für die Augen* 

*gefährlich sein. Schauen Sie auch nicht mit optischen Hilfsmitteln in den Laserstrahl.*

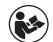

*WARNUNG: Um das Verletzungsrisiko zu verringern, muss der Benutzer das Benutzerhandbuch des Produkts, das Laser‑Sicherheitshandbuch und die Informationen zur Batteriesicherheit lesen.*

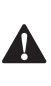

 *VORSICHT: Durch Verwendung von Steuerungen oder Anpassung oder Verfahren, die nicht in diesem Dokument angegeben sind, kann der Verwender gefährlicher Strahlung ausgesetzt werden.*

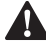

**Batteriesicherheit**<br> **MARNUNG:** Ba<br>
explodieren oder<br>
schwere Verletzu *WARNUNG: Batterien können explodieren oder auslaufen und schwere Verletzungen oder Feuer verursachen. Um diese Gefahr zu reduzieren:*

- *• Beachten Sie IMMER alle Gebrauchshinweise und Warnungen auf der Verpackung der Batterie sowie auf der Batterie selbst.*
- *• Schließen Sie Batterieanschlüsse NICHT kurz.*
- *• Laden Sie beschädigte Akkus NICHT auf.*
- *• Gebrauchte und neue Batterien dürfen NICHT kombiniert werden. Ersetzen Sie alle gleichzeitig durch neue Batterien derselben Marke und Typs.*
- *• Verschiedene Batteriechemien dürfen NICHT kombiniert werden.*
- *• Batterien NICHT ins Feuer werfen.*
- *• Bewahren Sie Batterien IMMER außerhalb der Reichweite von Kindern auf.*
- *• Entfernen Sie IMMER die Batterien aus dem Gerät, wenn Sie dieses für mehrere Monate nicht benutzen.*
- *• HINWEIS: Stellen Sie sicher, dass die empfohlenen Batterien verwendet werden.*

**HINWEIS:** Achten Sie darauf, dass die Batterien richtig und mit der richtigen Polarität eingelegt werden.

# **Einrichtung (Batterien laden)**

- 1. Suchen Sie die Lasche der Batteriefachabdeckung hinten am Gerät (Abbildung D  **2** ).
- 2. Ziehen Sie die Lasche mit dem Finger nach oben, um die Batteriefachabdeckung zu entriegeln und zu entfernen (Abbildung E  **1**  und  **2** ).
- 3. Legen Sie zwei AAA-Batterien ein und achten Sie darauf, dass die Minus- und Pluspole (- und +) jeder Batterie wie im Batteriefach angegeben positioniert sind (Abbildung E  **3** ).
- 4. Schieben Sie die Stifte an der Unterseite der Batteriefachabdeckung in die Aussparungen im Batteriefach (Abbildung E  **4** ).
- 5. Drücken Sie die Batteriefachabdeckung nach unten, bis sie einrastet (Abbildung E  **4** ).

Wenn das Gerät eingeschaltet ist, erscheint der Batteriestand im Anzeigefenster (Abbildung C <sup>1</sup>).

# **EINRICHTUNG LDM**

#### **Einschalten des Werkzeugs**

Drücken Sie die Einschalttaste (Abbildung A  **3** ), um das Werkzeug einzuschalten.

### **Ändern der Bezugsposition**

Das Werkzeug misst den Abstand von der Unterseite (Abbildung F  **1** ) oder Oberseite (Abbildung F  **2** ) des Werkzeugs zur Wand oder zum Objekt.

1. Halten Sie die Zahnradtaste (Abbildung A  **4** ) für 3 Sekunden gedrückt. Das Symbol für die Messbezugsposition (Abbildung C  **5** ) blinkt im **Anzeigefenster.** 

- 2. Drücken Sie die Zahnradtaste erneut, um die Bezugsposition zu ändern.
- 3. Drücken Sie die Einschalttaste (Abbildung A  **3** ), um die Bezugsposition zu bestätigen.

#### **Ändern der Maßeinheit**

Sobald die aktuelle Messung erfolgt ist (das Gerät befindet sich nicht im Modus "Kontinuierliches Messen"), können Sie die Maßeinheit von Dezimalfuß (6,21 ft) zu Bruchzoll (6'02"9/16), von Bruchfuß zu Meter (1,894 m), von Meter zu Zoll (74 9/16 in) oder von Zoll zu Dezimalfuß ändern.

• Zum Ändern der Maßeinheit halten Sie die Zahnradtaste (Abbildung A  **4** ) drei Sekunden lang gedrückt, um das Einheitenmenü aufzurufen. Drücken Sie die Einschalttaste, um Ihre Bezugsposition zu bestätigen. Nach der Bestätigung wird die aktuelle Maßeinheit angezeigt, drücken Sie auf das Zahnrad, um die Einheit zu ändern, und zur Bestätigung auf die Einschalttaste.

# **BETRIEB**

#### **Abstand zu einer Wand oder einem Objekt messen**

- 1. Richten Sie den Laser (Abbildung A  **1** ) auf die Wand oder das Objekt, deren bzw. dessen Abstand Sie messen wollen (Abbildung F).
- 2. Drücken Sie die Einschalttaste (Abbildung A  **3** ), um den Abstand zwischen dem Werkzeug und der Wand oder dem Objekt zu messen. Siehe "**Einrichtung LDM**", um die Bezugsposition und/oder die Maßeinheit zu ändern.
- 3. Am unteren Rand des Anzeigefensters (Abbildung A  **2** ) sehen Sie den aktuellen Messwert (Abbildung C  **3** ), der sich ständig ändert, wenn Sie das Werkzeug bewegen.

 $\mathsf{D}$ 

Um die Messung aufzuzeichnen, drücken Sie die Einschalttaste. Um eine weitere Messung aufzuzeichnen, drücken Sie die Einschalttaste erneut. Wiederholen Sie dann die Schritte 1-3.

### **Messen von Flächen**

Sie können die Fläche von Wänden, Böden oder Objekten messen.

1. Drücken Sie die Zahnradtaste (Abbildung A  **4** ) einmal, um das Bereichssymbol (Abbildung B  **1** ) im Anzeigefenster (Abbildung A  **2** ) anzuzeigen.

#### **Messen Sie die Länge.**

- 1. Positionieren Sie das Werkzeug an einem Ende des Ziels und richten Sie den Laserpunkt über die Länge. (Abbildung G  **2**  zeigt, wo Sie das Werkzeug positionieren müssen, wenn Sie von der Oberseite des Werkzeugs aus messen.)
- 2. Drücken Sie die Einschalttaste, um die gemessene Länge in der ersten Zeile des Anzeigefensters anzuzeigen.

#### **Messen Sie die Breite.**

- 1. Richten Sie das Oberteil des Werkzeugs auf eine Seite des Ziels (Wand, Boden oder Objekt).
- 2. Positionieren Sie das Werkzeug an einem Ende des Ziels und richten Sie den Laserpunkt über die Breite. (Abbildung G  **1**  zeigt, wo Sie das Werkzeug positionieren müssen, wenn Sie von der Oberseite des Werkzeugs aus messen.)
- 3. Drücken Sie die Einschalttaste, um die gemessene Breite oben im Anzeigefenster anzuzeigen.

Die gemessene Fläche sehen Sie dann am unteren Rand des Anzeigefensters (Abbildung C  **3** ).

#### **Messen von Volumen**

Sie können das Volumen eines Raums oder Objekts messen.

1. Drücken Sie die Zahnradtaste (Abbildung A  **4** ) zweimal, um das Additionssymbol im Anzeigefenster (Abbildung C  **3** ) anzuzeigen.

#### **Messen Sie die Breite.**

- 1. Richten Sie das Oberteil des Werkzeugs auf eine Seite des Ziels (Raum oder Objekt).
- 2. Positionieren Sie das Werkzeug an einem Ende des Ziels und richten Sie den Laserpunkt über die Breite. (Abbildung H  **1**  zeigt, wo Sie das Werkzeug positionieren müssen, wenn Sie von der Oberseite des Werkzeugs aus messen.)
- 3. Drücken Sie die Einschalttaste, um die gemessene Breite oben im Anzeigefenster anzuzeigen.

#### **Messen Sie die Länge.**

- 1. Positionieren Sie das Werkzeug an einem Ende des Ziels und richten Sie den Laserpunkt über die Länge. (Abbildung H  **2**  zeigt, wo Sie das Werkzeug positionieren müssen, wenn Sie von der Oberseite des Werkzeugs aus messen.)
- 2. Drücken Sie die Einschalttaste, um die gemessene Länge in der zweiten Zeile des Anzeigefensters anzuzeigen.

#### **Messen Sie die Höhe.**

1. Positionieren Sie das Werkzeug an einem Ende des Ziels und richten Sie den Laserpunkt über die Höhe. (Abbildung H  **3**  zeigt, wo Sie das Werkzeug positionieren müssen, wenn Sie von der Unterseite des Werkzeugs aus messen.)

2. Drücken Sie die Einschalttaste, um die gemessene Höhe in der dritten Zeile des Anzeigefensters anzuzeigen.

Das gemessene Volumen sehen Sie dann am unteren Rand des Anzeigefensters (Abbildung C  **3** ).

#### **Messen der Höhe eines großen Objekts**

Wenn Sie die Höhe eines großen Objekts (z. B. eines großen Gebäudes) messen wollen, können Sie dies anhand der Abstände vom gleichen Punkt zu 2 oder 3 Punkten am Objekt berechnen. Das Werkzeug verwendet den Satz des Pythagoras ( $A^2+B^2=C^2$ ), um die Höhe zu berechnen.

#### **Messen eines Abstands mit zwei Messungen**

Sie können den Abstand zu zwei Punkten eines großen Objekts (doppelte indirekte Höhe) nutzen, um dessen Höhe zu bestimmen (Abbildung I1).

- 1. Richten Sie den Laser des Geräts (Abbildung A  **1** ) auf eine Wand oder ein Objekt. Richten Sie ihn keinesfalls auf die Augen von Personen.
- 2. Drücken Sie die Einschalttaste (Abbildung A  **3** ), um das Werkzeug einzuschalten und den roten Laserpunkt anzuzeigen.
- 3. Drücken Sie die Zahnradtaste (Abbildung A  **4** ) dreimal, um die Pythagorasformel (Abbildung B  **2** ) im Anzeigefenster anzuzeigen.
- 4. Positionieren Sie das Werkzeug gegenüber der Unterseite des Gebäudes oder Objekts, dessen Höhe Sie messen möchten (Abbildung I2).
- 5. Richten Sie den Laser auf den höchsten Punkt des Gebäudes oder Objekts (Abbildung I2).
- 6. Drücken Sie die Einschalttaste (Abbildung A  **3** ), um den Abstand zu messen.
- 7. Richten Sie den Laser vom gleichen Punkt aus geradeaus auf den tiefsten Punkt des Gebäudes oder Objekts (Abbildung I3).
- 8. Drücken Sie die Einschalttaste (Abbildung A  **3** ), um den Abstand zu messen.
- 9. In der unteren Zeile des Bildschirms sehen Sie dann die Höhe des Gebäudes oder Objekts.

#### **Messen eines Abstands mit drei Messungen**

Sie können den Abstand zu drei Punkten eines großen Objekts nutzen, um dessen Höhe zu bestimmen (Abbildung J1).

- 1. Richten Sie den Laser des Geräts (Abbildung A  **1** ) auf eine Wand oder ein Objekt. Richten Sie ihn keinesfalls auf die Augen von Personen.
- 2. Drücken Sie die Einschalttaste (Abbildung A  **3** ), um das Werkzeug einzuschalten und den roten Laserpunkt anzuzeigen.
- 3. Drücken Sie die Zahnradtaste (Abbildung A  **4** ) viermal, um die Pythagorasformel im Anzeigefenster (Abbildung C  **7** ) anzuzeigen.
- 4. Positionieren Sie das Werkzeug gegenüber der ungefähren Mitte der zu messenden vertikalen Höhe (Abbildung J2).
- 5. Richten Sie den Laser auf den höchsten Punkt des Gebäudes oder Objekts (Abbildung J2).
- 6. Drücken Sie die Einschalttaste (Abbildung A  **3** ), um den Abstand zu messen.
- 7. Richten Sie den Laser vom gleichen Punkt aus geradeaus auf die Mitte des Gebäudes oder Objekts (Abbildung J3).
- 8. Drücken Sie die Einschalttaste (Abbildung A  **3** ), um den Abstand zu messen.
- 9. Richten Sie den Laser vom gleichen Punkt aus auf den tiefsten Punkt des Gebäudes oder Objekts (Abbildung J4).
- 10. Drücken Sie die Einschalttaste (Abbildung A  **3** ), um den Abstand zu messen.
- 11. In der unteren Zeile des Bildschirms sehen Sie dann die Höhe des Gebäudes oder Objekts.

#### **Messungen addieren**

Sie können zwei Messungen addieren, um eine Gesamtmessung von zwei Abständen zu erhalten.

- 1. Drücken Sie die Zahnradtaste (Abbildung A  **4** ), um das Additionssymbol im Anzeigefenster (Abbildung C  **4** ) anzuzeigen
- 2. Drücken Sie die Einschalttaste (Abbildung A  **3** ), um den Abstand zwischen dem Werkzeug und der Wand oder dem Objekt zu messen.
- 3. Drücken Sie die Einschalttaste, um die erste Messung in der oberen Zeile aufzuzeichnen.
- 4. Richten Sie den Laser (Abbildung A  **1** ) auf die nächste Wand oder das nächste Objekt.
- 5. Drücken Sie die Einschalttaste, um die zweite Messung in der mittleren Zeile aufzuzeichnen.
- 6. Die Summe der beiden Messungen sehen Sie dann am unteren Rand des Anzeigefensters (Abbildung C **3**).

#### **Messwerte subtrahieren**

Sie können eine Messung von einer anderen subtrahieren.

- 1. Drücken Sie die Zahnradtaste (Abbildung A  **4** ), um das Subtraktionssymbol im Anzeigefenster (Abbildung C  **3** ) anzuzeigen.
- 2. Richten Sie den Laser an der Oberseite des Werkzeugs (Abbildung A  **1** ) auf die Wand oder das Objekt, deren bzw. dessen Abstand Sie messen wollen.
- 3. Drücken Sie die Einschalttaste (Abbildung A  **3** ), um den Abstand zwischen dem Werkzeug und der Wand oder dem Objekt zu messen.
- 4. Drücken Sie die Einschalttaste, um die erste Messung in der oberen Zeile aufzuzeichnen.
- 5. Richten Sie den Laser an der Oberseite des Werkzeugs auf die nächste Wand oder das nächste Objekt.
- 6. Drücken Sie die Einschalttaste, um die zweite Messung in der mittleren Zeile aufzuzeichnen.
- 7. Die Differenz der beiden Messungen sehen Sie dann am unteren Rand des Anzeigefensters (Abbildung C **3**). **HINWEIS:** Wenn der zweite Messwert größer ist als der erste: Für einen negativen Wert wird IC 601 angezeigt. Vertauschen Sie dann die Messwerte so, dass der erste größer ist als der zweite.

#### **Ausschalten des Werkzeugs**

Das Werkzeug kann auf eine der folgenden Arten ausgeschaltet werden:

- Halten Sie die Einschalttaste (Abbildung A  **3** ) einige Sekunden lang gedrückt (bis das Anzeigefenster ausgeht).
- Wenn Sie das Gerät 180 Sekunden lang nicht verwenden, schaltet es sich automatisch aus.

D

# **Eingeschränkte Garantie**

Stanley gibt für dieses Produkt eine Garantie von (2) Jahren gegen Material- und Verarbeitungsmängel. Diese EINGESCHRÄNKTE GARANTIE gilt nicht für Produkte, die unsachgemäß verwendet, missbraucht, verändert oder repariert wurden. Bitte rufen Sie 800-262-2161 an, um weitere Informationen oder Hinweise zur Rückgabe zu erhalten. Sofern nicht anders angegeben, repariert Stanley jedes Stanley-Produkt, das als defekt befunden wird, kostenlos, einschließlich der Kosten für Teile und Arbeit, oder Stanley ersetzt solche Werkzeuge nach eigenem Ermessen oder erstattet den Kaufpreis, abzüglich des Betrags für die Wertminderung, und im Austausch gegen das defekte Werkzeug. DIESE EINGESCHRÄNKTE GARANTIE SCHLIESST ALLE NEBEN- ODER FOLGESCHÄDEN AUS. In einigen Staaten ist der Ausschluss oder die Einschränkung von Neben- oder Folgeschäden nicht zulässig, so dass diese Einschränkungen möglicherweise nicht auf Sie zutreffen. Diese EINGESCHRÄNKTE LEBENSLANGE GARANTIE gibt Ihnen bestimmte gesetzliche Rechte, die von Staat zu Staat variieren können. Zusätzlich zur Garantie gilt für STANLEY-Laser eine Abdeckung durch unsere: 30-tägige Geld-zurück-Garantie. Wenn Sie mit der Leistung Ihres STANLEY-Lasers aus irgendeinem Grund nicht zufrieden sind, können Sie das Gerät innerhalb von 30 Tagen ab Kaufdatum gegen Vorlage der Quittung zurückgeben und erhalten den vollen Kaufpreis erstattet.

# **Umweltschutz**

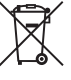

Materianung. Produkte und<br>
Akkus mit diesem Symbol dürfennung.<br>
entsorgt werden.<br>
Produkte und Akkus enthalten Materialien, Akkus mit diesem Symbol dürfen nicht mit dem normalen Hausmüll entsorgt werden.

die zurückgewonnen oder recycelt werden können und die Nachfrage nach Rohstoffen reduzieren. Bitte recyceln Sie Elektroprodukte und Akkus gemäß den lokalen Bestimmungen. Weitere Informationen finden Sie auf **www.2helpU.com**.

## **Akkus**

- Denken Sie bei der Entsorgung von Batterien an den Umweltschutz.
- Wenden Sie sich zwecks einer umweltfreundlichen Entsorgung an die lokalen Behörden.

# **Fehlercodes**

 $\overline{D}$ 

Wenn im Anzeigefenster INFO zusammen mit einer Code‑Nummer erscheint, führen Sie die entsprechende Korrekturmaßnahme durch.

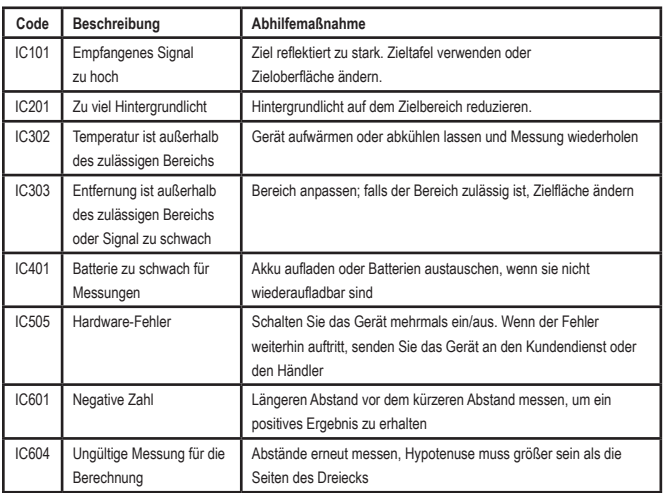

## **Technische Daten**

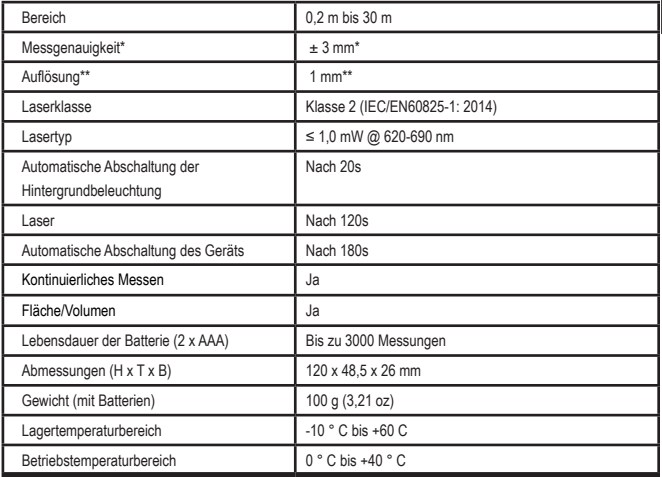

#### **\*Die Messgenauigkeit hängt von den herrschenden Bedingungen ab:**

- Bei günstigen Bedingungen (gute Zielfläche, geringe Hintergrundbeleuchtung sowie guter Raumtemperatur) liegt sie bei bis zu 10 m. Der Messfehler kann bei Entfernungen über 10 m um ±0,1 mm/m zunehmen.
- Bei ungünstigen Bedingungen (schlechte Messobjektoberfläche, starke Hintergrundbeleuchtung, Betriebstemperaturen am oberen oder unteren Ende des Temperaturbereichs) kann sich der Messbereich verringern und die Genauigkeit für Entfernungen unter 10 m auf ±6 mm erhöhen. Jenseits von 30' (10 m) kann sich der Messfehler um ±0,25 mm/m erhöhen.

\*\***Auflösung** ist die feinste Messung, die Sie erkennen können. In Zoll ist das 1/16". In mm ist das 1 mm.

D

# **Table des matières**

- Sécurité des utilisateurs
- Sécurité liée aux piles/batteries
	- Configuration (Installer les piles) • Fonctionnement
- Garantie
- Codes erreurs
- **Caractéristiques**

Conservez toutes les sections de cette notice pour pouvoir vous y référer dans le futur.

# pour pouvoir vous y reterer dans le tutur.<br>**Sécurité des utilisateurs**

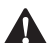

**Sécurité des utilisateurs<br>
AVERTISSEMENT : veill<br>
soigneusement lire les connunnels<br>
sécurité et la notice avan**  *AVERTISSEMENT : veillez à soigneusement lire les consignes de sécurité et la notice avant d'utiliser ce produit. La personne responsable du produit doit veiller à ce que tous les utilisateurs comprennent et respectent ces consignes.*

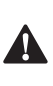

 *AVERTISSEMENT : l'étiquette d'information qui suit a été apposée sur votre outil laser pour vous indiquer la classe du laser pour votre bien‑être et votre sécurité.*

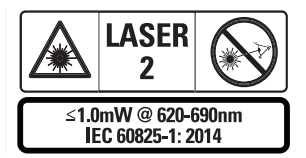

Les outils STHT77100 émettent un faisceau laser visible, comme illustré par la Figure A  **1** . Le faisceau laser est de classe 2 selon la norme

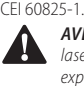

 *AVERTISSEMENT : quand l'outil laser est en marche, veillez à ne pas exposer vos yeux au rayon laser émis (source lumineuse rouge). L'exposition à un faisceau laser pendant une durée prolongée peut être dangereuse pour* 

*les yeux. Ne regardez le faisceau laser à l'aide d'instruments optiques.*

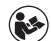

*AVERTISSEMENT : afin de réduire les risques de blessures, l'utilisateur a dans l'obligation de lire la notice d'utilisation, le manuel sur la sécurité laser et les informations sur la sécurité liées aux piles/batteries.*

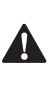

 *ATTENTION : l'utilisation de commandes ou de réglages ou l'exécution de procédures autres que ceux spécifiés dans la présente notice peuvent occasionner une exposition à un rayonnement dangereux.*

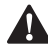

**Sécurité liée aux piles/batteries**<br> **AVERTISSEMENT :** les piles/batter<br>
peuvent exploser ou fuir et provoque<br>
des blessures ou des incendies. Afin *AVERTISSEMENT : les piles/batteries peuvent exploser ou fuir et provoquer des blessures ou des incendies. Afin de réduire ce risque :*

- *• Veillez à TOUJOURS respecter toutes les consignes et tous les avertissements sur l'étiquette et l'emballage des piles/batteries.*
- *• NE court‑circuitez PAS les pôles des piles batteries.*
- *• NE rechargez JAMAIS les piles alcalines.*
- *• NE mélangez PAS des piles usagées avec des piles neuves. Remplacez toutes les piles/ batteries en même temps par des piles/ batteries neuves de la même marque et du même type.*
- *• NE mélangez PAS différents types de piles/ batterie (à la chimie différente).*
- *• NE jetez PAS les piles/batteries au feu.*
- *• Veillez à TOUJOURS garder les piles/ batteries hors de portée des enfants.*
- *• Veillez à TOUJOURS retirer les piles/batteries si l'appareil n'est pas utilisé pendant plusieurs mois.*
- *• REMARQUE : Veillez à bien utiliser les piles/ batteries recommandées.*

**REMARQUE :** Veillez à correctement insérer les piles/batteries en respectant la polarité.

# **Configuration (Installer les piles)**

- 1. Repérez l'attache du compartiment à iles à l'arrière de l'outil (Figure D  **2** ).
- 2. Soulevez l'attache avec votre doigt pour déverrouiller et retirer le cache du compartiment à piles (Figure E  **1**  et  **2** ).
- 3. Insérez deux piles AAA, en veillant à respecter la position du - et du + de chaque pile, comme indiqué dans le fond u compartiment à piles (Figure E  **3** ).
- 4. Glissez les ergots au bas du cache dans les encoches du compartiment à piles (Figure E  **4** ).
- 5. Abaissez le cache du compartiment jusqu'à ce qu'il s'enclenche en place (Figure E  **4** ).

Lorsque l'outil est allumé, le niveau de puissance des piles apparaît dans la fenêtre d'affichage (Figure C  **1** ).

# **CONFIGURATION LDM**

### **Mettre l'outil en marche**

Appuyez sur le bouton "On" (Figure A  **3** ) pour allumer l'outil.

#### **Modifier l'emplacement de référence**

L'outil mesure la distance depuis le bas (Figure F  **1** ) ou le haut (Figure F  **2** ) de l'outil jusqu'au mur ou à l'objet.

- 1. Maintenez enfoncé le bouton Engrenage (Figure A  **4** ) pendant 3 secondes. L'icône de l'emplacement de référence pour les prises de mesures (Figure C  **5** ) clignote sur la **fenêtre d'affichage.**
- 2. Appuyez à nouveau sur le bouton Engrenage pour modifier l'emplacement de référence.
- 3. Appuyez sur le bouton "On" (Figure A  **3** ) pour confirmer l'emplacement de référence.

### **Changer l'unité de mesure**

Après avoir pris la mesure (l'appareil n'étant pas en mode Prise de mesure en continu), vous pouvez modifier l'unité de mesure de pieds décimaux (6,21 ft) en pieds en fraction (6'02"9/16), de pieds en fraction en mètres (1 894 m), de mètres en pouces (74 9/16 in) ou de pouces en pieds décimaux.

• Pour modifier l'unité de mesure, maintenez le bouton Engrenage (Figure A  **4** ) pendant trois secondes pour accéder au menu Unité. Appuyez sur le bouton "On" pour confirmer votre emplacement de référence. Une fois la confirmation faite, l'unité de mesure actuelle est affichée, appuyez sur le bouton Engrenage pour changer l'unité de mesure et sur le bouton "On" pour confirmer.

# **FONCTIONNEMENT**

#### **Mesurer la distance jusqu'à un mur ou un objet**

- 1. Orientez le laser (Figure A  **1** ) vers le mur ou l'obiet depuis lequel vous souhaitez mesurer la distance (Figure F).
- 2. Appuyez sur le bouton "On" (Figure A  **3** ) pour mesurer la distance entre l'outil et le mur ou l'objet. Consultez la section *Configuration LDM* pour modifier l'emplacement de référence et/ou l'unité de mesure.
- 3. Au bas de la fenêtre d'affichage (Figure A  **2** ), vous pouvez voir la mesure prise (Figure C  **3** ) qui ne cesse de changer au fur et à mesure que vous déplacez l'outil.

Appuyez sur "On" pour enregistrer la mesure prise. Appuyez sur "On" pour enregistrer une autre mesure. Répétez ensuite les étapes 1 à 3.

#### **Mesurer une aire**

Vous pouvez mesurer l'aire d'un mur, d'un plancher ou d'un objet.

1. Appuyez une fois sur le bouton Engrenage (Figure A  **4** ) pour afficher l'icône Aire (Figure B  **1** ) sur la fenêtre d'affichage (Figure A  **2** ).

#### **Mesurer la longueur.**

- 1. Positionnez l'outil au niveau de l'une des extrémités de la cible et orientez le point laser sur la longueur. (La Figure G  **2**  montre où positionner l'outil pour mesurer depuis le haut de l'outil.)
- 2. Appuyez sur "On" pour afficher la mesure de la longueur sur la première ligne de la fenêtre d'affichage.

#### **Mesurer la largeur.**

- 1. Orientez le haut de l'outil vers l'un des côtés de la cible (mur, plancher ou objet).
- 2. Positionnez l'outil au niveau de l'une des extrémités de la cible et orientez le point laser sur la largeur. (La Figure G <sup>1</sup> montre où positionner l'outil pour mesurer depuis le haut de l'outil.)
- 3. Appuyez sur "On" pour afficher la mesure de la largeur en haut de la fenêtre d'affichage.

Vous pouvez voir la mesure de l'aire prise au bas de la fenêtre d'affichage (Figure C  **3** ).

#### **Mesurer un volume**

Vous pouvez mesurer le volume d'une pièce ou d'un objet.

1. Appuyez deux fois sur le bouton Engrenage (Figure A  **4** ) pour afficher l'icône Volume sur la fenêtre d'affichage (Figure C  **3** ).

#### **Mesurer la largeur.**

1. Orientez le haut de l'outil vers l'un des côté de la cible (pièce ou objet).

- 2. Positionnez l'outil au niveau de l'une des extrémités de la cible et orientez le point laser sur la largeur. (La Figure H <sup>1</sup>) montre où positionner l'outil pour mesurer depuis le haut de l'outil.)
- 3. Appuyez pour afficher la mesure de la largeur prise en haut de la fenêtre d'affichage.

#### **Mesurer la longueur.**

- 1. Positionnez l'outil au niveau de l'une des extrémités de la cible et orientez le point laser sur la longueur. (La Figure H 2) montre où positionner l'outil pour mesurer depuis le haut de l'outil.)
- 2. Appuyez sur "On" pour afficher la mesure de la longueur sur la deuxième ligne de la fenêtre d'affichage

#### **Mesurer la hauteur.**

- 1. Positionnez l'outil au niveau de l'une des extrémités de la cible et orientez le point laser sur la hauteur. (La Figure H 3) montre où positionner l'outil pour mesurer depuis le haut de l'outil).
- 2. Appuyez sur "On" pour afficher la mesure de la hauteur sur la troisième ligne de la fenêtre d'affichage.

Vous pouvez voir la mesure du volume au bas de la fenêtre d'affichage (Figure C  **3** ).

#### **Mesurer la hauteur d'un grand objet**

Si vous devez mesurer la hauteur d'un grand objet (ex : un bâtiment), vous pouvez calculer cette hauteur en fonction des distances à partir d'un même point vers 2 ou 3 points de l'objet en question. L'outil utilise alors le théorème de Pythagore (A2+B2=C2) pour calculer la hauteur.

#### **Mesurer une distance à l'aide de deux prises de mesures**

Vous pouvez utiliser la distance vers deux points d'un grand objet (Double hauteur indirecte) pour déterminer la hauteur de cet objet (Figure I1).

- 1. Orientez le laser de l'outil (Figure A  **1**  vers un mur ou un objet sans qu'il ne touche les yeux de quiconque.
- 2. Appuyez sur "On" (Figure A  **3** ) pour allumer l'outil et faire apparaître le point laser rouge.
- 3. Appuyez trois fois sur le bouton Engrenage (Figure A  **4** ) pour afficher Pythagore (Figure B  **2** ) sur la fenêtre d'affichage.
- 4. Positionnez l'outil à l'opposé du bas du bâtiment ou de l'objet dont vous devez mesurer la hauteur (Figure I2).
- 5. Dirigez le laser vers le point le plus haut du bâtiment ou de l'objet (Figure I2).
- 6. Appuyez sur le bouton "On" (Figure A  **3** ) pour mesurer la distance.
- 7. À partir du même point, dirigez le laser tout droit vers le point le plus bas du bâtiment ou de l'obiet (Figure I3).
- 8. Appuyez sur le bouton "On" (Figure A  **3** ) pour mesurer la distance.
- 9. Vous pouvez voir la hauteur du bâtiment ou de l'objet sur la ligne du bas dans la fenêtre d'affichage.

#### **Mesurer une distance à l'aide de trois prises de mesures**

Vous pouvez utiliser la distance vers trois points d'un grand objet pour déterminer la hauteur de cet objet (Figure J1).

- 1. Orientez le laser de l'outil (Figure A  **1** ) vers un mur ou un objet sans qu'il ne touche les yeux de quiconque.
- 2. Appuyez sur "On" (Figure A  **3** ) pour allumer l'outil et faire apparaître le point laser rouge.
- 3. Appuyez quatre fois sur le bouton Engrenage (Figure A  **4** ) pour afficher Pythagore sur la fenêtre d'affichage (Figure C  **7** ).
- 4. Positionnez l'outil à l'opposé du centre approximatif de la hauteur verticale à mesurée (Figure J2).
- 5. Dirigez le laser vers le point le plus haut du bâtiment ou de l'objet (Figure J2).
- 6. Appuyez sur le bouton "On" (Figure A  **3** ) pour mesurer la distance.
- 7. À partir du même point, dirigez le laser tout droit vers le centre du bâtiment ou de l'objet (Figure J3).
- 8. Appuyez sur le bouton "On" (Figure A  **3** ) pour mesurer la distance.
- 9. À partir du même point, dirigez le laser tout droit vers le point le plus bas du bâtiment ou de l'objet (Figure J4).
- 10. Appuyez sur le bouton "On" (Figure A  **3** ) pour mesurer la distance.
- 11. Vous pouvez voir la hauteur du bâtiment ou de l'objet sur la ligne du bas dans la fenêtre d'affichage.

#### **Additionner des mesures prises**

Vous pouvez additionner deux mesures prises pour obtenir le total de deux distances mesurées.

- 1. Appuyez sur le bouton Engrenage (Figure A  **4** ) pour afficher l'icône Addition sur la fenêtre d'affichage (Figure C  **4** )
- 2. Appuyez sur le bouton "On" (Figure A  **3** ) pour mesurer la distance entre l'outil et le mur ou l'objet.
- 3. Appuyez sur le bouton "On" pour enregistrer la première mesure sur la ligne du haut.
- 4. Orientez le laser (Figure A <sup>1</sup>) vers le mur ou l'objet suivant.
- 5. Appuyez sur le bouton "On" pour enregistrer la deuxième mesure sur la ligne du milieu.
- 6. Vous pouvez voir le total des deux mesures prises au bas de la fenêtre d'affichage (Figure C  **3** ).

#### **Soustraire des mesures prises**

Vous pouvez soustraire une mesure prise d'une autre.

- 1. Appuyez sur le bouton Engrenage (Figure A  **4** ) pour afficher l'icône Soustraction sur la fenêtre d'affichage (Figure C  **3** ).
	- 2. Orientez le laser en haut de l'outil (Figure A  **1** ) vers le mur ou l'objet dont vous souhaitez mesurer la distance.
	- 3. Appuyez sur le bouton "On" (Figure A  **3** ) pour mesurer la distance entre l'outil et le mur ou l'objet.
	- 4. Appuyez sur le bouton "On" pour enregistrer la première mesure sur la ligne du haut.
	- 5. Dirigez le laser en haut de l'outil vers le mur ou l'objet suivant.
	- 6. Appuyez sur le bouton "On" pour enregistrer la deuxième mesure sur la ligne du milieu.
	- 7. Vous pouvez voir la différence entre les deux mesures prises au bas de la fenêtre d'affichage (Figure C  **3** ). **REMARQUE :** Si la deuxième mesure prise est supérieure à la première : IC 601 apparaît à l'écran pour indiquer un chiffre négatif. Vous devez alors inverser les points de prises de mesures pour que la première mesure prise soit supérieure à la deuxième

### **Éteindre l'outil**

Il est possible d'éteindre l'outil de l'une des façons suivantes :

- Maintenez enfoncé le bouton "On" (Figure A  **3** ) pendant plusieurs secondes (jusqu'à ce que la fenêtre d'affichage soit vide).
- Si vous n'utilisez pas l'outil pendant 180 secondes, il s'éteint automatiquement.

# **Garantie limitée de trois ans**

Stanley garantir ce produit pour une période de (2) ans contre les défauts de pièces et de main d'œuvre. Cette GARANTIE LIMITÉE ne couvre pas les produits ayant été mal utilisés, utilisés de façon abusive, altérés ou réparés. Merci d'appeler au 800-262-2161 pour obtenir plus de précisions ou pour savoir comment retourner le produit. Sauf indication contraire, Stanley répare, gratuitement, tout produit Stanley jugé défectueux, en pièce et en main d'œuvre, ou à la discrétion de Stanley et en échange du produit défectueux, remplace les outils défectueux ou en rembourse le prix d'achat, après déduction du montant de la dépréciation. CETTE GARANTIE LIMITÉE NE COUVRE PAS LES DOMMAGES INDIRECTS OU CONSÉCUTIFS. Certains pays n'autorisent pas l'exclusion ou limitation de la garantie pour les dommages indirects ou consécutifs, il se peut donc que cette limite ne vous concerne pas. Cette GARANTIE LIMITÉE À VIE vous ouvre des droits légaux spécifiques qui peuvent varier d'un pays à un autre. En plus de la présente garantie, les lasers STANLEY sont couverts par notre : Garantie Satisfait ou remboursé pendant 30 jours. Si vous deviez ne pas être entièrement satisfait des performances de votre laser STANLEY et ce, pour quelques raisons que ce soit, vous pouvez le retourner, dans un délai de 30 jours à partir de la date d'achat et avec une preuve d'achat, pour qu'il vous soit entièrement remboursé.

# **Protection de l'environnement**

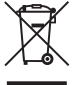

Tri sélectif. Les produits et piles/<br>batteries marqués de ce symbol<br>ne doivent pas être jetés avec le<br>les produits et les piles/hatteries continues batteries marqués de ce symbole ne doivent pas être jetés avec les déchets ménagers.

Les produits et les piles/batteries contiennent des matières qui peuvent être récupérées et recyclées afin de réduire la demande en matières premières. Veillez à recycler les produits électriques et les batteries/piles conformément aux prescriptions locales en vigueur. Pour obtenir plus de précisions, consultez le site **www.2helpU.com**.

## **Batteries**

- Lors de la mise au rebut des piles/ batteries, pensez à la protection de l'environnement.
- Consultez les autorités locales pour savoir comment vous débarrasser des piles/ batteries de façon sûre.

# **Codes erreurs**

Si INFO apparaît dans la fenêtre d'affichage avec un code chiffré, effectuez l'action corrective correspondante.

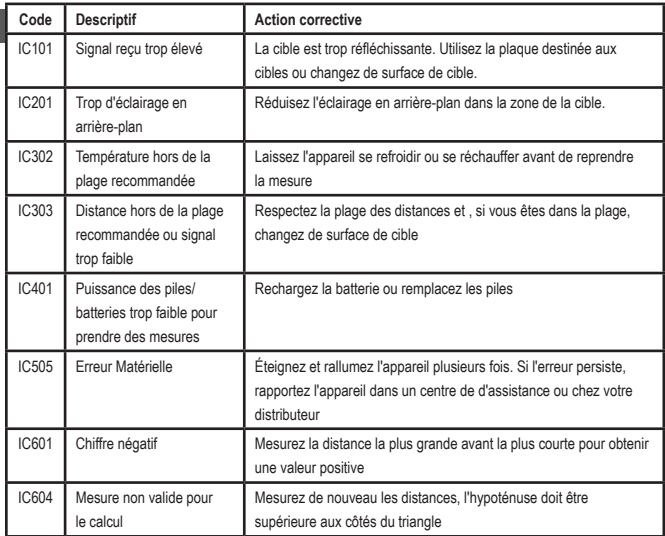

# **Caractéristiques**

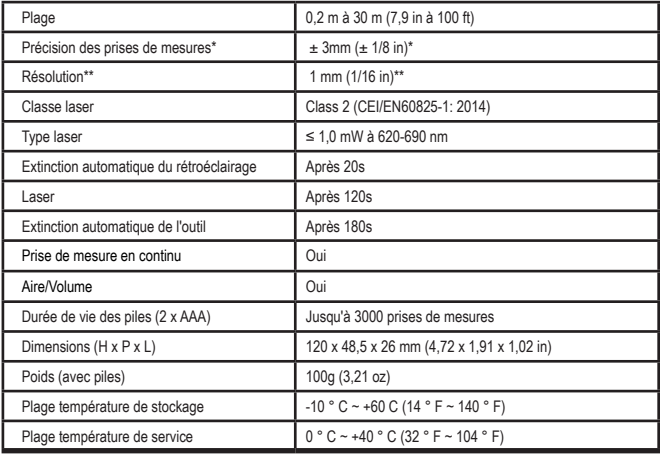

**\*La précision des prises de mesures** dépend des conditions ambiantes :

- Dans des conditions ambiantes **favorables** (bonne surface de la cible, éclairage faible en arrière-plan et bonne température de la pièce), jusqu'à 30' (10 m). Les erreurs dans les prises de mesures peuvent augmenter jusqu'à ±0,1 mm/m sur les distances de plus de 30' (10 m)
- Dans des conditions ambiantes **défavorables** (mauvaise surface de la cible, éclairage trop important en arrière-plan, températures de service trop basses ou trop hautes par rapport à la plage spécifiée), la plage de prise de mesure peut se trouver réduite et la précision peut varier jusqu'à ± 6 mm pour les distances inférieures à 30'(10 m). Au‑delà de 30' (10 m) les erreurs dans les prises de mesures peuvent augmenter de ±0,25mm/m.

\*\***La résolution** est la mesure la plus affinée que vous puissiez voir. En pouces, elle est de 1/16". En mm, elle est de 1 mm.

F

# **Contenuto**

- Sicurezza dell'utilizzatore
- Sicurezza delle batterie
- Installazione delle batterie
- Funzionamento

- Garanzia • Codici di errore
- Specifiche

Conservare tutte le sezioni di questo manuale per riferimenti futuri.

# per riterimenti futuri.<br>**Sicurezza dell'utilizzatore**

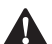

**Sicurezza dell'utilizzatore**<br> **AVVERTENZA:** leggere att<br>
le Istruzioni di sicurezza e il<br>
d'uso del prodotto prima di *AVVERTENZA: leggere attentamente le Istruzioni di sicurezza e il Manuale d'uso del prodotto prima di utilizzarlo. La persona responsabile del prodotto deve assicurarsi che tutti coloro che lo utilizzano comprendano e osservino queste istruzioni.*

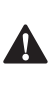

 *AVVERTENZA: l'etichetta informativa riportata di seguito, applicata sullo strumento laser, indica la classe di appartenenza del laser per praticità e per la sicurezza dell'utilizzatore.*

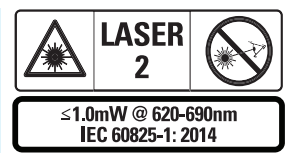

I Misuratore laser di distanze STHT77100 emettono un raggio laser visibile, come illustrato nella Fig. A  **1** . Il raggio laser emesso è della Classe Laser 2, come previsto dalla

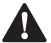

norma CEI 60825-1.<br>**AVVERTEI**<br>*Inser è in fu a non espo AVVERTENZA: mentre il misuratore laser è in funzione, prestare attenzione a non esporre gli occhi al raggio laser emesso (sorgente di luce rossa). L'esposizione a un raggio laser per un periodo prolungato potrebbe essere* 

*pericolosa per la vista. Non fissare il raggio laser con dispositivi ottici.*

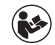

*AVVERTENZA: per ridurre il rischio di lesioni personali l'utilizzatore dovrà leggere il Manuale d'uso del prodotto, il Manuale sulla sicurezza del laser e le Istruzioni sulla sicurezza delle batterie.*

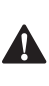

 *ATTENZIONE: l'utilizzo di comandi o regolazioni o l'esecuzione di procedure diversi da quelli specificati in questo manuale potrebbe provocare l'esposizione a radiazioni pericolose.*

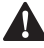

- **Sicurezza delle batterie<br>AVVERTENZA:** le batterie<br>esplodere o perdere lique<br>rischio di causare lesion. *AVVERTENZA: le batterie possono esplodere o perdere liquido, con il rischio di causare lesioni o incendi. Per ridurre questo rischio*
- *• Seguire SEMPRE con attenzione tutte le istruzioni e le avvertenze riportate sull'etichetta e sulla confezione delle batterie.*
- *• NON cortocircuitare i terminali di una batteria.*
- *• NON caricare le batterie alcaline.*
- *• NON mischiare batterie usate con batterie nuove. Sostituire sempre tutte le batterie esaurite, installando nello strumento quelle nuove, purché della stessa marca e tipo.*
- *• NON mischiare batterie che utilizzano sostanze chimiche diverse.*
- *• NON smaltire le batterie nel fuoco.*
- *• Tenere SEMPRE le batterie lontano dalla portata dei bambini.*
- *• Rimuovere SEMPRE le batterie se si prevede che lo strumento non sarà utilizzato per diversi mesi.*
- *• NOTA: assicurarsi di utilizzare le batterie consigliate.*

**NOTA:** assicurarsi che le batterie siano installate correttamente e rispettando la giusta polarità.

28

# **Installazione delle batterie**

- 1. Individuare la levetta di apertura/chiusura del coperchio del vano batterie sul retro dello strumento (Fig. D **2**).
- 2. Tirare verso l'alto con il dito la levetta di apertura/chiusura per sbloccare e rimuovere il coperchio del vano batterie (Fig. E  **1**  e  **2** ).
- 3. Inserire due batterie AAA, assicurandosi di posizionare le estremità - e + di ciascuna batteria come indicato all'interno del vano batterie (Fig. F **3**).
- 4. Fare scorrere i perni posti nella parte inferiore del coperchio del vano batterie nelle tacche all'interno del vano (Fig. E  **4** ).
- 5. Spingere in giù il coperchio del vano batterie fino a che non scatta in posizione  $(Fia. F 4)$ .

Quando il misuratore laser è acceso il livello di carica della batteria è visualizzato sul display (Fig. C  **1** ).

# **CONFIGURAZIONE DEL MISURATORE LASER DI DISTANZE**

#### **Accensione del misuratore laser**

Premere rapidamente il tasto On (Fig. A  **3** ) per accendere lo strumento.

#### **Modifica del punto di riferimento**

Il misuratore laser misurerà la distanza dalla parte inferiore (Fig. F  **1** ) o superiore (Fig. F  **2** ) dello strumento a una parete o a un oggetto.

- 1. Tenere premuto il tasto con il simbolo dell'ingranaggio (Fig. A  **4** ) per 3 secondi. L'icona del punto di riferimento per la misurazione (Fig. C  **5** ) lampeggerà sul **display.**
- 2. Premere di nuovo il tasto con il simbolo dell'ingranaggio per cambiare il punto di riferimento.
- 3. Premere il tasto On (Fig. A  **3** ) per confermare il punto di riferimento.

#### **Modifica dell'unità di misura**

Una volta acquisita la misura corrente (quando lo strumento non si trova nella modalità di misurazione continua), è possibile modificare l'unità di misura da decimi di piede (6,21 ft) a frazioni di piede (6'02"9/16), frazioni di piede a metri (1,894 m), da metri a pollici (74 9/16 in) o da pollici a decimi di piede.

• Per modificare l'unità di misura tenere premuto il tasto con il simbolo dell'ingranaggio (Fig. A  **4** ) per tre secondi per accedere al menu delle unità di misura. Premere il tasto On per confermare il punto di riferimento. Dopo aver dato conferma, sul display viene visualizzata l'unità di misura corrente. Premere il tasto con il simbolo dell'ingranaggio per cambiare unità di misura e il tasto On per confermare.

# **FUNZIONAMENTO**

#### **Misurazione della distanza dallo strumento a una parete o un oggetto**

- 1. Dirigere il raggio laser (Fig. A  **1** ) verso la parete o l'oggetto di cui si deve misurare la distanza (Fig. F).
- 2. Premere il tasto On (Fig. A  **3** ) per misurare la distanza dallo strumento alla parete o all'oggetto. Per modificare il punto di riferimento e/o l'unità di misura fare riferimento al capitolo "*Configurazione del misuratore laser di distanze*".
- 3. Nella parte inferiore del display (Fig. A  **2** ) compare la misura corrente (Fig. C  **3** ), che cambia continuamente man mano che si sposta il misuratore laser.

Per registrare il valore misurato cliccare sul tasto On. Per registrare un'altra misurazione cliccare di nuovo sul tasto On. Ripetere i passaggi 1-3.

#### **Misurazione dell'area**

È possibile misurare l'area di una parete, di un pavimento o di un oggetto.

1. Premere il tasto con il simbolo dell'ingranaggio (Fig. A  **4** ) una volta per mostrare l'icona dell'area (Fig. B  **1** ) sul display (Fig. A <sup>2</sup>).

#### **Misurare la lunghezza.**

- 1. Posizionare il misuratore laser a un'estremità del target e dirigere il punto laser su tutta la lunghezza. (La Fig. G  **2**  mostra dove posizionare lo strumento se si sta effettuando la misurazione dalla parte superiore dello stesso.)
- 2. Premere il tasto On per visualizzare la misura della lunghezza acquisita sulla prima riga del display.

#### **Misurare la larghezza.**

- 1. Dirigere il raggio laser emesso dalla parte superiore dello strumento su un lato del target (la parete, il pavimento o l'oggetto).
- 2. Posizionare il misuratore laser a un'estremità del target e dirigere il punto laser su tutta la larghezza. (La Fig. G <sup>1</sup> mostra dove posizionare lo strumento se si sta effettuando la misurazione dalla parte superiore dello stesso.)
- 3. Premere il tasto On per visualizzare la misura della larghezza acquisita in alto sul display.

Visualizzare la misurazione dell'Area nella parte inferiore del display (Fig. C **3**).

### **Misurazione del volume**

Con questo misuratore laser è possibile misurare il volume di una stanza o di un oggetto.

1. Premere il tasto con il simbolo dell'ingranaggio (Fig. A  **4** ) per mostrare l'icona del Volume sul display (Fig. C  **3** ).

#### **Misurare la larghezza.**

- 1. Puntare il raggio laser emesso dalla parte superiore dello strumento su un lato del target (la parete o l'oggetto).
- 2. Posizionare il misuratore laser a un'estremità del target e dirigere il punto laser su tutta la larghezza. (La Fig. H <sup>1</sup> mostra dove posizionare lo strumento se si sta effettuando la misurazione dalla parte superiore dello stesso.)
- 3. Premere il tasto per visualizzare la misura della larghezza acquisita in alto sul display.

#### **Misurare la lunghezza.**

- 1. Posizionare il misuratore laser a un'estremità del target e dirigere il punto laser su tutta la lunghezza. (La Fig. H <sup>2</sup> mostra dove posizionare lo strumento se si sta effettuando la misurazione dalla parte superiore dello stesso.)
- 2. Premere il tasto On per visualizzare la misura della lunghezza acquisita sulla seconda riga del display.

#### **Misurare l'altezza.**

- 1. Posizionare il misuratore laser a un'estremità del target e dirigere il punto laser per tutta l'altezza. (La Fig. H <sup>3</sup> mostra dove posizionare lo strumento se si sta effettuando la misurazione dalla parte superiore dello stesso).
- 2. Premere il tasto On per visualizzare la misura dell'altezza nella terza riga del display.

Visualizzare la misurazione del Volume nella parte inferiore del display (Fig. C 3).

#### **Misurazione dell'altezza di un oggetto alto**

Se si ha bisogno di misurare l'altezza di un oggetto alto (come ad esempio un edificio) è possibile calcolare l'altezza basandosi sulle distanze dallo stesso punto a 2 o 3 punti

di riferimento sull'oggetto. Lo strumento calcolerà l'altezza in base al teorema di Pitagora (A<sup>2</sup>+B<sup>2</sup>=C<sup>2</sup>).

#### **Misurare una distanza con due misurazioni**

È possibile usare la distanza misurata dallo strumento a due punti di riferimento su un oggetto alto (Altezza indiretta doppia) per stabilire la sua altezza (Fig. I1).

- 1. Dirigere il raggio laser emesso dallo strumento (Fig. A **1**) verso una parete o un oggetto, e in ogni caso mai verso gli occhi di qualcuno.
- 2. Premere il tasto On (Fig. A  **3** ) per accendere lo strumento e visualizzare il punto laser rosso.
- 3. Premere il tasto con il simbolo dell'ingranaggio (Fig. A  **4** ) tre volte per mostrare l'icona del Teorema di Pitagora (Fig. B  **2** ) sul display.
- 4. Posizionare il misuratore laser di fronte alla base dell'edificio o dell'oggetto di cui si deve misurare l'altezza (Fig. I2).
- 5. Dirigere il raggio laser sul punto più alto dell'edificio o dell'oggetto (Fig. I2).
- 6. Premere il tasto On (Fig. A  **3** ) per misurare la distanza.
- 7. Dallo stesso punto dirigere il raggio laser direttamente verso il punto più basso dell'edificio o dell'oggetto (Fig. I3).
- 8. Premere il tasto On (Fig. A 3) per misurare la distanza.
- 9. L'altezza dell'edificio o dell'oggetto sarà visualizzata nella riga inferiore del display.

#### **Misurare una distanza con tre misurazioni**

È possibile usare la distanza misurata dallo strumento a tre punti su un oggetto alto per calcolarne l'altezza (Fig. J1).

1. Dirigere il raggio laser emesso dallo strumento (Fig. A 1) verso una parete o un oggetto, e in ogni caso mai verso gli occhi di qualcuno.

- 2. Premere il tasto On (Fig. A  **3** ) per accendere lo strumento e visualizzare il punto laser rosso.
- 3. Premere il tasto con il simbolo dell'ingranaggio (Fig. A 4) quattro volte per mostrare l'icona del Teorema di Pitagora (Fig. C  $\mathbb{Z}$ ).
- 4. Posizionare il misuratore laser sul lato opposto rispetto al centro approssimativo dell'altezza verticale da misurare (Fig. J2).
- 5. Dirigere il raggio laser sul punto più alto dell'edificio o dell'oggetto (Fig. J2).
- 6. Premere il tasto On (Fig. A  **3** ) per misurare la distanza.
- 7. Dallo stesso punto dirigere il raggio laser direttamente verso il centro dell'edificio o dell'oggetto (Fig. J3).
- 8. Premere il tasto On (Fig. A **3**) per misurare la distanza.
- 9. Dallo stesso punto, dirigere il raggio laser sul punto più basso dell'edificio o dell'oggetto (Fig. J4).
- 10. Premere il tasto On (Fig. A  **3** ) per misurare la distanza.
- 11. L'altezza dell'edificio o dell'oggetto sarà visualizzata nella riga inferiore del display.

### **Aggiunta di misurazioni**

È possibile aggiungere due misurazioni per ottenere una misurazione totale delle due distanze.

- 1. Premere il tasto con il simbolo dell'ingranaggio (Fig. A  **4** ) per mostrare l'icona di addizione ottenuta sul display  $(Fia \n\subset 4)$ .
- 2. Premere il tasto On (Fig. A  **3** ) per misurare la distanza dallo strumento alla parete o all'oggetto.
- 3. Premere il tasto On per registrare la prima misurazione nella riga superiore.
- 4. Dirigere il raggio laser emesso (Fig. A <sup>1</sup>) verso la parete o l'oggetto successivi.
- 5. Premere il tasto On per registrare la seconda misurazione nella riga centrale.
- 6. Visualizzare il totale delle due misurazioni nella parte inferiore del display (Fig. C  **3** ).

#### **Sottrazione di misurazioni**

I

È possibile sottrarre una misurazione dall'altra.

- 1. Premere il tasto con il simbolo dell'ingranaggio (Fig. A  **4** ) per mostrare l'icona di sottrazione sul display (Fig. C  **3** ).
- 2. Dirigere il raggio laser emesso dalla parte superiore dello strumento (Fig. A <sup>1</sup>) verso la parete o l'oggetto di cui si deve misurare la distanza.
- 3. Premere il tasto On (Fig. A  **3** ) per misurare la distanza dallo strumento alla parete o all'oggetto.
- 4. Premere il tasto On per registrare la prima misurazione nella riga superiore.
- 5. Dirigere il raggio laser emesso dalla parte superiore dello strumento verso la parete o l'oggetto successivi.
- 6. Premere il tasto On per registrare la seconda misurazione nella riga centrale.
- 7. Visualizzare la differenza tra le due misurazioni nella parte inferiore del display (Fig. C  **3** ). **NOTA:** Se il secondo valore misurato è maggiore del primo: in caso di valore negativo viene visualizzato il codice di errore IC 601. Scambiare i punti di misurazione in modo che il primo valore misurato sia maggiore del secondo.

### **Spegnimento del misuratore laser**

Lo strumento si spegne nei due modi seguenti:

- tenendo premuto il tasto On (Fig. A  **3** ) per alcuni secondi (fino a quando il display si oscura);
- se rimane inutilizzato per 180 secondi lo strumento si spegne in automatico.

# **Garanzia limitata di tre anni**

Stanley garantisce questo prodotto per un periodo di due (2) anni contro eventuali difetti di materiali e fabbricazione. Questa GARANZIA LIMITATA non copre prodotti utilizzati in maniera scorretta, di cui si sia abusato oppure che siano stati alterati o riparati da persone non autorizzate. Per maggiori informazioni o per conoscere le istruzioni per il reso telefonare al numero 800-262-2161. Salvo indicazione contraria, STANLEY riparerà senza costi aggiuntivi qualsiasi prodotto STANLEY difettoso, compresi i ricambi ed eventuali spese di manodopera oppure, a discrezione di STANLEY, sostituirà il prodotto difettoso o risarcirà il prezzo d'acquisto, detraendo dallo stesso la rispettiva quota di svalutazione, in cambio del prodotto difettoso. QUESTA GARANZIA LIMITATA NON COPRE TUTTI I DANNI INCIDENTALI O CONSEQUENZIALI. In alcuni Stati non è consentita l'esclusione o la limitazione dei danni incidentali o consequenziali, pertanto tali limitazionI potrebbero non essere applicabili al proprio caso. Questa GARANZIA LIMITATA A VITA offre diritti legali specifici che possono variare da uno Stato all'altro. Oltre alla normale garanzia, gli strumenti laser STANLEY sono coperti dalla Garanzia "soddisfatti o rimborsati" di 30 giorni. Se non si è completamente soddisfatti delle prestazioni del proprio strumento laser STANLEY per qualsiasi ragione, lo si potrà restituire entro 30 giorni dalla data di acquisto presentando lo scontrino e ottenendo un rimborso completo.

# **Protezione dell'ambiente**

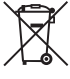

Raccolta differenziata. I prodotti e le<br>
batterie contrassegnati con questo<br>
simbolo non devono essere smaltit<br>
la prodotti e la batterie contengue materiali batterie contrassegnati con questo simbolo non devono essere smaltiti I prodotti e le batterie contengono materiali

che possono essere recuperati e riciclati, riducendo la domanda di materie prime. Riciclare i prodotti elettrici e le batterie attenendosi alle disposizioni locali vigenti. Ulteriori informazioni sono disponibili all'indirizzo web **www.2helpU.com**.

# **Batterie**

- Al momento di smaltire le batterie pensare a proteggere l'ambiente.
- Verificare i metodi sicuri ed ecologici per lo smaltimento delle batterie presso le autorità locali.

# **Codici di errore**

I

Se sulla finestra del display appare l'indicazione INFO con un numero di codice, intraprendere l'azione correttiva corrispondente.

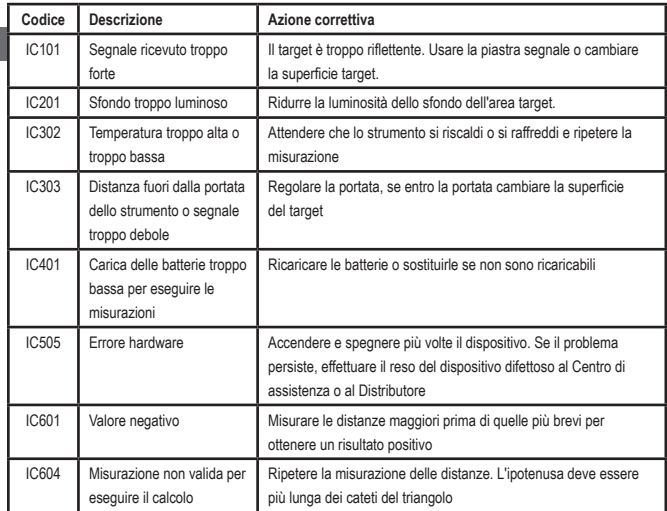

# **Specifiche**

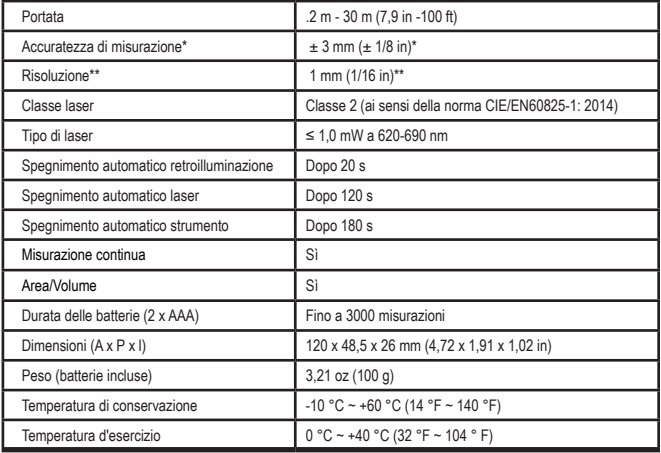

**\*L'accuratezza di misurazione** dipende dalle condizioni operative**:**

- In condizioni operative **favorevoli** (superficie del target e temperatura ambientale buone, sfondo non eccessivamente luminoso) arriva fino a 10 m (30'). Il margine di errore di misurazione può aumentare di ± 0,1 mm/m per distanze superiori a 10 m (30').
- In condizioni operative **sfavorevoli** (superficie del target non ottimale, sfondo troppo luminoso, temperatura d'esercizio al limite massimo o minimo del range di temperatura), è possibile ridurre il range di misurazione e aumentare la precisione fino a ± 6 mm per distanze inferiori a 30' (10 m). Oltre i 10 m (30') il margine di errore di misurazione può aumentare di  $\pm 0.25$  mm/m.

\*\***Risoluzione** è la misurazione più fine visibile. In pollici, è 1/16". In mm, è 1 mm.

I

# **Contenido**

- Seguridad del usuario
- Seguridad de la batería
- Montaje (Cargar las pilas)
- Funcionamiento
- Garantía
- ES Códigos de errores
	- **Especificaciones**

Conserve todas las partes de este manual para futuras consultas.

# tuturas consultas.<br>**Seguridad del usuario**

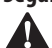

**Seguridad del usuario<br>
ADVERTENCIA:** Lea<br> *Instrucciones de seguridel producto antes de ADVERTENCIA: Lea atentamente las instrucciones de seguridad y el manual del producto antes de utilizarlo. La persona responsable del producto debe asegurarse de que todos los usuarios comprendan y respeten estas instrucciones.*

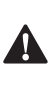

 *ADVERTENCIA: La siguiente etiqueta de información está colocada en la herramienta láser para informarle de la clase del láser, para su comodidad y seguridad.*

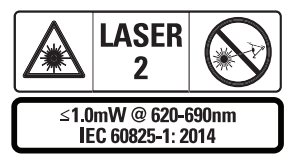

Las herramientas STHT77100 emiten un haz láser visible, como se muestra en la Fig. A <sup>1</sup>. El haz láser emitido es de clase láser 2, según

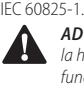

# *ADVERTENCIA: Mientras la herramienta láser está en*

*funcionamiento, tenga cuidado de no exponer los ojos al haz láser emisor (fuente de luz roja). La exposición a haz del láser durante un periodo de tiempo prolongado puede ser peligrosa*  *para la vista. No mire el haz de luz con dispositivos ópticos.*

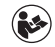

*ADVERTENCIA: Para reducir el riesgo de lesiones, el usuario debe leer el manual del usuario del producto, el manual de seguridad del láser y la información de seguridad de las pilas.*

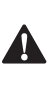

### *PRECAUCIÓN: El uso de controles, ajustes o ejecución de los procedimientos, distintos a los indicados en la presente podrán provocar una exposición peligrosa a la radiación.*

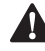

**Seguridad de la batería**<br>**ADVERTENCIA**: Las pierres explotar o tener fugas y<br>lesiones o incendios. Pal *ADVERTENCIA: Las pilas pueden explotar o tener fugas y provocar lesiones o incendios. Para reducir el riesgo:*

- *• Siga SIEMPRE todas las instrucciones y advertencias de seguridad indicadas en la etiqueta de las pilas y en el embalaje.*
- *• NO provoque un cortocircuito entre los terminales de las pilas.*
- *• NO cargue las pilas alcalinas.*
- *• NO mezcle pilas usadas y nuevas. Cámbielas todas a la vez con pilas nuevas de la misma marca y tipo.*
- *• NO mezcle pilas de diferentes sustancias químicas.*
- *• NO deseche las pilas arrojándolas al fuego.*
- *• Mantenga SIEMPRE las pilas fuera del alcance de los niños.*
- *• Saque siempre las pilas si no va a usar el dispositivo en varios meses.*
- *• NOTA: Asegúrese de utilizar las pilas recomendadas.*

**NOTA:** Compruebe que las pilas estén insertadas en modo correcto y con la polaridad correcta.
## **Montaje (Cargar las pilas)**

- 1. Localice el pestillo del compartimento de las pilas en la parte posterior de la herramienta (Fig. D 2).
- 2. Con el dedo, tire el pestillo hacia arriba para desbloquear y saque la tapa del compartimento de las pilas (Fig. E  **1**  y  **2** ).
- 3. Inserte dos pilas AAA, colocando los polos – y + de cada una como se indica en el interior del compartimento de las pilas (Fig. E  **3** ).
- 4. Deslice las clavijas de la parte inferior de la tapa del compartimento de las pilas por muescas del compartimento de las pilas (Fig. E  **4** ).
- 5. Empuje la tapa del compartimento de las pilas hacia abajo hasta que encaje en su sitio (Fig. E  **4** ).

Cuando la herramienta está encendida, aparece el nivel de batería en la ventana de visualización (Fig. C <sup>1</sup>).

## **CONFIGURACIÓN DEL LDM**

### **Encendido de la herramienta**

Pulse On (botón de encendido) (Fig. A  **3** ) para encender la herramienta.

## **Cambio de la ubicación de referencia**

La herramienta medirá la distancia desde el fondo (Fig. F  **1** ) o desde la parte superior (Fig. F  **2** ) de la herramienta hasta la pared o el objeto.

- 1. Pulse y mantenga pulsado el botón de ajuste (Fig. A  **4** ) durante 3 segundos. El icono de la ubicación de referencia de medición (Fig. C  **5** ) parpadeará en la **ventana de visualización.**
- 2. Vuelva a pulsar el botón de ajuste para cambiar la ubicación de referencia.
- 3. Pulse el botón On (Fig. A  **3** ) para confirmar la ubicación de referencia.

## **Cambio de la unidad de medida**

Después de tomar la medida actual (el aparato no está en modo de medición continua), puede cambiar la unidad de medida de pulgadas decimales (6.21 ft) a pulgadas fraccionarias (6'02"9/16), de pulgadas fraccionarias a metros (1.894 m), de metros a pulgadas (74 9/16 in) o de pulgadas a pies decimales.

• Para cambiar la unidad de medida, mantenga pulsado el botón de ajuste (Fig. A  **4** ) durante tres segundos para entrar al menú de unidades. Pulse el botón On para confirmar la ubicación de referencia. Una vez confirmada, se mostrará la unidad de medida actual, pulse el botón de ajuste para cambiar de unidad, y el botón On para confirmar

## **FUNCIONAMIENTO**

#### **Medición de la distancia a una pared o un objeto**

- 1. Apunte el láser (Fig. A  **1** ) hacia la pared u objeto cuya distancia necesita medir (Fig. F).
- 2. Pulse el botón On (Fig. A  **3** ) para medir la distancia de la herramienta a la pared u objeto. Consulte la sección *Configuración del LDM* para cambiar la ubicación de referencia y/o la unidad de medida.
- 3. En la parte inferior de la ventana de visualización (Fig. A  **2** ), se muestra la medición actual (Fig. C **3**), que irá cambiando a medida que vaya desplazando la herramienta.

Para registrar la medición, haga clic en On. Para registrar otra medición, vuelva a hacer clic en On. Repita los pasos 1-3.

### **Medición del área**

Puede medir el área de una pared, suelo u objeto.

1. Pulse una vez el botón de ajuste (Fig. A  **4** ) para mostrar el icono de área (Fig. B  **1** ) en la ventana de visualización (Fig. A  **2** ).

#### ES **Medición de la longitud.**

- 1. Coloque la herramienta en un extremo del objetivo y apunte el punto láser a lo largo. (La Fig. G  **2**  muestra dónde colocar la herramienta si se mide desde la parte superior de la misma.)
- 2. Pulse On para mostrar la medición de la longitud en la primera línea de la ventana de visualización.

#### **Medición de la anchura.**

- 1. Apunte la parte superior de la herramienta hacia un lado del objetivo (pared, suelo u objeto).
- 2. Coloque la herramienta en un extremo del objetivo y apunte el punto láser a lo ancho. (La Fig. G  **1**  muestra dónde colocar la herramienta si se mide desde la parte superior de la misma.)
- 3. Pulse On para mostrar la medición de la anchura en la parte superior de la ventana de visualización.

La medición del área se mostrará en la parte inferior de la ventana de visualización (Fig. C  **3** ).

## **Medición del volumen**

Puede medir el volumen de una habitación o un objeto.

1. Pulse dos veces el botón de ajuste (Fig. A  **4** ) para mostrar el icono de volumen en la ventana de visualización (Fig. C  **3** ).

#### **Medición de la anchura.**

- 1. Apunte la parte superior de la herramienta hacia un lado del objetivo (habitación u objeto).
- 2. Coloque la herramienta en un extremo del objetivo y apunte el punto láser a lo ancho. (La Fig. H  **1** ) muestra dónde colocar la herramienta si se mide desde la parte superior de la misma.)
- 3. Pulse para mostrar la medición de la anchura en la parte superior de la ventana de visualización.

#### **Medición de la longitud.**

- 1. Coloque la herramienta en un extremo del objetivo y apunte el punto láser a lo largo. (La Fig. H  **2** ) muestra dónde colocar la herramienta si se mide desde la parte superior de la misma.)
- 2. Pulse On para mostrar la medición de la longitud en la segunda línea de la ventana de visualización.

#### **Medición de la altura.**

- 1. Coloque la herramienta en un extremo del objetivo y apunte el punto láser por la altura. (La Fig. H  **3**  muestra dónde colocar la herramienta si se mide desde la parte inferior de la misma).
- 2. Pulse On para mostrar la medición de la altura en la tercera línea de la ventana de visualización.

La medición del volumen se mostrará en la parte inferior de la ventana de visualización (Fig. C  **3** ).

## **Medición de altura de un objeto alto**

Si necesita medir la altura de un objeto alto (por ejemplo, un edificio alto), puede calcular la altura basándose en las distancias del mismo punto a 2 o 3 puntos del objeto. La herramienta utiliza el teorema de Pitágoras (A2+B2=C2) para calcular la altura.

## ES

#### **Medir una distancia con dos medidas**

Puede utilizar la distancia a dos puntos de un objeto alto (altura indirecta doble) para determinar su altura (Fig. I1).

- 1. Apunte el láser de la herramienta (Fig. A  **1** ) hacia una pared u objeto y nunca hacia los ojos de nadie.
- 2. Pulse el botón On (Fig. A  **3** ) para encender la herramienta y mostrar el punto láser rojo.
- 3. Pulse tres veces el botón de ajuste (Fig. A  **4** ) para mostrar el icono de Pitágoras (Fig. B 2) en la ventana de visualización.
- 4. Coloque la herramienta frente a la parte inferior del edificio u objeto cuya altura necesita medir (Fig. I2).
- 5. Apunte el láser hacia el punto más alto del edificio u objeto (Fig. I2).
- 6. Pulse el botón On (Fig. A  **3** ) para medir la distancia.
- 7. Desde el mismo punto, apunte el láser en línea recta hacia el punto más bajo del edificio u objeto (Fig. I3).
- 8. Pulse el botón On (Fig. A 3) para medir la distancia.
- 9. En la línea inferior de la pantalla, se muestra la altura del edificio u objeto.

#### **Medir una distancia con tres medidas**

Puede utilizar la distancia a tres puntos de un objeto alto para determinar su altura (Fig. J1).

- 1. Apunte el láser de la herramienta (Fig. A  **1** ) hacia una pared u objeto y nunca hacia los ojos de nadie.
- 2. Pulse el botón On (Fig. A  **3** ) para encender la herramienta y mostrar el punto láser rojo.
- 3. Pulse cuatro veces el botón de ajuste (Fig. A  **4** ) para mostrar el icono de Pitágoras en la ventana de visualización (Fig. C  **7** ).
- 4. Coloque la herramienta enfrente del centro aproximado de la altura vertical que debe medir (Fig. J2).
- 5. Apunte el láser hacia el punto más alto del edificio u objeto (Fig. J2).
- 6. Pulse el botón On (Fig. A  **3** ) para medir la distancia.
- 7. Desde el mismo punto, apunte el láser en línea recta hacia el centro del edificio u objeto (Fig. J3).
- 8. Pulse el botón On (Fig. A  **3** ) para medir la distancia.
- 9. Desde el mismo punto, apunte el láser hacia el punto más bajo del edificio u objeto (Fig. J4).
- 10. Pulse el botón On (Fig. A  **3** ) para medir la distancia.
- 11. En la línea inferior de la pantalla, se muestra la altura del edificio u objeto.

#### **Sumar mediciones**

Puede sumar dos medidas para obtener una medida total de las dos distancias.

- 1. Pulse el botón de ajuste (Fig. A  **4** ) para mostrar el icono de suma en la ventana de visualización (Fig. C 4)
- 2. Pulse el botón On (Fig. A  **3** ) para medir la distancia de la herramienta a la pared u objeto.
- 3. Pulse el botón On para registrar la primera medición en la línea superior.
- 4. Apunte el láser (Fig. A <sup>1</sup>) hacia la siguiente pared u objeto.
- 5. Pulse el botón On para registrar la segunda medición en la línea del medio.
- 6. El total de las dos mediciones se mostrará en la parte inferior de la ventana de visualización (Fig. C 3).

### **Restar mediciones**

Puede restar una medida a otra.

- 1. Pulse el botón de ajuste (Fig. A  **4** ) para mostrar el icono de sustracción en la ventana de visualización (Fig. C  **3** ).
- 2. Apunte el láser de la parte superior de la herramienta láser (Fig. A  **1** ) hacia la pared u objeto cuya distancia necesita medir.
- 3. Pulse el botón On (Fig. A  **3** ) para medir la distancia de la herramienta a la pared u objeto.
- 4. Pulse el botón On para registrar la primera medición en la línea superior.
- 5. Apunte el láser de la parte superior de la herramienta hacia la pared u objeto siguiente.
- 6. Pulse el botón On para registrar la segunda medición en la línea del medio.
- 7. La diferencia de las dos mediciones se mostrará en la parte inferior de la ventana de visualización (Fig. C  **3** ). **NOTA:** Si la segunda medida es mayor que la primera: Se mostrará IC 601 para un número negativo. Cambie los puntos de medición para que la primera medida sea mayor que la segunda

## **Apagado de la herramienta**

La herramienta se puede apagar de los siguientes modos:

- Pulse y mantenga pulsado el botón On (Fig. A  **3** ) durante unos segundos (hasta que se borre la ventana de visualización).
- Si no utiliza la herramienta durante 180 segundos, se apagará automáticamente.

## **Garantía limitada de tres años**

Stanley garantiza este producto durante un período de (2) años contra los defectos de los materiales y de fabricación. Esta GARANTÍA LIMITADA no cubre los productos que hayan sido usados, maltratados, alterados o reparados en modo inapropiado. Llame al 800-262-2161 para más información o para obtener instrucciones para la devolución. Salvo disposición contraria, Stanley reparará, sin cargo alguno, todos los productos Stanley defectuosos, incluidas las piezas y los gastos de mano de obra, o, a discreción de Stanley, reemplazará la herramienta o reembolsará el precio de compra, tras descontar el importe por depreciación, en sustitución de la herramienta defectuosa. ESTA GARANTÍA LIMITADA EXCLUYE TODOS LOS DAÑOS ACCESORIOS Y EMERGENTES. Algunos estados no admiten la exclusión o la limitación de los daños accesorios o emergentes, por lo que estas limitaciones pueden no aplicarse en su caso. Esta GARANTÍA LIMITADA DE POR VIDA le otorga derechos legales específicos que pueden variar de un estado a otro. Además de la garantía, los láseres STANLEY están cubiertos por la: Garantía de devolución del dinero durante 30 días. Si no está completamente satisfecho con las prestaciones de su láser STANLEY, por cualquiera que sea el motivo, puede devolverlo en el plazo de 30 días siguientes a la fecha de compra, presentando el comprobante de compra, y obtener el reembolso total.

## **Proteger el medioambiente**

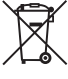

Recogida selectiva. Los productos<br>
y las baterías marcadas con este<br>
símbolo no se deben desechar co<br>
la basera doméstica normal.<br>
la basera de basera continual y las baterías marcadas con este símbolo no se deben desechar con la basura doméstica normal.

Los productos y las baterías que contienen materiales que se pueden recuperar o reciclar reducen la demanda de materias primas. Recicle los productos eléctricos y las baterías de conformidad con las normas locales. Encontrará más información en **www.2helpU.com**.

## **Pilas**

- Cuando se deshaga de las pilas, piense en la protección del medioambiente.
- Consulte a las autoridades locales para conocer el modo de deshacerse de sus pilas con toda seguridad para el medioambiente.

## **Códigos de errores**

Si aparece INFO con un número de código en la ventana de visualización, realice la acción correctiva correspondiente.

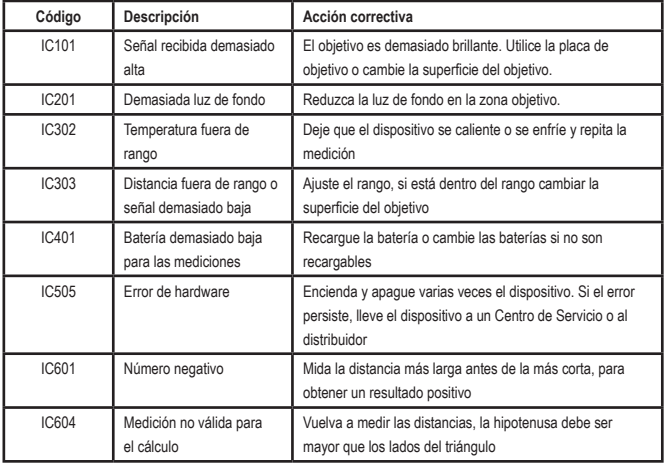

## **Especificaciones**

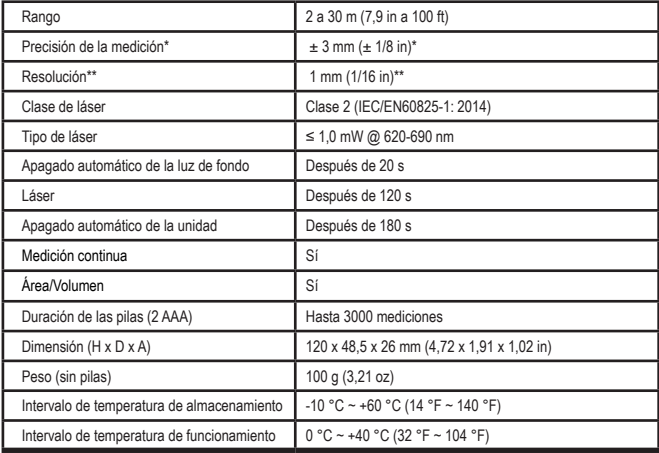

**\*La precisión de la medición** depende de las condiciones actuales:

- En **condiciones** favorables (buena superficie del objetivo, poca iluminación de fondo y buena temperatura ambiente), hasta 30' (10 m). El error de medición puede aumentar hasta ±0,1 mm/m en caso de distancias superiores a 30' (10 m)
- En **condiciones** desfavorables (mala superficie del objetivo, alta iluminación de fondo, temperatura de funcionamiento al límite superior o inferior del intervalo de temperatura), el intervalo de medición puede reducirse y la precisión puede aumentar a ± 6 mm para distancias inferiores a 30'(10 m). Si se superan los 30' (10 m), el error de medición puede aumentar en ±0,25 mm/m.

\*\***La resolución** es la medida más fina que se puede ver. En pulgadas, es de 1/16". En mm, es de 1 mm.

## **Índice**

- Segurança do utilizador
- Segurança da bateria
- Instalação (colocar as baterias)
- Funcionamento
- Garantia
- Códigos de erro
- **Especificações**

Conserve todas as secções deste manual para referência futura.

# reterencia tutura.<br>**Segurança do utilizador**

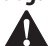

**Segurança do utilizador<br>
ATENÇÃO:** Antes de util<br>
produto, leia com atença<br>
instruções de segurança *ATENÇÃO: Antes de utilizar este produto, leia com atenção as instruções de segurança e o manual do produto. A pessoa responsável pelo produto deve garantir que todos os utilizadores compreendem e seguem estas instruções.*

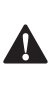

 *ATENÇÃO: As seguintes informações indicadas na etiqueta estão afixadas na ferramenta laser para informá‑lo sobre a classe do laser para sua comodidade e segurança.*

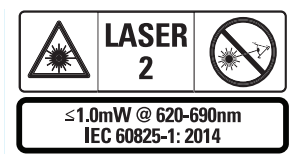

As ferramentas STHT77100 emitem um feixe laser visível, como indicado na Fig. A  **1** . O feixe laser emitido é um laser de classe 2 de

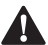

acordo com a norma IEC 60825-1.<br> **ATENÇÃO:** Quando a ferme estiver a ser utilizada, tenha para não exportos olhos a *ATENÇÃO: Quando a ferramenta laser estiver a ser utilizada, tenha cuidado para não expor os olhos ao feixe laser emitido (fonte de luz vermelha). A exposição ao feixe laser durante um período prolongado pode ser perigosa* 

*para os olhos. Não olhe para o feixe com auxiliares ópticos.*

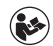

*ATENÇÃO: Para reduzir o risco de ferimentos, o utilizador deve ler o manual do utilizador do produto, o manual de segurança do laser e as informações de segurança da bateria.*

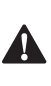

 *CUIDADO: A utilização de controlos ou ajustes ou o desempenho de procedimentos que não sejam os especificados neste documento podem resultar em exposição radioactiva perigosa.*

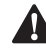

**Segurança da bateria**<br>**ATENÇÃO:** As pilhas<br>
ou ter uma fuga e ca<br>
incêndio. Para reduzi *ATENÇÃO: As pilhas podem explodir ou ter uma fuga e causar ferimentos ou incêndio. Para reduzir o risco:*

- *• Siga SEMPRE todas as instruções e avisos na embalagem e etiqueta da bateria.*
- *• NÃO coloque os terminais da bateria em curto‑circuito.*
- *• NÃO carregue baterias alcalinas.*
- *• NÃO misture baterias novas e antigas. Substitua todas as baterias ao mesmo tempo por novas da mesma marca e tipo.*
- *• NÃO misture os produtos químicos da bateria.*
- *• NÃO deite as baterias no fogo.*
- *• Mantenha SEMPRE as baterias fora do alcance das crianças.*
- *• Retire SEMPRE as baterias se não utilizar o dispositivo durante vários meses.*
- *• NOTA: Utilize sempre as baterias recomendadas.*

**NOTA:** As baterias devem ser inseridas correctamente, de acordo com a polaridade correcta.

## **Instalação (colocar as baterias)**

1. Procure a patilha do compartimento da bateria na parte de trás da ferramenta (Fig. D  **2** ).

- 2. Com o dedo, puxe a patilha para cima para desbloquear e retirar a tampa da bateria (Fig. E  **1**  e  **2** ).
- 3. Insira duas baterias AAA, devendo posicionar as extremidades - e + de cada bateria, como indicado no compartimento da bateria (Fig. E **3**).
- 4. Deslize os pinos na parte inferior da tampa da bateria para dentro dos entalhes no compartimento da bateria (Figure E 4).
- 5. Empurre a tampa da porta até encaixar no respectivo local (Fig. E 4).

Quando a ferramenta é ligada, o nível da bateria é apresentado no visor (Fig. C  **1** ).

## **INSTALAR O LDM**

## **Ligar a ferramenta**

Clique em Ligar (Fig. A  **3** ) para ligar a ferramenta.

## **Alterar o local de referência**

A ferramenta mede a distância entre a parte inferior (Fig. F  **1** ) ou superior (Fig. F  **2** ) da ferramenta e a parede ou objecto.

- 1. Mantenha premido o botão de engrenagem (Fig. A 4) durante 3 segundos. O ícone de local de referência de medição (Fig. C  **5** ) começa a piscar no visor.
- 2. Carregue de novo no botão de engrenagem para alterar o local de referência.
- 3. Carregue no botão Ligar (Figure A  **3** ) para confirmar o local de referência.

## **Alterar a unidade de medida**

Quando efectuar a medição actual (o dispositivo não está no modo Medição contínua), pode alterar a unidade de medida de polegadas decimais (6,21 pés) para pés fraccionários (6'02"9/16), pés fraccionários para metros (1,894 m), metros para polegadas (74 9/16 pol) ou polegadas para pés decimais.

• Para alterar a unidade de medida, mantenha premido o botão de engrenagem (Fig. A 4) durante três segundos para aceder ao menu de unidades. Carregue no botão Ligar para confirmar o local de referência. Depois de confirmar, é apresentada a unidade de medida actual, carregue na engrenagem para mudar de unidade e o botão Ligar para confirmar

## **FUNCIONAMENTO**

## **Medir distância a uma parede ou objecto**

- 1. Aponte o laser (Fig. A  **1** ) para a parede ou objecto cuja distância pretende medir (Fig. F).
- 2. Carregue no botão Ligar (Fig. A  **3** ) para medir a distância entre a ferramenta e a parede ou objecto. Consulte *Instalar o LDM* para alterar o local de referência e/ou unidade de medida.
- 3. Na parte inferior do visor (Fig. A  **2** ), visualize a medição actual (Fig. C  **3** ), o que lhe permite mudar à medida que move a ferramenta.

Para registar a medição, clique em Ligar. Para registar outra medição, clique em Ligar novamente. Em seguida, repita os passos 1 a 3.

## **Área de medição**

Pode medir a área de uma parede, piso ou objecto.

1. Carregue no botão de engrenagem (Fig. A  **4** ) uma vez para mostrar o ícone de área (Fig. B  **1** ) no visor (Fig. A  **2** ).

#### **Meça o comprimento.**

- 1. Posicione a ferramenta numa extremidade do alvo e aponte o ponto de laser ao longo do comprimento. (A Fig. G <sup>2</sup> mostra como posicionar a ferramenta, se fizer uma medição a partir da parte superior da ferramenta.)
- 2. Prima Ligar para ver a medição de comprimento na primeira linha do visor.

#### **Meça a largura.**

- 1. Aponte a parte superior da ferramenta para um lado do alvo (parede, piso ou objecto).
- 2. Posicione a ferramenta numa extremidade do alvo e aponte o ponto de laser ao longo da largura. (A Fig. G  **1**  mostra como posicionar a ferramenta, se fizer uma medição a partir da parte superior da ferramenta.)
- 3. Prima Ligar para ver a medição de largura na parte superior do visor.

Veja a área medida na parte inferior do visor (Fig. C  **3** ).

### **Medir volumes**

Pode medir o volume de uma sala ou objecto.

1. Carregue no botão de engrenagem (Fig. A  **4** ) duas vezes para ver o ícone de volume no visor (Fig. C **3**).

#### **Meça a largura.**

- 1. Aponte a parte superior da ferramenta para um lado do alvo (parede ou objecto).
- 2. Posicione a ferramenta numa extremidade do alvo e aponte o ponto de laser ao longo da largura. (A Fig. H <sup>1</sup>) mostra como posicionar a ferramenta, se fizer uma medição a partir da parte superior da ferramenta.)
- 3. Prima para ver a medição de largura na parte superior do visor.

#### **Meça o comprimento.**

- 1. Posicione a ferramenta numa extremidade do alvo e aponte o ponto de laser ao longo do comprimento. (A Fig. H <sup>2</sup>) mostra como posicionar a ferramenta, se fizer uma medição a partir da parte superior da ferramenta.)
- 2. Prima Ligar para ver a medição de comprimento na segunda linha do visor.

#### **Meça a altura.**

- 1. Posicione a ferramenta numa extremidade do alvo e aponte o ponto de laser ao longo da altura. (A Fig. H 3) mostra como posicionar a ferramenta, se fizer uma medição a partir da parte inferior da ferramenta).
- 2. Prima Ligar para ver a medição de altura na terceira linha do visor.

Veja a medição do volume na parte inferior do visor (Fig. C **3**).

### **Medir a altura de um objecto comprido**

Se for necessário medir a altura de um objecto comprido (por exemplo, um edifício alto), pode calcular a altura com base nas distâncias entre esse ponto e 2 ou 3 pontos no objecto. A ferramenta utiliza o Teorema de Pitágoras (A2+B2=C2) para calcular a altura.

#### **Medir uma distância entre duas medições**

Pode utilizar a distância a dois pontos num objecto comprido (altura indirecta dupla) para determinar a altura (Fig. I1).

- 1. Aponte o laser da ferramenta (Fig. A  **1** ) para uma parede ou objecto, nunca aponte para os olhos de uma pessoa.
- 2. Prima o botão Ligar (Fig. A  **3** ) para ligar a ferramenta e ver o ponto de laser vermelho.
- 3. Carregue no botão de engrenagem (Fig. A  **4** ) três vezes para mostra o Teorema de Pitágoras (Fig. B  **2** ) no visor.
- 4. Posicione a ferramenta no lado oposto do edifício ou objecto cuja altura pretende medir (Fig. I2).
- 5. Aponte o laser para o ponto mais alto do edifício ou objecto (Fig. I2).
- 6. Carregue no botão Ligar (Fig. A  **3** ) para medir a distância.
- 7. A partir do mesmo ponto, aponte o laser para o ponto mais baixo do edifício ou objecto (Fig. I3).
- 8. Carregue no botão Ligar (Fig. A <sup>3</sup>) para medir a distância.
- 9. Na linha inferior do ecrã, visualize a altura do edifício ou objecto.

#### **Medir uma distância entre três medições**

- PT objecto comprido para determinar a altura Pode utilizar a distância a três pontos num (Fig. J1).
	- 1. Aponte o laser da ferramenta (Fig. A <sup>1</sup>) para uma parede ou objecto, nunca aponte para os olhos de uma pessoa.
	- 2. Prima o botão Ligar (Fig. A  **3** ) para ligar a ferramenta e ver o ponto de laser vermelho.
	- 3. Carregue no botão de engrenagem (Fig. A  **4** ) quatro vezes para mostra o Teorema de Pitágoras no visor (Fig. C  **7** ).
	- 4. Posicione a ferramenta no lado oposto do centro aproximado da altura vertical que pretende medir (Fig. J2).
	- 5. Aponte o laser para o ponto mais alto do edifício ou objecto (Fig. J2).
	- 6. Carregue no botão Ligar (Fig. A  **3** ) para medir a distância.
	- 7. A partir do mesmo ponto, aponte o laser para o centro do edifício ou objecto (Fig. J3).
	- 8. Carregue no botão Ligar (Fig. A  **3** ) para medir a distância.
	- 9. A partir do mesmo ponto, aponte o laser para o ponto mais baixo do edifício ou objecto (Fig. J4).
	- 10. Carregue no botão Ligar (Fig. A 3) para medir a distância.
	- 11. Na linha inferior do ecrã, visualize a altura do edifício ou objecto.

## **Adicionar medições**

Pode adicionar duas medições para obter uma medição total das duas distâncias.

- 1. Carregue no botão de engrenagem (Fig. A  **4** ) para ver o ícone de adição no visor (Fig.  $\in$  4)
- 2. Carregue no botão Ligar (Fig. A  **3** ) para medir a distância entre a ferramenta e a parede ou objecto.
- 3. Carregue no botão Ligar para registar a primeira medição na linha superior.
- 4. Aponte o laser (Fig. A  **1** ) para a parede ou objecto seguinte.
- 5. Carregue no botão Ligar para registar a segunda medição na linha central.
- 6. Veja o total das duas medições na parte inferior do visor (Fig. C **3**).

## **Subtrair medições**

Pode subtrair uma medição a outra.

- 1. Carregue no botão de engrenagem (Fig. A  **4** ) para ver o ícone de subtracção no visor (Fig. C  **3** ).
- 2. Aponte o laser na parte superior da ferramenta (Fig. A <sup>1</sup>) para a parede ou objecto cuja distância pretende medir.
- 3. Carregue no botão Ligar (Fig. A  **3** ) para medir a distância entre a ferramenta e a parede ou objecto.
- 4. Carregue no botão Ligar para registar a primeira medição na linha superior.
- 5. Aponte o laser na parte superior da ferramenta para a parede ou objecto seguinte.
- 6. Carregue no botão Ligar para registar a segunda medição na linha central.

7. Veja a diferença das duas medições na parte inferior do visor (Fig. C  **3** ). **NOTA**: Se a segunda medição for superior à primeira: É apresentado o valor IC 601 para um número negativo. Mude para pontos de medição para que a primeira medição seja superior à segunda

### **Desligar a ferramenta**

A ferramenta pode ser desligada de uma das seguintes maneiras:

- Prima e mantenha premido o botão Ligar (Fig. A  **3** ) durante vários segundos (até o visor se apagar).
- Se não utilizar a ferramenta durante 180 segundos, esta desliga-se automaticamente.

## **Garantia limitada de três anos**

A Stanley fornece uma garantia a este produto durante um período de (2) anos que abrange defeitos de material e mão-de-obra. Esta GARANTIA LIMITADA não abrange produtos que tenham sido utilizados de maneira incorrecta, de maneira indevida, alterados ou reparados. Telefone para o número 800-262-2161 para obter mais informações ou instruções de devolução. Excepto indicação em contrário, a Stanley irá proceder à reparação sem quaisquer custos, qualquer produto da Stanley que apresente defeitos, incluindo despesas relacionadas com peças e mão-de-obra, ou à opção da Stanley, irá substituir essas ferramentas ou reembolsar o preço de compra, menos o valor de depreciação, em troca da ferramenta defeituosa. ESTA GARANTIA LIMITADA EXCLUIR TODOS OS DANOS INCIDENTAIS OU CONSEQUENCIAIS. Alguns Estados não permitem a exclusão ou limitação de danos incidentais ou consequenciais, o que significa que estas limitações podem não se aplicar a si. Esta GARANTIA LIMITADA concede-lhe direitos jurídicos específicos que podem variar consoante o Estado. Além da garantia, os lasers da DeWALT são abrangidos pelo seguinte: Garantia de reembolso de dinheiro num prazo de 30 dias. Se, por algum motivo, não estiver totalmente satisfeito com o desempenho do seu laser STANLEY, pode devolvê-lo num prazo de 30 dias a partir da data de compra mediante a apresentação do recibo para obter um reembolso total.

## **Proteger o ambiente**

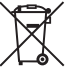

Faça uma recolha de lixo selectiva.<br>
Se produtos e baterias assinalados<br>
com este símbolo não devem<br>
ser eliminados em conjunto com<br>
resíduos domésticos normais Os produtos e baterias assinalados com este símbolo não devem resíduos domésticos normais.

Os produtos e as baterias contêm materiais que podem ser recuperados ou reciclados, reduzindo assim a necessidade de matérias-primas. Recicle os produtos eléctricos e as baterias de acordo com as disposições locais. Estão disponíveis mais informações em **www.2helpU.com**.

## **Baterias**

- Quando deitar pilhas fora, tenha em atenção o meio ambiente.
- Consulte as autoridades locais para saber qual a maneira adequada para eliminar pilhas.

## **Códigos de erro**

Se for apresentada a mensagem INFO no visor com um número de código, efectue a medida correctiva correspondente.

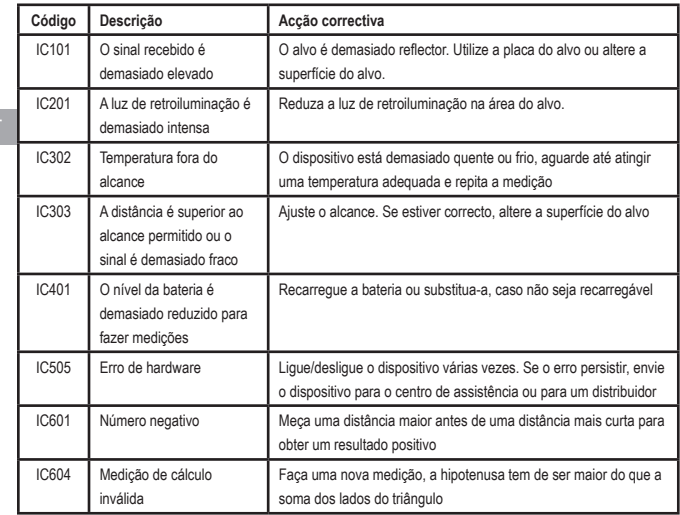

## **Especificações**

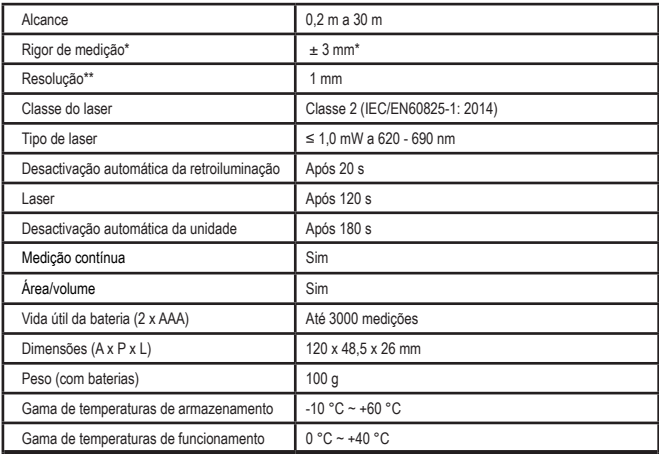

**\*Medição do rigor** depende das condições atuais:

• Em condições **favoráveis** (superfície alvo adequada, iluminação de fundo fraca e temperatura ambiente adequada) até 10 m. A margem de erro da medição pode aumentar até ±0,1 mm/m para distâncias superiores a 10 m

• Em condições **desfavoráveis** (superfície alvo fraca, iluminação de fundo elevada, temperaturas de funcionamento na extremidade superior ou inferior da gama de temperaturas), a gama de medições pode ser reduzida e o rigor pode aumentar para ± 6 mm para distâncias inferiores a 10 m. Além de 10 m, o erro de medição pode aumentar em ±0,25 mm/m.

\*\***Resolução** é a medição mais fina que pode ser apresentada. In inches, that is 1/16". Em mm, é 1 mm.

## **Inhoud**

- Veiligheid van de gebruiker
- Veiligheid van de batterijen
- Opstelling (batterijen laden)
- Bediening
- Garantie
- Foutcodes
- **Specificaties**

Bewaar alle delen van deze handleiding zorgvuldig voor het toekomstig raadplegen.

# **Cebruikersveiligheid**<br>**CANADA WAARSCHUWING**: Lees de

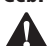

**Gebruikersveiligheid**<br>
WAARSCHUWING<br>
van het product zore *WAARSCHUWING: Lees de veiligheidsinstructies en de handleiding van het product zorgvuldig door voordat u het product gaat gebruiken. De persoon die verantwoordelijk is voor het product moet garanderen dat alle gebruikers de instructies begrijpen en deze opvolgen.*

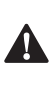

 *WAARSCHUWING: De volgende labelinformatie is op uw laser aangebracht om u te informeren over het gemak en de veiligheid van de betreffende laserklasse.*

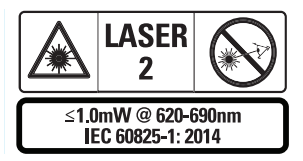

Het gereedschap STHT77100 maakt gebruik van een zichtbare laserstraal, zoals wordt getoond in Afbeelding A  **1** . De geprojecteerde laserstraal is klasse 2 conform

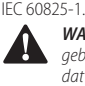

 *WAARSCHUWING: Als de laser in gebruik is, dient u voorzichtig te zijn dat u uw ogen niet blootstelt aan de geproduceerde laserstraal (rode lichtbron). De ogen gedurende een* 

*langere tijd blootstellen aan een laserstraal kan risico's voor de ogen tot gevolg hebben. Niet met optische hulpmiddelen in de laserstraal kijken.*

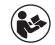

*WAARSCHUWING: Om het risico op letsel te beperken, dient de gebruiker de handleiding van het product, de handleiding van de laserveiligheid en de informatie over de veiligheid van de batterijen te lezen.*

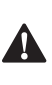

 *LET OP: Het gebruiken van functies, het doen van aanpassingen of het uitvoeren van procedures die hier niet worden beschreven, kan leiden tot blootstelling aan gevaarlijke straling.*

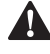

**Veiligheid van de batterijen<br>
WAARSCHUWING:** Batterijen<br>
exploderen of lekken en daard<br>
of brand veroorzaken. Om dit *WAARSCHUWING: Batterijen kunnen exploderen of lekken en daardoor letsel of brand veroorzaken. Om dit risico te beperken:*

- *• ALTIJD alle instructies en waarschuwingen op het label van de batterijen en de verpakking opvolgen.*
- *• MAAK GEEN kortsluiting tussen de polen van de batterijen.*
- *• NOOIT beschadigde batterijen opladen.*
- *• GEEN oude en nieuwe batterijen door elkaar gebruiken. Vervang ze allemaal tegelijkertijd voor nieuwe batterijen van hetzelfde merk en type.*
- *• NOOIT batterijen met een verschillende chemische samenstelling bij elkaar gebruiken.*
- *• NOOIT batterijen in het vuur werpen.*
- *• ALTIJD batterijen buiten het bereik van kinderen houden.*
- *• ALTIJD de batterijen verwijderen als het apparaat gedurende meerdere maanden niet gebruikt gaat worden.*
- *• OPMERKING: Controleer dat de aanbevolen batterijen worden gebruikt.*

**OPMERKING:** Controleer dat de batterijen op de juiste manier zijn geplaatst, met de juiste polariteit.

## **Opstelling (batterijen laden)**

- 1. Zie waar de vergrendeling van het batterijvak zich bevindt aan de achterzijde van de laser (Afbeelding D  **2** ).
- 2. Licht met uw vinger de vergrendeling van het batterijvak op en neem het luikje los (Afbeelding E  **1**  en  **2** ).
- 3. Plaats de twee AAA-batterijen, controleer de positie van de - en + van elk van de batterijen, zoals wordt vermeld aan de binnenzijde van het batterijvak (Afbeelding E  **3** ).
- 4. Schuif de pennen aan de onderzijde van het batterijluikje in de inkepingen van het batterijvak (Afbeelding E  **4** ).
- 5. Duw het batterijluikje omlaag tot het vastklikt (Afbeelding E  **4** ).

Wanneer de laser op ON (AAN) staat, verschijnt het batterijniveau in het display-venster (Afbeelding C  **1** ).

## **OPSTELLING LDM**

## **De laser inschakelen**

Klik op ON (AAN) (Afbeelding A  **3** ) en schakel zo het gereedschap in.

## **Referentielocatie veranderen**

De laser zal de afstand meten vanaf de onderzijde (Afbeelding F  **1** ) of bovenzijde (Afbeelding F  **2** ) van de laser tot de muur of het object.

- 1. Houd knop Tandwiel (Afbeelding A  **4** ) 3 seconden lang ingedrukt. Het pictogram Meting - Referentielocatie (Afbeelding C  **5** ) zal in het **display‑venste**r knipperen.
- 2. Druk nogmaals op de knop Tandwiel als u een andere referentielocatie wilt kiezen.
- 3. Druk nogmaals op de knop ON (AAN) (Afbeelding A  **3** ) en bevestig de referentielocatie.

### **Het wijzigen van de eenheid van de meting**

Zodra de huidige meting is uitgevoerd (het apparaat staat niet ingesteld in de stand Voortdurend meten), kunt u de meeteenheid wijzigen van decimale ft (6.21 ft) in fractionele ft (6'02"9/16), van fractionele ft in meters (1,894 m) en van meters in inches (74 9/16 in), of van inches in decimale ft.

• U kunt de meeteenheid wijzigen door de knop Tandwiel (Afbeelding A  **4** ) drie seconden ingedrukt te houden tot het menu Eenheden verschijnt. Druk op de knop ON (AAN) en bevestig uw referentielocatie. Na de bevestiging wordt de huidige meeteenheid weergegeven, druk op het Tandwiel als u andere eenheid wilt kiezen en bevestig met een druk op de knop ON (AAN)

## **BEDIENING**

#### **Meten van de afstand tot de muur of het object**

- 1. Richt de laser (Afbeelding A  **1** ) naar de muur of het object waarvoor u de afstand moet meten (Afbeelding F).
- 2. Druk op de knop ON (AAN) (Afbeelding A  **3** ) en meet de afstand van de laser tot de muur of het object. Zie *Opstelling LDM* als u de referentielocatie en/of de meeteenheid wilt wijzigen.
- 3. Aan de onderzijde van het display-venster (Afbeelding (A  **2** ) ziet u de huidige meting (Afbeelding (C  **3** ), die steeds verander wanneer u het gereedschap beweegt.

Registreer de meting met een druk op ON (AAN). Druk nogmaals op Aan als u nog een meting wilt registreren. Herhaal vervolgens stappen 1 tot 3.

## **Meetgebied**

U kunt een gebied, muur, vloer of object meten.

1. Druk één keer op de knop Tandwiel (Afbeelding A  **4** ) en geef het pictogram Omgeving (Afbeelding B  **1** ) in het display-venster (Afbeelding A  **2** ) weer.

#### **Meet de lengte.**

- 1. Richt de laser op het ene einde van het doel en beweeg de laserpunt over de gehele lengte. (Afbeelding G  **2**  toont waarop de laser moet worden gericht, als vanaf de bovenkant van de laser wordt gemeten.)
- 2. Druk op On (Aan) en geef de lengtemeting op de eerste regel van het display-venster weer.

#### **Het meten van de breedte.**

- 1. Richt de bovenkant van het gereedschap naar een enkele kant van het doel (muur, vloer, object).
- 2. Richt de laser op het ene einde van het doel en beweeg de laserpunt over de gehele breedte. (Afbeelding G  **1**  toont waarop de laser moet worden gericht, als vanaf de bovenkant van de laser wordt gemeten.)
- 3. Druk op On (Aan) en geef de breedtemeting aan de bovenzijde van het display-venster weer.

Bekijk de meting van het gebied aan de onderkant van het venster (Afbeelding C  **3** ).

## **Het meten van het volume**

U kunt het volume van een ruimte of object meten.

1. Breng met een druk op de knop Tandwiel (Afbeelding A  **4** ) het volumepictogram (Afbeelding C  **3** ) op het scherm.

#### **Het meten van de breedte.**

- 1. Richt de bovenkant van het gereedschap naar een enkele kant van het doel (ruimte of object).
- 2. Richt de laser op het ene einde van het doel en beweeg de laserpunt over de gehele breedte. (Afbeelding H  **1**  laat zien waarop u de laser moet richten, als u vanaf de bovenzijde van de laser meet.)
- 3. Druk op On (Aan) als u de breedtemeting aan de bovenzijde van het display-venster wilt weergeven.

## **Meet de lengte.**

- 1. Richt de laser op het ene einde van het doel en beweeg de laserpunt over de gehele lengte. (Afbeelding H  **2**  laat waarop u de laser moet richten, als u vanaf de bovenzijde van de laser meet.)
- 2. Druk op On (Aan) als u de meting van de lengte op de tweede regel van het display-venster wilt weergeven.

## **Meet de hoogte.**

- 1. Richt de laser op het ene einde van het doel en beweeg de laserpunt over de gehele hoogte. (Afbeelding H  **3**  laat zien waar u de laser moet richten, als u meet vanaf de onderzijde van het gereedschap).
- 2. Druk op On (Aan) als u de hoogtemeting op de derde regel van het display-venster wilt weergeven.

Bekijk de volumemeting aan de onderzijde van het display-venster (Afbeelding C **3**).

## **Het meten van de hoogte van een lang object**

Als u de hoogte van een lang object moet meten (bijv. een hoog gebouw), kunt u de hoogte berekenen op basis van de afstanden vanaf hetzelfde punt naar 2 of 3 punten van het object. De laser zal met behulp van de stelling van Pythagoras (A2+B2=C2) de hoogte te berekenen.

#### **Afstand berekenen met twee metingen**

U kunt aan de hand van de afstand tot twee punten van een lang object (dubbele indirecte hoogte) de hoogte te bepalen (Afbeelding I1).

- 1. Richt de laser (Afbeelding A  **1** ) op een muur of object en niet in de ogen van een andere persoon.
- 2. Druk op ON (AAN) (Afbeelding A  **3** ), schakel de laser in zodat de rode laserpunt wordt weergegeven.
- 3. Druk drie keer op de knop Tandwiel (Afbeelding A  **4** ) zodat de stelling van Pythagoras (Afbeelding B  **2** ) in het display-venster verschijnt.
- 4. Plaats de laser tegenover de onderzijde van het gebouw of het object waarvan u de hoogte moet meten (Afbeelding I2).
- 5. Richt de laser op het hoogste punt van het gebouw of het object (Afbeelding I2).
- 6. Druk op de knop ON (AAN) (Afbeelding A  **3** ) en meet de afstand.
- 7. Richt de laser vanaf hetzelfde punt, recht vooruit op het laagste punt van het gebouw of object (Afbeelding I3).
- 8. Druk op de knop ON (AAN) (Afbeelding A  **3** ) en meet de afstand.
- 9. Aan de onderzijde van het scherm ziet u de hoogte van het gebouw of object.

#### **Afstand berekenen met drie metingen**

U kunt met behulp van de afstand naar drie punten van een lang object de hoogte bepalen (Afbeelding J1).

- 1. Richt de laser (Afbeelding A  **1** ) op een muur of object en niet in de ogen van een andere persoon.
- 2. Druk op ON (AAN) (Afbeelding A  **3** ) en schakel de laser in zodat de rode laserpunt wordt weergegeven.
- 3. Druk vier keer op de knop Tandwiel (Afbeelding A  **4** ) zodat de stelling van Pythagoras (Afbeelding C  **7** ) in het venster verschijnt.
- 4. Plaats de laser ongeveer tegenover het middelpunt van de verticale hoogte die u wilt meten (Afbeelding J2).
- 5. Richt de laser op het hoogste punt van het gebouw of het object (Afbeelding J2).
- 6. Druk op de knop ON (AAN) (Afbeelding A  **3** ) en meet de afstand.
- 7. Richt de laser vanaf hetzelfde punt, recht vooruit op het middelpunt van het gebouw of object (Afbeelding J3).
- 8. Druk op de knop ON (AAN) (Afbeelding A  **3** ) en meet de afstand.
- 9. Richt de laser vanaf hetzelfde punt, recht vooruit op het laagste punt van het gebouw of object (Afbeelding J4).
- 10. Druk op de knop ON (AAN) (Afbeelding A  **3** ) en meet de afstand.
- 11. Aan de onderkant van het scherm ziet u de hoogte van het gebouw of object.

### **Metingen optellen**

U kunt twee metingen optellen en zo een totale meting van de twee afstanden verkrijgen.

- 1. Druk op de knop Tandwiel (Afbeelding A  **4** ) voor het pictogram Optellen (Afbeelding E  **4** )
- 2. Druk op de knop ON (AAN) (Afbeelding A  **3** ) en meet de afstand van de laser tot de muur of het object.
- 3. Druk op On (Aan) en registreer de eerste meting op de bovenste regel.
- 4. Richt de laser (Afbeelding A  **1** ) op de volgende muur of het volgende object.
- 5. Druk op On (Aan) en registreer de tweede meting op de middelste regel.
- 6. Bekijk het totaal van de twee metingen aan de onderzijde van het display-venster (Afbeelding E 3).

## **Metingen aftrekken**

U kunt de ene meting van de andere meting aftrekken.

- 1. Druk op de knop Tandwiel (Afbeelding A  **4** ) voor het pictogram Aftrekken (Afbeelding C  **3** ).
- 2. Richt de bovenkant van de laser (Afbeelding A  **1** ) in de richting van de muur of een object waarvan u de afstand moet meten.
- 3. Druk op de knop ON (AAN) (Afbeelding A  **3** ) en meet de afstand van de laser tot de muur of het object.
	- 4. Druk op On (Aan) en registreer de eerste meting op de bovenste regel.
	- 5. Richt de bovenkant van de laser op de volgende muur of het volgende object.
	- 6. Druk op On (Aan) en registreer de tweede meting op de middelste regel.
	- 7. Bekijk het verschil tussen de twee metingen aan de onderzijde van het display-venster (Afbeelding C  **3** ). **OPMERKING:** Als de tweede meting hogere waarden geeft dan de eerste: wordt IC 601 voor een negatief getal weergegeven. Verwissel de meetpunten, zodat de eerste meting een hogere waarde heeft dan de tweede

## **Het gereedschap uitschakelen**

Het gereedschap kan op elk van de volgende manieren worden uitgeschakeld:

- Druk op de knop ON (AAN) (Afbeelding A  **3** ) en blijf de knop een aantal seconden ingedrukt houden (tot het display-venster leeg is).
- Als u het gereedschap gedurende 180 seconden niet gebruikt, zal het automatisch uitschakelen.

## **Drie jaar beperkte garantie**

Stanley garandeert dit product voor een periode van twee (2) jaar tegen gebreken in materiaal en uitvoering. Deze BEPERKTE GARANTIE geldt niet voor producten die niet goed worden gebruikt, verkeerd worden behandeld, of waaraan wijzigingen of reparaties worden aangebracht. Bel 800--262--2161 voor meer informatie of voor instructies voor retourzending. Tenzij anders wordt vermeld, repareert Stanley kosteloos ieder Stanley-product dat gebreken blijkt te vertonen, inclusief onderdelen en arbeidsloon, of ter bepaling door Stanley, vervangt dergelijk gereedschap of restitueert de aankoopprijs, minus het bedrag voor afschrijving, bij inlevering van het gereedschap dat gebreken vertoont. DEZE BEPERKTE GARANTIE DEKT GEEN ONGEVALSCHADE OF GEVOLGSCHADE. In sommige staten is het uitsluiten of beperken van ongevalschade of gevolgschade niet toegestaan, dus deze beperkingen gelden mogelijk niet voor u. Deze BEPERKTE LEVENSLANGE garantie geven u bepaald wettelijke rechten die per staat kunnen verschillen. Naast de garantie geldt voor STANLEY Laser een: 30 dagen geld-terug-garantie. Als u om enige reden niet volledig tevreden bent met de prestaties van de STANLEY Laser, kunt u het gereedschap binnen 30 dagen na de aankoopdatum met een aankoopbewijs retourneren, en ontvangt u het gehele aankoopbedrag retour.

## **Bescherming van het milieu**

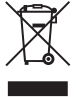

Gescheiden afvalinzameling.<br>
Producten en accu's die zijn<br>
voorzien van dit symbool mogen<br>
niet bij het normale huishoudafval<br>
worden wecoeoooid Producten en accu's die zijn voorzien van dit symbool mogen worden weggegooid.

Producten en accu's bevatten materialen die kunnen worden herwonnen en gerecycled waardoor de vraag naar grondstoffen afneemt. Recycle elektrische producten en accu's volgens de ter plaatse geldende voorschriften. Nadere informatie is beschikbaar op **www.2helpU.com**.

## **Batterijen**

- Denk bij het weggooien van batterijen aan de bescherming van het milieu.
- Informeer bij lokale autoriteiten naar mogelijkheden voor het veilig en milieuvriendelijk afvoeren van uw batterijen.

## **Foutcodes**

Als INFO alleen met een codenummer op het venster wordt weergegeven, dient u de overeenkomstige corrigerende maatregel uit te voeren.

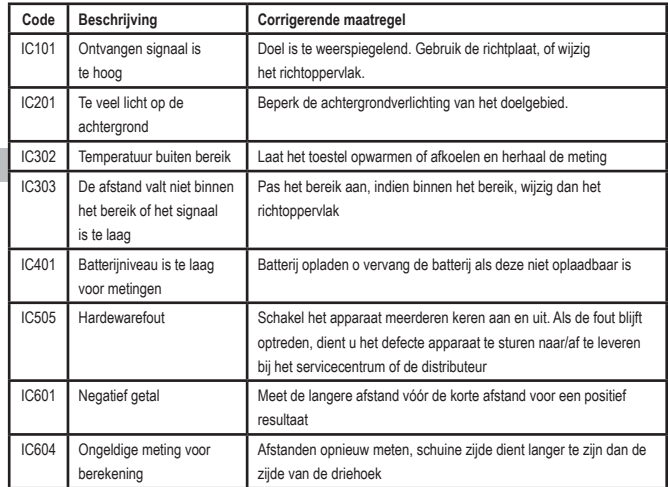

## **Specificaties**

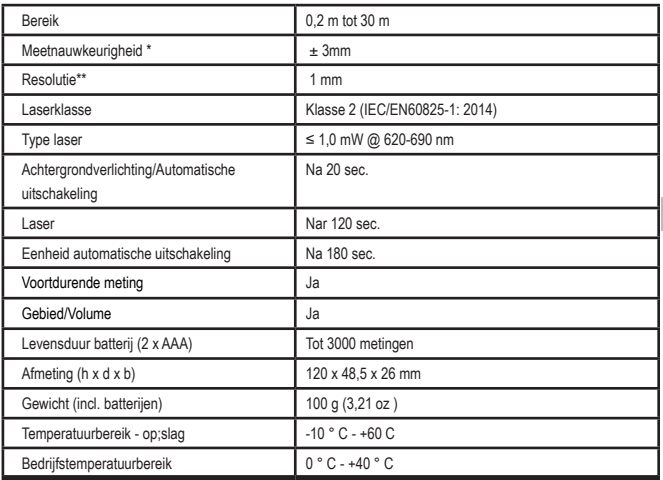

**\*Nauwkeurigheid van de meting** hangt af van de actuele omstandigheden:

- Onder **gunstige** omstandigheden (goed richtoppervlak, geringe achtergrondverlichting en een goede temperatuur in het vertrek) tot wel 10 m. De meetfout kan toenemen tot wel ±0,1 mm/m voor afstanden van meer dan 10 m
- Onder **ongunstige** omstandigheden (slecht richtoppervlak, veel achtergrondverlichting, bedrijfstemperaturen rond de laagste of hoogte temperatuur van het bereik), kan het bereik van de meting worden beperkt en kan de nauwkeurigheid toenemen tot ± 6 mm voor afstanden van minder dan 10 m. Verder dan 30' (10 m) kan de meetfout toenemen met ± 0,25 mm/m.

\*\***Resolutie** is de fijnste meting die u kunt zien. In inch is dat 1/16". In mm is dat 1 mm.

## **Indhold**

- Brugersikkerhed
- Batterisikkerhed
- Opsætning (Isæt batterier)
- Drift
- Garanti
- **Feilkoder**
- **Specifikationer**

Opbevar alle afsnit i denne vejledning til senere brug.

# **Brugersikkerhed<br>
ADVARSEL: L<br>
sikkerhedsinsti<br>
produktvejledi** senere brug.<br>**DIK Brugersikkerhed**

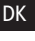

 *ADVARSEL: Læs sikkerhedsinstruktionerne og produktvejledningen grundigt, inden du bruger dette produkt. Den person, der er ansvarlig for produktet, skal sikre, at alle brugere forstår og følger disse instruktioner.*

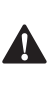

 *ADVARSEL: Følgende mærkatoplysninger er placeret på dit laserværktøj for at informere dig om laserklassen med henblik på din bekvemmelighed og sikkerhed.*

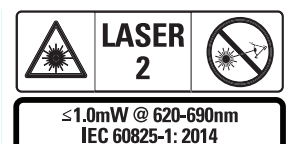

Værktøjet STHT77100 udsender en synlig laserstråle som vist i Fig. A  **1** . Den udsendte

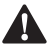

laserstråle er Laserklasse 2 ifølge IEC 60825-1.<br>**ADVARSEL:** Mens laserværktøjet er i<br>drift, skal du passe på ikke at udsætte<br>dine øjne for den udsendte laserstråle *ADVARSEL: Mens laserværktøjet er i drift, skal du passe på ikke at udsætte dine øjne for den udsendte laserstråle (rød lyskilde). Det kan være farligt for dine øjne, hvis de eksponeres for en laserstråle i en længere periode. Kig ikke ind i strålen med optiske hjælpemidler.*

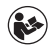

*ADVARSEL: For at reducere risikoen for personskade skal brugeren læse produktets brugervejledning, vejledningen til lasersikkerhed og oplysningerne om batterisikkerhed.*

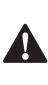

 *FORSIGTIG: Brug af andre knapper, justeringer eller udførelse af andre procedurer end de heri beskrevne kan medføre eksponering for farlig stråling.*

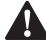

**Batterisikkerhed**<br>**ADVARSEL:** B<br>eller lække og t<br>personskade el *ADVARSEL: Batterier kan eksplodere eller lække og forårsage alvorlig personskade eller brand. Sådan mindskes risikoen:*

- *• Følg ALTID alle anvisninger og advarsler på batterierne og emballagen.*
- *• Kortslut IKKE nogen batteripoler.*
- *• Oplad IKKE alkaline‑batterier.*
- *• Bland IKKE gamle og nye batterier. Udskift alle batterier samtidig med nye batterier af samme mærke og type.*
- *• Bland IKKE batterikemi.*
- *• Bortskaf IKKE batterierne ved afbrænding.*
- *• Hold ALTID batterier uden for børns rækkevidde.*
- *• Fjern ALTID batterierne, hvis enheden ikke skal anvendes i flere måneder.*
- *• BEMÆRK: Sørg for at bruge de anbefalede batterier.*

**BEMÆRK:** Sørg for, at batterierne er isat på den rigtige måde, med den korrekte polaritet.

## **Opsætning (Isæt batterier)**

- 1. Find batterirummets lås på bagsiden af værktøjet (Fig. D <sup>2</sup>).
- 2. Brug din finger til at trække låsen op for at låse op og fjerne batteridøren (Fig. E  **1**  og  **2** ).
- 3. Isæt to AAA-batterier, mens du sørger for at placere - og + enderne af hvert batteri som angivet i batterirummet (Fig. E 3).
- 4. Skub stifterne i batteridørens bund ind i hakkerne i batterirummet (Fig. E  **4** ).
- 5. Skub batteridøren ned, indtil den klikker på plads (Fig. E  **4** ).

Når værktøjet står på ON, vises batteriniveauet i displayvinduet (Fig. C  **1** ).

## **OPSÆT LDM**

## **Tænd for værktøjet**

Klik på On (Fig. A  **3** ) for at tænde for værktøjet.

## **Ændring af referencestedet**

Værktøjet måler afstanden fra bunden (Fig. F  **1** ) eller toppen (Fig. F  **2** ) af værktøjet til væggen eller genstanden.

- 1. Tryk og hold gearknappen (Fig. A 4) nede i 3 sekunder. Ikonet for målereferencestedet (Fig. C  **5** ) blinker på **displayvinduet.**
- 2. Tryk igen på gearknappen for at ændre referencestedet.
- 3. Tryk på On-knappen (Fig. A  **3** ) for at bekræfte referencestedet.

## **Ændring af måleenheden**

Når den aktuelle måling er udført (enheden er ikke i tilstanden Kontinuerlig måling), kan du ændre måleenheden fra deciminalfod (6,21 ft) til brøkfod (6'02"9/16), brøkfod til meter (1.894 m), meter til tommer (74 9/16 in) eller tommer til decimalfod.

• For at ændre måleenheden skal du holde gearknappen (Fig. A 4) nede i tre sekunder for at åbne enhedsmenuen. Tryk på on-knappen for at bekræfte dit referencested. Når den er bekræftet, vil den aktuelle måleenhed blive vist, tryk på gearet for at ændre enhed og på on-knappen for at bekræfte

## **DRIFT**

## **Måleafstand til en væg eller genstand**

- 1. Ret laseren (Fig. A  **1** ) mod væggen eller en genstand, hvis afstand du skal måle (Fig. F).
- 2. Tryk på On-knappen (Fig. A  **3** ) for at måle afstanden fra værktøjet til væggen eller genstanden. Se *Opsæt LDM* for at ændre referencestedet og/eller måleenheden.
- 3. Nederst i displayvinduet (Fig. A  **2** ) kan du se den aktuelle måling (Fig. C  **3** ), som bliver ved med at ændre sig, efterhånden som du flytter værktøjet.

Klik på On for at registrere målingen. Klik igen på On for at registrere en anden måling. Gentag derefter trin 1-3.

## **Måleområde**

Du kan måle arealet af en væg, et gulv eller en genstand.

1. Tryk én gang på gear-knappen (Fig. A  **4** ) for at vise områdeikonet (Fig. B  **1** ) på displayvinduet (Fig. A 2).

### **Mål længden.**

- 1. Placer værktøjet i den ene ende af målet og ret laserprikken over længden. (Figur G  **2**  viser, hvor værktøjet skal placeres, hvis der måles fra toppen af værktøjet.)
- 2. Tryk på On for at få vist længdemålingen på den første linje i displayvinduet.

## **Mål bredden.**

- 1. Ret toppen af værktøjet mod den ene side af målet (væg, gulv eller genstand).
- 2. Placerværktøjet i den ene ende af målet og ret laserprikken over bredden. (Figur G  **1**  viser, hvor værktøjet skal placeres, hvis du måler fra toppen af værktøjet.)
- 3. Tryk på On for at få vist breddemålingen øverst i displayvinduet.

Se områdemålingen i bunden af displayvinduet (Fig. C 3).

## **Måling af rumfang**

Du kan måle rumfanget af et rum eller en genstand.

1. Tryk to gange på gear-knappen (Fig. A  **4** ) for at vise rumfangskonet på displayvinduet (Fig. C 3).

#### **Mål bredden.**

**DK** 

- 1. Ret toppen af værktøjet mod den ene side af målet (rum eller genstand).
- 2. Placerværktøjet i den ene ende af målet og ret laserprikken over bredden. (Fig. H  **1** ) viser, hvor værktøjet skal placeres, hvis du måler fra toppen af værktøjet.)
	- 3. Tryk for at få vist breddemålingen øverst i displayvinduet.

#### **Mål længden.**

- 1. Placer værktøjet i den ene ende af målet og ret laserprikken over længden. (Fig. H  **2** ) viser, hvor værktøjet skal placeres, hvis du måler fra toppen af værktøjet.)
- 2. Tryk på On for at få vist længdemålingen på den anden linje i displayvinduet.

### **Mål højden.**

- 1. Placerværktøjet i den ene ende af målet og ret laserprikken over højden. (Fig. H  **3**  viser, hvor værktøjet skal placeres, hvis du måler fra bunden af værktøjet).
- 2. Tryk på On for at få vist højdemålingen på den tredje linje i displayvinduet.

Se rumfangsmålingen i bunden af displayvinduet (Fig. C 3).

## **Måling af høj genstands højde**

Hvis du skal måle højden af en høj genstand (f.eks. en høj bygning), kan du beregne højden baseret på de afstandene fra det samme punkt til 2 eller 3 punkter på genstanden. Værktøjet bruger den pythagoræiske læresætning (A2+B2=C2) til at beregne højden.

## **Mål en afstand med to målinger**

Du kan bruge afstanden til to punkter på en høj genstand (dobbelte indirekte højde) til at bestemme dens højde (Fig. I1).

- 1. Ret værktøjets laser (Fig. A  **1**  mod en væg eller en genstand, og ikke mod nogens øjne.
- 2. Tryk på knappen On (Fig. A  **3** ) for at tænde værktøjet og vise den røde laserprik.
- 3. Tryk tre gange på gear-knappen (Fig. A  **4** ) for at vise pythagoras (Fig. B  **2** ) på displayvinduet.
- 4. Placer værktøjet på den modsatte side af bunden på den bygning eller genstand, hvis højde du skal måle (Fig. I2).
- 5. Ret laseren mod det højeste punkt af bygningen eller genstanden (Fig. I2).
- 6. Tryk på On-knappen (Fig. A  **3** ) for at måle afstanden.
- 7. Fra samme punkt skal du rette laseren direkte mod det laveste punkt af bygningen eller genstanden (Fig. I3).
- 8. Tryk på On-knappen (Fig. A  **3** ) for at måle afstanden.
- 9. Se bygningens eller genstandens højde på den nederste linje af skærmen.

### **Mål en afstand med tre målinger**

Du kan bruge afstanden til tre punkter på en høj genstand til at bestemme dens højde (Fig. J1).

1. Ret værktøjets laser (Fig. A 1 mod en væg eller en genstand, og ikke mod nogens øjne.

- 2. Tryk på knappen On (Fig. A  **3** ) for at tænde værktøjet og vise den røde laserprik.
- 3. Tryk fire gange på gear-knappen (Fig. A  **4** ) for at vise pythagoras på displayvinduet (Fig. E  **7** ).
- 4. Placer værktøjet overfor den omtrentlige midte af den lodrette højde, der skal måles (Fig. J2).
- 5. Ret laseren mod det højeste punkt af bygningen eller genstanden (Fig. J2).
- 6. Tryk på On-knappen (Fig. A  **3** ) for at måle afstanden.
- 7. Fra samme punkt skal du rette laseren direkte mod midten af bygningen eller genstanden (Fig. J3).
- 8. Tryk på On-knappen (Fig. A  **3** ) for at måle afstanden.
- 9. Fra samme punkt skal du rette laseren mod det laveste punkt af bygningen eller genstanden (Fig. J4).
- 10. Tryk på On-knappen (Fig. A  **3** ) for at måle afstanden.
- 11. Se bygningens eller genstandens højde på den nederste linje af skærmen.

## **Tilføjelse af målinger**

Du kan tilføje to målinger for at få en samlet måling af de to afstande.

- 1. Tryk på gear-knappen (Fig. A  **4** ) for at vise addition-ikonet på displayvinduet  $(Fia, C<sub>4</sub>)$
- 2. Tryk på On-knappen (Fig. A  **3** ) for at måle afstanden fra værktøjet til væggen eller genstanden.
- 3. Tryk på On-knappen for at registrere den første måling på den øverste linje.
- 4. Ret laseren (Fig. A 1) mod den næste væg eller genstand.
- 5. Tryk på On-knappen for at registrere den anden måling på den midterste linje.

6. Se totalen af de to målinger i bunden af displayvinduet (Fig. C 3).

## **Fratrækning af målinger**

Du kan trække en måling fra en anden.

- 1. Tryk på gear-knappen (Fig. A  **4** ) for at vise subtraktion-ikonet på displayvinduet (Fig. C  **3** ).
- 2. Ret laseren øverst på værktøjslaseren (Fig. A  **1** ) mod væggen eller en genstand, hvis afstand du skal måle.
- 3. Tryk på On-knappen (Fig. A  **3** ) for at måle afstanden fra værktøjet til væggen eller genstanden.
- 4. Tryk på On-knappen for at registrere den første måling på den øverste linje.
- 5. Ret laseren på toppen af værktøjet mod den næste væg eller genstand.
- 6. Tryk på On-knappen for at registrere den anden måling på den midterste linje.
- 7. Se forskellen mellem de to målinger i bunden af displayvinduet (Fig. C  **3** ). **BEMÆRK:** Hvis den anden måling er større end den første: IC 601 vises for et negativt tal. Skift målepunkterne, så den første måling er større end den anden

## **Slukning af værktøjet**

Værktøjet kan slukkes på en af disse måder:

- Tryk på on-knappen (Fig. A  **3** ) og hold den nede i adskillige sekunder (indtil displayvinduet ryddes).
- Hvis du ikke bruger værktøjet i 180 sekunder, slukkes det automatisk.

61

## **Tre års begrænset garanti**

Stanley garanterer dette produkt i en periode på (2) år mod mangler i materiale og udførelse. Denne BEGRÆNSEDE GARANTI dækker ikke produkter, der anvendes forkert, bliver misbrugt, ændret eller repareret. Ring på 800-262-2161 for at få yderligere information eller returneringsinstruktioner. Medmindre andet er angivet, reparerer Stanley omkostningsfrit ethvert Stanley-produkt, der viser sig at være defekt, inklusive dele og arbejdsomkostninger, eller efter Stanleys eget

DK

skøn udskifter Stanley sådanne værktøjer eller tilbagebetaler købsprisen, fratrukket beløbet for værdiforringelse, til gengæld for det mangelfulde værktøj. DENNE BEGRÆNSEDE GARANTI EKSKLUDERER ALLE PÅLØBNE SKADER ELLER FØLGESKADER. Nogle stater tillader ikke udelukkelse eller begrænsning af påløbne skader eller følgeskader, så disse begrænsninger gælder muligvis ikke for dig. Denne BEGRÆNSEDE LIVSTIDSGARANTI giver dig specifikke juridiske rettigheder, der kan variere fra stat til stat. Ud over garantien er STANLEY-lasere dækket af: 30 dages pengene tilbage-garanti. Hvis du af en eller anden grund ikke er helt tilfreds med ydeevnen af din STANLEY laser, kan du returnere den inden for 30 dage fra købsdatoen med en kvittering og få en fuld refusion.

## **Miljøbeskyttelse**

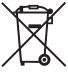

Særskilt bortskaffelse. Produkter og<br>
må ikke bortskaffes sammen med<br>
må ikke bortskaffes sammen med<br> **Redukter og batterier indeholder materier** batterier mærket med dette symbol må ikke bortskaffes sammen med normalt husholdningsaffald.

Produkter og batterier indeholder materialer, der kan blive gendannet eller genanvendt og således reducere efterspørgslen efter råvarer. Genbrug venligst elektriske produkter og batterier i henhold til lokale regulativer. Yderligere informationer findes på **www.2helpU.com**.

## **Batterier**

- Tag hensyn til miljøet, når du bortskaffer batterier.
- Henvend dig til de lokale myndigheder for en miljøansvarlig måde at bortskaffe batterier på.

## **Fejlkoder**

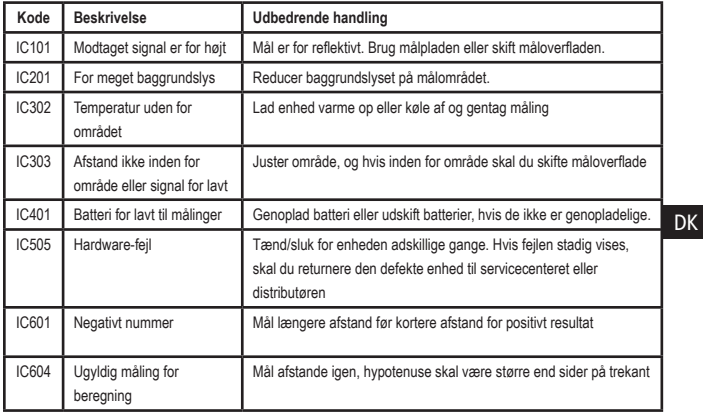

Hvis INFO vises på displayvinduet med et kodenummer, skal du udføre den tilsvarende afhjælpende handling.

## **Specifikationer**

 $D<sub>k</sub>$ 

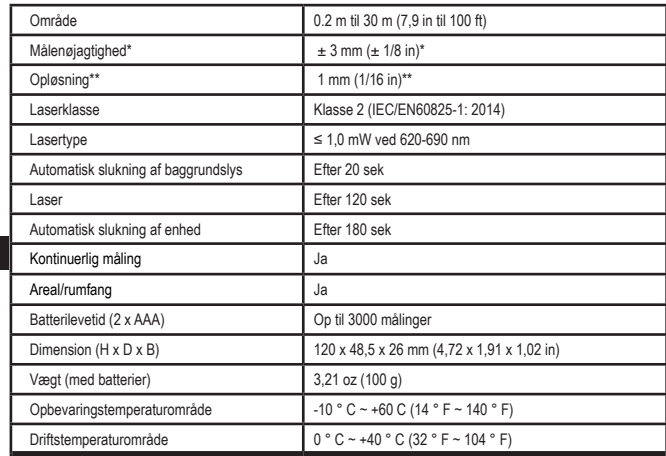

**\*Målenøjagtighed** afhænger af de aktuelle forhold:

• Under **gunstige** forhold (god måloverflade, lav baggrundsbelysning og rumtemperatur) op til 10 meter (30'). Målefejlen kan stige med ±0,1 mm/m for afstande over 10 meter (30')

• Under **ugunstige** forhold (dårlig måloverflade, høj baggrundsbelysning, driftstemperaturer i den øvre eller nedre ende af temperaturområdet) kan måleområdet blive reduceret, og nøjagtigheden kan øges til ± 6 mm for afstande under 10 m (30'). Ud over 10 m (30') kan målefejlen øges med ±0,25 mm/m.

\*\***Opløsning** er den fineste måling, du kan se. I tommer er dette 1/16". I mm er dette 1 mm.

## **Innehåll**

- Användarsäkerhet
- Batterisäkerhet
- Installation (ladda batterier)
- Drift
- Garanti
- Felkoder
- **Specifikationer**

Spara alla delar i den här bruksanvisningen för framtida bruk. **Spara alla delar i den har bruksanvisning<br>framtida bruk.<br><b>A nazijn de vajilas vinat.** 

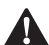

**Användarsäkerhet**<br>
- *VARNING: Läs r*<br>
- *säkerhetsinstrukt*<br>
- *produkthandbok VARNING: Läs noggrant säkerhetsinstruktionerna och produkthandboken innan du använder den här produkten. Den person som ansvarar för produkten måste se till att alla användare förstår och följer dessa instruktioner.*

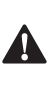

 *VARNING: Följande etikettinformation placeras på ditt laserverktyg för att informera dig om laserklassen för din bekvämlighet och säkerhet.*

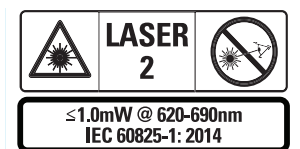

Verkyget STHT77100 avger en synlig laserstråle, som visas i Fig. A  **1** . Laserstrålen avger en laser

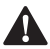

klass 2 per IEC 60825-1.<br>**VARNING:** Nä<br>var försiktig så<br>ögon för den u *VARNING: När laserverktyget är i drift, var försiktig så att du inte utsätter dina ögon för den utstrålande laserstrålen (röd ljuskälla). Exponering för en laserstråle under en längre tid kan vara farligt för dina ögon. Titta inte in i strålen med optiska hjälpmedel.*

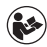

*VARNING: För att minska risken för skador måste användaren läsa produktmanualen, lasersäkerhestmanualen och batterisäkerhetsinformationen.*

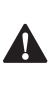

 *FÖRSIKTIGHET: Att använda manöverorgan eller inställningar, eller att genomföra procedurer som inte specificeras i denna bruksanvisning kan resultera i att man utsätts för farlig strålning.*

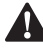

**Batterisäkerhet**<br> **CARNING: B**<br>
eller läcka oc<br>
eller brand. F *VARNING: Batterier kan explodera eller läcka och orsaka allvarlig skada eller brand. För att minska risken:*

- *• Följ ALLTID alla instruktioner och varningar på batteriet och dess förpackning.*
- *• Kortslut INTE några batteripoler.*
- *• Ladda INTE alkaliska batterier.*
- *• Använd INTE gamla och nya batterier ihop. Byt ut alla batterier på samma gång mot nya batterier av samma märke och typ.*
- *• Kortslut INTE batteripolerna.*
- *• Bränn INTE batterierna.*
- *• Förvara ALLTID batterier utom räckhåll för barn.*
- *• Avlägsna ALLTID batterierna om enheten inte ska användas under flera månader.*
- *• NOTERA: Tillse att de rekommenderade batterierna används.*

**NOTERA:** Se till att batterierna monetras på rätt sätt med rätt polaritet.

## **Installation (ladda batterier)**

- 1. Leta upp batterifacket på baksidan av verktyget (Fig. D 2).
- 2. Använd ditt fingre för att öppna och avlägsna batteriluckan (Fig. E  **1**  och  **2** ).
- 3. Sätt i två AAA-batterier, se till att placera och + på varje batteri enligt anvisningarna inuti batterifacket (Fig. E 3).
- 4. Skjut in stiften längst ner på batteriluckan i skårorna i batterifacket (Fig. E  **4** ).
- 5. Tryck ned batteriluckan tills den snäpper på plats (Bild E  **4** ).

När verktyget är PÅ visas batterinivån i displayfönstret (Fig. C  **1** ).

## **INSTALLATION AV LDM**

## **Starta verktyget**

SE

Klicka på (Fibur A  **3** ) föra tt starta verktyget.

## **Ändra referensplats**

Verktyget mäter avståndet från botten (Fig. F  **1** ) eller topp (Fig. F  **2** ) på verktyget till väggen eller objektet.

- 1. Tryck på och håll in kuggihulsknappen (Fig. A  **4** ) i 3 sekunder. Ikonen för mätninsgreferensplats (Fig. C  **5** ) blinkar i displayfönstret.
	- 2. Tryck på kugghulsknappen igen för att ändra referensplats.
	- 3. Tryck på On (på)-knappen (Fig. A  **3** ) för att bekräfta referensplats.

## **Byta måttenhet**

När den nuvarande mätningen har utförts (enheten är inte i kontinuerligt mätläge) kan du ändra måttenheten från decimalfot (6,21 ft) till bråkdelsfot (6'02 "9/16), bråkdelsfot till meter (1,894 m), meter till tum (74 9/16 tum) eller tum till decimalfot.

• För att byta måttenhet, håll ned kugghjulsknappen(Fig. A  **4** ) i tre sekunder för att öppna enhetens meny. Tryck på knappen för att bekräfta referensplats. När den har bekräftats visas den aktuella måttenheten, tryck på kugghjulet för att byta enhet och On (på) knappen för att bekräfta

## **DRIFT**

### **Mätning av avstånd till vägg eller objekt**

- 1. Rikta lasern (Fig. A  **1** ) mot väggen eller objektet vars avstånd du behöver mäta (Fig. F).
- 2. Tryck på On (på)-knappen (Fig. A  **3** ) föra tt mäta avståndet från verktyget till väggen eller objektet. Se *Installation av LDM* för att ändra referensplats och / eller mätenhet.
- 3. Längst ner i displayfönstret (Fig. A  **2** ), se den aktuella mätningen (Fig. C  **3** ), vilken kommer att ändras när du rör verktyget.

Klicka på On (på) för att registrera mätningen. Klicka på On (på) igen för att registrera en ny mätning. Upprepa sedan steg 1-3.

## **Mätområde**

Du kan mäta ytan på en vägg, ett golv eller ett föremål.

1. Tryck en gång på kugghjulsknappen (Fig. A  **4** ) för att visa områdesikonen (Fig. B  **1** ) på displayfönstret (Fig. A  **2** ).

### **Mät längden.**

- 1. Placera verktyget i ena änden av målet och rikta laserpunkten över längden. (Fig. G  **2**  visar var verktyget ska placeras om det mäts från toppen av verktyget.)
- 2. Tryck på On (på) för att visa längdmätningen på den andra raden i displayfönstret.

### **Mät bredden.**

- 1. Rikta verktygets överdel mot ena sidan av målet (vägg, golv eller föremål).
- 2. Placera verktyget i ena änden av målet och rikta laserpunkten över bredden. (Fig. G  **1**  visar var verktyget ska placeras om du mäter från toppen av verktyget.)
- 3. Tryck på På för att visa breddmätningen högst upp i fönstret.

Visa areamätningen längst ner i displayfönstret (Fig. C  **3** ).

## **Mät volym**

Du kan mäta volymen på ett rum eller ett föremål.

1. Tryck på kugghjulsknappen (Fig. A  **4** ) två gånger för att visa volymikonen i displayfönstret (Fig. C **3**).

### **Mät bredden.**

- 1. Rikta verktygets överdel mot ena sidan av målet (rum eller föremål).
- 2. Placera verktyget i ena änden av målet och rikta laserpunkten över bredden. (Fig. H  **1** ) visar var verktyget ska placeras om du mäter från toppen av verktyget.)
- 3. Tryck för att visa breddmätningen högst upp i fönstret.

### **Mät längden.**

- 1. Placera verktyget i ena änden av målet och rikta laserpunkten över längden. (Fig. H  **2** ) visar var verktyget ska placeras om du mäter från toppen av verktyget.)
- 2. Tryck på På för att visa längdmätningen på den andra raden i displayfönstret.

### **Mät höjden.**

- 1. Placera verktyget i ena änden av målet och rikta laserpunkten över höjden. (Fig. H  **3**  visar var verktyget ska placeras om du mäter från botten av verktyget.)
- 2. Tryck på On (på) för att visa höjdmätningen på den tredje raden i displayfönstret.

Visa volymmätningen längst ner i displayfönstret (Fig. C **3**)).

## **Mäta höjden på ett högt föremål**

Om du behöver mäta höjden på ett högt objekt (t.ex. en hög byggnad) kan du beräkna höjden baserat på avstånden

från samma punkt till 2 eller 3 punkter på objektet. Verktyget använder Pythagoras sats (A2+B2=C2) för att beräkna höjden.

### **Mät ett avstånd med två mått**

Du kan använda avståndet till två punkter på ett högt objekt (dubbel indirekt höjd) för att bestämma dess höjd (Fig. I1).

- 1. Rikta verktygets laser (Fig. A  **1**  en vägg eller ett föremål och inte mot någons ögon.
- 2. Tryck på On (på)-knappen (Fig. A  **3** ) för att starta verktyget och visa den röda laserpunkten.
- 3. Tryck tre gånger på kugghjulsknappen (Fig. A  **4** ) för att visa pythagoras (Fig. B  **2** ) i displayfönstret.
- 4. Placera verktyget mittemot byggnadens eller föremålets botten vars höjd du behöver mäta (Fig. I2).
- 5. Rikta lasern mot byggnadens eller objektets högsta punkt (Fig. I2).
- 6. Tryck på On (på)-knappen (Fig. A  **3** ) för att mäta avståndet.
- 7. Från samma punkt, rikta lasern rakt fram mot byggnadens eller objektets lägsta punkt (Fig. I3).
- 8. Tryck på On (på)-knappen (Fig. A  **3** ) för att mäta avståndet.
- 9. Visa höjden på byggnaden eller objektet på skärmens nedersta rad.

### **Mät ett avstånd med tre mått**

Du kan använda avståndet till två punkter på ett högt objekt för att bestämma dess höjd (Fig. J1).

- 1. Rikta verktygets laser (Fig. A  **1**  en vägg eller ett föremål och inte mot någons ögon.
- 2. Tryck på On (på)-knappen (Fig. A  **3** ) för att starta verktyget och visa den röda laserpunkten.
- 3. Tryck på kugghjulsknappen (Fig. A  **4** ) fyra gånger för att visa pythagoras i displayfönstret (Fig. C  **7** ).
- 4. Placera verktyget mittemot den ungefärliga mitten av den vertikala höjden som ska mätas (Fig. J2).
- 5. Rikta lasern mot byggnadens eller objektets högsta punkt (Fig. J2).
- 6. Tryck på On (på)-knappen (Fig. A  **3** ) för att mäta avståndet.
- 7. Från samma punkt, rikta lasern rakt fram mot byggnadens eller objektets lägsta punkt (Fig. J3).
- SE
- 8. Tryck på On (på)-knappen (Fig. A  **3** ) för att mäta avståndet.
- 9. Från samma punkt, rikta lasern mot byggnadens eller objektets lägsta punkt (Fig. J4).
- 10. Tryck på On (på)-knappen (Fig. A  **3** ) för att mäta avståndet.
- 11. Visa höjden på byggnaden eller objektet på skärmens nedersta rad.

## **Lägg till mätningar**

Du kan lägga till två mätningar för att få en totalmätning av de två avstånden.

- 1. Tryck på kugghjulsknappen (Fig. A  **4** ) för att visa tiläggsikonen i displayfönstret (Fig. C  **4** )
- 2. Tryck på On (på)-knappen (Fig. A  **3** ) föra tt mäta avståndet från verktyget till väggen eller objektet.
- 3. Tryck på On (på)-knappen för att registrera den första mätningen på översta raden.
- 4. Rikta lasern (Fig.  **1** ) mot nästa vägg eller objekt.
- 5. Tryck på On (på)-knappen för att registrera den andra mätningen på mittenraden.
- 6. Visa totalen av de två mätningarna längst ner i displayfönstret (Fig. C  **3** ).

## **Subtrahera mätningar**

Du kan subtrahera en mätning från en annan.

- 1. Tryck på kugghjulsknappen (Fig. A  **4** ) för att visa subtraktionsikoneni displayfönstret (Fig. C  **3** ).
- 2. Rikta lasern längst upp på verktygslasern (Fig. A  **1** ) mot väggen eller objektet vars avstånd du behöver mäta.
- 3. Tryck på On (på)-knappen (Fig. A  **3** ) föra tt mäta avståndet från verktyget till väggen eller objektet.
- 4. Tryck på On (på)-knappen för att registrera den första mätningen på översta raden.
- 5. Rikta lasern längst upp på verktyget mot nästa vägg eller objekt.
- 6. Tryck på On (på)-knappen för att registrera den andra mätningen på mittenraden.
- 7. Visa skillnaden mellan de två mätningarna längst ner i displayfönstret (Fig. C 3). **NOTERA:** Om den andra mätningen är större änd en första: JC 601 kommer att visas för ett negativt nummer. Byt mätpunkter så att den första mätningen är större än den andra

## **Stänga av verktyget**

Verktyget kan stängas av på något av följande sätt:

- Tryck och håll in On (på)-knappen (Fig. A  **3** ) i flera sekunder (tills displayfönstret rensas).
- Om du inte använder verktyget på 180 sekunder stängs det automatiskt av.

## **Tre års begränsad garanti**

Stanleys garanti för den här produkten gäller i (2) år för fel i materialet och utförandet. Den här BEGRÄNSADE GARANTIN gäller inte produkter som använts olämpligt, felhanterats, ändrats eller reparerats. Ring 800-262-2161 för mer information eller returanvisningar. Om inte annat angetts så reparerar Stanley kostnadsfritt alla defekta Stanley-produkter, inklusive delar och timdebiteringar, eller efter Stanleys omdöme utförs ett byte av sådana verktyg eller återbetalning av inköpspriset, med avdrag för förslitning, i utbyte mot det defekta verktyget. DEN HÄR BEGRÄNSADE GARANTIN EXKLUDERAR ALLA TILLFÄLLIGA ELLER RESULTERANDE SKADOR. En del stater tillåter inte exkluderande eller begränsning av tillfälliga eller resulterande skador, så den begränsningen gäller eventuellt inte er. Den här BEGRÄNSADE LIVSTIDSGARANTIN ger er specifika, juridiska rättigheter som kan variera från stat till stat. Utöver garantin täcks STANLEY-lasrar av vår: 30-dagars pengarna tillbaka-garanti Om du av någon anledning inte är helt nöjd med prestandan på din STANLEY-laser kan du returnera det inom 30 dagar från inköpsdatumet med ett kvitto för full återbetalning.

## **Att skydda miljön**

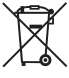

Separat insamling. Produkter och batterier som är markerade med<br>denna symbol får inte kastas in de<br>**Dece**lukter och batterier innobållers markeriel batterier som är markerade med denna symbol får inte kastas in de vanliga hushållssoporna.

Produkter och batterier innehåller material som kan återvinnas och återanvändas för att minska behovet av råmaterial. Återvinn elektriska produkter och batterier enligt lokala bestämmelser. Närmare information finns tillgänglig på **www.2helpU.com**.

## **Batterier**

- När du avfallshanterar batterier, tänk på att skydda miljön.
- Konsultera dina lokala myndigheter angående ett miljövänligt sätt avfallshantera batterierna.

## **Felkoder**

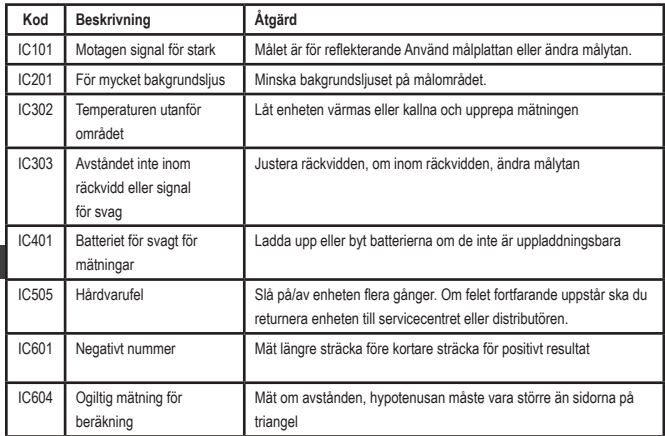

Om INFO visas i displayfönstret med ett kodnummer, utför motsvarande korrigerande åtgärd.

## **Specifikationer**

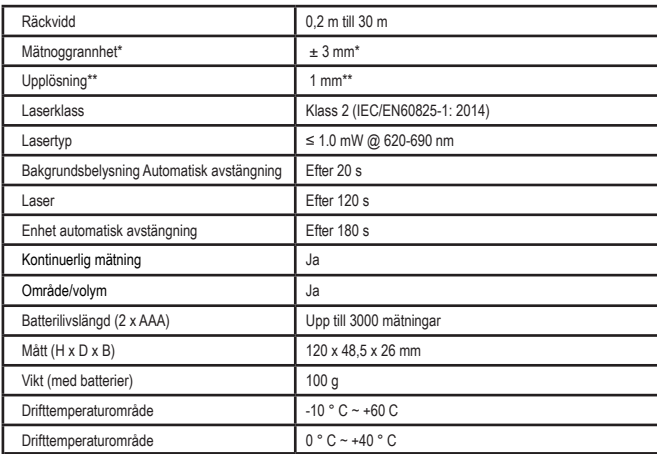

**\*Noggrannheten på mätningen** beror på rådande förhållanden:

- Under **gynnsamma** förhållanden (bra målyta, låg bakgrundsbelysning och god rumstemperatur) upp till 10 m. Mätfelet kan öka med upp till ± 0,1 mm/m vid avstånd över 10 m
- Under **ogynnsamma** förhållanden (dålig målyta, hög bakgrundsbelysning, driftstemperaturer vid den övre eller nedre änden av temperaturområdet) kan mätområdet minskas och noggrannheten kan öka till ± 6 mm för avstånd under 10 m. Över 10 m kan mätfelet öka med ± 0,25 mm/ m.

\*\***Upplösning** iär den finaste mätningen du kan se. 1/16" mätt i tum. I mm är detta 1 mm.

SE

## **Sisällys**

- Käyttöturvallisuus
- Akun turvallisuus
- Asetukset (paristojen lataus)
- Käyttäminen
- Takuu
- Virhekoodit
- Tekniset tiedot

Säilytä tämän käyttöohjeen kaikki osiot tulevaa tarvetta varten. Sailyta taman kayttoohjeen kaikki osiot t<br>tarvetta varten.<br>**Väiskääsuuse Uisiuss** 

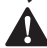

**Käyttöturvallisuus**<br> **VAROITUS:** Lue<br> *Ja tuotteen käyttämi*<br> *laitteen käyttämi VAROITUS: Lue turvallisuusohjeet ja tuotteen käyttöohje ennen tämän laitteen käyttämistä. Laitteesta vastuussa olevan henkilön tulee varmistaa, että kaikki käyttäjät ymmärtävät nämä ohjeet ja noudattavat niitä.*

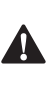

 *VAROITUS: Seuraava lasertyökaluun kiinnitetty kilpi ilmoittaa laserluokan käyttömukavuutta ja -turvallisuutta varten.*

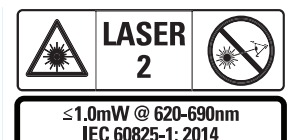

STHT77100 -työkalut tuottavat näkyvän lasersäteen Kuvan A  **1**  mukaisesti. Lasersäde on luokan 2 laser standardin IEC

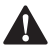

60825-1 mukaisesti.<br>**VAROITUS**<br>*lasersäteesi*<br>*lasertyökal VAROITUS: Varo katsomasta lasersäteeseen (punainen valonlähde) lasertyökalun ollessa toiminnassa. Pitkä altistuminen lasersäteelle voi olla vahingollista silmille. Älä katso säteeseen optisilla laitteilla.*

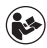

*VAROITUS: Henkilövahinkovaaran välttämiseksi käyttäjän tulee lukea tuotteen käyttöopas, laserin turvallisuusohjeet ja paristojen turvallisuustiedot.*

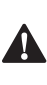

 *HUOMIO: Muiden kuin tässä määritettyjen säätimien tai säätöjen käyttäminen tai toimien suorittaminen voi johtaa vaaralliseen altistumiseen säteilylle.*

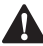

**Akun turvallisuus**<br> **Akkoitus:** Pa<br> *Muotaa ja aiheu*<br> *henkilövahinko VAROITUS: Paristot voivat räjähtää vuotaa ja aiheuttaa vakavia henkilövahinkoja tai tulipalon. Tämän vaaran välttämiseksi:*

- *• Noudata AINA tarkoin kaikkia paristoissa ja niiden pakkauksissa ilmoitettuja ohjeita ja varoituksia.*
- *• ÄLÄ kytke paristojen napoja oikosulkuun.*
- *• ÄLÄ lataa alkaliparistoja.*
- *• ÄLÄ sekoita vanhoja ja uusia paristoja. Vaihda paristot samaan aikaan uusiin samanmerkkisiin ja -tyyppisiin paristoihin.*
- *• ÄLÄ sekoita paristokemikaaleja.*
- *• ÄLÄ hävitä paristoja polttamalla.*
- *• Pidä paristot AINA lasten ulottumattomissa.*
- *• Poista AINA paristot, jos laitetta ei tulla käyttämään moneen kuukauteen.*
- *• HUOMAA: Varmista, että käytät suositeltuja paristoja.*

**HUOMAA:** Varmista, että paristot on asennettu oikein napaisuuksia noudattaen.

## **Asetukset (paristojen lataus)**

- 1. Paikanna paristokotelon kansi työkalun takana (Kuva D  **2** ).
- 2. Avaa ja irrota paristokotelon kansi vetämällä lukitusta sormella ylöspäin (Kuva E  **1**  ja  **2** ).
73

- 3. Asenna kaksi AAA-paristoa varmistaen, että paristojen - ja + -napaisuudet asennetaan kotelon merkintöjen mukaisesti (Kuva E  **3** ).
- 4. Liu'uta paristokotelon luukun alaosassa olevat kielekkeet paristokotelon syvennyksiin (Kuva E 4).
- 5. Paina paristokotelon luukkua alas, kunnes se napsahtaa paikoilleen (Kuva E 4).

Kun työkalu on päällä, akun varaustaso näkyy näyttöikkunassa (Kuva C  **1** ).

# **ASETUKSET LDM**

# **Työkalun kytkeminen päälle**

Kytke työkalu päälle napsauttamalla "Päällä"  $(K_{11} \vee a \wedge \blacksquare)$ 

# **Viitesijainnin muuttaminen**

Työkalu mittaa etäisyyden työkalun alaosasta (Kuva F  **1** ) tai yläosasta (Kuva F  **2** ) seinään tai kohteeseen.

- 1. Paina ja pidä alhaalla rataspainiketta (Kuva A  **4** ) 3 sekunnin ajan. Mittauksen viitesijainnin kuvake (Kuva C  **5** ) vilkkuu näyttöikkunassa.
- 2. Paina rataspainiketta uudelleen viitesijainnin muuttamiseksi.
- 3. Paina "Päällä"-painiketta (Kuva A  **3** ) viitesijainnin vahvistamiseksi.

# **Mittayksikön vaihtaminen**

Kun nykyinen mittaus on tehty (laite ei ole jatkuvassa mittaustilassa), voit vaihtaa mittayksikön desimaalijalasta (6,21 ft) jalan murto-osaan (6'02"9/16), jalan murto-osasta metreiksi (1,894 m), metreistä tuumiksi (74 9/16 in) tai tuumista desimaalijaloiksi.

• Voit muuttaa mittayksikköä pitämällä rataspainiketta (Kuva A  **4** ) alhaalla kolmen sekunnin ajan siirtyäksesi yksikkövalikkoon. Paina "Päällä" painiketta viitesijainnin vahvistamiseksi.

Vahvistamisen jälkeen näkyviin tulee nykyinen mittayksikkö. Voit muuttaa yksikköä rataspainiketta painamalla ja vahvistaa painamalla "Päällä"-painiketta.

# **KÄYTTÄMINEN**

### **Etäisyyden mittaaminen seinään tai kohteeseen**

- 1. Suuntaa laser (Kuva A  **1** ) sitä seinää tai kohdetta kohti, jonka etäisyyden haluat mitata (Kuva F).
- 2. Mittaa etäisyys työkalusta seinään tai kohteeseen painamalla "Päällä" painiketta (Kuva A  **3** ). Katso asetukset LDM muuttaaksesi viitesijaintia ja/ tai mittayksikköä.
- 3. Tarkista nykyinen mittaus (Kuva C  **3** ) näyttöikkunan alaosasta (Kuva A  **2** ), se muuttuu jatkuvasti työkalua liikuttaessa.

Tallenna mittaus napsauttamalla "Päällä". Tallenna toinen mittaus napsauttamalla uudelleen "Päällä". Toista sitten vaiheet 1–3.

# **Mittausalue**

Voit mitata seinän, lattian tai kohteen alueen.

1. Paina rataspainiketta (Kuva A  **4** ) kerran aluekuvakkeen (Kuva B  **1** ) näyttämiseksi näyttöikkunassa (Kuva A  **2** ).

#### **Mittaa pituus.**

- 1. Aseta työkalu kohteen yhteen päähän ja kohdista laserpiste koko pituudelta. (Kuva G  **2**  esittää työkalun sijainnin työkalun yläosasta mitattaessa).
- 2. Pituusmittaus näkyy näyttöikkunan ensimmäisellä rivillä, kun painat "Päällä".

### **Mittaa leveys.**

- 1. Kohdista työkalun yläosa kohteen sivuun (seinä, lattia tai kohde).
- 2. Aseta työkalu kohteen yhteen päähän ja kohdista laserpiste koko leveydeltä. (Kuva G  **1**  esittää työkalun sijainnin työkalun yläosasta mitattaessa).

3. Leveysmittaus näkyy näyttöikkunan yläosassa, kun painat "Päällä".

Tarkista aluemittaus näyttöikkunan alaosasta (Kuva C  **3** ).

# **Tilavuuden mittaaminen**

Voit mitata huoneen tai kohteen tilavuuden.

1. Paina rataspainiketta (Kuva A  **4** ) kaksi kertaa voimakkuuskuvakkeen näyttämiseksi näyttöikkunassa (Kuva C  **3** ).

#### **Mittaa leveys.**

- 1. Kohdista työkalun yläosa kohteen sivuun (huone tai kohde).
- 2. Aseta työkalu kohteen yhteen päähän ja kohdista laserpiste koko leveydeltä. (Kuva H  **1**  esittää työkalun sijainnin työkalun yläosasta mitattaessa).
- 3. Leveysmittaus näkyy näyttöikkunan yläosassa painaessa.

#### **Mittaa pituus.**

- 1. Aseta työkalu kohteen yhteen päähän ja kohdista laserpiste koko pituudelta. (Kuva H  **2**  esittää työkalun sijainnin työkalun yläosasta mitattaessa).
- 2. Pituusmittaus näkyy näyttöikkunan toisella rivillä, kun painat "Päällä".

#### **Mittaa korkeus.**

- 1. Aseta työkalu kohteen yhteen päähän ja kohdista laserpiste koko korkeudelta. (Kuva H  **3**  esittää työkalun sijainnin työkalun alaosasta mitattaessa).
- 2. Korkeusmittaus näkyy näyttöikkunan kolmannella rivillä, kun painat "Päällä".

Tarkista tilavuusmittaus näyttöikkunan alaosasta (Kuva C **3**).

### **Korkean kohteen korkeuden mittaaminen**

Jos sinun on mitattava korkean kohteen (esim. korkean rakennuksen) korkeus, voit laskea korkeuden etäisyyksien perusteella samasta pisteestä kohteen kahteen tai kolmeen pisteeseen. Työkalu käyttää korkeuden laskemiseen Pythagoraan lausetta  $(A2+B2=C2)$ .

#### **Mittaa etäisyys kahdella mittauksella**

Voit käyttää korkean kohteen kahden pisteen välistä etäisyyttä (kaksinkertainen epäsuora korkeus) sen korkeuden määrittämiseksi (Kuva I1).

- 1. Suuntaa työkalun laser (Kuva A <sup>1</sup>) seinää tai kohdetta kohti, älä suuntaa sitä kenenkään silmiin.
- 2. Kytke työkalu päälle ja aktivoi punainen laserpiste painamalla "Päällä" -painiketta (Kuva A  **3** ).
- 3. Paina rataspainiketta (Kuva A  **4** ) kolme kertaa Pythagoraan (Kuva B  **2** ) näyttämiseksi näyttöikkunassa.
- 4. Sijoita työkalu sen rakennuksen tai kohteen alaosaa vastapäätä, jonka korkeuden haluat mitata (Kuva I2).
- 5. Suuntaa laser rakennuksen tai kohteen korkeimpaan kohtaan (Kuva I2).
- 6. Paina "Päällä"-painiketta (Kuva A  **3** ) etäisyyden mittaamiseksi.
- 7. Kohdista laser samasta pisteestä suoraan eteenpäin rakennuksen tai kohteen alimpaan kohtaan (Kuva I3).
- 8. Paina "Päällä"-painiketta (Kuva A  **3** ) etäisyyden mittaamiseksi.
- 9. Tarkista rakennuksen tai kohteen korkeus näytön alariviltä.

#### **Mittaa etäisyys kolmella mittauksella**

Voit käyttää korkean kohteen kolmen pisteen välistä etäisyyttä sen korkeuden määrittämiseksi (Kuva J1).

75

- 1. Suuntaa työkalun laser (Kuva A  **1** ) seinää tai kohdetta kohti, älä suuntaa sitä kenenkään silmiin.
- 2. Kytke työkalu päälle ja aktivoi punainen laserpiste painamalla "Päällä" -painiketta (Kuva A  **3** ).
- 3. Paina rataspainiketta (Kuva A  **4** ) neljä kertaa Pythagoraan näyttämiseksi näyttöikkunassa (Kuva C  **7** ).
- 4. Aseta työkalu mitattavan pystysuoran korkeuden likimääräisen keskipisteen vastapäätä (Kuva J2).
- 5. Suuntaa laser rakennuksen tai kohteen korkeimpaan kohtaan (Kuva J2).
- 6. Paina "Päällä"-painiketta (Kuva A  **3** ) etäisyyden mittaamiseksi.
- 7. Kohdista laser samasta pisteestä suoraan eteenpäin rakennuksen tai kohteen keskikohtaan (Kuva J3).
- 8. Paina "Päällä"-painiketta (Kuva A  **3** ) etäisyyden mittaamiseksi.
- 9. Kohdista laser samasta pisteestä rakennuksen tai kohteen alimpaan kohtaan (Kuva J4).
- 10. Paina "Päällä"-painiketta (Kuva A  **3** ) etäisyyden mittaamiseksi.
- 11. Tarkista rakennuksen tai kohteen korkeus näytön alariviltä.

# **Mittauksien lisääminen**

Voit lisätä kaksi mittausta kahden etäisyyden kokonaismitan saavuttamiseksi.

- 1. Paina rataspainiketta (Kuva A  **4** ) lisäyskuvakkeen näyttämiseksi näyttöikkunassa (Kuva C  **4** ).
- 2. Mittaa etäisyys työkalusta seinään tai kohteeseen painamalla "Päällä"-painiketta (Kuva A  **3** ).
- 3. Paina "Päällä"-painiketta tallentaaksesi ensimmäisen mittauksen yläriville.
- 4. Kohdista laser (Kuva A  **1** ) seuraavaan seinään tai kohteeseen.
- 5. Paina "Päällä"-painiketta tallentaaksesi toisen mittauksen keskiriville.
- 6. Tarkista kahden mittauksen kokonaisarvo näyttöikkunan alaosasta (Kuva C  **3** ).

# **Mittauksien vähentäminen**

Mittaus voidaan vähentää toisesta mittauksesta.

- 1. Paina rataspainiketta (Kuva A  **4** ) vähennyskuvakkeen näyttämiseksi näyttöikkunassa (Kuva C  **3** ).
- 2. Suuntaa laser työkalun yläosasta (Kuva A  **1** ) sitä seinää tai kohdetta kohti, jonka etäisyyden haluat mitata.
- 3. Mittaa etäisyys työkalusta seinään tai kohteeseen painamalla "Päällä"-painiketta (Kuva A  **3** ).

- 4. Paina "Päällä"-painiketta tallentaaksesi ensimmäisen mittauksen yläriville.
- 5. Kohdista laser työkalun yläosasta seuraavaan seinään tai kohteeseen.
- 6. Paina "Päällä"-painiketta tallentaaksesi toisen mittauksen keskiriville.
- 7. Tarkista kahden mittauksen erotus näyttöikkunan alaosasta (Kuva C  **3** ). **HUOMAA:** Jos toinen mittaus on ensimmäistä suurempi: IC 601 näkyy negatiiviselle numerolle. Vaihda mittauspisteitä niin, että ensimmäinen mittaus on toista suurempi.

# **Työkalun sammuttaminen**

Työkalu voidaan sammuttaa seuraavilla tavoilla:

- Paina ja pidä alhaalla "Päällä"-painiketta (Kuva A  **3** ) useita sekunteja (kunnes näyttöikkuna tyhjenee).
- Jos työkalua ei käytetä 180 sekuntiin, se sammuu automaattisesti.

# **Kolmen vuoden rajoitettu takuu**

Stanley tarjoaa tälle tuotteelle kahden (2) vuoden takuun, joka kattaa materiaali- ja valmistusvirheet. Tämä RAJOITETTU TAKUU ei koske tuotteita, joita on väärinkäytetty, käytetty virheellisesti, muokattu tai korjattu. Lisätietoa ja palautusohjeet saat soittamalla numeroon 800-262-2161. Ellei toisin mainita, Stanley korjaa veloituksetta vialliseksi todetut Stanley-tuotteet, mukaan lukien osat ja työvoimakustannukset, tai Stanleyn valinnan mukaan vaihtaa tällaiset työkalut tai palauttaa ostohinnan, josta vähennetään arvonvähennys vastineeksi virheellisestä työkalusta. TÄMÄ RAJOITETTU TAKUU SULKEE POIS KAIKKI SATUNNAISET TAI SEURAAMUKSELLISET VAHINGOT. Jotkin valtiot eivät salli satunnaisten tai seuraamuksellisten vahinkojen poissulkemista tai rajoittamista, joten nämä rajoitukset eivät välttämättä koske sinua. Tämä RAJOITETTU ELINIKÄINEN TAKUU antaa sinulle erityiset lailliset oikeudet, jotka voivat vaihdella maakohtaisesti. Takuun lisäksi STANLEY-laserit sisältävät seuraavat: 30 päivän Rahat takaisin -takuu. Jos et jostakin syystä ole täysin tyytyväinen STANLEYn laseriin, voit palauttaa sen 30 päivän kuluessa ostopäivästä ja saat tuotteesta täyden hyvityksen.

# **Ympäristön suojeleminen**

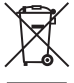

Toimita tämä laite kierrätykseen.<br>Tällä symbolilla merkittyjä tuotte<br>Ja akkuja ei saa hävittää nomaali<br>Tuotteisen ja akuisen on materiaaleja, jotka Tällä symbolilla merkittyjä tuotteita ja akkuja ei saa hävittää normaalin kotitalousjätteen mukana.

Tuotteissa ja akuissa on materiaaleja, jotka voidaan kerätä tai kierrättää uudelleen käyttöä varten. Kierrätä sähkölaitteet ja akut paikallisten määräyksien mukaisesti. Lisätietoa on saatavilla osoitteessa **www.2helpU.com**.

# **Akut**

- Hävitä paristot ympäristöystävällisellä tavalla.
- Tarkista ympäristöystävällinen paristojen hävitystapa paikalliselta viranomaiselta.

# **Virhekoodit**

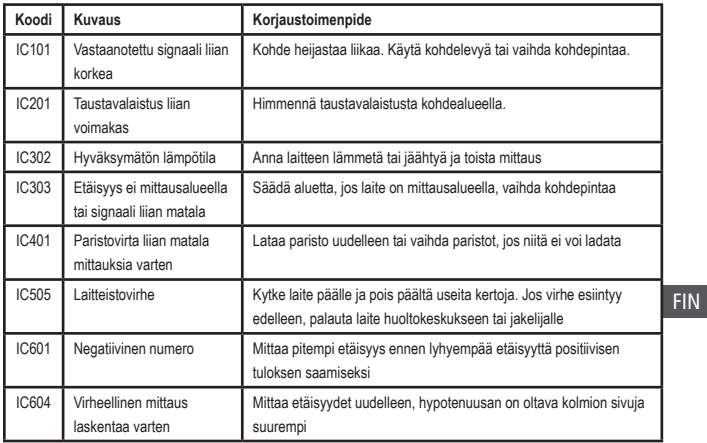

Jos INFO tulee näkyviin näyttöikkunaan virhekoodilla, suorita vastaava korjaustoimenpide.

# **Tekniset tiedot**

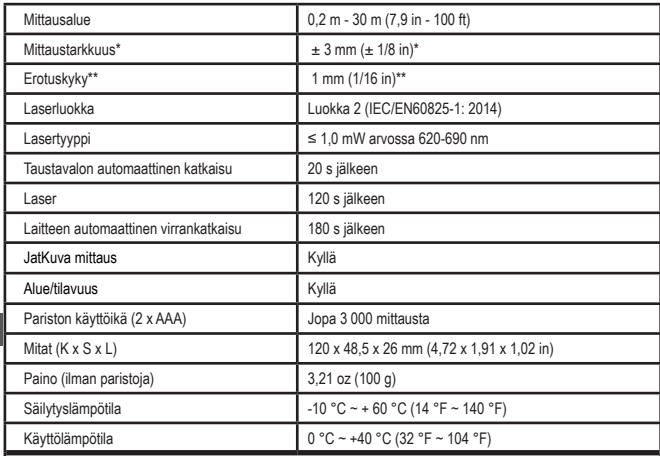

**\*Mittaustarkkuus** riippuu vallitsevista olosuhteista:

- Suotuisissa olosuhteissa **(hyvä kohdepinta, vähäinen** taustavalaistus sekä ympäristölämpötila) se on jopa 10 m (30'). Mittausvirhe voi olla ± 0,1 mm/m suurempi yli 10 m (30') etäisyyksillä.
- Epäedullisissa **olosuhteissa (heikkolaatuinen** kohdepinta, voimakas taustavalo, käyttölämpötilat lämpötila-alueen ylä- tai alapäässä) mittausalue voi laskea ja tarkkuus voi nousta ± 6 mm:iin alle 30' (10 m) ) etäisyydellä. Yli 10 m (30') etäisyyksillä mittausvirhe voi olla  $\pm$  0,25 mm/m suurempi.

\*\***Erotuskyky** on pienin nähtävissä oleva mittaus. Arvo on tuumina 1/16". Yksikössä mm se on 1 mm.

FIN

# **Innhold**

- Brukersikkerhet
- Batterisikkerhet
- Oppsett (sette inn batterier)
- Bruk
- Garanti
- Feilkoder
- Spesifikasjoner

Ta vare på alle deler av denne bruksanvisningen for fremtidig bruk. **USABARY**<br>• Spesifikasjoner<br>Ta vare på alle deler av denne

# **Brukersikkerhet<br>
ADVARSEL:**<br>
sikkerhetsanv<br>
bruksanvisnir

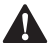

 *ADVARSEL: Les sikkerhetsanvisningene og produktets bruksanvisning før bruk av produktet. Personen som er ansvarlig for produktet skal forsikre seg om at alle brukere forstår og følger disse anvisningene.*

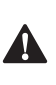

 *ADVARSEL: Følgende etikettinformasjon er plassert på laserverktøyet for din nytte og sikkerhet.*

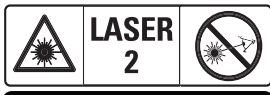

 $\leq 1.0$ mW @ 620-690nm IEC 60825-1: 2014

STHT77100 verktøyet avgir en synlig laserstråle som vist i Fig. A  **1** . Laserstrålens kilde er

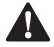

laserklasse 2 i henhold til IEC 60825-1.<br> **ADVARSEL:** Når laserverktøy<br>
i bruk må du være forsiktig og<br>
utsette øynene dine for den av *ADVARSEL: Når laserverktøyet er i bruk må du være forsiktig og ikke utsette øynene dine for den avgitte laserstrålen (rød lyskilde). Å utsettes for laserstrålen i en lang tidsperiode kan være farlig for øynene. Ikke se inn i strålen med optisk utstyr.*

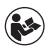

*ADVARSEL: For å redusere faren for personskader skal brukeren lese manualen for brukersikkerhet, manualen for lasersikkerhet og batterisikkerhetsinformasjonen.*

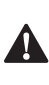

 *FORSIKTIG: Bruk av kontroller eller utføring av prosedyrer annet enn de spesifisert her kan resultere i farlig eksponering for stråling.*

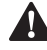

**Batterisikkerhet**<br>
- **ADVARSEL:**<br>
- *brann. For å re*<br>
- *brann. For å re ADVARSEL: Batterier kan eksplodere eller lekke og forårsake personskader og brann. For å redusere denne risikoen:*

- *• Følg ALLTID instruksjonene og advarslene på batteriets etikett og emballasje nøye.*
- *• IKKE kortslutt batteripolene.*
- *• IKKE lade alkaliske batterier.*
- *• IKKE blande gamle og nye batterier. Bytt ut alle samtidig med nye batterier av samme merke og type.*
- *• IKKE blande batterier av ulik kjemisk type.*
- *• IKKE brenn batteriene.*
- *• Hold ALLTID batterier unna barn.*
- *• Ta ALLTID ut batterier dersom utstyret ikke skal brukes i flere måneder.*
- *• MERK: Forsikre deg om at anbefalte batterier benyttes.*

**MERK:** Forsikre deg om at batteriene er satt inn riktig, med korrekt polaritet.

# **Oppsett (sette inn batterier)**

- 1. Lokaliser låsen på batterirommet på baksiden av verktøyet (Fig. D  **2** ).
- 2. Bruk fingeren for å rekke opp låsen for å åpen og ta av batteridekselet (Fig. E 1 og  **2** ).
- 3. Sett inn to AAA batterier, pass på plassering av - og + endene av hvert batteri som merket innvendig på batterirommet (Fig. E 3).
- 4. Skyv pinnene nederst på batterilokket inn i sporene i batterirommet (Fig. E  **4** ).

5. Skyv batterilokket ned til det klikker på plass (Fig. E  **4** ).

Når verktøyet er slått på vil batteristatus vises i vinduet (Fig. C **1**).

# **OPPSETT LDM**

# **Merking på verktøyet**

Klikk På (Fig. A  **3** ) for¨å slå på verktøyet.

# **Endre referanseposisjon**

Verktøyet vil måle avstanden fra bunnen (Fig. F  **1** ) eller toppen (Fig. F  **2** ) på verktøyet til veggen eller objektet.

- 1. Trykk og hold gir-knappen (Fig. A  **4** ) i 3 sekunder. Ikonet for målingens referanseposisjon (Fig. C  **5** ) vil blinke i vinduet.
- 2. Trykk gir-knappen jgjen for å endre referanseposisjonen.
- 3. Trykk på-knappen (Fig. A  **3** ) igjen for å endre referanseposisjonen.

# **Endre måleenhet**

Når det aktuelle målet er registrert (apparatet er ikke i kontinuerlig måle-modus) kan du endre måleenheten fra desimalfot (6,21 ft) til fraksjonsfot (6'02"9/16), fraksjonsfot til meter (1,894 m), meter til tommer (74 9/16 in) eller tommer til desimalfot.

• For å endre måleenheten, hold gir-knappen (Fig. A  **4** ) i tre sekunder for å åpne enhetsmenyen. Trykk på-knappen for å bekrefte referanseposisjonen. Når den er bekreftet vil aktuell enhet for målingen vises, trykk gir-knappen for å endre enhet og på-knappen for å bekrefte

# **BRUK**

# **Måle avstand til en vegg eller objekt**

1. Rett laseren (Fig. A  **1** ) mot veggen eller objektet du skal måle avstanden til (Fig. F).

- 2. Trykk på-knappen (Fig. A  **3** ) for å måle avstanden fra verktøyet til veggen eller objektet. Se **Oppsett LDM** for å endre referanseposisjon og/eller måleenhet.
- 3. Nederst på displayvinduet (Fig. A  **2** ), se på aktuell måling (Fig. C  **3** ), som vil stadig endre seg mens du beveger verktøyet.

Klikk På for å registrere målingen. Klikk På en gang til for å registrere en annen måling. Gjenta trinnene 1 til 3.

# **Måle areal**

Du kan måle arealet av en vegg, et gulv eller et objekt.

1. Trykk en gang på gir-knappen (Fig. A  **4** ) for å vise areal-symbolet (Fig. B <sup>1</sup>) i vinduet (Fig. A  **2** ).

# **Måle lengden.**

- 1. Plasser verktøyet mot ene enden av målet og rett laserpunktet over lengden. (Fig. G  **2**  viser hvor du skal plassere verktøyet for å måle fra toppen av verktøyet.)
- 2. Trykk på On for å vise lengdemålingen øverst på displayvinduet.

# **Måle bredden.**

- 1. Rett toppen av verktøyet mot en ende av målet (vegg, gulv eller objekt).
- 2. Plasser verktøyet mot ene enden av målet og rett laserpunktet over bredden. (Fig. G  **1**  viser hvor du skal plassere verktøyet for å måle fra toppen av verktøyet.)
- 3. Trykk på ON for å vise breddemålingen øverst på displayvinduet.

Se områdemålingen nederst på displayvinduet (Fig. C  **3** ).

# **Måle volum**

Du kan måle volumet av et rom eller et objekt.

1. Trykk på gir-knappen (Fig. A  **4** ) to ganger for å vise volum-symbolet i vinduet (Fig. C  **3** ).

NO

#### **Måle bredden.**

- 1. Rett toppen av verktøyet mot en ende av målet (rom eller objekt).
- 2. Plasser verktøyet mot ene enden av målet og rett laserpunktet over bredden. (Fig. H  **1**  viser hvor du skal plassere verktøyet for å måle fra toppen av verktøyet.)
- 3. Trykk på On for å vise breddemålingen øverst på displayvinduet.

### **Måle lengden.**

- 1. Plasser verktøyet mot ene enden av målet og rett laserpunktet over lengden. (Fig. H  **2**  viser hvor du skal plassere verktøyet for å måle fra toppen av verktøyet.)
- 2. Trykk på ON for å vise lengdemålingen øverst på displayvinduet.

#### **Måle høyden.**

- 1. Plasser verktøyet mot ene enden av målet og rett laserpunktet over høyden. (Fig. H  **3**  viser hvor du skal plassere verktøyet for å måle fra toppen av verktøyet.)
- 2. Trykk på On for å vise høydemålingen på tredje linje i vinduet.

Se volummålingen nederst på displayvinduet (Fig. C  **3** ).

# **Måle høyde av et høyt objekt**

Dersom du skal måle høyden av et høyt objekt (f.eks. en høy bygning) kan du beregne høyden basert på distansene fra samme punkt til 2 eller 3 punkt på objektet. Verktøyet vil bruker Pytagoras teorem (A2+B2=C2) for å beregne høyden.

# **Måle en avstand med to målinger**

Du kan bruke distansen til to punkt på et høyt objekt (dobbel indirekte høyde) for å bestemme høyden (Fig. I1).

- 1. Rett verktøyets laser (Fig. A  **1** ) mot en vegg eller et objekt, pass på å ikke treffe øynene til noen.
- 2. Trykk på On (Fig. A  **3** ) for å slå på verktøyet og vise den røde laserprikken.
- 3. Trykk tre ganger på gir-knappen (Fig. A  **4** ) for å vise Pytagoras (Fig. B  **2** ) i vinduet.
- 4. Plasser verktøyet mot bunnen av bygningen eller objektet du måler høyden på (Fig. I2).
- 5. Rett laseren mot det høyeste punktet på bygningen eller objektet (Fig. I2).
- 6. Trykk On-knappen (Fig. A  **3** ) for å måle avstanden.
- 7. Fra samme punkt, rett laseren rett frem mot nederste punkt på bygningen eller objektet (Fig. I3).
- 8. Trykk On-knappen (Fig. A  **3** ) for å måle avstanden.
- 9. På nederste linje på displayet ser du høyden av bygningen eller objektet.

### **Måle en avstand med tre målinger**

Du kan bruke distansen til tre punkt på et høyt objekt for å bestemme høyden (Fig. J1).

- 1. Rett verktøyets laser (Fig. A  **1** ) mot en vegg eller et objekt, pass på å ikke treffe øynene til noen.
- 2. Trykk på On (Fig. A  **3** ) for å slå på verktøyet og vise den røde laserprikken.
- 3. Trykk fire ganger på gir-knappen (Fig. A  **4** ) for å vise Pytagoras i vinduet (Fig. C  **7** ).
- 4. Plasser verktøyet mot omtrentlig senter av vertikal høyde som skal måles (Fig. J2).
- 5. Rett laseren mot det høyeste punktet på bygningen eller objektet (Fig. J2).
- 6. Trykk On-knappen (Fig. A  **3** ) for å måle avstanden.
- 7. Fra samme punkt, rett laseren rett frem mot nederste punkt på bygningen eller objektet (Fig. J3).
- 8. Trykk On-knappen (Fig. A  **3** ) for å måle avstanden.
- 9. Fra samme punkt, rett laseren rett frem mot nederste punkt på bygningen eller objektet (Fig. J4).
- 10. Trykk On-knappen (Fig. A  **3** ) for å måle avstanden.
- 11. På nederste linje på displayet ser du høyden av bygningen eller objektet.

# **Legge sammen målinger**

Du kan legge sammen to målinger for å få en sum av det to målte avstandene.

- 1. Trykk på gir-knappen (Fig. A  **4** ) for å vise addisjon-symbolet i vinduet (Fig. C  **4** )
- 2. Trykk på-knappen (Fig. A  **3** ) for å måle avstanden fra verktøyet til veggen eller objektet.

- 3. Trykk On-knappen for å registrere første måling på øverste linje.
- 4. Rett laseren (Fig. A 1) mot neste vegg eller objekt.
- 5. Trykk On-knappen for å registrere andre måling på midtre linje.
- 6. Se summen av de to målingene nederst på displayvinduet (Fig. C  **3** ).

# **Trekke fra målinger**

Du kan trekke en måling fra en annen.

- 1. Trykk på gir-knappen (Fig. A  **4** ) for å vise subtraksion-symbolet i vinduet (Fig. C  $\mathbf{3}$ ).
- 2. Rett laseren på toppen av verktøyet (Fig. A  **1** ) mot veggen eller objektet du skal måle avstanden til.
- 3. Trykk på-knappen (Fig. A  **3** ) for å måle avstanden fra verktøyet til veggen eller objektet.
- 4. Trykk On-knappen for å registrere første måling på øverste linje.
- 5. Rett laseren på toppen av verktøyet mot neste vegg eller objekt.
- 6. Trykk On-knappen for å registrere andre måling på midtre linje.
- 7. Se differansen mellom de to målingene nederst på displayvinduet (Fig. C  **3** ). **MERK:** Dersom andre måling er større enn første: IC 601 vises for negativt tall. Du må bytte om målepunktene slik at første måling er større enn andre

## **Slå av verktøyet**

Verktøyet kan slås av på to måter:

- Trykk og hold på-knappen (Fig. A  **3** ) i flere sekunder (til displayvinduet slukker).
- Dersom du ikke bruker verktøyet på 180 sekunder slår det seg av automatisk.

# **Tre års begrenset garanti**

Stanley garanterer dette produktet i en periode på to (2) år mot feil i materialer og ved utførelse. Denne BEGRENSEDE GARANTIEN dekker ikke produkter som brukes feilaktig, som endres eller repareres. Ring 800-262-2161 for mer informasjon om retur. Så fremt ikke annet er angitt vil Stanley reparere gratis alle Stanley-produkter som har feil, inkludert deler og arbeidskostnader, eller på Stanleys egen beslutning skifte ut slike verktøy eller refundere kjøpsprisen, minus avskrivningsbeløp, i bytte mot det defekte verktøyet. DENNE BEGRENSEDE GARANTIEN EKSKLUDERER ALLE DIREKTE ELLER FØLGESKADER. Noen stater tillater ikke ekskludering eller begrensning for direkte eller følgeskader, så disse begrensningene gjelder kanskje ikke for deg. Denne BEGRENSEDE LIVSTIDSGARANTIEN gir deg spesifikke juridiske rettigheter som kan variere fra stat til stat. I tillegg til garantien er lasere fra STANLEY dekket av vår: 30 dager penger tilbake-garanti. Dersom du ikke er helt fornøyd med ytelsene til STANLEY-laseren av noen som helst grunn, kan du returnere det innen 30 dager fra kjøpsdato sammen med kvitteringen for å få refundert hele kjøpsbeløpet.

# **Beskyttelse av miljøet**

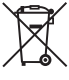

Separat avfallshåndtering.<br>
Produkter og batterier med ette symbolet skal ikke kantal i vanlig husholdningsavfall.<br>
Produkter og batterier inneholder man Produkter og batterier merket med dette symbolet skal ikke kastes i Produkter og batterier inneholder materialer som kan gjenbrukes eller gjenvinnes for

å redusere behovet for nye råmaterialer. Vennligst lever elektrisk utstyr og batterier til gjenbruk i henhold til lokale retningslinjer. Mer informasjon finner du på **www.2helpU.com**.

# **Batterier**

- Tenk miljøvern når du skal kaste batteriene.
- Sjekk med de lokale myndighetene for en miljømessig korrekt måte å avhende batteriene.

# **Feilkoder**

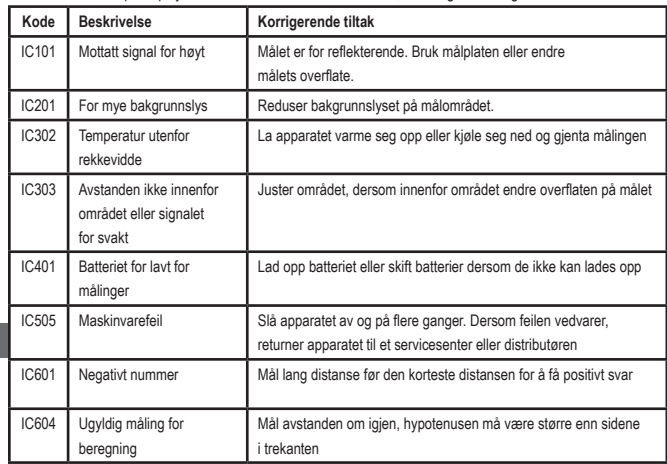

Dersom INFO vises på displayvinduet sammen med et kodenummer, utfør følgende korrigerende tiltak.

# **Spesifikasjoner**

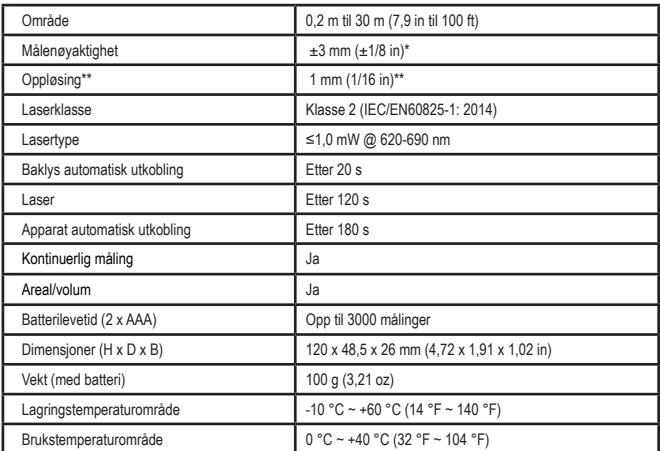

**\*Målenøyaktighet** avhenger av de aktuelle forholdene:

- Under **gunstige** forhold (god måleoverflate, lav bakgrunnsbelysning og romtemperatur) opp til 10 meter (30 ft). Målefeilen kan øke opp til ±0,1 mm/m for avstander over 10 meter (30 ft)
- Under **ugunstige** forhold (dårlig måleflate, kraftig bakgrunnslys, brukstemperatur i øvre eller nedre del av temperaturområdet), kan måleområdet reduseres og nøyaktigheten reduseres og nøyaktighet kan øke til ± 6 mm for avstander under 10 meter (30 ft). Over 10 m (30 ft) kan målefeilen øke med ±0,25 mm/m.

\*\***Oppløsning** er den minste målingen du kan se. I tommer er det 1/16 in. I mm er det 1 mm.

# **Spis treści**

- Bezpieczeństwo użytkownika
- Bezpieczeństwo baterii
- Konfiguracja (montaż baterii)
- Obsługa
- Gwarancja
- Kody błędów
- Dane techniczne

Zachować wszystkie części instrukcji do późniejszego użycia.

# pozniejszego uzycia.<br>**Bezpieczeństwo użytkownika**

**Bezpieczeństwo użytkownika**<br> **- OSTRZEŻENIE:** Uważnie przecz<br>
- instrukcję dotyczącą bezpieczeń:<br>
instrukcję obsługi produktu przec *OSTRZEŻENIE: Uważnie przeczytać instrukcję dotyczącą bezpieczeństwa i instrukcję obsługi produktu przed jego użyciem. Osoba odpowiedzialna za produkt musi dopilnować, aby wszyscy użytkownicy zrozumieli instrukcję i jej przestrzegali.*

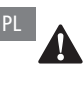

 *OSTRZEŻENIE: Poniższe informacje są umieszczone na etykiecie na narzędziu laserowym w celu informowania o klasie lasera dla wygody i bezpieczeństwa użytkownika.*

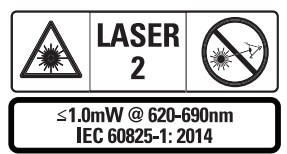

Narzędzia STH77100m emitują widzialną wiązkę laserową w sposób przedstawiony na ilustracji A  **1** . Parametry emitowanej wiązki lasera spełniają wymagania klasy lasera

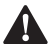

2 zgodnie z IEC 60825-1.<br>**OSTRZEŻENIE**.<br>*Iaserowe pracujostrożność, aby OSTRZEŻENIE: Kiedy narzędzie laserowe pracuje, zachować ostrożność, aby nie narazić oczu na emitowaną wiązkę laserową (źródło czerwonego światła). Ekspozycja na wiązkę laserową przez długi czas* 

*może być niebezpieczna dla oczu. Nie patrzeć w wiązkę za pomocą przyrządów optycznych.*

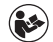

*OSTRZEŻENIE: Aby zmniejszyć ryzyko obrażeń, obowiązkiem użytkownika jest zapoznanie się z instrukcją obsługi produktu, instrukcją bezpieczeństwa lasera oraz informacjami dotyczącymi bezpieczeństwa baterii.*

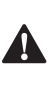

 *PRZESTROGA: Korzystanie z elementów sterujących lub przeprowadzanie regulacji albo wykonywanie procedur innych niż opisane tutaj może powodować narażenie na niebezpieczne promieniowanie.*

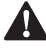

**Bezpieczeństwo baterii**<br> **A OSTRZEŻENIE:** Baterie<br>
eksplodować lub wycie<br>
poważne obrażenia cia *OSTRZEŻENIE: Baterie mogą eksplodować lub wyciekać, powodując poważne obrażenia ciała lub pożar. Aby zmniejszyć ryzyko:*

- *• ZAWSZE należy przestrzegać wszystkich instrukcji i ostrzeżeń umieszczonych na etykiecie baterii i na opakowaniu.*
- *• NIE WOLNO powodować zwarcia biegunów akumulatora.*
- *• NIE WOLNO ładować baterii alkalicznych.*
- *• NIE WOLNO mieszać starych i nowych baterii. Wymieniaj wszystkie baterie jednocześnie na nowe tego samego producenta i typu.*
- *• NIE WOLNO mieszać substancji chemicznych baterii.*
- *• NIE WOLNO wyrzucać baterii do ognia.*
- *• ZAWSZE przechowuj baterie w miejscu niedostępnym dla dzieci.*
- *• ZAWSZE wyjmuj baterie, jeśli urządzenie nie będzie używane przez kilka miesięcy.*
- *• UWAGA: Upewnij się, że stosowane są baterie odpowiedniego typu.*

**UWAGA:** Upewnij się, że baterie są włożone we właściwy sposób i z zachowaniem prawidłowej polaryzacji.

# **Konfiguracja (montaż baterii)**

- 1. Zlokalizuj pokrywę gniazda z boku narzędzia (ilustracja D  **2** ).
- 2. Używając palca, pociągnij zatrzask w górę, aby odblokować i wyjąć pokrywę baterii (ilustracja E  **1**  i  **2** ).
- 3. Włóż dwie baterie AAA, upewniając się, że bieguny - i + każdej baterii są ustawione w sposób opisany w komorze baterii (ilustracja E  **3** ).
- 4. Wsuń bolce u dołu komory baterii w wycięcia w komorze baterii (ilustracia E 4).
- 5. Dociśnij komorę baterii w dół, aż zatrzaśnie się w mocowaniu (ilustracia E 4).

Kiedy narzędzie jest włączone, poziom naładowania baterii jest sygnalizowany w okienku wyświetlacza (ilustracja F  **1** ).

# **USTAWIENIE LDM**

# **Włączanie narzędzia**

Kliknij przycisk On (ilustracja A  **3** ), aby włączyć narzędzie.

# **Zmiana lokalizacji odniesienia**

Narzędzie zmierzy odległość od dołu (ilustracja F  **1** ) lub od góry (ilustracja F  **2** ) narzędzia do ściany lub obiektu.

- 1. Naciśnij i przytrzymaj przycisk z symbolem koła zębatego (ilustracja A  **4** ) przez 3 sekundy. Ikona miejsca odniesienia pomiaru (ilustracja C  **5** ) będzie błyskać w oknie wyświetlacza.
- 2. Ponownie naciśnij przycisk z symbolem koła zębatego, aby zmienić położenie odniesienia.
- 3. Naciśnij przycisk On (ilustracja A  **3** ), aby potwierdzić położenie odniesienia.

# **Zmiana jednostki miary**

Po wykonaniu bieżącego pomiaru (urządzenie nie jest w trybie pomiaru ciągłego) możliwa jest zmiana jednostki miary ze stóp dziesiętnych (6,21 ft) na stopy ułamkowe (6'02"9/16), ze stóp ułamkowych na metry (1,894 m), z metrów na cale (74 9/16 in) lub z cali na stopy dziesiętne.

• Aby zmienić jednostkę pomiaru, należy przytrzymać przycisk koła zębatego (ilustracja A  **4** ) przez trzy sekundy, aby wejść do menu jednostek. Naciśnij przycisk włączania, aby potwierdzić lokalizację odniesienia. Po potwierdzeniu wyświetlona zostanie aktualna jednostka miary. Naciśnij przycisk z symbolem koła zębatego, aby zmienić jednostki i przycisk właczenia "On", aby potwierdzić.

# **OBSŁUGA**

# **Pomiar odległości do ściany lub obiektu**

- 1. Skieruj wiązkę lasera (ilustracja A  **1** ) w stronę ściany lub obiektu, którego odległość należy zmierzyć (ilustracja F).
- 2. Naciśnij przycisk włączenia "On" (ilustracja A  **3** ), aby zmierzyć odległość narzędzia od ściany lub obiektu. Aby zmienić położenie referencyjne i/ lub jednostkę miary, patrz punkt "*Ustawienia LDM"*.
- 3. Na dole okienka wyświetlacza (ilustracja A  **2** ), wyświetlona zostanie bieżąca wartość pomiarowa (ilustracja F 3), która będzie się stale zmieniać wraz z przemieszczaniem narzędzia.

Aby zarejestrować pomiar, kliknij przycisk włączenia "On". Aby zarejestrować kolejny pomiar, kliknij ponownie przycisk włączenia "On". Następnie powtórzyć kroki 1-3.

### **Pomiar powierzchni**

Można zmierzyć powierzchnię ściany, podłogi lub obiektu.

1. Naciśnij dwa razy przycisk z symbolem koła zębatego (ilustracja A  **4** ), aby wyświetlić ikonę obszaru (ilustracja B  **1** ) w oknie wyświetlacza (ilustracja A  **2** ).

#### **Zmierz długość.**

- 1. Umieść narzędzie na jednym końcu celu i skieruj wiązkę lasera w poprzek jego długości. (ilustracja G  **2**  przedstawia sposób umieszczenia narzędzia, jeśli pomiar wykonywany jest od góry narzędzia)
- 2. Wciśnij przycisk włączania "On", aby wyświetlić zmierzoną długość w drugim wierszu okna wyświetlacza.

#### **Zmierz szerokość.**

- 1. Skieruj górną powierzchnię narzędzia na jeden z boków celu (ściany, podłogi lub obiektu).
	- 2. Umieść spód narzędzia na jednym końcu celu i skieruj wiązkę lasera w poprzek jego szerokości. (ilustracja G  **1**  przedstawia sposób umieszczenia narzędzia, jeśli pomiar wykonywany jest od góry narzędzia)
	- 3. Wciśnij przycisk włączania "On", aby wyświetlić zmierzoną szerokość na górze okienka wyświetlacza.

Wyświetl zmierzoną powierzchnię na dole okienka wyświetlacza (ilustracja C  **3** ).

# **Pomiar objętości**

Można zmierzyć objętość pomieszczenia lub obiektu.

1. Naciśnij dwa razy przycisk z symbolem koła zębatego (ilustracja A  **4** ), aby wyświetlić ikonę głośności w oknie wyświetlacza (ilustracja C  **3** ).

#### **Zmierz szerokość.**

- 1. Skieruj górną powierzchnię narzędzia na jeden z boków celu (pomieszczenia lub obiektu).
- 2. Umieść spód narzędzia na jednym końcu celu i skieruj wiązkę lasera w poprzek jego szerokości. (ilustracja H  **1**  przedstawia sposób umieszczenia narzędzia, jeśli pomiar wykonywany jest od góry narzędzia)
- 3. Naciśnij w celu wyświetlenia zmierzonej szerokości na górze okienka wyświetlacza.

#### **Zmierz długość.**

- 1. Umieść narzędzie na jednym końcu celu i skieruj wiązkę lasera w poprzek jego długości. (ilustracja H  **2**  przedstawia sposób umieszczenia narzędzia, jeśli pomiar wykonywany jest od góry narzędzia)
- 2. Wciśnij przycisk włączania "On", aby wyświetlić zmierzoną długość w drugim wierszu okienka wyświetlacza.

#### **Zmierz wysokość.**

- 1. Umieść spód narzędzia na jednym końcu celu i skieruj wiązkę lasera w poprzek jego wysokości. (ilustracja H  **3**  przedstawia sposób umieszczenia narzędzia, jeśli pomiar wykonywany jest od dołu narzędzia)
- 2. Wciśnij przycisk włączania "On", aby wyświetlić zmierzoną wysokość w trzecim wierszu okienka wyświetlacza.

Wyświetlić zmierzoną objętość na dole okienka wyświetlacza (ilustracja F  **3** .

# **Pomiar wysokości wysokiego obiektu**

W razie potrzeby pomiaru wysokości wysokiego obiektu (np. wysokiego budynku), można ją obliczyć w oparciu o odległości od tego samego punktu do 2 lub 3 punktów na obiekcie. Narzędzie wykorzysta twierdzenie Pitagorasa (A2+B2=C2) do obliczenia wysokości.

#### **Zmierz odległość za pomocą dwóch pomiarów**

Można wykorzystać odległość do dwóch punktów na wysokim obiekcie (podwójna wysokość pośrednia) w celu określenia jego wysokości (ilustracia I <sup>1</sup>).

- 1. Skieruj laser narzędzia (ilustracja A  **1** ) w stronę ściany lub obiektu, ale nie w stronę oczu żadnej osoby.
- 2. Wciśnij przycisk włączania "On" (ilustracja A  **3** ), aby włączyć narzędzie i wyświetlić czerwony punkt wiązki lasera.
- 3. Naciśnijcie trzykrotnie przycisk koła zebatego (ilustracia A 4), aby w oknie wyświetlacza pojawił się Pitagoras (ilustracja B  **2** ).
- 4. Ustaw narzędzie naprzeciw dolnego końca (nasady) budynku lub obiektu, którego wysokość ma zostać zmierzona (ilustracia I2).
- 5. Skieruj laser na najwyższy punkt budynku lub obiektu (ilustracja I2).
- 6. Naciśnij przycisk włączenia "On" (ilustracja A  **3** ), aby zmierzyć odległość.
- 7. Z tego samego miejsca skieruj laser prosto w stronę najniższego punktu budynku lub obiektu (ilustracia I3).
- 8. Naciśnij przycisk włączenia "On" (ilustracja A  **3** ), aby zmierzyć odległość.
- 9. W dolnym wierszu ekranu wyświetlona zostanie wysokość budynku lub obiektu.

#### **Zmierz odległość za pomocą trzech pomiarów**

Wykorzystaj odległość do trzech punktów na wysokim obiekcie w celu określenia jego wysokości (ilustracja J1).

- 1. Skieruj laser narzędzia (ilustracja A  **1** ) w stronę ściany lub obiektu, ale nie w stronę oczu żadnej osoby.
- 2. Wciśnii przycisk właczania "On" (ilustracja A  **3** ), aby włączyć narzędzie i wyświetlić czerwony punkt wiązki lasera.
- 3. Naciśnij cztery razy przycisk koła zębatego (ilustracja A  **4** ), aby w oknie wyświetlacza (ilustracja C  **7** ) pojawił się napis "Pitagoras".
- 4. Ustaw narzędzie naprzeciwko przybliżonego środka pionowej wysokości pomiarowej (ilustracja J2).
- 5. Skieruj laser na najwyższy punkt budynku lub obiektu (ilustracja J2).
- 6. Naciśnij przycisk włączenia "On" (ilustracja A  **3** ), aby zmierzyć odległość.
- 7. Z tego samego miejsca skieruj laser prosto w stronę środka budynku lub obiektu (ilustracia J3).
- 8. Naciśnij przycisk włączenia "On" (ilustracja A  **3** ), aby zmierzyć odległość.
- 9. Z tego samego punktu skieruj wiązkę lasera w najniższy punkt budynku lub obiektu (ilustracia J4).
- 10. Naciśnij przycisk włączenia "On" (ilustracja A  **3** ), aby zmierzyć odległość.
- 11. W dolnym wierszu ekranu wyświetlona zostanie wysokość budynku lub obiektu.

# **Dodawanie wartości pomiarowych**

W celu uzyskania całkowitej odległości, możliwe jest dodanie dwóch wartości pomiarowych.

- 1. Naciśnij dwa razy przycisk z symbolem koła zębatego (ilustracja A  **4** ), aby wyświetlić ikonę dodawania w oknie wyświetlacza (ilustracja C  **4** ).
- 2. Naciśnij przycisk włączenia "On" (ilustracja A  **3** ), aby zmierzyć odległość narzędzia od ściany lub obiektu.
- 3. Naciśnij przycisk włączenia "On", aby zapisać pierwszy pomiar w górnym wierszu.
- 4. Skieruj wiązkę lasera (ilustracja A 1) w kierunku następnej ściany lub obiektu.
- 5. Naciśnij przycisk włączenia "On", aby zapisać drugi pomiar w środkowej linii wyświetlacza.

PL

6. Wyświetl sumę dwóch pomiarów w dolnej części okna wyświetlacza (ilustracja C  **3** ).

# **Odejmowanie wartości pomiarowych**

System umożliwia odejmowanie wartości pomiarowych od siebie.

- 1. Naciśnij dwa razy przycisk z symbolem koła zębatego (ilustracja A  **4** ), aby wyświetlić ikonę odejmowania w oknie wyświetlacza (ilustracja C  **3** ).
- 2. Skieruj wiązkę lasera z górnej ścianki narzędzia (ilustracja A  **1** ) w stronę ściany lub obiektu, do którego odległość ma zostać określona.
- 3. Naciśnii przycisk włączenia "On" (ilustracja A  **3** ), aby zmierzyć odległość narzędzia od ściany lub obiektu.
- 4. Naciśnij przycisk włączenia "On". aby zapisać pierwszy pomiar w górnym wierszu.
- 5. Skieruj wiązkę lasera z górnej części narzędzia w kierunku następnej ściany lub obiektu.
- 6. Naciśnii przycisk właczenia "On", aby zapisać drugi pomiar w środkowej linii wyświetlacza.
- 7. Wyświetl różnicę dwóch wartości pomiarowych w dolnej części okna wyświetlacza (ilustracja C  **3** ). UWAGA: Jeśli druga wartość pomiarowa jest większa niż pierwsza: W przypadku liczby ujemnej wyświetlony zostanie komunikat IC 601. Zamień punkty pomiarowe tak, aby pierwsza wartość pomiarowa była większa od drugiej

# **Wyłączanie narzędzia**

Narzędzie można wyłączyć na jeden z poniższych sposobów:

• Naciśnij i przytrzymaj przycisk włączania (ilustracja A  **3** ) przez kilka sekund (do momentu wyczyszczenia okna wyświetlacza).

• Jeśli narzędzie nie będzie używane przez 180 sekund, wyłączy się automatycznie.

# **Trzy lata ograniczonej gwarancji**

Firma Stanley udziela gwarancji na ten produkt na okres (2) lat na wady materiałowe i produkcyjne. Niniejsza OGRANICZONA GWARANCJA nie obejmuje produktów, które są niewłaściwie użytkowane, nadużywane, zmieniane lub naprawiane. Prosimy o kontakt telefoniczny z numerem 800-262-2161 w celu uzyskania dalszych informacji lub instrukcji zwrotu. O ile nie określono inaczej, firma Stanley dokona bezpłatnej naprawy każdego produktu, uznanego przez firmę Stanley jako wadliwy, pokrywając także koszty części zamiennych i robocizny. Alternatywnie, w przypadku uznania roszczenia gwarancyjnego, firma Stanley, wymieni takie narzędzie lub zwróci cenę zakupu wadliwego narzędzia, pomniejszoną o kwotę amortyzacji. NINIEJSZA OGRANICZONA GWARANCJA WYKLUCZA WSZELKIE SZKODY PRZYPADKOWE LUB WYNIKOWE. Niektóre jednostki administracyjne nie zezwalają na wyłączenie lub ograniczenie szkód przypadkowych lub wynikowych. W takich przypadkach powyższe ograniczenia nie mają zastosowania. Niniejsza OGRANICZONA GWARANCJA DOŻYWOTNIA daje użytkownikowi określone prawa, które mogą się różnić w zależności od jednostki administracyjnej. Oprócz gwarancji, lasery STANLEY objęte są następującymi programami ochrony: 30-dniowa gwarancja zwrotu pieniędzy. Użytkownik może zwrócić laser firmy Stanley z jakiegokolwiek powodu w ciągu 30 dni od daty zakupu wraz z paragonem w celu uzyskania pełnego zwrotu kosztów.

# **Ochrona środowiska**

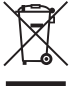

Selektywna zbiórka odpadów.<br>
Produkty oznaczone tym<br>
symbolem nie mogą być<br>
utylizowane razem ze zwykłymi<br>
odpadami domowymi Produkty oznaczone tym symbolem nie mogą być odpadami domowymi.

Produkty te zawierają materiały, które można odzyskać lub poddać recyklingowi, zmniejszając zapotrzebowanie na surowce naturalne. Produkty elektryczne winny być zdawane w jednostkach recyklingu zgodnie z lokalnymi przepisami. Więcej informacji można uzyskać na stronie **www.2helpU.com**.

# **Akumulatory**

- Przy utylizacji baterii należy pamiętać o ochronie środowiska naturalnego.
- W celu uzyskania dalszych informacji na temat bezpiecznego dla środowiska sposobu utylizacji baterii należy skontaktować się z lokalnymi władzami.

# **Kody błędów**

Jeśli w okienku wyświetlacza pojawi się kod INFO wraz z numerem kodu, wykonaj odpowiednie czynności naprawcze.

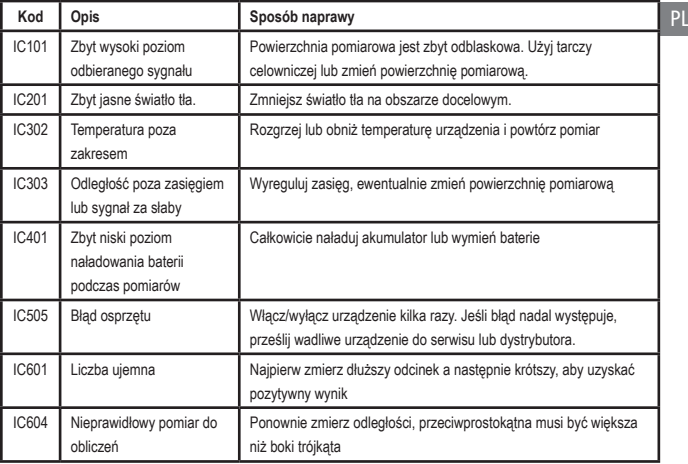

# **Dane techniczne**

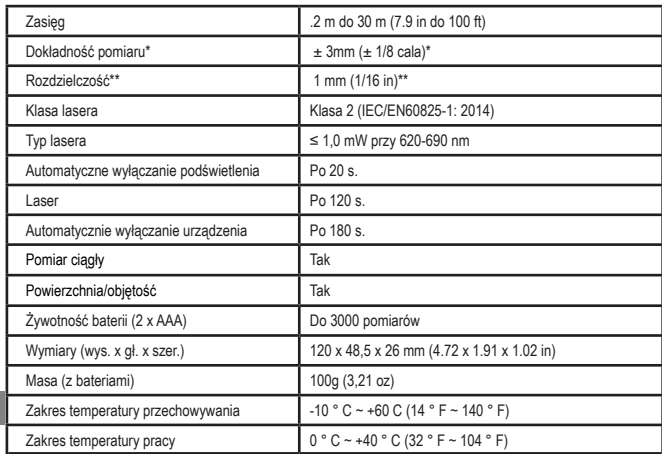

P

**\*Dokładność pomiaru** zależy od aktualnie występujących warunków.

• W korzystnych **warunkach** (dobra powierzchnia pomiarowa, słabe oświetlenie tła i temperatura pokojowa) do 10 m (30'). Błąd pomiaru może wzrastać o ±0,1 mm/m dla odległości przekraczających 10 m (30')

• W **niekorzystnych** warunkach (słaba powierzchnia celu, silne oświetlenie tła, temperatura robocza na górze lub dole zakresu), zasięg pomiaru może spaść i błąd pomiaru może wzrastać do ± 6 mm dla odległości przekraczających 10 m (30'). Powyżej 10 m (30') błąd pomiaru może wzrosnąć o ±0,25mm/m.

\*\***Rozdzielczość** to najdrobniejszy pomiar, jaki można zarejestrować. W calach jest to 1/16". W mm jest to 1 mm.

# **Περιεχόμενα**

- Ασφάλεια του χρήστη
- Ασφάλεια χρήσης μπαταριών
- Προετοιμασία (τοποθέτηση μπαταριών)
- Λειτουργία
- Εγγύηση
- Κωδικοί σφαλμάτων
- Προδιαγραφές

Φυλάξτε όλες τις ενότητες αυτού του εγχειριδίου για μελλοντική αναφορά.

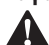

**Ασφάλεια του χρήστη<br>- ΠΡΟΕΙΔΟΠΟΙΗΣΗ:**<br>- Και το Εγχειρίδιο προϊ *ΠΡΟΕΙΔΟΠΟΙΗΣΗ: Διαβάστε προσεκτικά τις Οδηγίες ασφαλείας και το Εγχειρίδιο προϊόντος πριν χρησιμοποιήσετε αυτό το προϊόν. Το άτομο που είναι υπεύθυνο για το προϊόν πρέπει να διασφαλίζει ότι όλοι οι χρήστες κατανοούν και τηρούν αυστηρά αυτές τις οδηγίες.* **ΠΡΟΕΙΔΟΠΟΙΗΣΗ:** Διαβάστε<br>ΠΡΟΕΙΔΟΠΟΙΗΣΗ: Διαβάστε<br>Προσεκτικά τις Οδηγίες ασφαλείς

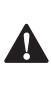

 *ΠΡΟΕΙΔΟΠΟΙΗΣΗ: Η παρακάτω ετικέτα πληροφοριών είναι τοποθετημένη σε αυτό το εργαλείο λέιζερ για να σας πληροφορεί σχετικά με την κλάση λέιζερ της μονάδας, για την άνεση και την ασφάλειά σας.*

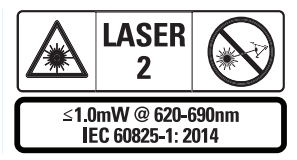

Τα εργαλεία STHT77100 εκπέμπουν μια ορατή δέσμη λέιζερ, όπως δείχνει η Εικόνα A  **1** . Η δέσμη λέιζερ που εκπέμπεται είναι λέιζερ

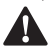

Κλάσης 2 κατά IEC 60825-1.<br>ΠΡΟΕΙΔΟΠΟΙΗΣΙ<br>Προσέχετε να μην ε *ΠΡΟΕΙΔΟΠΟΙΗΣΗ: Όταν είναι σε λειτουργία το εργαλείο λέιζερ, προσέχετε να μην εκθέσετε τα μάτια σας στην εκπεμπόμενη δέσμη λέιζερ (πηγή κόκκινου φωτός). Η έκθεση σε* 

*δέσμη λέιζερ για παρατεταμένο χρονικό διάστημα μπορεί να είναι επικίνδυνη για τα μάτια σας. Μην κοιτάζετε μέσα στη δέσμη με οπτικά βοηθήματα.*

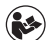

*ΠΡΟΕΙΔΟΠΟΙΗΣΗ: Για μείωση του κινδύνου τραυματισμού, ο χρήστης πρέπει να διαβάσει το εγχειρίδιο Χρήσης προϊόντος, το εγχειρίδιο Ασφάλειας λέιζερ και τις πληροφορίες Ασφάλειας χρήσης μπαταριών.*

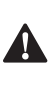

 *ΠΡΟΣΟΧΗ: Η χρήση χειρισμών ή ρυθμίσεων ή η εκτέλεση διαδικασιών διαφορετικών από ότι καθορίζεται στο παρόν μπορεί να προκαλέσει επικίνδυνη έκθεση σε ακτινοβολία.*

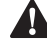

**Ασφάλεια χρήσης μπαταριών** - *ΠΡΟΕΙΔΟΠΟΙΗΣΗ: Οι μπαταρίες μπορεί να εκραγούν ή να παρουσιάσουν διαρροές και να προκαλέσουν σοβαρό τραυματισμό ή πυρκαγιά. Για να μειώσετε τον κίνδυνο:*

- *• ΠΑΝΤΑ τηρείτε όλες τις οδηγίες και τις προειδοποιήσεις που υπάρχουν στην ετικέτα της μπαταρίας και στη συσκευασία.*
- *• ΜΗ βραχυκυκλώνετε οποιουσδήποτε ακροδέκτες μπαταριών.*
- *• ΜΗ φορτίζετε αλκαλικές μπαταρίες.*
- *• ΜΗ χρησιμοποιείτε μαζί παλιές και καινούργιες μπαταρίες. Να αντικαθιστάτε ταυτόχρονα όλες τις μπαταρίες με καινούργιες μπαταρίες ίδιας μάρκας και τύπου.*
- *• ΜΗ χρησιμοποιείτε μαζί μπαταρίες διαφορετικής χημείας.*
- *• ΜΗΝ απορρίπτετε μπαταρίες σε φωτιά.*
- *• ΠΑΝΤΑ κρατάτε τις μπαταρίες μακριά από παιδιά.*
- *• ΠΑΝΤΑ αφαιρείτε τις μπαταρίες αν η συσκευή δεν πρόκειται να χρησιμοποιηθεί για αρκετούς μήνες.*
- *• ΣΗΜΕΙΩΣΗ: Βεβαιωθείτε ότι χρησιμοποιούνται οι συνιστώμενες μπαταρίες.*

**ΣΗΜΕΙΩΣΗ:** Βεβαιωθείτε ότι οι μπαταρίες έχουν εισαχθεί με τον σωστό τρόπο, με τη σωστή πολικότητα.

# **Προετοιμασία (τοποθέτηση μπαταριών)**

- 1. Εντοπίστε την ασφάλιση του διαμερίσματος μπαταριών στην πίσω πλευρά του εργαλείου (Εικόνα D  **2** ).
- 2. Χρησιμοποιώντας το δάκτυλό σας, τραβήξτε την ασφάλιση προς τα πάνω για να απασφαλίσετε και να αφαιρέσετε το κάλυμμα του διαμερίσματος μπαταριών (Εικόνα E  **1**  και  **2** ).
- 3. Εισάγετε δύο μπαταρίες AAA, και βεβαιωθείτε να τοποθετήσετε τα άκρα και + κάθε μπαταρίας όπως υποδεικνύεται μέσα στο διαμέρισμα μπαταριών (Εικόνα E  **3** ).
- 4. Περάστε τις προεξοχές του κάτω μέρους του καλύμματος του διαμερίσματος μπαταριών μέσα στις εγκοπές στο διαμέρισμα μπαταριών (Εικόνα E  **4** ).
- 5. Πιέστε το κάλυμμα του διαμερίσματος μπαταριών προς τα κάτω έως ότου ασφαλίσει στη θέση του (Εικόνα E  **4** ).

Όταν είναι ενεργοποιημένο το εργαλείο, η στάθμη φόρτισης της μπαταρίας εμφανίζεται στο παράθυρο της οθόνης (Εικόνα C  **1** ).

# **ΠΡΟΕΤΟΙΜΑΣΙΑ ΤΟΥ LDM**

# **Ενεργοποίηση του εργαλείου**

Πατήστε On (Εικόνα A  **3** ) για να ενεργοποιήσετε το εργαλείο.

# **Αλλαγή της θέσης αναφοράς**

Το εργαλείο θα μετρήσει την απόσταση από το κάτω μέρος (Εικόνα F  **1** ) ή το πάνω μέρος (Εικόνα F  **2** ) του, έως τον τοίχο ή το αντικείμενο.

- 1. Πατήστε και κρατήστε πατημένο το κουμπί γραναζιού (Εικόνα A  **4** ) για 3 δευτερόλεπτα. Το εικονίδιο θέσης αναφοράς της μέτρησης (Εικόνα C  **5** ) θα αναβοσβήνει στο παράθυρο οθόνης.
- 2. Πατήστε πάλι το κουμπί γραναζιού για να αλλάξετε τη θέση αναφοράς.
- 3. Πατήστε το κουμπί On (Εικόνα A  **3** ) για να επιβεβαιώσετε τη θέση αναφοράς.

# **Αλλαγή της μονάδας μέτρησης**

Αφού λάβετε την τρέχουσα μέτρηση (η συσκευή δεν είναι σε λειτουργία Συνεχούς μέτρησης), μπορείτε να αλλάξετε τη μονάδα μέτρησης από δεκαδικά πόδια (6.21 ft) σε κλασματικά πόδια (6'02"9/16), από κλασματικά πόδια σε μέτρα (1.894 m), από μέτρα σε ίντσες (74 9/16 in) ή από ίντσες σε δεκαδικά πόδια.

• Για να αλλάξετε τη μονάδα μέτρησης, κρατήστε πατημένο το κουμπί γραναζιού (Εικόνα A  **4** ) για τρία δευτερόλεπτα για είσοδο στο μενού μονάδων. Πατήστε το κουμπί On για να επιβεβαιώσετε τη θέση αναφοράς. Μετά την επιβεβαίωση, θα εμφανιστεί η τρέχουσα μονάδα μέτρησης, πατήστε το κουμπί γραναζιού για να αλλάξετε μονάδες και το κουμπί On για επιβεβαίωση

# **ΛΕΙΤΟΥΡΓΙΑ**

#### **Μέτρηση απόστασης από τοίχο ή αντικείμενο**

- 1. Κατευθύνετε την ακτίνα λέιζερ (Εικόνα A  **1** ) προς τον τοίχο ή το αντικείμενο την απόσταση από το οποίο θέλετε να μετρήσετε (Εικόνα F).
- 2. Πατήστε το κουμπί On (Εικόνα A  **3** ) για να μετρήσετε την απόσταση του εργαλείου από τον τοίχο ή το αντικείμενο. Ανατρέξτε στο τμήμα *Προετοιμασία του LDM* για να αλλάξετε τη θέση αναφοράς και/ή τη μονάδα μέτρησης.

94

3. Στο κάτω μέρος του παραθύρου της οθόνης (Εικόνα A  **2** ) βλέπετε την τρέχουσα μέτρηση (Εικόνα C  **3** ) η οποία θα αλλάζει συνεχώς καθώς μετακινείτε το εργαλείο.

Για να καταγράψετε τη μέτρηση, πατήστε το κουμπί On. Για να καταγράψετε μια άλλη μέτρηση, πατήστε πάλι το κουμπί On. Κατόπιν επαναλάβετε τα βήματα 1-3.

# **Μέτρηση εμβαδού**

Μπορείτε να μετρήσετε το εμβαδόν ενός τοίχου, δαπέδου ή αντικειμένου.

1. Πατήστε το κουμπί γραναζιού (Εικόνα A  **4** ) μία φορά για να εμφανίσετε το εικονίδιο εμβαδού (Εικόνα B  **1** ) στο παράθυρο οθόνης (Εικόνα A  **2** ).

#### **Μετρήστε το μήκος.**

- 1. Τοποθετήστε το εργαλείο στο ένα άκρο του στόχου και σημαδέψτε με την κουκκίδα λέιζερ κατά μήκος. (Η Εικόνα G  **2**  δείχνει πού να τοποθετήσετε το εργαλείο αν μετράτε από το πάνω μέρος του εργαλείου.)
- 2. Πατήστε το κουμπί On για να εμφανίσετε τη μέτρηση μήκους στην πρώτη γραμμή του παραθύρου οθόνης.

#### **Μετρήστε το πλάτος.**

- 1. Σημαδέψτε με το πάνω μέρος του εργαλείου στη μία πλευρά του στόχου (τοίχου, δαπέδου ή αντικειμένου).
- 2. Τοποθετήστε το εργαλείο στο ένα άκρο του στόχου και σημαδέψτε με την κουκκίδα λέιζερ κατά πλάτος. (Η Εικόνα G  **1**  δείχνει πού να τοποθετήσετε το εργαλείο αν μετράτε από το πάνω μέρος του εργαλείου.)
- 3. Πατήστε το κουμπί On για να εμφανίσετε τη μέτρηση πλάτους στο πάνω μέρος του παραθύρου της οθόνης.

Δείτε τη μέτρηση Εμβαδόν στο κάτω μέρος του παραθύρου οθόνης (Εικόνα C  **3** ).

# **Μέτρηση όγκου**

Μπορείτε να μετρήσετε τον όγκο ενός χώρου ή αντικειμένου.

1. Πατήστε το κουμπί γραναζιού (Εικόνα A  **4** ) δύο φορές για να εμφανίσετε το εικονίδιο όγκου στο παράθυρο οθόνης (Εικόνα C  **3** ).

#### **Μετρήστε το πλάτος.**

- 1. Σημαδέψτε με το πάνω μέρος του εργαλείου στη μία πλευρά του στόχου (χώρου ή αντικειμένου).
- 2. Τοποθετήστε το εργαλείο στο ένα άκρο του στόχου και σημαδέψτε με την κουκκίδα λέιζερ κατά πλάτος. (Η Εικόνα H  **1** ) δείχνει πού να τοποθετήσετε το εργαλείο αν μετράτε από το πάνω μέρος του εργαλείου.)
- 3. Πατήστε το κουμπί On για να εμφανίσετε τη μέτρηση πλάτους στο πάνω μέρος του παραθύρου οθόνης.

## **Μετρήστε το μήκος.**

- 1. Τοποθετήστε το εργαλείο στο ένα άκρο του στόχου και σημαδέψτε με την κουκκίδα λέιζερ κατά μήκος. (Η Εικόνα H  **2** ) δείχνει πού να τοποθετήσετε το εργαλείο αν μετράτε από το πάνω μέρος του εργαλείου.)
- 2. Πατήστε το κουμπί On για να εμφανίσετε τη μέτρηση μήκους στη δεύτερη γραμμή του παραθύρου οθόνης.

### **Μετρήστε το ύψος.**

- 1. Τοποθετήστε το εργαλείο στο ένα άκρο του στόχου και σημαδέψτε με την κουκκίδα λέιζερ κατά ύψος. (Η Εικόνα H  **3**  δείχνει πού πρέπει να τοποθετήσετε το εργαλείο αν μετράτε από το κάτω μέρος του εργαλείου).
- 2. Πατήστε το κουμπί On για να εμφανίσετε τη μέτρηση ύψους στην τρίτη γραμμή του παραθύρου οθόνης.

Δείτε τη μέτρηση Όγκος στο κάτω μέρος του παραθύρου οθόνης (Εικόνα C  **3** ).

# **Μέτρηση του ύψους ενός ψηλού αντικειμένου**

Αν χρειάζεται να μετρήσετε το ύψος ενός ψηλού αντικειμένου (π.χ. ενός ψηλού κτιρίου), μπορείτε να υπολογίσετε το ύψος με βάση τις αποστάσεις από το ίδιο σημείο προς 2 ή 3 σημεία στο αντικείμενο. Το εργαλείο θα χρησιμοποιήσει το Πυθαγόρειο θεώρημα (A2+B2=C2) για να υπολογίσει το ύψος.

#### **Μέτρηση μιας απόστασης με δύομετρήσεις**

Μπορείτε να χρησιμοποιήσετε την απόσταση από δύο σημεία σε ένα ψηλό αντικείμενο (Διπλό Έμμεσο Ύψος) για να προσδιορίσετε το ύψος του (Εικόνα I1).

- 1. Κατευθύνετε την ακτίνα λέιζερ του εργαλείου (Εικόνα A  **1** ) προς ένα τοίχο ή ένα αντικείμενο, και ποτέ προς τα μάτια οποιουδήποτε.
- 2. Πατήστε το κουμπί On (Εικόνα A  **3** ) για να ενεργοποιήσετε το εργαλείο και να εμφανίσετε την κόκκινη κουκκίδα λέιζερ.
- 3. Πατήστε το κουμπί γραναζιού (Εικόνα A  **4** ) τρεις φορές για να εμφανίσετε το πυθαγόρειο θεώρημα (Εικόνα B  **2** ) στο παράθυρο οθόνης.
- 4. Τοποθετήστε το εργαλείο απέναντι από το κάτω μέρος του κτιρίου ή του αντικειμένου του οποίου το ύψος θέλετε να μετρήσετε (Εικόνα I2).
- 5. Σημαδέψτε με την ακτίνα λέιζερ το πιο ψηλό σημείο του κτιρίου ή του αντικειμένου (Εικόνα I2).
- 6. Πατήστε το κουμπί On (Εικόνα A  **3** ) για να μετρήσετε την απόσταση.
- 7. Από το ίδιο σημείο, κατευθύνετε την ακτίνα λέιζερ ευθεία εμπρός προς το κατώτατο σημείο του κτιρίου ή του αντικειμένου (Εικόνα I3).
- 8. Πατήστε το κουμπί On (Εικόνα A  **3** ) για να μετρήσετε την απόσταση.

9. Στην κάτω γραμμή της οθόνης, δείτε το ύψος του κτιρίου ή του αντικειμένου.

#### **Μέτρηση μιας απόστασης με τρεις μετρήσεις**

Μπορείτε να μετρήσετε την απόσταση από τρία σημεία σε ένα ψηλό αντικείμενο για να προσδιορίσετε το ύψος του (Εικόνα J1).

- 1. Κατευθύνετε την ακτίνα λέιζερ του εργαλείου (Εικόνα A  **1** ) προς ένα τοίχο ή ένα αντικείμενο, και ποτέ προς τα μάτια οποιουδήποτε.
- 2. Πατήστε το κουμπί On (Εικόνα A  **3** ) για να ενεργοποιήσετε το εργαλείο και να εμφανίσετε την κόκκινη κουκκίδα λέιζερ.
- 3. Πατήστε το κουμπί γραναζιού (Εικόνα A  **4** ) τέσσερις φορές για να εμφανίσετε το πυθαγόρειο θεώρημα στο παράθυρο οθόνης (Εικόνα C  **7** ).
- 4. Τοποθετήστε το εργαλείο περίπου απέναντι από το μέσο του κατακόρυφου ύψους που θέλετε να μετρήσετε (Εικόνα J2).
- 5. Σημαδέψτε με την ακτίνα λέιζερ το πιο ψηλό σημείο του κτιρίου ή του αντικειμένου (Εικόνα J2).
- 6. Πατήστε το κουμπί On (Εικόνα A  **3** ) για να μετρήσετε την απόσταση.
- 7. Από το ίδιο σημείο, κατευθύνετε την ακτίνα λέιζερ ευθεία εμπρός προς το μέσον του κτιρίου ή του αντικειμένου (Εικόνα J3).
- 8. Πατήστε το κουμπί On (Εικόνα A  **3** ) για να μετρήσετε την απόσταση.
- 9. Από το ίδιο σημείο, κατευθύνετε την ακτίνα στο κατώτατο σημείο του κτιρίου ή του αντικειμένου (Εικόνα J4).
- 10. Πατήστε το κουμπί On (Εικόνα A  **3** ) για να μετρήσετε την απόσταση.
- 11. Στην κάτω γραμμή της οθόνης, δείτε το ύψος του κτιρίου ή του αντικειμένου.

# **Πρόσθεση μετρήσεων**

Μπορείτε να προσθέσετε δύο μετρήσεις για να αποκτήσετε μια συνολική μέτρηση των δύο αποστάσεων.

- 1. Πατήστε το κουμπί γραναζιού (Εικόνα A  **4** ) για να εμφανίσετε το εικονίδιο πρόσθεσης στο παράθυρο οθόνης (Εικόνα C  **4** )
- 2. Πατήστε το κουμπί On (Εικόνα A  **3** ) για να μετρήσετε την απόσταση του εργαλείου από τον τοίχο ή το αντικείμενο.
- 3. Πατήστε το κουμπί On για να καταγράψετε την πρώτη μέτρηση στην πάνω γραμμή.
- 4. Κατευθύνετε την ακτίνα λέιζερ (Εικόνα A  **1** ) προς τον επόμενο τοίχο ή αντικείμενο.
- 5. Πατήστε το κουμπί On για να καταγράψετε τη δεύτερη μέτρηση στη μεσαία γραμμή.
- 6. Δείτε το άθροισμα των δύο μετρήσεων στην κάτω γραμμή του παραθύρου οθόνης (Εικόνα C  **3** ).

# **Αφαίρεση μετρήσεων**

Μπορείτε να αφαιρέσετε μια μέτρηση από μια άλλη.

- 1. Πατήστε το κουμπί γραναζιού (Εικόνα A  **4** ) για να εμφανίσετε το εικονίδιο αφαίρεσης στο παράθυρο οθόνης (Εικόνα C  **3** ).
- 2. Κατευθύνετε την ακτίνα λέιζερ από το πάνω μέρος του εργαλείου λέιζερ (Εικόνα A  **1** ) προς τον τοίχο ή το αντικείμενο την απόσταση του οποίου θέλετε να μετρήσετε.
- 3. Πατήστε το κουμπί On (Εικόνα A  **3** ) για να μετρήσετε την απόσταση του εργαλείου από τον τοίχο ή το αντικείμενο.
- 4. Πατήστε το κουμπί On για να καταγράψετε την πρώτη μέτρηση στην πάνω γραμμή.
- 5. Κατευθύνετε την ακτίνα λέιζερ από το πάνω μέρος του εργαλείου λέιζερ προς τον επόμενο τοίχο ή αντικείμενο.
- 6. Πατήστε το κουμπί On για να καταγράψετε τη δεύτερη μέτρηση στη μεσαία γραμμή.
- 7. Δείτε τη διαφορά των δύο μετρήσεων στην κάτω γραμμή του παραθύρου οθόνης (Εικόνα C  **3** ). ΣΗΜΕΙΩΣΗ: Αν η δεύτερη μέτρηση είναι μεγαλύτερη από την πρώτη: Θα εμφανίζεται IC 601 για αρνητικό αριθμό. Αλλάξτε σημεία μέτρησης ώστε η πρώτη μέτρηση να είναι μεγαλύτερη από τη δεύτερη

# **Απενεργοποίηση του εργαλείου**

Το εργαλείο μπορεί να απενεργοποιηθεί με έναν από αυτούς τους τρόπους:

- Πατήστε και κρατήστε πατημένο το κουμπί (Εικόνα A  **3** ) για αρκετά δευτερόλεπτα (έως ότου πάψουν να εμφανίζονται τιμές στο παράθυρο οθόνης).
- Αν δεν χρησιμοποιήσετε το εργαλείο για 180 δευτερόλεπτα, θα απενεργοποιηθεί αυτόματα.

# **Περιορισμένη Εγγύηση Τριών Ετών**

GR Ή ΕΠΑΚΟΛΟΥΘΕΣ ΖΗΜΙΕΣ. Ορισμένες Η Stanley εγγυάται αυτό το προϊόν για χρονικό διάστημα δύο (2) ετών έναντι ελαττωμάτων στο υλικό και την εργασία. Η παρούσα ΠΕΡΙΟΡΙΣΜΕΝΗ ΕΓΓΥΗΣΗ δεν καλύπτει προϊόντα που έχουν υποστεί ακατάλληλη ή κακή χρήση, τροποποίηση ή ακατάλληλη επισκευή. Καλέστε το 800-262-2161 για περισσότερες πληροφορίες ή οδηγίες επιστροφής. Εκτός αν αναφέρεται κάτι διαφορετικό, η Stanley θα επισκευάσει χωρίς κόστος, οποιοδήποτε προϊόν βρεθεί να είναι ελαττωματικό, περιλαμβανομένων ανταλλακτικών και κόστους εργατικών, ή κατ' επιλογή της, η Stanley θα αντικαταστήσει τα εν λόγω εργαλεία ή θα επιστρέψει την τιμή αγοράς, εκτός του ποσού μείωσης της αξίας, σε αντάλλαγμα του ελαττωματικού εργαλείου. Η ΠΑΡΟΥΣΑ ΠΕΡΙΟΡΙΣΜΕΝΗ ΕΓΓΥΗΣΗ ΑΠΟΚΛΕΙΕΙ ΟΛΕΣ ΤΙΣ ΣΥΝΑΦΕΙΣ πολιτείες δεν επιτρέπουν τον αποκλεισμό ή τον περιορισμό των συναφών ή επακόλουθων ζημιών, επομένως αυτοί οι περιορισμοί ενδέχεται να μην ισχύουν για σας. Η παρούσα ΠΕΡΙΟΡΙΣΜΕΝΗ ΔΙΑ ΒΙΟΥ ΕΓΓΥΗΣΗ σας παρέχει συγκεκριμένα νομικά δικαιώματα

που μπορεί να διαφέρουν από πολιτεία σε πολιτεία. Επιπλέον της εγγύησης, τα εργαλεία λέιζερ STANLEY καλύπτονται από: Εγγύηση 30 ημερών επιστροφής χρημάτων. Αν δεν είστε πλήρως ικανοποιημένος/η με την απόδοση του εργαλείου λέιζερ STANLEY για οποιονδήποτε λόγο, μπορείτε να το επιστρέψετε εντός 30 ημερών από την ημερομηνία αγοράς συνοδευόμενο από την απόδειξη, για πλήρη επιστροφή χρημάτων.

# **Προστασία του περιβάλλοντος**

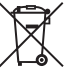

Εεχωριστή περισυλλογή. Τα<br>
προϊόντα και οι μπαταρίες που<br>
επισημαίνονται με αυτό το σύμβολ<br>
δεν πρέπει να απορρίπτονται μαζί<br>
με τα κανονικά οικιακά απορρίμματα. προϊόντα και οι μπαταρίες που επισημαίνονται με αυτό το σύμβολο δεν πρέπει να απορρίπτονται μαζί

Τα προϊόντα και οι μπαταρίες περιέχουν υλικά που μπορούν να ανακτηθούν ή να ανακυκλωθούν ώστε να μειωθούν οι ανάγκες για πρώτες ύλες. Παρακαλούμε να ανακυκλώνετε τα ηλεκτρικά προϊόντα και τις μπαταρίες σύμφωνα με τους τοπικούς κανονισμούς. Περισσότερες πληροφορίες είναι διαθέσιμες στο **www.2helpU.com**.

# **Μπαταρίες**

- Όταν απορρίπτετε μπαταρίες, να λαμβάνετε υπόψη σας την προστασία του περιβάλλοντος.
- Απευθυνθείτε στις τοπικές σας αρχές για να πληροφορηθείτε έναν περιβαλλοντικά ασφαλή τρόπο διάθεσης των μπαταριών.

# **Κωδικοί σφαλμάτων**

Αν στο παράθυρο οθόνης εμφανιστεί η ένδειξη INFO μαζί με έναν κωδικό αριθμό, εκτελέστε την αντίστοιχη διορθωτική ενέργεια.

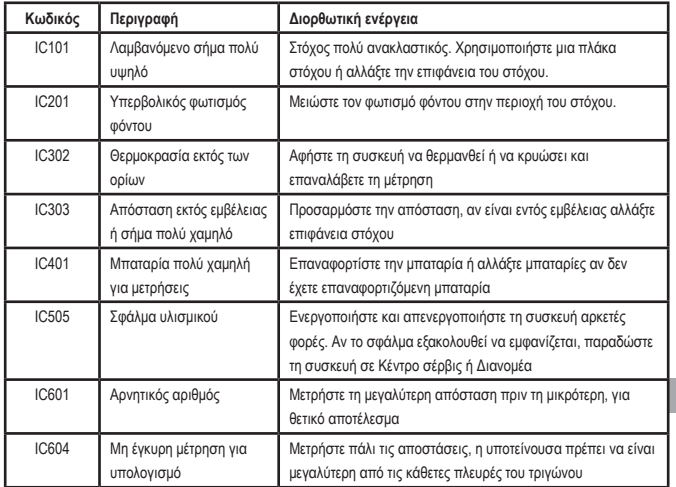

GR

# **Προδιαγραφές**

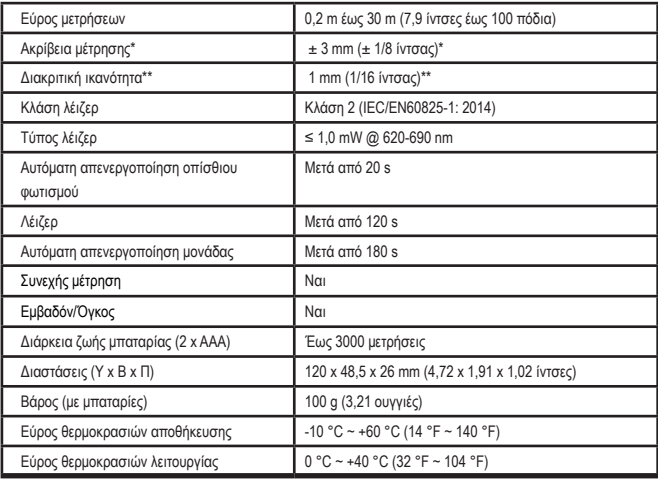

**\*Η ακρίβεια μέτρησης** εξαρτάται από τις επικρατούσες συνθήκες:

• Υπό **ευνοϊκές** συνθήκες (καλή επιφάνεια στόχου, χαμηλός φωτισμός περιβάλλοντος και καλή θερμοκρασία χώρου) έως και 10 m (30 πόδια). Το σφάλμα μέτρησης μπορεί να αυξηθεί έως και κατά ±0,1 mm/m για αποστάσεις πάνω από 10 m (30 πόδια)

• Σε **μη ευνοϊκές** συνθήκες (κακή επιφάνεια στόχου, υψηλός φωτισμός περιβάλλοντος, θερμοκρασίες λειτουργίας στο πάνω ή στο κάτω άκρο του εύρους θερμοκρασιών), το εύρος μέτρησης ενδέχεται να είναι μειωμένο και το σφάλμα μέτρησης μπορεί να αυξηθεί σε ± 6 mm για αποστάσεις κάτω από 10 m (30 πόδια). Μετά τα 10 m (30 πόδια) το σφάλμα μέτρησης μπορεί να είναι αυξημένο κατά ±0,25 mm/m.

\*\***Διακριτική ικανότητα** είναι η πιο μικρή μέτρηση που μπορείτε να δείτε. Σε ίντσες αυτό είναι 1/16". Σε mm, είναι 1 mm.

# **Obsah**

- Bezpečnost uživatele
- Bezpečnost baterie
- Sestavení (vložení baterií)
- Použití
- Záruka
- Kódy poruch
- Technické údaje

Uschovejte tento návod pro další použití.

# Uschovejte tento navod pro dalsi pouziti<br>**Bezpečnost uživatele**

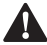

**Bezpečnost uživatele**<br> **MAROVÁNÍ:** Před po<br>
tohoto výrobku si per<br>
bezpečnostní pokyny *VAROVÁNÍ: Před použitím tohoto výrobku si pečlivě přečtěte bezpečnostní pokyny a příručku k tomuto výrobku. Osoba odpovědná za tento výrobek musí zajistit, aby těmto pokynům rozuměli a dodržovali je všichni uživatelé tohoto výrobku.*

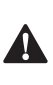

 *VAROVÁNÍ: Následující štítek s informacemi je umístěn na vašem laserovém přístroji, aby vás informoval o třídě laseru pro vaše pohodlí a bezpečnost.*

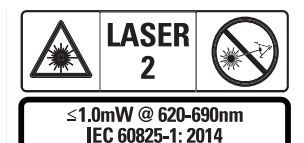

Model STHT77100 vysílá viditelný laserový paprsek, jak je zobrazeno na obr. A  **1** . Vysílaný laserový paprsek je laser třídy 2 dle směrnice

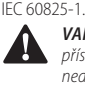

 *VAROVÁNÍ: Používáte‑li tento laserový přístroj, dávejte pozor, aby se vaše oči nedostaly do kontaktu s vysílaným laserovým paprskem (zdroj červeného světla). Dlouhodobé působení laserového paprsku může být pro vaše oči velmi nebezpečné. Nedívejte* 

*se do laserového paprsku pomocí optických pomůcek.*

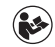

*VAROVÁNÍ: Z důvodu snížení rizika zranění si musí uživatel přečíst uživatelskou příručku k výrobku, příručku o bezpečnosti laseru a informace o bezpečnosti baterie.*

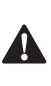

 *UPOZORNĚNÍ: Použití ovládacích prvků nebo nastavení nebo provádění jiných postupů, než jsou uvedeny v tomto návodu, může mít za následek nebezpečné ozáření.*

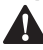

- **Bezpečnost baterie**<br>
VAROVÁNÍ: Bate<br>
explodovat nebo :<br>
kapalina, a moho *VAROVÁNÍ: Baterie mohou explodovat nebo z nich může unikat kapalina, a mohou tak způsobit zranění nebo požár. Z důvodu snížení rizika:*
- *• VŽDY dodržujte veškeré pokyny a varování uvedené na štítku baterie a na obalu.*
- *• ZABRAŇTE zkratu kontaktů baterie.*
- *• NENABÍJEJTE poškozené baterie.*
- *• NEKOMBINUJTE staré baterie s novými. Všechny baterie nahrazujte novými současně, a to stejnou značkou i typem baterie.*
- *• NEKOMBINUJTE baterie s odlišným chemickým složením.*
- *• NESPALUJTE vybité baterie.*
- *• VŽDY skladujte baterie mimo dosah dětí.*
- *• Nebude‑li tento výrobek několik měsíců používán, VŽDY vyjměte baterie.*
- *• POZNÁMKA: Ujistěte se, zda jsou použity doporučené baterie.*

**POZNÁMKA:** Ujistěte se, zda jsou baterie vloženy správným způsobem a se správnou polaritou.

# **Sestavení (vložení baterií)**

1. Na zadní části přístroje vyhledejte západku krytky úložného prostoru pro baterie (obr. D  **2** ).

- 2. Pomocí prstu vyklopte tuto západku nahoru, aby došlo k uvolnění krytky a sejměte tuto krytku úložného prostoru pro baterie (obr. E  **1**  a  **2** ).
- 3. Vložte dvě baterie typu AAA a ujistěte se, zda jsou baterie vloženy se správnou polaritou - a +, jak je znázorněno uvnitř úložného prostoru pro baterie (obr. E  **3** ).
- 4. Zasuňte výstupky na spodní části krytu úložného prostoru do drážek v úložném prostoru pro baterie (obr. E  **4** ).
- 5. Stlačte kryt úložného prostoru směrem dolů tak, aby došlo k jeho řádnému zajištění na určeném místě (obr. E  **4** ).

Jakmile bude tento přístroj zapnutý, na displeji se objeví indikátor nabití baterie (obr. C  **1** ).

# **SESTAVA LASEROVÉHO MĚŘIČE VZDÁLENOSTI**

# **Zapnutí přístroje**

Klikněte na tlačítko On (obr. A  **3** ), aby došlo k zapnutí přístroje.

# CZ **Změna referenční polohy**

Tento přístroj bude měřit vzdálenost od spodní (obr. F  **1** ) nebo horní (obr. F  **2** ) části tohoto přístroje ke stěně nebo objektu.

- 1. Stiskněte a držte tlačítko s ozubeným kolečkem (obr. A  **4** ) na dobu 3 sekund. Ikona referenční polohy měření (obr. C  **5** ) bude blikat na displeji přístroje.
- 2. Znovu stiskněte tlačítko s ozubeným kolečkem, aby došlo ke změně referenční polohy.
- 3. Stiskněte tlačítko On (obr. A  **3** ), aby došlo k potvrzení referenční polohy.

# **Změna jednotek měření**

Je-li prováděno aktuální měření (přístroj není v režimu Nepřetržité měření), můžete provést změnu jednotek měření z desetinných stop (6,21 stopy) na zlomkové stopy (6'02"9/16), zlomkových stop na metry (1,894 m),

metry na palce (74 9/16 in) nebo palců ne desetinné stopy.

• Chcete-li změnit jednotky měření, držte tlačítko s ozubeným kolečkem (obr. A  **4** ) na dobu tří sekund, abyste vstoupili do menu Jednotky. Stiskněte tlačítko On, aby došlo k potvrzení referenční polohy. Jakmile dojde k potvrzení volby, bude zobrazena aktuální jednotka měření. Stiskněte tlačítko s ozubeným kolečkem, aby došlo ke změně jednotek a potom tlačítko On, aby došlo k potvrzení.

# **POUŽITÍ**

# **Měření vzdálenosti ke stěně nebo objektu**

- 1. Namiřte laser (obr. A  **1** ) směrem na stěnu nebo objekt, jehož vzdálenost chcete změřit (obr. F).
- 2. Stiskněte tlačítko On (obr. A  **3** ), aby došlo ke změření vzdálenosti od přístroje ke stěně nebo objektu. Při změně referenční polohy a/nebo jednotek měření postupujte podle části Nastavení laserového měřiče vzdálenosti.
- 3. Na spodní části displeje (obr. A  **2** ) bude zobrazena aktuální změřená hodnota (obr. C  **3** ), která se bude při pohybu laserového přístroje měnit.

Chcete-li hodnotu zaznamenat, stiskněte tlačítko On. Chcete-li zaznamenat další hodnotu, stiskněte opět tlačítko On. Potom zopakujte kroky 1–3.

# **Měření plochy**

Můžete provádět měření plochy stěny, podlahy nebo objektu.

1. Stiskněte jednou tlačítko s ozubeným kolečkem (obr. A  **4** ), aby došlo k zobrazení ikony plochy (obr. B  **1** ) na displeji přístroje (obr. A  **2** ).

#### **Změřte délku.**

- 1. Umístěte laserový přístroj na jeden konec cíle a namiřte bod laseru přes délku. (obr. G  **2**  zobrazuje, jak umístit přístroj, probíhá-li měření z horní části přístroje.)
- 2. Stiskněte tlačítko On, aby došlo k zobrazení změřené délky na prvním řádku displeje.

#### **Změřte šířku.**

- 1. Namiřte horní část přístroje na jednu stranu cíle (zeď, podlaha nebo objekt).
- 2. Umístěte laserový přístroj na jeden konec cíle a namiřte bod laseru přes šířku. (obr. G  **1**  zobrazuje, jak umístit přístroj, probíhá-li měření z horní části přístroje.)
- 3. Stiskněte tlačítko On, aby došlo k zobrazení změřené šířky v horní části displeje.

Ve spodní části displeje bude zobrazena změřená plocha (obr. C  **3** ).

# **Měření objemu**

Můžete provádět měření objemu místnosti nebo objektu.

1. Stiskněte dvakrát tlačítko s ozubeným kolečkem (obr. A  **4** ), aby došlo k zobrazení ikony objemu na displeji přístroje (obr. C 3).

#### **Změřte šířku.**

- 1. Namiřte horní část přístroje na jednu stranu cíle (místnost nebo objekt).
- 2. Umístěte laserový přístroj na jeden konec cíle a namiřte bod laseru přes šířku. (obr. H  **1**  zobrazuje, jak umístit přístroj, probíhá-li měření z horní části přístroje.)
- 3. Stiskněte tlačítko On, aby došlo k zobrazení změřené šířky v horní části displeje.

#### **Změřte délku.**

- 1. Umístěte laserový přístroj na jeden konec cíle a namiřte bod laseru přes délku. (obr. H  **2**  zobrazuje, jak umístit přístroj, probíhá-li měření z horní části přístroje.)
- 2. Stiskněte tlačítko On, aby došlo k zobrazení změřené délky na druhém řádku displeje.

#### **Změřte výšku.**

- 1. Umístěte laserový přístroj na jeden konec cíle a namiřte bod laseru přes výšku. (obr. H  **3**  zobrazuje, jak umístit přístroj, probíhá-li měření ze spodní části přístroje.)
- 2. Stiskněte tlačítko On, aby došlo k zobrazení změřené výšky na třetím řádku displeje.

Ve spodní části displeje přístroje bude zobrazen změřený objem (obr. C  **3** ).

# **Měření výšky vysokého objektu**

Potřebujete-li změřit výšku vysokého objektu (například vysoké budovy), můžete tuto výšku vypočítat na základě vzdáleností stejného bodu od 2 nebo 3 bodů na objektu. Tento přístroj použije k výpočtu výšky Pythagorovu větu (A<sup>2</sup> + B<sup>2</sup> = C<sup>2</sup>).

#### **Změření vzdálenosti pomocí dvou měření**

Vzdálenost ke dvěma bodům na vysokém objektu (dvojitá nepřímá výška) můžete použít k určení jeho výšky (obr. I1).

- 1. Namiřte laserový paprsek přístroje (obr. A  **1** ) na stěnu nebo objekt, a ne do očí okolo stojících osob.
- 2. Stiskněte tlačítko On (obr. A  **3** ), aby došlo k zapnutí přístroje a zobrazení bodu červeného laserového paprsku.
- 3. Stiskněte třikrát tlačítko s ozubeným kolečkem (obr. A  **4** ), aby došlo k zobrazení ikony Pythagorovy věty (obr. B  **2** ) na displeji přístroje.
- 4. Umístěte tento přístroj naproti spodní části budovy nebo objektu, jehož výšku potřebujete změřit (obr. I2).
- 5. Namiřte laser na nejvyšší bod budovy nebo objektu (obr. I2).
- 6. Stiskněte tlačítko On (obr. A  **3** ), aby došlo k změření vzdálenosti.
- 7. Ze stejného bodu namiřte laser rovně přímo vpřed do nejnižšího bodu budovy nebo objektu (obr. I3).
- 8. Stiskněte tlačítko On (obr. A  **3** ), aby došlo k změření vzdálenosti.
- 9. Na spodním řádku displeje bude zobrazena výška budovy nebo objektu.

#### **Změření vzdálenosti pomocí tří měření**

Vzdálenost ke třem bodům na vysokém objektu můžete použít k určení jeho výšky (obr. J1).

- 1. Namiřte laserový paprsek přístroje (obr. A  **1** ) na stěnu nebo objekt, a ne do očí okolo stojících osob.
- 2. Stiskněte tlačítko On (obr. A  **3** ), aby došlo k zapnutí přístroje a zobrazení bodu červeného laserového paprsku.
- 3. Stiskněte čtyřikrát tlačítko s ozubeným kolečkem (obr. A  **4** ), aby došlo k zobrazení ikony Pythagorovy věty na displeji přístroje (obr. C  **7** ).
- 4. Umístěte tento přístroj přibližně naproti středu svislé výšky, kterou chcete změřit (obr. J2).
- 5. Namiřte laser na nejvyšší bod budovy nebo objektu (obr. J2).
- 6. Stiskněte tlačítko On (obr. A  **3** ), aby došlo k změření vzdálenosti.
- 7. Ze stejného bodu namiřte laser rovně přímo vpřed do středu budovy nebo objektu (obr. J3).
- 8. Stiskněte tlačítko On (obr. A  **3** ), aby došlo k změření vzdálenosti.
- 9. Ze stejného bodu namiřte laser rovně přímo vpřed do nejnižšího bodu budovy nebo objektu (obr. J4).
- 10. Stiskněte tlačítko On (obr. A  **3** ), aby došlo k změření vzdálenosti.
- 11. Na spodním řádku displeje bude zobrazena výška budovy nebo objektu.

#### **Součet měření**

Můžete provádět součet dvou měření, abyste získali celkový součet dvou změřených vzdáleností.

- 1. Stiskněte tlačítko s ozubeným kolečkem (obr. A  **4** ), aby došlo k zobrazení ikony sčítání na displeji přístroje (obr. C  **4** ).
- 2. Stiskněte tlačítko On (obr. A  **3** ), aby došlo ke změření vzdálenosti od přístroje ke stěně nebo objektu.
- 3. Stiskněte tlačítko On, aby došlo k záznamu prvního měření na horním řádku.
- 4. Namiřte laser (obr. A  **1** ) na stěnu nebo objekt.
- 5. Stiskněte tlačítko On, aby došlo k záznamu druhého měření na středním řádku.
- 6. Ve spodní části displeje přístroje (obr. C  **3** ) bude zobrazen součet dvou měření.

### **Odečet měření**

Můžete provádět odečet jednoho měření od jiného.

- 1. Stiskněte tlačítko s ozubeným kolečkem (obr. A  **4** ), aby došlo k zobrazení ikony odečítání na displeji přístroje (obr. C  **3** ).
- 2. Namiřte laser na horní části přístroje (obr. A  **1** ) směrem na stěnu nebo objekt, jehož vzdálenost chcete změřit.
- 3. Stiskněte tlačítko On (obr. A  **3** ), aby došlo ke změření vzdálenosti od přístroje ke stěně nebo objektu.
- 4. Stiskněte tlačítko On, aby došlo k záznamu prvního měření na horním řádku.
- 5. Namiřte laser na horní části přístroje směrem na další stěnu nebo objekt.
- 6. Stiskněte tlačítko On, aby došlo k záznamu druhého měření na středním řádku.
- 7. Ve spodní části displeje přístroje (obr. C  **3** ) bude zobrazen odečet dvou měření. **POZNÁMKA:** Je-li hodnota druhého měření větší než hodnota prvního měření: U záporné hodnoty čísla bude zobrazen kód IC 601. Změňte prosím body měření tak, aby bylo první měření větší než druhé.

# **Vypnutí přístroje**

Tento přístroj může být vypnutý některým z níže uvedených způsobů:

- Stiskněte a držte tlačítko On (obr. A  **3** ) několik sekund (dokud nezhasne displej).
- Nebudete-li tento přístroj používat déle než 180 sekund, automaticky se vypne.

# **Omezená záruka v trvání tří let**

Společnost Stanley poskytuje na tento výrobek záruku v trvání (2) let na závady vzniklé v důsledku vad materiálu a špatného dílenského zpracování. Tato OMEZENÁ ZÁRUKA se nevztahuje na výrobky, které jsou nesprávně používány, zneužívány, upravovány nebo opravovány. Další informace nebo pokyny týkající se vrácení tohoto výrobku získáte prosím na telefonním čísle 800-262-2161. Není-li uvedeno jinak, společnost Stanley zdarma opraví jakýkoli výrobek Stanley, u kterého se zjistí, že je vadný, včetně poplatků za díly a práci, nebo dle uvážení společnost Stanley tyto výrobky vymění nebo vrátí jejich kupní cenu sníženou o částku za amortizaci, a to výměnou za vadný výrobek. TATO OMEZENÁ ZÁRUKA SE NEVZTAHUJE NA ŽÁDNÉ NÁHODNÉ NEBO NÁSLEDNÉ ŠKODY. Některé státy neumožňují vyloučení nebo omezení náhodných nebo následných škod, a proto se vás tato omezení nemusí týkat. Tato OMEZENÁ DOŽIVOTNÍ ZÁRUKA vám poskytuje specifická zákonná práva, která se mohou v

různých státech lišit. Mimo tuto záruku se na lasery STANLEY vztahuje další záruka: Záruka vrácení peněz do 30 dnů. Nejste-li z jakéhokoli důvodu zcela spokojeni s výkonem vašeho laseru STANLEY, můžete jej do 30 dnů od data zakoupení vrátit společně s dokladem o jeho nákupu a bude vám vrácena úplná cena výrobku.

# **Ochrana životního prostředí**

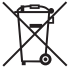

Třidte odpad. Výrobky a baterie<br>
označené tímto symbolem<br>
Miroshky a baterin odpadu.<br>
Wiroshky a baterie obsahují materiály které označené tímto symbolem nesmí být likvidovány v běžném domácím odpadu.

Výrobky a baterie obsahují materiály, které mohou být recyklovány, což snižuje poptávku po surovinách. Zajistěte prosím recyklaci elektrických výrobků a baterií podle místních předpisů. Další informace najdete na adrese **www.2helpU.com**.

# **Baterie**

- Při likvidaci baterií dbejte na ochranu životního prostředí.
- Informujte se u příslušných úřadů o ekologické likvidaci baterií.

# **Kódy poruch**

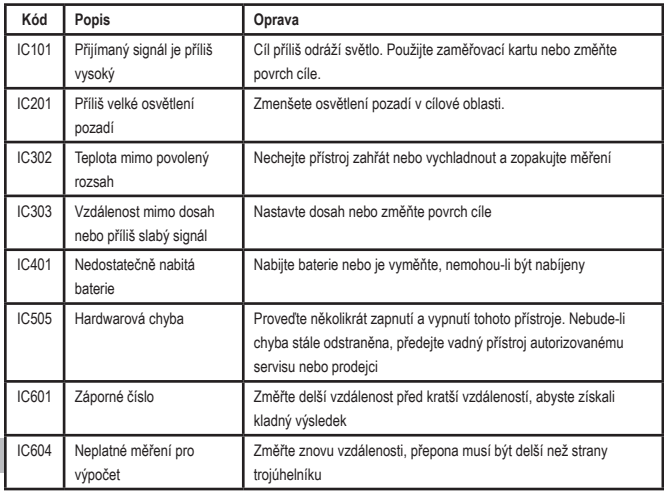

Objeví‑li se na displeji přístroje heslo INFO s číslem kódu, proveďte následují postup.

# **Technické údaje**

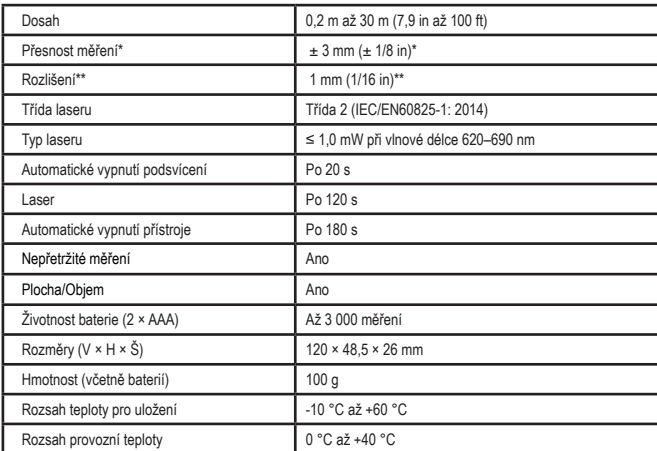

**\*Přesnost měření** závisí na aktuálních podmínkách:

- V **příznivých** podmínkách (dobrý povrch cíle, malé osvětlení pozadí a pokojová teplota) je pracovní dosah až 10 m. Chyba měření se může u vzdáleností větších než 10 m zvýšit až na ± 0,1 mm/m.
- V **nepříznivých** podmínkách (špatný povrch cíle, velké osvětlení pozadí, provozní teploty na horní nebo spodní limitní hodnotě teplotního rozsahu) může být rozsah měření snížen a přesnost může být zvýšena na ± 6 mm pro vzdálenosti menší než 10 m. U vzdáleností menších než 10 m může být chyba měření zvýšena o ± 0,25 mm/m.

\*\***Rozlišení** je nejjemnějším měřením, které můžete vidět. V palcích je to 1/16". V mm je to 1 mm.

# **Содержание**

- Безопасность пользователя
- Правила безопасности при работе с батарейками питания
- Сборка (установка батареек питания)
- Эксплуатация
- Гарантия
- Коды ошибок
- Технические характеристики

Сохраните все разделы руководства для справки в будущем.

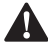

 $\blacktriangle$ 

**Безопасность пользователя**<br>**- ВНИМАНИЕ:** Внимательно<br>- ознакомьтесь с правилами<br>- техники безопасности и *ВНИМАНИЕ: Внимательно ознакомьтесь с правилами техники безопасности и руководством пользователя перед эксплуатацией изделия. Ответственный за изделие должен убедиться, что все его пользователи приняли к сведению и придерживаются данных инструкций.* **COMPUTE CONSUMING CONSUMING CONSUMING CONSUMING CONSUMING CONSUMING CONSUMING CONSUMING CONSUMING CONSUMING CON<br>PYROBOOCCINGOM NOJIB30BATIPIJA** 

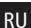

 *ВНИМАНИЕ: На лазерном приборе для вашего удобства и безопасности размещены следующая этикетка, оповещающие о классе данного лазера.*

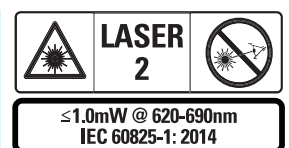

Приборы STHT77100 проецируют видимый лазерный луч, как показано на рисунке А  **1** . Проецируемый лазерный луч соответствует классу лазера 2 согласно IEC 60825-1.

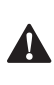

 *ВНИМАНИЕ: Во время работы лазерного устройства будьте внимательны, чтобы лазерный луч не попал в глаза (красный источник света). Длительное воздействие лазерного луча может быть опасным для глаз. Не смотрите на лазерный луч через оптические приборы.*

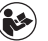

*ВНИМАНИЕ: Для снижения риска получения травмы оператор должен прочесть руководство по эксплуатации прибора, правила безопасности для лазеров и правила безопасности при работе с батарейками питания.*

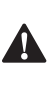

 *ПРЕДУПРЕЖДЕНИЕ: Использование элементов управления, регулировок или выполнение процедур, отличных от указанных в настоящем руководстве, может привести к опасному облучению.*

# **Правила безопасности при**

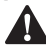

**работе с батарейками питания**<br>**- ВНИМАНИЕ:** Батарейки могут<br>- взорваться или протечь и стат<br>- причиной получения травмы *ВНИМАНИЕ: Батарейки могут взорваться или протечь и стать причиной получения травмы или возникновения пожара. Для снижения риска:*

- *• ВСЕГДА следуйте всем инструкциям и предупреждениям, содержащимся в маркировке батареек питания и на упаковке.*
- *• НЕ ДОПУСКАЙТЕ короткого замыкания любых контактов батарейки питания.*
- *• НЕ ЗАРЯЖАЙТЕ алкалиновые батарейки питания.*
- *• НЕ СМЕШИВАЙТЕ старые и новые батарейки питания. Заменяйте одновременно все батарейки питания новыми батарейками такой же марки и типоразмера.*
- *• НЕ УСТАНАВЛИВАЙТЕ батарейки с различным химическим составом.*
- *• НЕ БРОСАЙТЕ батарейки питания в огонь.*
- *• ВСЕГДА храните батарейки питания в не доступном для детей месте.*
- *• ВСЕГДА извлекайте батарейки питания из прибора, если вы не будете им пользоваться в течение нескольких месяцев.*
- *• ПРИМЕЧАНИЕ: Убедитесь, что используются рекомендованные батарейки питания.*

**ПРИМЕЧАНИЕ:** Убедитесь, что батарейки питания установлены правильно и с соблюдением полярности.

# **Сборка (установка батареек питания)**

- 1. Найдите затвор отсека для батареек питания на задней поверхности прибора (Рисунок D  **2** ).
- 2. Пальцем потяните затвор вверх, чтобы открыть и снять крышку отсека для батареек питания (Рисунок Е  **1**  и  **2** ).
- 3. Вставьте две батарейки питания ААА, располагая концы батареек с символами «+» и «-» в соответствии с отметками внутри отсека для батареек (Рисунок Е  **3** ).
- 4. Вставьте язычки в нижней части крышки в прорези в отсеке для батареек питания (Рисунок Е  **4** ).
- 5. Надавите на крышку, пока она не защелкнется на месте (Рисунок Е  **4** ).

Уровень заряда батареек питания включенного прибора отобразится на дисплее (Рисунок С  **1** ).

# **НАСТРОЙКА ЛАЗЕРА**

#### **Включение прибора**

Чтобы включить прибор, нажмите на кнопку включения (Рисунок А  **3** ).

#### **Изменение положения исходной точки**

Прибор будет измерять расстояние от нижней (Рисунок F  **1** ) или верхней (Рисунок F  **2** ) части прибора до стены или объекта.

- 1. Нажмите и удерживайте кнопку настройки (Рисунок A  **4** ) в течение 3 секунд. На дисплее начнет мигать значок исходной точки измерения (Рисунок C  **5** ).
- 2. Снова нажмите на кнопку настройки, чтобы изменить положения исходной точки.
- 3. Нажмите на кнопку включения (Рисунок А  **3** ), чтобы подтвердить положение исходной точки.

#### **Изменение единиц измерения**

После того как было выполнено текущее измерение (прибор не должен находиться в режиме непрерывного измерения), вы можете изменить единицу измерения с десятичных футов (6,21 фута) на дробные футы (6'02"9/16), с дробных футов на метры (1,894 м), с метров на дюймы (74 9/16 дюймов) или с дюймов на десятичные футы.

• Чтобы изменить единицу измерения, удерживайте кнопку настройки (Рисунок A  **4** ) нажатой в течение трех секунд для входа в меню единиц измерения. Нажмите на кнопку включения, чтобы подтвердить положение исходной точки. После подтверждения отобразится текущая единица измерения; нажмите на кнопку настройки для изменения единиц измерения и на кнопку включения для подтверждения

# **ЭКСПЛУАТАЦИЯ**

### **Измерение расстояния до стены или объекта**

- 1. Направьте лазер (Рисунок A  **1** ) на стену или объект, расстояние до которого необходимо измерить (Рисунок F).
- 2. Нажмите на кнопку включения (Рисунок А  **3** ) для измерения расстояния от прибора до стены или объекта. Для изменения положения исходной точки и / или единиц измерения см. раздел «*Настройка лазера*».
- 3. В нижней части дисплея (Рисунок A  **2** )появится значение текущего измерения (Рисунок С <sup>3</sup>), которое будет изменяться по мере перемещения прибора.

Для записи измерения нажмите на кнопку включения. Для записи другого измерения снова нажмите на кнопку включения. Затем повторите шаги 1–3.

#### **Измерение площади**

RU Инструмент может измерить площадь стены, пола или предмета.

> 1. Один раз нажмите на кнопку настройки (Рисунок А  **4** ), чтобы на дисплее (Рисунок А  **2** ) отобразился значок площади (Рисунок В  **1** ).

#### **Измерьте длину.**

- 1. Разместите прибор на одном конце цели и направьте лазерную точку по длине. (На Рисунке G 2 показано, как следует разместить прибор, если измерение ведется с верхней части прибора.)
- 2. Нажмите на кнопку включения для отображения измерения длины в первой строке на дисплее.

#### **Измерьте ширину.**

- 1. Направьте верхнюю часть инструмента на одной сторону цели (стены, пола или предмета).
- 2. Разместите прибор на одном конце цели и направьте лазерную точку по ширине. (На Рисунке G  **1**  показано, как следует разместить прибор, если измерение ведется с верхней части прибора.)
- 3. Нажмите на кнопку включения для отображения измерения ширины в верхней части дисплея.

Измерение площади отобразится в нижней части дисплея (Рисунок C  **3** ).

# **Измерение объема**

Инструмент может измерить объем помещения или предмета.

1. Дважды нажмите на кнопку настройки (Рисунок А  **4** ), чтобы на дисплее (Рисунок C  **3** ) отобразился значок объема.

#### **Измерьте ширину.**

- 1. Направьте верхнюю часть инструмента на одну сторону цели (помещения или предмета).
- 2. Разместите прибор на одном конце цели и направьте лазерную точку по ширине. (На Рисунке Н  **1**  показано, как следует разместить прибор, если измерение ведется с верхней части прибора.)
- 3. Нажмите на кнопку включения для отображения измерения ширины в верхней части дисплея.

#### **Измерьте длину.**

1. Разместите прибор на одном конце цели и направьте лазерную точку по длине. (На Рисунке Н <sup>2</sup> показано, как следует разместить прибор, если измерение ведется с верхней части прибора.)

2. Нажмите на кнопку включения для отображения измерения длины во второй строке на дисплее.

#### **Измерьте высоту.**

- 1. Разместите прибор на одном конце цели и направьте лазерную точку по высоте. (На Рисунке Н  **3**  показано, как следует разместить прибор, если измерение ведется с нижней части прибора).
- 2. Нажмите на кнопку включения для отображения измерения высоты в третьей строке на дисплее.

Измерение объема отобразится в нижней части окна дисплея (Рисунок С <sup>3</sup>).

### **Измерение высоты высокого предмета**

Если вам требуется измерить высоту высокого объекта (например, высокого здания), вы можете рассчитать высоту, основываясь на расстоянии от одной и той же точки до 2 или 3 точек на объекте. Для расчета высоты прибор будет использовать теорему Пифагора (A2+B2=C2).

### **Расстояние до двух точек**

Вы можете использовать расстояние до двух точек на высоком объекте (косвенная двойная высота), чтобы вычислить его высоту (Рисунок I1).

- 1. Направьте лазер прибора (Рисунок А  **1** ) на стену или объект, избегая попадания им в чьи-либо глаза.
- 2. Нажмите на кнопку включения (Рисунок А  **3** ), чтобы включить прибор и спроецировать красную лазерную точку.
- 3. Трижды нажмите на кнопку настройки (Рисунок А  **4** ), чтобы на дисплее отобразилась формула Пифагора (Рисунок В  **2** ).
- 4. Расположите прибор напротив нижнего края здания или предмета,

высоту которого необходимо измерить (Рисунок I2).

- 5. Направьте лазер на самую верхнюю точку здания или предмета (Рисунок I2).
- 6. Нажмите на кнопку включения (Рисунок А  **3** ), чтобы измерить расстояние.
- 7. Из этой же точки, направьте лазер прямо на самую нижнюю точку здания или предмета (Рисунок I3).
- 8. Нажмите на кнопку включения (Рисунок А  **3** ), чтобы измерить расстояние.
- 9. Высота здания или предмета отобразится в нижней строке на дисплее.

#### **Расстояние до трех точек**

Чтобы рассчитать высоту высокого предмета, можно использовать расстояние до трех точек на нем (Рисунок J1 .

- 1. Направьте лазер прибора (Рисунок А  **1** ) на стену или объект, избегая попадания им в чьи-либо глаза.
- 2. Нажмите на кнопку включения (Рисунок А  **3** ), чтобы включить прибор и спроецировать красную лазерную точку.
- 3. Четыре раза нажмите на кнопку настройки (Рисунок А  **4** ), чтобы на дисплее (Рисунок С  **7** ) отобразилась формула Пифагора.
- 4. Расположите прибор напротив приблизительного центра замеряемой вертикальной высоты (Рисунок J2).
- 5. Направьте лазер на самую верхнюю точку здания или предмета (Рисунок J2).
- 6. Нажмите на кнопку включения (Рисунок А  **3** ), чтобы измерить расстояние.
- 7. Из этой же точки, направьте лазер прямо на центр здания или предмета (Рисунок J3).
- 8. Нажмите на кнопку включения (Рисунок А  **3** ), чтобы измерить расстояние.
- 9. Из этой же точки, направьте лазер прямо на самую нижнюю точку здания или предмета (Рисунок J4).
- 10. Нажмите на кнопку включения (Рисунок А  **3** ), чтобы измерить расстояние.
- 11. Высота здания или предмета отобразится в нижней строке на дисплее.

### **Сложение измерений**

Вы можете сложить два измерения, чтобы получить общий результат обоих измерений расстояния.

- 1. Нажмите на кнопку настройки (Рисунок А  **4** ), чтобы на дисплее (Рисунок C  **4** ) отобразился значок сложения
- 2. Нажмите на кнопку включения (Рисунок А  **3** ) для измерения расстояния от прибора до стены или объекта.
- RU
- 3. Нажмите на кнопку включения, чтобы записать первое измерение в верхней строке.
- 4. Направьте лазер (Рисунок А  **1** ) на следующую стену или объект.
- 5. Нажмите на кнопку включения, чтобы записать второе измерение в средней строке.
- 6. Сумма обоих измерений отобразится в нижней части дисплея (Рисунок C  **3** ).

# **Вычитание измерений**

Вы можете вычесть одно измерение из второго.

1. Нажмите на кнопку настройки (Рисунок А  **4** ), чтобы на дисплее (Рисунок С  **3** ) отобразился значок вычитания.

- 2. Направьте лазер в верхней части прибора (Рисунок A  **1** ) на стену или объект, расстояние до которого вам необходимо измерить.
- 3. Нажмите на кнопку включения (Рисунок А  **3** ) для измерения расстояния от прибора до стены или объекта.
- 4. Нажмите на кнопку включения, чтобы записать первое измерение в верхней строке.
- 5. Направьте лазер в верхней части прибора на следующую стену или объект.
- 6. Нажмите на кнопку включения, чтобы записать второе измерение в средней строке.
- 7. Разница между измерениями отобразится в нижней части дисплея (Рисунок С  **3** ). **ПРИМЕЧАНИЕ:** Если второе измерение больше первого: Для отрицательного числа отобразится IC 601. Поменяйте местами точки измерения, чтобы первое измерение было больше второго

# **Выключение инструмента**

Инструмент можно выключить двумя способами:

- Нажмите и удерживайте кнопку включения (Рисунок А  **3** ) в течение нескольких секунд (пока не погаснет дисплей).
- Если инструмент не использовался дольше 180 секунд, он выключится автоматически.

# **Ограниченная гарантия три года**

Stanley дает гарантию на этот продукт сроком на (2) года на отсутствие дефектов материалов и изготовления. Настоящая ОГРАНИЧЕННАЯ ГАРАНТИЯ не распространяется на продукты, которые использовались ненадлежащим образом, использовались неправильно, были изменены или отремонтированы. Для получения дополнительной информации или инструкций по возврату позвоните по телефону 800-262-2161. Если не указано иное, Stanley отремонтирует бесплатно любой продукт Stanley, признанный дефектным, включая стоимость деталей и оплату труда, или, по усмотрению Stanley, заменит такие инструменты или возместит покупную цену за вычетом суммы амортизации в обмен на дефектный продукт. ДАННАЯ ОГРАНИЧЕННАЯ ГАРАНТИЯ НЕ РАСПРОСТРАНЯЕТСЯ НА ВСЕ СЛУЧАЙНЫЕ ИЛИ КОСВЕННЫЕ ПОВРЕЖДЕНИЯ. В некоторых штатах не допускается исключение или ограничение случайных или косвенных повреждений, поэтому данные ограничения могут вам не относиться. Настоящая ОГРАНИЧЕННАЯ ПОЖИЗНЕННАЯ ГАРАНТИЯ дает вам определенные юридические права, которые могут отличаться от штата к штату. Помимо гарантии, на лазеры STANLEY распространяется: 30-Дневная гарантия возврата денег. Если по какой-либо причине вы не совсем удовлетворены работой вашего лазерного прибора STANLEY, вы можете вернуть его с чеком о покупке в течение 30 дней с даты покупки для возврата денег.

# **Защита окружающей среды**

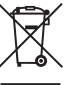

Раздельный сбор. Изделия и<br>Батарейки питания, отмечени<br>Выбрасывать вместе с обычн<br>Бытовыми отхолами батарейки питания, отмеченные данным символом, запрещается выбрасывать вместе с обычными бытовыми отходами.

Изделия и батарейки питания содержат материалы, которые могут быть извлечены или переработаны, тем самым снижая потребность в исходном сырье. Пожалуйста, сдавайте электроприборы и батарейки питания на переработку в соответствии с местными нормами. Дополнительная информация доступна по адресу **www.2helpU.com**.

# **Батарейки питания**

- Утилизируйте отработанные батарейки питания безопасным для окружающей среды способом.
- Узнайте в местных органах власти экологически безопасный способ утилизации батареек питания.

RU

# **Коды ошибок**

При появлении на дисплее сообщения INFO с числом кода выполните соответствующую процедуру по устранению ошибки.

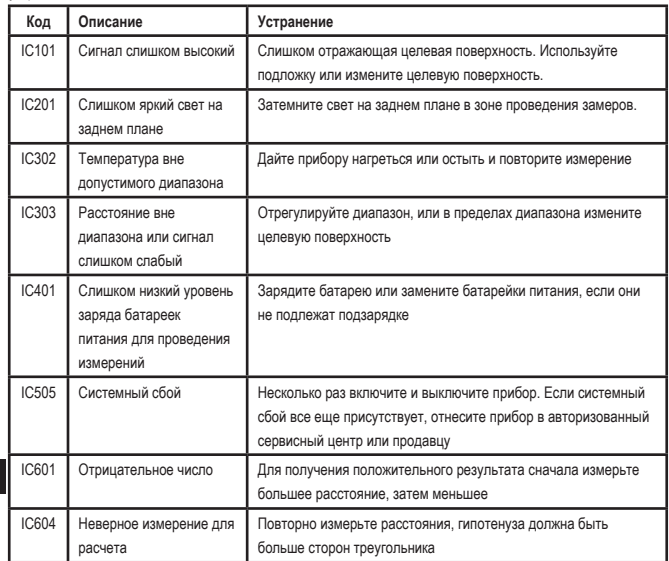

RU

# **Технические характеристики**

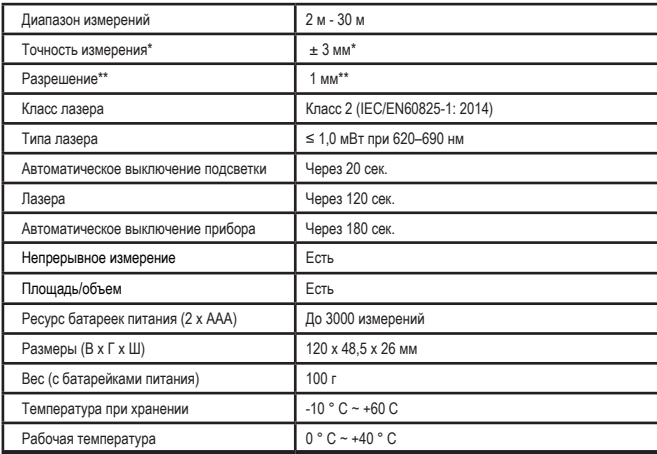

**\*Точность измерения** зависит от текущих условий:

- При **благоприятных** условиях (хорошая целевая поверхность, слабое фоновое освещение и комнатная температура) на расстоянии до 10 м. Погрешность измерения может вырастать на ± 0,1 мм/м на расстояниях свыше 10 м
- При **неблагоприятных** условиях (очень слабая отражающая поверхность, яркое фоновое освещение или рабочая температура вне допустимого диапазона) диапазон измерений может уменьшиться, а погрешность увеличиться на ± 6 мм для расстояний более 10 м. При расстояниях менее 10 м погрешность измерения может увеличиться на ±0,25 мм/м.

\*\***Разрешение** – наименьшая единица измерения. В дюймах 1/16". В миллиметрах 1 мм.

# **Tartalomjegyzék**

- A felhasználó biztonsága
- Elembiztonság
- Előkészületek (elemek behelyezése)
- Használat
- Garancia
- Hibakódok
- Műszaki adatok

A kézikönyv valamennyi részét őrizze meg későbbi használatra.

# **A felhasználó biztonsága**<br>**A FIGYELMEZTETÉS:** A termék

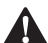

**A felhasználó biztonsága**<br>FIGYELMEZTETÉS: A ter<br>használata előtt figyelmes<br>el a biztonsági utasítások *FIGYELMEZTETÉS: A termék használata előtt figyelmesen olvassa el a biztonsági utasításokat és a termékhez tartozó kézikönyvet. A termékért felelős személy köteles biztosítani, hogy valamennyi felhasználó megismerje és betartsa az itt szereplő utasításokat.*

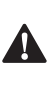

HU

 *FIGYELMEZTETÉS: A felhasználó kényelmét és biztonságát szem előtt tartva a lézerkészüléken az alábbi tájékoztatócímke segít a lézerosztály beazonosításában.*

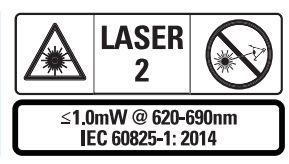

Az STHT77100 készülék az A ábrán látható módon  **1**  egy látható lézersugarat bocsát ki magából. A kibocsátott lézersugár az IEC

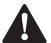

60825-1 szerint 2. osztályú lézer.<br>**FIGYELMEZTETÉS:** A I.<br>használata közben vigy<br>nehogy a kibocsátott lé. *FIGYELMEZTETÉS: A lézerkészülék használata közben vigyázzon, nehogy a kibocsátott lézersugár (piros fényforrás) a szemébe irányuljon. Ha a szemet hosszabb ideig lézersugár éri, szemkárosodás léphet fel. Optikai* 

*segédeszközökkel tilos belenézni a sugárba.*

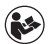

*FIGYELMEZTETÉS: A sérülésveszély csökkentése érdekében a felhasználónak el kell olvasnia a termék Felhasználói kézikönyvét, Lézerbiztonsági kézikönyvét és az Elembiztonsági információkat.*

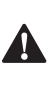

 *VIGYÁZAT: A kezelőszervek itt megadottaktól eltérő használata vagy itt fel nem sorolt műveletek végzése sugárzásveszélyt teremthet.*

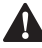

- **Elembiztonság<br>FIGYELME**<br>Felrobbanha<br>súlyos sérül *FIGYELMEZTETÉS: Az akkumulátor felrobbanhat vagy szivároghat, és súlyos sérülést vagy tüzet okozhat. A kockázat csökkentése érdekében:*
- *• MINDIG kövesse az elem címkéjén és csomagolásán található utasításokat és figyelmeztetéseket.*
- *• NE zárja rövidre az elem érintkezőit.*
- *• NE töltsön alkáli elemeket.*
- *• NE keverje a régi és új elemeket. Mindegyiket egyidejűleg cserélje ugyanolyan gyártmányú és típusú új elemre.*
- *• NE keverje a különböző összetételű elemeket.*
- *• NE dobja tűzbe az elemeket.*
- *• MINDIG tartsa távol gyermekektől.*
- *• MINDIG vegye ki az eszközből az elemeket, ha hónapokig nem fogja használni.*
- *• TARTSA SZEM ELŐTT: Ellenőrizze, hogy javasolt elemeket használ‑e.*

**TARTSA SZEM ELŐTT:** Ellenőrizze, hogy az elemek helyesen, megfelelő polaritással vannak-e behelyezve.

# **Előkészületek (elemek behelyezése)**

1. Keresse meg az készülék oldalán található elemtartó rekesz reteszét (D-ábra  **2** ).

- 2. Ujjával húzza felfelé a reteszt az elemtartó ajtajának kinyitásához és eltávolításához (E ábra  **1**  és  **2** ).
- 3. Helyezzen be két AAA elemet, ügyelve arra, hogy az egyes elemek - és + végei az elemtartó rekesz belsejében megfelelő irányba mutassanak (E ábra (3. pont)).
- 4. Csúsztassa az akkumulátorfedél alján lévő tüskéket az elemtartó rekesz rovátkáiba (E ábra  **4** ).
- 5. Nyomja le az akkumulátor ajtaját, amíg a helyére nem pattan (E ábra  **4** ).

Ha a készülék bekapcsolt állapotban van, az akkumulátor töltöttségi szintje a kijelzőablakon látható (Cábra 1).

# **LDM BEÁLLÍTÁSA**

# **Szerszám bekapcsolása**

Kattintson a (A ábra  **3** ) a szerszám bekapcsolásához.

# **Referencia hely megváltoztatása**

Az eszköz meg fogja mérni a távolságot az eszköz aljától (F ábra  **1** ) vagy tetejétől (F ábra  **2** ) a falig vagy a tárgyig.

- 1. Tartsa lenyomva 3 másodpercig a fogaskerék gombot (A ábra  **4** ). A mérési referencia hely ikon (C ábra  **5** ) villogni fog a kijelzőn.
- 2. A referencia hely megváltoztatásához nyomja meg újra a fogaskerék gombot.
- 3. Nyomja meg az On (Be) gombot (A ábra  **3** ) a referencia hely megerősítéséhez.

# **A mértékegység módosítása**

Az aktuális mérési érték rögzítése után (ha a készülék nem folyamatos mérési üzemmódban van) megváltoztathatja a mértékegységet tizedes láb (6,21 láb) mértékegységről tört láb (6'02"9/16) mértékegységre, tört láb mértékegységet méterre (1,894 m), métert hüvelykre (74 9/16 in) vagy hüvelyket tizedes lábra.

• A mértékegység megváltoztatásához tartsa lenyomva a fogaskerék gombot (A ábra  **4** ) három másodpercig az egységek menübe való belépéshez. Nyomja meg az On (Be) gombot a referencia hely megerősítéséhez. A megerősítést követően megjelenik az aktuális mértékegység, a váltáshoz nyomja meg a fogaskereket, a megerősítéshez pedig az On (Be) gombot

# **HASZNÁLAT**

# **Faltól vagy tárgytól való távolság mérése**

- 1. Irányítsa a lézert (A ábra  **1** ) arra a falra vagy objektumra, aminek a távolságát szeretné megmérni (F ábra).
- 2. Nyomja meg az On (Be) gombot (A ábra  **3** ) a szerszám és a fal vagy tárgy közötti távolság méréséhez. A referencia hely és/vagy mértékegység módosításához lásd az *LDM beállítása*  című részt.
- 3. A kijelzőablak aljáról (A ábra,  **2** ) olvassa le az aktuális mérési értéket (C ábra,  **3** ), amely a készülék mozgatása közben folyamatosan változni fog.

A mérés rögzítéséhez kattintson az On (Be) opcióra. Egy másik mérés rögzítéséhez kattintson újra az On (Be) opcióra. Ezután ismételje meg az 1-3. lépést.

# **Területmérés**

A készülékkel megmérhető egy fal, padló vagy objektum területe.

1. Nyomja meg a fogaskerék gombot (A ábra,  **4** ) egyszer a terület ikon (B ábra  **1** ) megjelenítéséhez a kijelzőablakon (A ábra,  **2** ).

# **Mérje le a hosszúságot.**

1. Helyezze a készüléket a céltárgy egyik végére és irányítsa úgy a lézerpontot, hogy az végigérjen a hosszúság mentén. (A G ábra  **2**  mutatja, hova kell helyezni a szerszámot, ha a szerszám tetejétől mér.)

2. Nyomja meg az On (Be) gombot, ekkor a hosszúság mért értéke láthatóvá válik a kijelzőablak első sorában.

# **Mérje le a szélességet.**

- 1. Irányítsa a készülék tetejét a céltárgy (fal, padló vagy objektum) egyik oldalára.
- 2. Helyezze a készüléket a céltárgy egyik végére és irányítsa úgy a lézerpontot, hogy az végigérjen a szélesség mentén. (A (G ábra  **1** ) mutatja, hova kell helyezni a szerszámot, ha a szerszám tetejétől mér.)
- 3. Nyomja meg az ON (Bekapcsolás) gombot, ekkor a szélesség mért értéke láthatóvá válik a kijelzőablak tetején.

A terület mért értéke a kijelzőablak aljáról olvasható le (C ábra, 3).

# **Térfogatmérés**

A készülékkel megmérhető egy szoba vagy objektum térfogata.

1. Nyomja meg a fogaskerék gombot (A ábra,  **4** ) kétszer a térfogat ikon megjelenítéséhez a kijelzőablakon (C ábra,  **3** ).

# **Mérje le a szélességet.**

- 1. Irányítsa a készülék tetejét a céltárgy (szoba vagy objektum) egyik oldalára.
- 2. Helyezze a készüléket a céltárgy egyik végére és irányítsa úgy a lézerpontot, hogy az végigérjen a szélesség mentén. (A (H ábra  **1** ) mutatja, hova kell helyezni a szerszámot, ha a szerszám tetejétől mér.)
- 3. Nyomja meg a szélesség mért értékének megjelenítéséhez a kijelzőablak tetején.

# **Mérje le a hosszúságot.**

1. Helyezze a készüléket a céltárgy egyik végére és irányítsa úgy a lézerpontot, hogy az végigérjen a hosszúság mentén. (A (H ábra  **2** ) mutatja, hova kell helyezni a szerszámot, ha a szerszám tetejétől mér.)

2. Nyomja meg az ON (Bekapcsolás) gombot, ekkor a hosszúság mért értéke láthatóvá válik a kijelzőablak második sorában.

#### **Mérje le a magasságot.**

- 1. Helyezze a készüléket a céltárgy egyik végére és irányítsa úgy a lézerpontot, hogy az végigérjen a magasság mentén. (A H ábra  **3**  mutatja, hova kell helyezni a szerszámot, ha a szerszám aljától mér.)
- 2. Nyomja meg az On (Be) gombot, ekkor a magasság mért értéke láthatóvá válik a kijelzőablak harmadik sorában.

A térfogat mért értéke a kijelzőablak aljáról olvasható le (C ábra,  **3** ).

# **Egy magas objektum magasságának mérése**

Amennyiben egy magas objektum (pl. egy magas épület) magasságát kell lemérnie, a magasság egy azonos pont és az objektumon lévő 2-3 pont közötti távolságértékek alapján kiszámítható. A készülék a magasság kiszámítására a Pitagorasz-tételt alkalmazza  $(A2+B2=C2)$ .

#### **Mérje meg a távolságot két mérést alkalmazva**

Egy magas objektumon két különböző pont távolsága alapján (dupla közvetett magasságmérés) meghatározható az objektum magassága (I1 ábra).

- 1. Irányítsa a készülék lézersugarát (A ábra, 1) egy falra vagy objektumra, ügyelve rá, hogy az senki szemébe ne irányuljon.
- 2. Az On (Be) gomb (A ábra,  **3** ) megnyomásával kapcsolja be a készüléket, ekkor láthatóvá válik a piros színű lézerpont.
- 3. Nyomja meg a fogaskerék gombot (A ábra, 4) háromszor a Pitagorasz-tétel (B ábra  **2** ) megjelenítéséhez a kijelzőablakon.

HU

- 4. Helyezze a készüléket annak az épületnek vagy objektumnak az aljával szembe, amelynek szeretné megmérni a magasságát (I2 ábra).
- 5. Irányítsa a lézerpontot az épület vagy az objektum legmagasabb pontjára (I2 ábra).
- 6. Nyomja meg az On (Be) gombot a távolság leméréséhez.
- 7. Ugyanarról a pontról irányítsa a lézerpontot egyenesen az épület vagy az objektum legalacsonyabb pontjára (I3 ábra).
- 8. Nyomja meg az On (Be) gombot a távolság leméréséhez.
- 9. A képernyő alsó sorában megtekinthető az épület vagy az objektum magassága.

#### **Mérje meg a távolságot három mérést alkalmazva**

Egy magas objektumon három különböző pont távolsága alapján meghatározható az objektum magassága (J1 ábra).

- 1. Irányítsa a készülék lézersugarát (A ábra,  **1** ) egy falra vagy objektumra, ügyelve rá, hogy az senki szemébe ne irányuljon.
- 2. Az On (Be) gomb (A ábra,  **3** ) megnyomásával kapcsolja be a készüléket, ekkor láthatóvá válik a piros színű lézerpont.
- 3. Nyomja meg a fogaskerék gombot (A ábra,  **4** ) négyszer, ekkor a Pitagorasz-tétel láthatóvá válik a kijelzőablakon (C ábra,  **7** ).
- 4. Helyezze a készüléket a lemérni kívánt függőleges magasság körülbelül középső pontjával szembe (J2 ábra).
- 5. Irányítsa a lézerpontot az épület vagy az objektum legmagasabb pontjára (J2 ábra).
- 6. Nyomja meg az On (Be) gombot a távolság leméréséhez.
- 7. Ugyanarról a pontról irányítsa a lézerpontot egyenesen az épület vagy az objektum középső pontjára (J3 ábra).
- 8. Nyomja meg az On (Be) gombot a távolság leméréséhez.
- 9. Ugyanarról a pontról irányítsa a lézerpontot az épület vagy az objektum legalacsonyabb pontjára (J4 ábra).
- 10. Nyomja meg az On (Be) gombot (A ábra,  **3** ) a távolság leméréséhez.
- 11. A képernyő alsó sorában megtekinthető az épület vagy az objektum magassága.

# **Mérések hozzáadása**

Összeadhatja a két mérést, hogy megkapja a két távolság teljes mérését.

- 1. Nyomja meg a fogaskerék gombot (A ábra,  **4** ) a hozzáadás ikon megjelenítéséhez a kijelzőablakon (E ábra,  **4** ).
- 2. Nyomja meg az On (Be) gombot (A ábra  **3** ) a szerszám és a fal vagy tárgy közötti távolság méréséhez.
- 3. Nyomja meg az On (Be) gombot az első mérés rögzítéséhez a felső sorban.
- 4. Irányítsa a lézert (A. ábra  **1** ) a következő fal vagy tárgy felé.

- 5. Nyomja meg az On (Be) gombot a második mérés rögzítéséhez a középvonalon.
- 6. A két mérés összege a kijelzőablak alján (C ábra, 3) olvasható le.

# **Mérések kivonása**

Kivonhatja az egyik mérést a másikból.

- 1. Nyomja meg a fogaskerék gombot (A ábra, 4) a kivonás ikon megielenítéséhez a kijelzőablakon (C ábra, ( **3** ).
- 2. Irányítsa a készülék tetején lévő lézert (A ábra, 1) arra a falra vagy objektumra, aminek a távolságát szeretné megmérni.
- 3. Nyomja meg az On (Be) gombot (A ábra  **3** ) a szerszám és a fal vagy tárgy közötti távolság méréséhez.
- 4. Nyomja meg az On (Be) gombot az első mérés rögzítéséhez a felső sorban.
- 5. Irányítsa a lézert a szerszám tetején a következő fal vagy tárgy felé.
- 6. Nyomja meg az On (Be) gombot a második mérés rögzítéséhez a középvonalon.
- 7. A két mérés különbsége a kijelzőablak aljáról olvasható le (C ábra,  **3** ). **MEGJEGYZÉS:** Ha a második mérés nagyobb, mint az első: Negatív szám esetén az IC 601 jelenik meg. Kérjük, váltson mérési pontokat, hogy az első mérés nagyobb legyen, mint a második

# **A készülék kikapcsolása**

A készülék az alábbi módokon kapcsolható ki:

- Tartsa benyomva az On (Be) gombot (A ábra  **3** ) több másodpercig (amíg a kijelzőablak tartalma kitörlődik).
- Ha 180 másodpercen keresztül nem használja, a készülék automatikusan kikapcsol.

#### HU **Három év korlátozott garancia**

A Stanley (2) éves garanciát vállal erre a termékre az anyag- és kivitelezési hiányosságok esetére. Ez a KORLÁTOZOTT GARANCIA nem vonatkozik azokra a termékekre, amelyeket helytelenül használtak, megváltoztattak, javítottak vagy visszaéltek velük. Kérjük, további információkért vagy visszaküldési utasításokért hívja a 800-262-2161-es telefonszámot. Hacsak másként nem jelezzük, a Stanley költségmentesen javítja meg a hibásnak talált Stanley-termékeket, beleértve az alkatrészeket és a munkadíjat, vagy a Stanley választása szerint az ilyen eszközöket kicserélik, vagy a hibásért cserébe visszatérítik a vételárat, levonva az értékcsökkenés összegét. EZ A KORLÁTOZOTT JÓTÁLLÁS KIZÁRJA AZ ÖSSZES

VÉLETLENSZERŰ VAGY KÖVETKEZMÉNYES KÁRT. Egyes államok nem engedélyezik a véletlenszerű vagy következményes károk kizárását vagy korlátozását, ezért lehet, hogy ezek a korlátozások nem vonatkoznak Önre. Ez a KORLÁTOZOTT ÉLETTARTAM GARANCIA konkrét törvényes jogokat biztosít Önnek, amelyek államonként eltérőek lehetnek. A garancia mellett a STANLEY lézerekre a következők vonatkoznak: 30 napos pénzvisszafizetési garancia. Ha bármilyen okból nem teljesen elégedett a STANLEY lézer teljesítményével, a vásárlástól számított 30 napon belül visszaküldheti azt a vásárlási nyugtával a vételár teljes visszatérítéséhez.

# **Környezetvédelem**

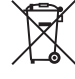

Elkülönített gyűjtés. Az ezzel a<br>szimbólummal jelölt termékek<br>elemek nem dobhatók ki a nor<br>hátartási hulladékkal együtt. szimbólummal jelölt termékek és elemek nem dobhatók ki a normál háztartási hulladékkal együtt.

A termékek és elemek olyan anyagokat tartalmaznak, amelyek visszanyerhetők vagy újrahasznosíthatók, csökkentve ezzel a nyersanyagok iránti keresletet. Kérjük, az elektromos termékeket és elemeket a helyi előírásoknak megfelelően hasznosítsa újra. További információk a **www.2helpU.com** oldalon érhetők el.

# **Akkumulátorok**

- Az elemek megsemmisítésekor gondoljon a környezetvédelemre.
- Érdeklődjön a helyi hatóságoktól az elemek környezetbarát megsemmisítésének lehetőségeiről.

# **Hibakódok**

Amennyiben a kijelzőablakon egy kódszám kíséretében az INFO felirat látható, végezze el az adott kódhoz tartozó javító intézkedést.

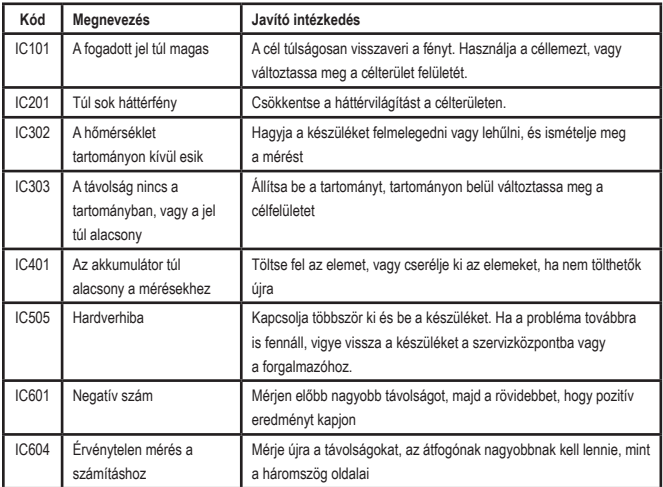

# **Műszaki adatok**

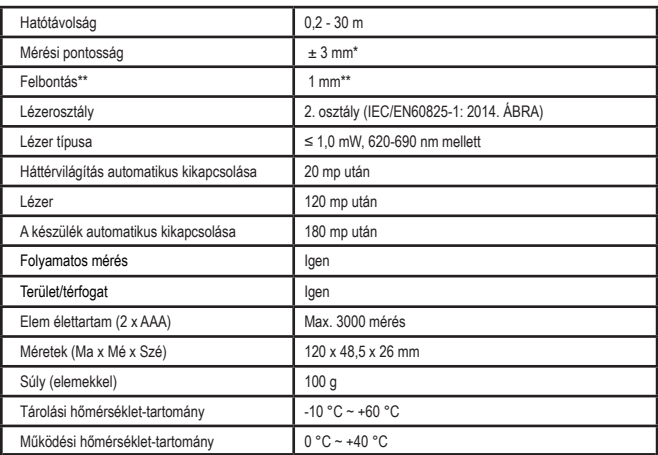

A \*mérés pontossága a mindenkori körülményektől függ:

• Kedvező **körülmények** (jó célfelület, gyenge háttérvilágítás és megfelelő szobahőmérséklet) között akár 10 m is lehet. 10 m-nél nagyobb távolságon a mérési hiba méterenként ±0,1 mm-rel emelkedhet.

• Kedvezőtlen **körülmények** (nem megfelelő célfelület, erős háttérvilágítás, az üzemi hőmérséklet a hőmérséklet‑tartomány felső vagy alsó határán van) között a mérési tartomány csökken és a pontosság 10 m alatti távolság esetén ± 6 mm‑rel emelkedhet. 10 m-nél nagyobb távolságon a mérési hiba méterenként ±0,25 mm-rel emelkedhet.

\*\*A **felbontás** a legfinomabb látható mérés. Hüvelykben ez 1/16". Milliméterben pedig 1 mm.

# **Obsah**

- Bezpečnosť používateľa
- Bezpečnosť batérie
- Nastavenie (vloženie batérií)
- Prevádzka
- Záruka
- Chybové kódy
- Technické údaje

Uschovajte si všetky časti tejto príručky pre ďalšie použitie.

# aalsie pouzitie.<br>**Bezpečnosť používateľa**

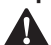

**Bezpečnosť používateľa**<br> **VAROVANIE:** Pred použ<br>
výrobku si pozorne prečí<br>
Bezpečnostné pokyny a *VAROVANIE: Pred použitím tohto výrobku si pozorne prečítajte Bezpečnostné pokyny a Príručku k výrobku. Osoba zodpovedná za výrobok musí zabezpečiť, aby všetci používatelia pochopili a dodržiavali tieto pokyny.*

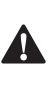

 *VAROVANIE: Nasledujúce informácie na štítku sú umiestnené na vašom laserovom prístroji, aby vás informovali o triede laseru pre vaše pohodlie a bezpečnosť.*

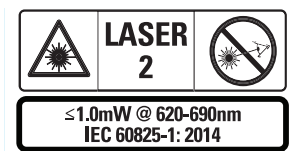

Prístroje STHT77100 emitujú viditeľný laserový lúč tak, ako je to znázornené na obrázku A <sup>1</sup>. Vyžarovaný laserový lúč je laserom triedy

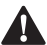

2 podľa normy IEC 60825-1.<br>**VAROVANIE:** Pokin<br>prístroj v prevádzke<br>nedošlo k vystaveni *VAROVANIE: Pokiaľ je laserový prístroj v prevádzke, dávajte pozor, aby nedošlo k vystaveniu očí emitovanému laserovému lúču (zdroju červeného svetla). Dlhodobé vystavenie laserovému lúču môže byť pre vaše oči* 

*nebezpečné. Nepozerajte sa do lúča pomocou optických pomôcok.*

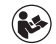

*VAROVANIE: Aby sa znížilo riziko zranenia, používateľ si musí prečítať príručku používateľa k produktu, príručku o bezpečnosti lasera a informácie o bezpečnosti batérie.*

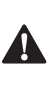

 *VÝSTRAHA: Použitie ovládacích prvkov, vykonanie úprav alebo postupov, ktoré nie sú uvedené v tomto dokumente, môže mať za následok vystavenie nebezpečnému žiareniu.*

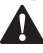

**Bezpečnosť batérie**<br> **MAROVANIE:** Bai<br>
alebo tiecť a spôsi<br>
alebo požiar. Aby *VAROVANIE: Batérie môžu explodovať alebo tiecť a spôsobiť vážne zranenie alebo požiar. Aby sa znížilo riziko:*

- *• VŽDY postupujte podľa všetkých pokynov a varovaní na štítku a obale batérie.*
- *• NESKRATUJTE žiadne svorky batérie.*
- *• NEDOBÍJAJTE alkalické batérie.*
- *• NEPOUŽÍVAJTE ZÁROVEŇ staré a nové batérie. Všetky batérie vymeňte v rovnaký čas za nové batérie rovnakej značky a typu.*
- *• NEMIEŠAJTE chemické zložky batérií.*
- *• NEVHADZUJTE batérie do ohňa.*
- *• Batérie VŽDY uchovávajte mimo dosahu detí.*
- *• Ak zariadenie nebudete používať niekoľko mesiacov, VŽDY vyberte batérie.*
- *• POZNÁMKA: Uistite sa, že sa používajú odporúčané batérie.*

**POZNÁMKA:** Uistite sa, že sú batérie vložené správne so správnou polaritou.

# **Nastavenie (vloženie batérií)**

- 1. Vyhľadajte západku priečinka na batérie na bočnej strane prístroja (obrázok D  **2** ).
- 2. Prstom potiahnite západku nahor, aby ste odomkli a odstránili kryt batérie (obrázok E  **1**  a  **2** ).
- 3. Vložte dve batérie typu AAA a dbajte na to, aby boli konce - a + každej batérie umiestnené tak, ako je uvedené vo vnútri priečinka na batérie (obrázok E  **3** ).
- 4. Zasuňte kolíky v spodnej časti krytu batérie do zárezov v priečinku na batérie (obrázok E  **4** ).
- 5. Zatlačte kryt batérie nadol, kým nezapadne na miesto (obrázok E  **4** ).

Keď je prístroj ZAPNUTÝ, na displeji sa zobrazí úroveň nabitia batérie (obrázok C  **1** ).

# **NASTAVENIE LDM**

# **Zapnite náradie.**

Kliknutím na tlačidlo On (Zap.) (obrázok A  **3** ) zapnite prístroj.

# **Zmena referenčnej polohy**

Prístroj odmeria vzdialenosť od spodnej (obrázok F  **1** ) alebo hornej časti (obrázok F  **2** ) prístroja k stene alebo objektu.

- 1. Stlačte tlačidlo ozubeného kolieska (obrázok A  **4** ) a podržte ho stlačené na 3 sekundy. V okne displeja bude blikať ikona referenčnej polohy merania (obrázok C  **5** ).
- 2. Opätovným stlačením tlačidla ozubeného kolieska zmeníte referenčnú polohu.
- **SK**
- 3. Stlačením tlačidla On (Zap.) (obrázok A  **3** ) potvrdíte referenčnú polohu.

# **Zmena mernej jednotky**

Po vykonaní aktuálneho merania (zariadenie nie je v režime Continuous Measure (Kontinuálne meranie)) môžete zmeniť merné jednotky z desatinných stôp (6,21 stôp) na zlomkové stopy (6'02" 9/16), zlomkové stopy na metre (1,894 m), metre na palce (74 9/16 pal.) alebo palce na desatinné stopy.

• Ak chcete zmeniť mernú jednotku, podržte tlačidlo ozubeného kolieska (obrázok A  **4** ) tri sekundy, aby ste vstúpili do ponuky jednotiek. Stlačením tlačidla On (Zap.) potvrďte referenčnú polohu. Po potvrdení sa zobrazí aktuálna jednotka merania. Stlačením tlačidla ozubeného kolieska zmeníte jednotku a potvrdíte stlačením tlačidla On (Zap.).

# **PREVÁDZKA**

# **Meranie vzdialenosti k stene alebo objektu**

- 1. Namierte laser (obrázok A  **1** ) smerom na stenu alebo objekt, ktorého vzdialenosť potrebujete odmerať (obrázok F).
- 2. Stlačením tlačidla On (Zap.) (obrázok A  **3** ) odmerajte vzdialenosť od prístroja k stene alebo objektu. Informácie o zmene referenčnej polohy a/alebo jednotke merania nájdete v časti *Nastavenie LDM*.
- 3. V spodnej časti okna displeja (obrázok A  **2** ) sa zobrazí aktuálne meranie (obrázok C  **3** ), ktoré sa bude pri pohybe prístroja neustále meniť.

Ak chcete zaznamenať meranie, ťuknite na tlačidlo On (Zap.). Ak chcete zaznamenať ďalšie meranie, znova ťuknite na tlačidlo On (Zap.). Potom zopakujte kroky 1 – 3.

# **Meranie plochy**

Môžete zmerať plochu steny, podlahy alebo objektu.

1. Jedným stlačením tlačidla ozubeného kolieska (obrázok A  **4** ) zobrazíte v okne displeja (obrázok A  **2** ) ikonu oblasti (obrázok B  **1** ).

# **Odmerajte dĺžku.**

1. Umiestnite prístroj na jeden koniec cieľa a nasmerujte laserový bod na celú dĺžku. (obrázok G  **2**  zobrazuje, kam umiestniť prístroj v prípade merania z hornej časti prístroja.)

2. Stlačením tlačidla On (Zap.) zobrazíte meranie dĺžky v prvom riadku okna displeja.

# **Odmerajte šírku.**

- 1. Nasmerujte hornú časť prístroja na jednu stranu cieľa (stenu, podlahu alebo objekt).
- 2. Umiestnite prístroj na jeden koniec cieľa a nasmerujte laserový bod na celú šírku. (obrázok G  **1**  zobrazuje, kam umiestniť prístroj v prípade merania z hornej časti prístroja.)
- 3. Stlačením tlačidla On (Zapnúť) zobrazíte meranie šírky v hornej časti okna displeja.

Meranie plochy si pozrite v spodnej časti okna displeja (obrázok C  **3** ).

# **Meranie objemu**

Môžete zmerať objem miestnosti alebo objektu.

1. Dvojitým stlačením tlačidla ozubeného kolieska (obrázok A  **4** ) zobrazíte v okne displeja (obrázok C  **3** ) ikonu objemu.

# **Odmerajte šírku.**

- 1. Nasmerujte hornú časť prístroja na jednu stranu cieľa (miestnosť alebo objekt).
- 2. Umiestnite prístroj na jeden koniec cieľa a nasmerujte laserový bod na celú šírku. (obrázok H  **1**  zobrazuje, kam umiestniť prístroj v prípade merania z hornej časti prístroja.)
- 3. Stlačením zobrazíte meranie šírky v hornej časti okna displeja.

# **Odmerajte dĺžku.**

- 1. Umiestnite prístroj na jeden koniec cieľa a nasmerujte laserový bod na celú dĺžku. (obrázok H  **2**  zobrazuje, kam umiestniť prístroj v prípade merania z hornej časti prístroja.)
- 2. Stlačením tlačidla On (Zapnúť) zobrazíte meranie dĺžky v druhom riadku okna displeja.

# **Odmerajte výšku.**

- 1. Umiestnite prístroj na jeden koniec cieľa a nasmerujte laserový bod na celú výšku. (obrázok H  **3**  zobrazuje, kam umiestniť prístroj v prípade merania zo spodnej časti prístroja.)
- 2. Stlačením tlačidla On (Zap.) zobrazíte meranie výšky v treťom riadku okna displeja.

Meranie objemu si pozrite v spodnej časti okna displeja (obrázok C  **3** ).

# **Meranie výšky vysokého objektu**

Ak potrebujete odmerať výšku vysokého objektu (napr. vysokej budovy), môžete vypočítať výšku na základe vzdialeností od rovnakého bodu k 2 alebo 3 bodom na objekte. Prístroj používa na výpočet výšky Pytagorovu vetu  $(A2 + B2 = C2)$ .

#### **Meranie vzdialenosti pomocou dvoch meraní**

Vzdialenosť medzi dvoma bodmi na vysokom objekte (dvojnásobná nepriama výška) môžete použiť na určenie jeho výšky (obrázok I1).

- 1. Nasmerujte laser prístroja (obrázok A  **1** ) na stenu alebo objekt. Nie však niekomu do očí.
- 2. Stlačením tlačidla On (Zap.) (obrázok A  **3** ) zapnite prístroj. Zobrazí sa červený laserový bod.
- 3. Trojitým stlačením tlačidla ozubeného kolieska (obrázok A  **4** ) zobrazíte v okne displeja Pytagorovu vetu (obrázok B  **2** ).
- 4. Umiestnite prístroj oproti spodnej časti budovy alebo objektu, ktorého výšku potrebujete odmerať (obrázok I2).
- 5. Nasmerujte laser na najvyšší bod budovy alebo objektu (obrázok I2).
- 6. Stlačením tlačidla On (Zap.) (obrázok A  **3** ) odmerajte vzdialenosť.
- 7. Z toho istého bodu nasmerujte laser priamo na najnižší bod budovy alebo objektu (obrázok I3).
- 8. Stlačením tlačidla On (Zap.) (obrázok A  **3** ) odmerajte vzdialenosť.
- 9. V dolnom riadku obrazovky sa zobrazí výška budovy alebo objektu.

#### **Meranie vzdialenosti pomocou troch meraní**

Vzdialenosť medzi tromi bodmi na vysokom objekte môžete použiť na určenie jeho výšky (obrázok J1).

- 1. Nasmerujte laser prístroja (obrázok A  **1** ) na stenu alebo objekt. Nie však niekomu do očí.
- 2. Stlačením tlačidla On (Zap.) (obrázok A  **3** ) zapnite prístroj. Zobrazí sa červený laserový bod.
- 3. Štvoritým stlačením tlačidla ozubeného kolieska (obrázok A  **4** ) zobrazíte v okne displeja Pytagorovu vetu (obrázok C  **7** ).
- 4. Umiestnite prístroj oproti približnému stredu vertikálnej výšky, ktorá sa má odmerať (obrázok J2).
- 5. Nasmerujte laser na najvyšší bod budovy alebo objektu (obrázok J2).
- 6. Stlačením tlačidla On (Zap.) (obrázok A  **3** ) odmerajte vzdialenosť.
- 7. Z toho istého bodu nasmerujte laser priamo na stred budovy alebo objektu (obrázok J3).
- 8. Stlačením tlačidla On (Zap.) (obrázok A  **3** ) odmerajte vzdialenosť.
- 9. Z toho istého bodu nasmerujte laser na najnižší bod budovy alebo objektu (obrázok J4).
- 10. Stlačením tlačidla On (Zap.) (obrázok A  **3** ) odmerajte vzdialenosť.
- 11. V dolnom riadku obrazovky sa zobrazí výška budovy alebo objektu.

# **Sčítanie meraní**

Môžete sčítať dve merania, aby ste získali celkové meranie dvoch vzdialeností.

- 1. Stlačením tlačidla ozubeného kolieska (obrázok A  **4** ) zobrazíte v okne displeja (obrázok C  **4** ) ďalšiu ikonu.
- 2. Stlačením tlačidla On (Zap.) (obrázok A  **3** ) odmerajte vzdialenosť od prístroja k stene alebo objektu.
- 3. Stlačením tlačidla On (Zap.) zaznamenajte prvé meranie v hornom riadku.
- 4. Namierte laser (obrázok A  **1** ) smerom na ďalšiu stenu alebo objekt.
- 5. Stlačením tlačidla On (Zap.) zaznamenajte druhé meranie v strednom riadku.
- 6. Súčet dvoch meraní zobrazíte v spodnej časti okna displeja (obrázok C  **3** ).

# **Odčítanie meraní**

Jedno meranie môžete odčítať od druhého.

- 1. Stlačením tlačidla ozubeného kolieska (obrázok A  **4** ) zobrazíte v okne displeja (obrázok C  **3** ) ikonu odčítania.
- 2. Namierte laser v hornej časti prístroja (obrázok (A  **1** ) smerom na stenu alebo objekt, ktorého vzdialenosť potrebujete odmerať.
- 3. Stlačením tlačidla On (Zap.) (obrázok A  **3** ) odmerajte vzdialenosť od prístroja k stene alebo objektu.
- 4. Stlačením tlačidla On (Zap.) zaznamenajte prvé meranie v hornom riadku.
- 5. Namierte laser v hornej časti prístroja na ďalšiu stenu alebo objekt.
- 6. Stlačením tlačidla On (Zap.) zaznamenajte druhé meranie v strednom riadku.
- 7. Rozdiel dvoch meraní zobrazíte v spodnej časti okna displeja (obrázok C  **3** ). **POZNÁMKA:** Ak je druhé meranie väčšie ako prvé: V prípade zápornej hodnoty sa zobrazí IC 601. Zmeňte meracie body tak, aby bolo prvé meranie väčšie ako druhé.

# **Vypnutie prístroja**

Prístroj je môžete vypnúť jedným z týchto spôsobov:

- Stlačte a niekoľko sekúnd podržte tlačidlo On (Zap.) (obrázok A  **3** ) (kým sa obsah okna displeja nevymaže).
- Ak prístroj nebudete používať po dobu 180 sekúnd, automaticky sa vypne.

# **Trojročná obmedzená záruka**

Spoločnosť Stanley poskytuje záruku na tento výrobok po dobu dvoch (2) rokov na chyby materiálu a spracovania. Táto OBMEDZENÁ ZÁRUKA sa nevzťahuje na produkty, ktoré sa nesprávne používali, s ktorými sa zle zaobchádzalo, ktoré boli upravené alebo opravené. Ďalšie informácie alebo pokyny týkajúce sa vrátenia výrobku získate na čísle 800-262-2161. Pokiaľ nie je uvedené inak, spoločnosť Stanley bezodplatne opraví akýkoľvek produkt spoločnosti Stanley, o ktorom sa zistí, že je chybný, vrátane poplatkov za diely a prácu, alebo podľa vlastného uváženia tento prístroj vymení za nový alebo vráti kúpnu cenu zníženú o amortizáciu. TÁTO OBMEDZENÁ ZÁRUKA SA NEVZŤAHUJE NA ŽIADNE NÁHODNÉ ALEBO NÁSLEDNÉ ŠKODY. Niektoré krajiny neumožňujú vylúčenie alebo obmedzenie náhodných alebo následných škôd, preto sa vás tieto obmedzenia nemusia týkať. Táto OBMEDZENÁ ZÁRUKA NA ŽIVOTNOSŤ vám dáva konkrétne zákonné práva, ktoré sa môžu v jednotlivých krajinách líšiť. Okrem záruky sa na lasery STANLEY vzťahuje: 30-dňová záruka vrátenia peňazí. Ak z akéhokoľvek dôvodu nie ste úplne spokojní s výkonom lasera značky STANLEY, môžete ho do 30 dní od dátumu nákupu vrátiť, predložiť doklad o kúpe a získať náhradu v plnej výške.

# **Ochrana životného prostredia**

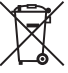

Separovaný zber. Produkty a batérie označené týmto symbolizative složa<br>
sa nesmú likvidovať ako súča<br>
bežného domového domového odpadu.<br>
bežného domového domového dopadu. batérie označené týmto symbolom sa nesmú likvidovať ako súčasť

Produkty a batérie obsahujú materiály, ktoré je možné zhodnotiť alebo recyklovať, čím sa znižuje spotreba surovín. Elektrické produkty a batérie recyklujte v súlade s miestnymi predpismi. Ďalšie informácie nájdete na webovej lokalite **www.2helpU.com**.

# **Batérie**

- Pri likvidácii batérií nezabudnite na ochranu životného prostredia.
- Informácie o ekologicky bezpečnom spôsobe likvidácie batérie vám poskytnú miestne úrady.

# **Chybové kódy**

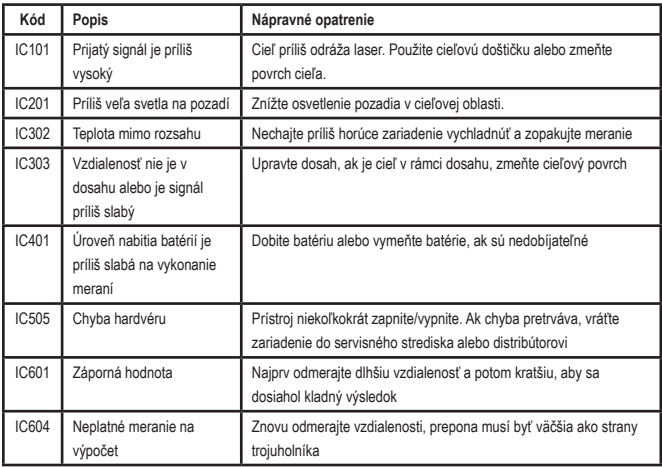

Ak sa na displeji zobrazí nápis INFO s číselným kódom, vykonajte príslušné nápravné opatrenie.

# **Technické údaje**

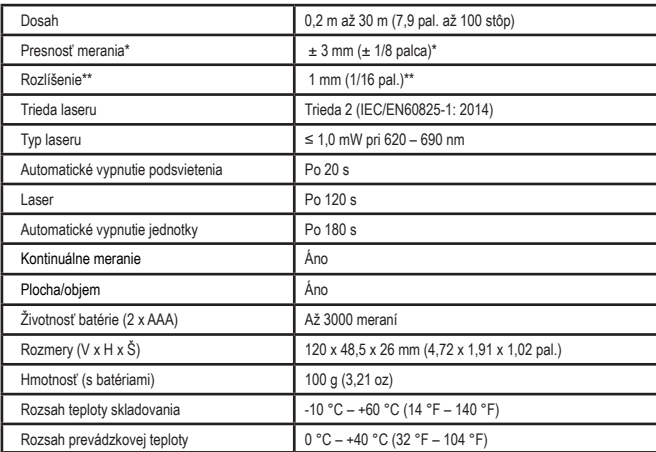

**\*Presnosť merania** závisí od aktuálnych podmienok:

- Za **priaznivých** okolností (dobrý cieľový povrch, nízke osvetlenie pozadia a izbová teplota) až do 30 stôp (10 m). Chyba merania môže vzrásť o ±0,1 mm/m pri vzdialenostiach presahujúcich 30 stôp (10 m).
- Za **nepriaznivých** podmienok (zlý cieľový povrch, vysoké osvetlenie pozadia, prevádzkové teploty pri hornej alebo dolnej hranici teplotného rozsahu) sa rozsah merania môže znížiť a odchýlka presnosti sa môže zvýšiť na ± 6 mm pri vzdialenostiach nepresahujúcich 30 stôp (10 m). Nad 30 stôp (10 m) sa môže chyba merania zvýšiť o ± 0,25 mm/m.

\*\***Rozlíšenie** je to najjemnejšie meranie, ktoré môžete vidieť. V palcoch je to 1/16". V milimetroch je to 1 mm.

# **Vsebina**

- Varnost uporabnika
- Varnost baterije
- Nastavitev (polnjenje baterij)
- Delovanje
- Garancija
- Kode napak
- Specifikacije

Shranite vsa poglavja teh navodil za uporabo tudi v prihodnje. Shranite vsa poglavja teh navodil za upo<br>tudi v prihodnje.<br>**Vormost umorobnika** 

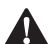

**Varnost uporabnika**<br> **A** *OPOZORILO: Predefica pazljivo pre***<br>** *opozorila in navod OPOZORILO: Pred uporabo tega izdelka pazljivo preberite Varnostna opozorila in navodila za uporabo. Oseba, ki je odgovorna za izdelek se mora prepričati, da vsi uporabniki naprave razumejo navodila za uporabo in da ravnajo v skladu z njimi.*

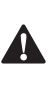

 *OPOZORILO: Za večjo varnost in udobje je na napravi nameščena naslednja nalepka z informacijo o oznaki za razred laserja.*

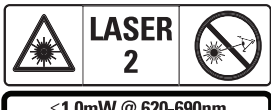

 $\leq 1.0$ mW @ 620-690nm IEC 60825-1: 2014

Orodje STHT77100 oddaja vidni laserski žarek, kot je prikazano na sliki A  **1** . Oddani laserski

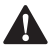

žarek je razreda laserja 2 po IEC 60825-1.<br>**- OPOZORILO:** Med delovanjem<br>- laserskega orodja bodite previdn<br>- ne izpostavljajte svojih oči odda *OPOZORILO: Med delovanjem laserskega orodja bodite previdni in ne izpostavljajte svojih oči oddanemu laserskemu žarku (vir rdeče svetlobe). Daljša izpostavljenost laserskemu žarku je lahko nevarno za vaše oči. Ne glejte v žarek z optičnimi pripomočki.*

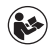

*OPOZORILO: Za zmanjšanje tveganja poškodb mora uporabnik prebrati navodila za uporabo izdelka ter priročnika o varnosti laserskih naprav in informacij o varnosti baterij.*

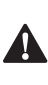

 *PREVIDNOST: Uporaba elementov upravljanja ali nastavitev oz. postopkov na način, ki v teh navodilih ni opisan, lahko povzroči nevarno izpostavljenost laserskemu sevanju.*

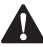

**Varnost baterije**<br> *OPOZORILO*<br> *eksplodirajo c*<br> *telesne poško OPOZORILO: Baterije lahko eksplodirajo ali iztekajo in povzročijo telesne poškodbe ali požar. Za zmanjšanje tveganja:*

- *• VEDNO upoštevajte vsa navodila in opozorila na nalepki baterije in embalaži.*
- *• NE POVZROČAJTE kratkega stika na stikih baterije;*
- *• NE polnite alkalnih baterij;*
- *• NE mešajte starih in novih baterij; vedno zamenjate sočasno vse baterije z novimi, ki naj bodo istega tipa in znamke.*
- *• NE mešajte baterij z različno kemično sestavo;*
- *• NE mečite baterij v ogenj.*
- *• VEDNO shranjujte baterije izven dosega otrok.*
- *• VEDNO odstranite baterije, če naprave ne boste uporabljali več mesecev.*
- *• POMNITE: Zagotovite, da ste uporabili priporočene baterije.*

**POMNITE:** Zagotovite, da so baterije vstavljene pravilno glede na pole.

# **Nastavitev (polnjenje baterij)**

- 1. Poiščite jeziček predala za baterije na hrbtni strani orodja (Slika D  **2** ).
- 2. S prsti povlecite jeziček navzgor, da bi odpahnili in odstranili pokrov predala za baterije (Slika E, 1 in 2).
- 3. Vstavite dve bateriji AAA in zagotovite, da bosta konca - in + vsake od baterij vstavljena v skladu s shemo v notranjosti predala za baterije (Slika E,  **3** ).
- 4. Nožice na dnu pokrova predala za baterije potisnite v zareze na predal za baterije (Slika E,  **4** ).
- 5. Pokrov predala za baterije potisnite navzdol, dokler se ne zaskoči na položaju (Slika E,  **4** ).

Ko je orodje VKLOPLJENO, se v okencu na zaslonu pokaže raven napolnjenosti baterije (Slika C  **1** ).

# **NASTAVITEV LDM**

# **Vklop orodja**

Za vklop orodja kliknite na (Slika A,  **3** ).

# **Spreminjanje referenčnega položaja**

Orodje bo merilo razdaljo od dna (Slika F  **1** ) ali vrha (Slika F  **2** ) orodja do stene ali predmeta.

- 1. Pritisnite in 3 sekunde držite pritisnjen gumb v obliki zobnika (Slika A  **4** ). Na zaslonu za prikaz bo utripala ikona za merjenje lokacije referenčne lokacije (Slika C  **5** ).
- 2. Znova pritisnite gumb v obliki zobnika ta spreminjanje referenčne lokacije.
- 3. Za potrditev referenčne lokacije pritisnite gumb On /Vklop (Slika A  **3** ).

# **Menjava enot za merjenje**

Ko ste opravili trenutno meritev (naprava ni v načinu Neprekinjeno merjenje), lahko spreminjate enoto merjenja iz decimalnih čevljev (6,21 čevljev) v frakcijske čevlje (6'02"9/16), frakcijske čevlje v metre (1,894 m), metre v palce (74 9/16 in), ali palce v decimalne čevlje.

• Za spreminjanje enote merjenja držite gumb v obliki zobnika (Slika A  **4** ) tri sekunde, da bi lahko vstopili v meni enot.

Za potrditev vaše referenčne lokacije pritisnite gumb on /vklop. Ko ste potrdili, bo trenutna enota merjenja prikazana, nato pritisnite gumb v obliki menjalnika za spreminjanje enote in gumb on/vklop za potrditev.

# **DELOVANJE**

# **Merjenje razdalje do stene ali predmeta**

- 1. Laser (Slika A (1)) usmerite proti steni ali predmetu, do katerega je treba izmeriti razdaljo (slika F).
- 2. Pritisnite gumb on/vklop (Slika A  **3** ), da bi izmerili razdaljo od orodja do stene ali predmeta. Za spreminjanje referenčne lokacije in / ali enote meritve preverite v *Nastavitev LDM*.
- 3. Na dnu okna zaslona (Slika A  **2** ) poglejte trenutno meritev (Slika C  **3** ), ki se bo spreminjala s premikanjem orodja.

Za snemanje meritve kliknite na On/Vklop. Za snemanje druge meritve kliknite še enkrat na On/Vklop. Nato ponovite korake 1-3.

# **Merjenje površine**

Izmerite lahko površino stene, tal ali predmeta.

1. Pritisnite gumb v obliki zobnika (Slika A  **4** ) enkrat, da bi prikazali ikono območja (Slika B  **1** ) na oknu zaslona (Slika A  **2** ).

# **Izmerite dolžino.**

- 1. Orodje namestite na eno stran cilja in usmerite lasersko piko po dolžini. (Slika G  **2**  kaže, kje morate namestiti orodje, če merite od vrha orodja.)
- 2. Za prikaz izmerjene dolžine v prvi vrstici okenca na zaslonu pritisnite gumb On/ Vklop.

# **Izmerite širino.**

1. Zgornji del orodja usmerite na eno stran cilia (stena, tla ali predmet).

- 2. Orodje namestite na eno stran cilja in usmerite lasersko piko po širini. (Slika G  **1**  kaže, kje morate namestiti orodje, če merite od vrha orodja.)
- 3. Pritisnite gumb za vklop za prikaz izmerjene širine v zgornjem delu okenca na zaslonu.

Poglejte meritev površine na dnu okenca na zaslonu (Slika C **3**).

# **Merjenje prostornine**

Izmerite lahko prostornino sobe ali predmeta.

1. Pritisnite gumb v obliki zobnika (Slika A  **4** ) dvakrat, da bi prikazali ikono prostornine na oknu zaslona (Slika C  **3** ).

#### **Izmerite širino.**

- 1. Zgornij del orodja usmerite na eno stran cilja (sobe ali predmeta).
- 2. Orodje namestite na eno stran cilja in usmerite lasersko piko po širini. (Slika H  **1**  kaže, kje morate namestiti orodje, če merite od vrha orodja.)
- 3. Pritisnite gumb za vklop za prikaz izmerjene širine v zgornjem delu okenca na zaslonu.

#### **Izmerite dolžino.**

- 1. Orodje namestite na eno stran cilja in usmerite lasersko piko po dolžini. (Slika H  **2** ) kaže, kje morate namestiti orodje, če merite od vrha orodja.)
- 2. Za prikaz izmerjene dolžine v drugi vrstici okenca na zaslonu pritisnite gumb za vklop.

#### **Izmerite višino.**

- 1. Orodje namestite na eno stran cilja in usmerite lasersko piko po višini. (Slika H  **3**  kaže, kje morate namestiti orodje, če merite od dna orodja).
- 2. Kliknite na On/Vklop za prikaz izmerjene višine v tretji vrstici zaslona.

Poglejte meritev prostornine na dnu okna zaslona (Slika C  **3** ).

# **Merjenje višine visokega objekta**

Če morate izmeriti višino visokega objekta (npr. visoke zgradbe), lahko višino izračunate na podlagi razdalj od iste točke do 2 ali 3 točk na objektu. Orodje bo za izračun višine uporabilo Pitagorov teorem  $(A2 + B2 = C2)$ .

#### **Merjenje razdalje z dvema meritvama**

Za razdaljo lahko uporabite dve točki na visokem predmetu (dvojna posredna višina) za določanje njegove višine (slika I1).

- 1. Laser orodja (Slika A 1 usmeritev v steno ali predmet in nikoli v oči.
- 2. Pritisnite gumb za On/Vklop (Slika A  **3** ), da vklopite orodje in se prikaže rdeča laserska pika.
- 3. Pritisnite gumb v obliki zobnika (Slika A  **4** ) trikrat, da bi prikazali ikono za Pitagoro (Slika B  **2** ) na oknu zaslona.
- 4. Orodie namestite nasproti dna zgradbe ali predmeta, katerega višino morate izmeriti (slika I2).
- 5. Laser usmerite v najvišjo točko zgradbe ali predmeta (slika I2).
- 6. Za merjenje razdalje pritisnite gumb On / Vklop (Slika A 3).
- 7. Iz iste točke usmerite laser naravnost naprej proti najnižji točki zgradbe ali predmeta (slika I3).
- 8. Za merjenje razdalje pritisnite gumb On / Vklop (Slika A  **3** ).
- 9. V spodnji vrstici zaslona lahko vidite višino zgradbe ali objekta.

#### **Merjenje razdalje s tremi meritvami**

Za določitev višine visokega objekta lahko uporabite razdaljo do treh točk na visokem predmetu (slika J1).

1. Laser orodja (Slika A  **1**  usmeritev v steno ali predmet in nikoli v oči.

- 2. Pritisnite gumb za On/Vklop (Slika A  **3** ), da vklopite orodje in se prikaže rdeča laserska pika.
- 3. Pritisnite gumb v obliki zobnika (Slika A  **4** ) štirikrat, da bi prikazali ikono Pitagore v oknu zaslona (Slika C  **7** ).
- 4. Orodje postavite na nasprotno stran, približno na sredino navpične višine, ki jo želite izmeriti (slika J2).
- 5. Laser usmerite v najvišjo točko zgradbe ali predmeta (slika J2).
- 6. Za merjenje razdalje pritisnite gumb On / Vklop (Slika A  **3** ).
- 7. Iz iste točke laser usmerite naravnost naprej proti središču zgradbe ali predmeta (slika J3).
- 8. Za merjenje razdalje pritisnite gumb On / Vklop (Slika A  **3** ).
- 9. Iz iste točke usmerite laser na najnižjo točko zgradbe ali predmeta (slika J4).
- 10. Za merjenje razdalje pritisnite gumb On / Vklop (Slika A  **3** ).
- 11. V spodnji vrstici zaslona lahko vidite višino zgradbe ali objekta.

# **Seštevanje meritev**

Seštejete lahko dve meritvi, da bi dobili celotno meritev dveh razdalj.

- 1. Pritisnite gumb v obliki zobnika (Slika A  **4** ), da bi prikazali ikono seštevanja na oknu zaslona (Slika C  **4** )
- 2. Pritisnite gumb on/vklop (Slika A  **3** ), da bi izmerili razdaljo od orodja do stene ali predmeta.
- 3. Za snemanje prve meritve pritisnite gumb On/Vklop na zgornji vrstici.
- 4. Laser (Slika A 1) usmerite proti naslednji steni ali predmetu.
- 5. Za snemanje druge meritve pritisnite gumb On/Vklop na srednji vrstici.
- 6. Na dnu zaslona lahko vidite vsoto obeh meritev (Slika C **3**).

# **Odštevanje meritev**

Eno meritev lahko odštejete od druge.

- 1. Pritisnite gumb v obliki zobnika (Slika A  **4** ), da bi prikazali ikono odštevanja na oknu zaslona (Slika C  **3** ).
- 2. Laser na vrhu orodja laser(Slika A  **1** ) usmerite proti steni ali predmetu, do katerih želite izmeriti razdaljo.
- 3. Pritisnite gumb on/vklop (Slika A  **3** ), da bi izmerili razdaljo od orodja do stene ali predmeta.
- 4. Za snemanje prve meritve pritisnite gumb On/Vklop na zgornji vrstici.
- 5. Laser na vrhu orodja usmerite proti naslednji steni ali predmetu.
- 6. Za snemanje druge meritve pritisnite gumb On/Vklop na srednji vrstici.
- 7. Na dnu zaslona lahko vidite razliko obeh meritev (Slika C  **3** ). **POMNITE:** Če je druga meritev večja od prve: IC 601 bo prikazana kot negativna številka. Zamenjajte točki meritve tako, da bo prva meritev večja od druge.

# **Izklop orodja**

Orodje lahko izklopite na enega od naslednjih načinov:

- Pritisnite in za nekaj sekund pridržite gumb on/vklop (Slika A  **3** ) (dokler se zaslon ne izprazni).
- Če orodja ne uporabljate 180 sekund, se bo ugasnilo samodejno.

# **Triletna omejena garancija**

Stanley daje za ta predmet garancijo 2 leti za napake v materialu ali izdelavi. Ta OMEJENA GARANCIJA ne pokriva izdelkov, ki so se uporabljali napačno, so bili zlorabljeni, spremenjeni ali popravljeni. Za več informacij pokličite 800-262-2161, ali vrnite navodila. Če ni drugače navedeno, bo STANLEY brezplačno popravil kateri koli izdelek STANLEY, ki je pokvarjen, vključno s stroški za sestavne dele in delo, ali pa bo po lastni izbiri STANLEY zamenjal pokvarjeno orodje ali vrnil kupnino za pokvarjeno orodje, zmanjšano za amortizacijo. TA OMEJENA GARANCIJA IZKLJUČUJE VSE POŠKODBE, NASTALE ZARADI NEZGOD ALI POSLEDIC NEZGOD. Nekatera stanja ne dovoljujejo izključitev ali omejitev nezgod ali posledične škode, zato se te omejitve morda ne bodo uporabljale pri vas. Ta OMEJENA DOSMRTNA GARANCIJA vam daje posebne pravne pravice, ki se lahko razlikujejo od države do države. Poleg te garancije so laserji STANLEY pokriti še z: 30-dnevno garancijo za vrnitev denarja. Če iz kakršnega koli razloga niste v celoti zadovoljno z lastnostmi laserja STANLEY, ga lahko vrnete v 30 dneh od dneva nakupa in vrnili vam bodo celotno kupnino.

# **Varovanje okolja**

SI

Ločeno zbirajte odpadke. Izdelkov<br>in baterij, ki so označeni s tem<br>simbolom, ne odstranjujte skupaj z<br>**Izdelki in bateriji gospodinjskimi odpadki**.<br>Izdelki in bateriji v schuljen baterije ki jih in baterij, ki so označeni s tem simbolom, ne odstranjujte skupaj z ostalimi gospodinjskimi odpadki.

Izdelki in baterije vsebujejo materiale, ki jih je mogoče znova uporabiti ali reciklirati, kar zmanjšuje potrebo po surovinah. Električne izdelke in baterije reciklirajte v skladu s krajevnimi predpisi. Za dodatne podrobnosti obiščite spletno stran **www.2helpU.com**.

# **Baterije**

- Ko odstranjujete baterije med odpadke pomislite na varovanje okolja.
- Pri krajevnih oblasteh preverite možnosti za odstranitev baterij med odpadke, varno za okolie.

# **Kode napak**

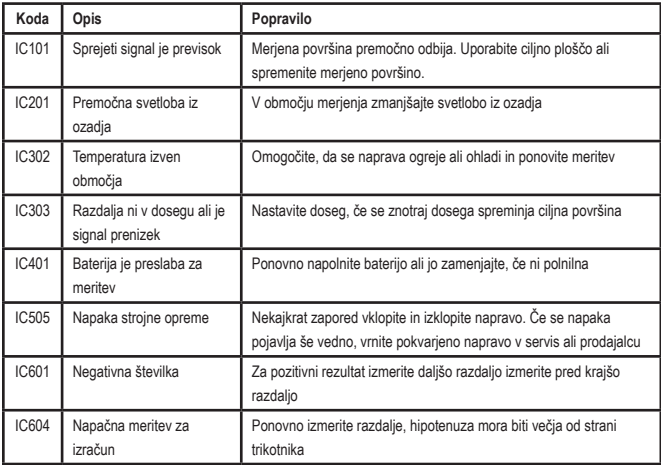

Če se v okencu na zaslonu pokaže INFO s številko kode, opravite ustrezni popravek:

# **Specifikacije**

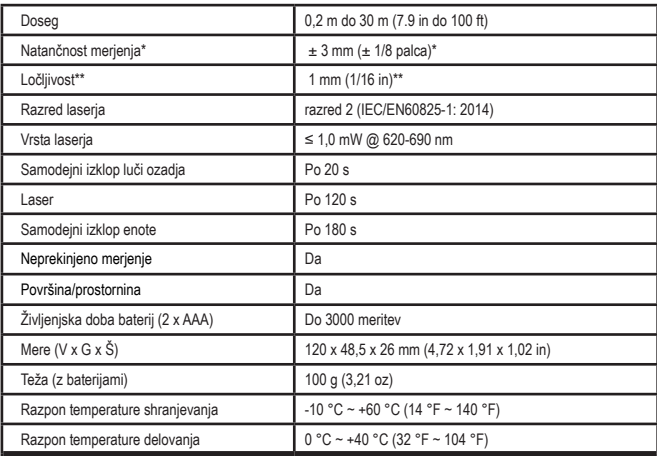

**\*Natančnost meritev** je odvisna od trenutnih pogojev**:**

• Pod **ugodnimi** (dobra površina cilja, slaba osvetlitev ozadja in temperatura prostora) do 10 m (30'). Za razdalje več kot 10 m (30') se lahko napake pri meritvah povečajo do ±0,1 mm/m.

• V **neugodnih** (slaba ciljna površina, močna osvetlitev ozadja, obratovalne temperature v zgornjem ali spodnjem temperaturnem obsegu) se lahko obseg merjenja zmanjša, natančnost pa naraste na ±6 mm za razdalje, manjše od 30' (10

m). Pri razdaljah nad 30' (10 m) se lahko napaka meritve poveča za ±0,25 mm/m.

\*\***Ločljivost** je najbolj fina meritev, ki jo lahko vidite. V čevljih je to 1/16". V mm je to 1 mm.

SI

# **Съдържание**

- Безопасност на потребителя
- Безопасност на батерията
- Настройка (Зареждане на батерии)
- Работа
- **Гаранция**
- Кодове за грешки
- Спецификации

Запазете всички раздели на това ръководство за бъдещи справки.

**Безопасност на потребителя**<br>
- ПРЕДУПРЕЖДЕНИЕ: Прочет<br>
- Внимателно Инструкциите з<br>
- безопасност и Ръководствот *ПРЕДУПРЕЖДЕНИЕ: Прочетете внимателно Инструкциите за безопасност и Ръководството за продукта, преди да използвате този продукт. Лицето, отговорно за продукта, трябва да гарантира, че всички потребители разбират и спазват тези инструкции.* **ПРЕДУПРЕЖДЕНИЕ:** Прочет

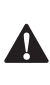

 *ПРЕДУПРЕЖДЕНИЕ: Следната информация за етикета е поставена върху вашия лазерен инструмент, за да ви информира за лазерния клас за ваше удобство и безопасност.*

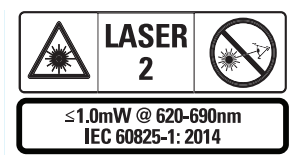

Инструментите STHT77100 излъчват видим лазерен лъч, както е показано на фигура А  **1** . Излъчваният лазерен лъч е

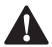

лазерен клас 2, съгласно IEC 60825-1.<br>ПРЕДУПРЕЖДЕНИЕ: Докат<br>пазерният инструмент раб<br>внимавайте да не излагате *ПРЕДУПРЕЖДЕНИЕ: Докато лазерният инструмент работи, внимавайте да не излагате очите си на излъчващия лазерен лъч (източник на червена светлина).* 

*Излагането на лазерен лъч за продължителен период от време може да бъде опасно за очите ви. Не гледайте в лъча с оптични помощни средства.*

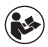

# *ПРЕДУПРЕЖДЕНИЕ: За*

*намаляване риска от нараняване, потребителят трябва да прочете ръководството за потребителя на продукта, ръководството за лазерна безопасност и информацията за безопасност на батерията.*

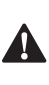

 *ВНИМАНИЕ: Използването на органи за управление или корекции, или изпълнението на процедури, различни от посочените тук, може да доведе до опасно излагане на радиация.*

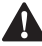

**Безопасност на батерията**<br>- ПРЕДУПРЕЖДЕНИЕ: Бате<br>- могат да експлоадират и<br>- изтекат и да причинят се *ПРЕДУПРЕЖДЕНИЕ: Батериите могат да експлоадират или изтекат и да причинят сериозно нараняване или пожар. За да намалите риска:*

- *• ВИНАГИ следвайте всички инструкции и предупреждения на етикета и обаковката на батерията.*
- *• НЕ допирайте клемите на батериите, за да избегнете късо съединение.*
- *• НЕ зареждайте алкални батерии.*
- *• НЕ смесвайте стари и нови батерии. Сменяйте ги по едно и също време с нови батерии от същата марка и вид.*
- *• НЕ смесвайте батериите с различен химически състав*
- *• НЕ изхвърляйте батериите в огън.*
- *• ВИНАГИ дръжте батериите далече от деца.*
- *• ВИНАГИ сваляйте батериите, ако устройството няма да бъде използвано няколко месеца.*

*• ЗАБЕЛЕЖКА: Уверете се, че се използват препоръчаните батерии.*

**ЗАБЕЛЕЖКА:** Уверете се, че батериите са поставени по правилния начин, с правилната полярност.

# **Настройка (Зареждане на батерии)**

- 1. Намерете резето на отделението за батерии на гърба на инструмента (Фигура D  **2** ).
- 2. Издърпайте резето нагоре с пръст, за да отключите и свалите вратичката на батерията (Фигура Е  **1**  и  **2** ).
- 3. Поставете две батерии AAA, като се уверите, че поставяте - и + краищата на всяка батерия, както е отбелязано в отделението за батерии (Фигура E  **3** ).
- 4. Плъзнете щифтовете в долната част на вратичката на батерията в прорезите в отделението за батерии (Фигура E  **4** ).
- 5. Натиснете капачето на батерията надолу, докато щракне на място (Фигура E  **4** ).

Когато инструментът е ВКЛЮЧЕН, нивото на батерията се появява на дисплея (Фигура С  **1** ).

# **НАСТРОЙТЕ LDM**

#### **Включете инструмента**

Щракнете върху On (Фигура A  **3** ), за да включите инструмента.

#### **Промяна на референтното местоположение**

Инструментът ще измерва разстоянието отдолу (Фигура F  **1** ) или отгоре (Фигура F  **2** ) на инструмента до стената или обекта.

1. Натиснете и задръжте бутона на зъбното колело (Фигура A  **4** ) за 3 секунди. Иконата за референтно местоположение на измерването

(Фигура C  **5** ) ще мига на прозореца на дисплея.

- 2. Натиснете отново бутона на зъбното колело, за да промените референтното местоположение.
- 3. Натиснете бутона On (Фигура A  **3** ), за да потвърдите референтното местоположение.

#### **Промяна на мерната единица**

След като бъде направено текущото измерване (устройството не е в режим на непрекъснато измерване), можете да промените мерната единица от десетични фута (6,21 фута) на дробни фута (6'02 "9/16), дробни фута в метри (1,894 м), метри в инчове (74 9/16 инча) или инчове в десетични фути.

• За да смените мерната единица, задръжте бутона на зъбното колело (Фигура А  **4** ) за три секунди, за да влезете в менюто на мерните единици. Натиснете бутона за включване, за да потвърдите референтното си местоположение. След като бъде потвърдено, ще се покаже текущата мерна единица, натиснете предавката, за да смените мерните единици и бутона за включване, за да потвърдите

# **РАБОТА**

### **Измерване на разстояние до стена или обект**

- 1. Насочете лазера (Фигура A  **1** ) към стената или обект, чието разстояние трябва да измерите (Фигура F).
- 2. Натиснете бутона On (Фигура A  **3** ), за да измерите разстоянието от инструмента до стената или предмета. Вижте *Настройка LDM*, за да промените референтното местоположение и/или мерната единица.

BG

3. В долната част на прозореца на дисплея (Фигура (A  **2** ), вижте текущото измерване (Фигура С  **3** ), което ще продължи да се променя, докато премествате инструмента.

За да запишете измерването, щракнете върху Вкл. За да запишете друго измерване, щракнете отново върху Вкл. След това повторете стъпки 1-3.

#### **Измервателна площ**

Можете да измерите площта на стена, под или предмет.

1. Натиснете веднъж бутона на зъбното колело (Фигура A  **4** ), за да покажете иконата за зона (Фигура B  **1** ) на прозореца на дисплея (Фигура A  **2** ).

#### **Измерете дължината.**

- 1. Позиционирайте инструмента в единия край на целта и насочете лазерната точка по дължината. (Фигура G  **2**  показва къде да се позиционира инструментът, ако се измерва от горната част на инструмента.)
- 2. Натиснете ВКЛ., за да покажете измерването на дължината на първия ред на прозореца на дисплея.

#### **Измерете ширината.**

- 1. Насочете горната част на инструмента към едната страна на целта (стена, под или предмет).
- 2. Поставете инструмента в единия край на целта и насочете лазерната точка по цялата ширина. (Фигура G  **1**  показва къде да разположите инструмента, ако измервате от горната част на инструмента.)
- 3. Натиснете ВКЛ., за да покажете измерването на ширината в горната част на прозореца на дисплея.

Вижте измерването на площ в долната част на прозореца на дисплея (Фигура (CЕ  **3** ).

# **Измерващ обем**

Можете да измерите обема на стая или предмет.

1. Натиснете два пъти бутона на зъбното колело (Фигура A  **4** ), за да покажете иконата за сила на звука на прозореца на дисплея (Фигура C  **3** ).

#### **Измерете ширината.**

- 1. Насочете горната част на инструмента към едната страна на целта (стая или обект).
- 2. Поставете инструмента в единия край на целта и насочете лазерната точка по цялата ширина. (Фигура H  **1** ) показва къде да разположите инструмента, ако измервате от горната част на инструмента.)
- 3. Натиснете, за да покажете измерването на ширината в горната част на прозореца на дисплея.

#### **Измерете дължината.**

- 1. Позиционирайте инструмента в единия край на целта и насочете лазерната точка по дължината. (Фигура H  **2** ) показва къде да разположите инструмента, ако измервате от горната част на инструмента.)
- 2. Натиснете ВКЛ., за да покажете измерването на дължината на втория ред на прозореца на дисплея.

#### **Измерете височината.**

- 1. Поставете инструмента в единия край на целта и насочете лазерната точка през височината. (Фигура H  **3**  показва къде да разположите инструмента, ако измервате от дъното на инструмента).
- 2. Натиснете ВКЛ., за да покажете измерването на височината на третия ред на прозореца на дисплея.

Вижте измерването на силата на звука в долната част на прозореца на дисплея (Фигура С  **3** ).

### **Измерване на височината на висок обект**

Ако трябва да измерите височината на висок обект (например висока сграда), можете да изчислите височината въз основа на разстоянията от същата точка до 2 или 3 точки върху обекта. Инструментът ще използва теоремата на Питагор (A2+B2=C2) за изчисляване на височината.

#### **Измерете разстояние с две измервания**

Можете да използвате разстоянието до две точки на висок обект (Двойна непряка височина), за да определите височината му (Фигура I1).

- 1. Насочете лазера на инструмента (Фигура A  **1** ) към стена или предмет, а не към очите на някого.
- 2. Натиснете бутона ВКЛ. (Фигура A  **3** ), за да включите инструмента и да покажете червената лазерна точка.
- 3. Натиснете бутона на зъбното колело (Фигура А  **4** ) три пъти, за да покажете питагори (Фигура В  **2** ) на прозореца на дисплея.
- 4. Позиционирайте инструмента срещу дъното на сградата или обекта, чиято височина трябва да измерите (Фигура I2).
- 5. Насочете лазера към най-високата точка на сградата или обекта (Фигура I2).
- BG 6. Натиснете бутона On (Фигура A  **3** ), за да измерите разстоянието.
	- 7. От същата точка насочете лазера направо към най-ниската точка на сградата или обекта (Фигура I3).
	- 8. Натиснете бутона On (Фигура A  **3** ), за да измерите разстоянието.
	- 9. В долния ред на екрана вижте височината на сградата или обекта.

#### **Измерете разстояние с три измервания**

Можете да използвате разстоянието до три точки на висок обект, за да определите височината му (Фигура J1).

- 1. Насочете лазера на инструмента (Фигура A  **1** ) към стена или предмет, а не към очите на някого.
- 2. Натиснете бутона ВКЛ. (Фигура A  **3** ), за да включите инструмента и да покажете червената лазерна точка.
- 3. Натиснете бутона на зъбното колело (Фигура А  **4** ) четири пъти, за да покажете питагори на прозореца на дисплея (Фигура С <sup>7</sup>).
- 4. Поставете инструмента срещу приблизителния център на вертикалната височина, която трябва да се измери (Фигура J2).
- 5. Насочете лазера към най-високата точка на сградата или обекта (Фигура J2).
- 6. Натиснете бутона On (Фигура A  **3** ), за да измерите разстоянието.
- 7. От същата точка насочете лазера направо към центъра на сградата или обекта (Фигура J3).
- 8. Натиснете бутона On (Фигура A  **3** ), за да измерите разстоянието.
- 9. От същата точка насочете лазера към най-ниската точка на сградата или обекта (Фигура J4).
- 10. Натиснете бутона On (Фигура A  **3** ), за да измерите разстоянието.
- 11. В долния ред на екрана вижте височината на сградата или обекта.

# **Добавяне на измервания**

Можете да добавите две измервания, за да получите общо измерване на двете разстояния.

- 1. Натиснете бутона на зъбното колело (Фигура A  **4** ), за да се покаже иконата за добавяне на прозореца на дисплея (Фигура C  **4** )
- 2. Натиснете бутона On (Фигура A  **3** ), за да измерите разстоянието от инструмента до стената или предмета.
- 3. Натиснете бутона On, за да запишете първото измерване в горния ред.
- 4. Насочете лазера (Фигура A  **1** ) към следващата стена или обект.
- 5. Натиснете бутона On, за да запишете второто измерване на средния ред.
- 6. Вижте общата сума на двете измервания в долната част на прозореца на дисплея (Фигура C  **3** ).

#### **Изваждане на измерванията**

Можете да извадите едно измерване от друго.

- 1. Натиснете бутона на зъбното колело (Фигура A  **4** ), за да покажете иконата за изваждане на прозореца на дисплея (Фигура C  **3** ).
- 2. Насочете лазера в горната част на инструменталния лазер (Фигура A  **1** ) към стената или обекта, чието разстояние трябва да измерите.
- 3. Натиснете бутона On (Фигура A  **3** ), за да измерите разстоянието от инструмента до стената или предмета.
- 4. Натиснете бутона On, за да запишете първото измерване в горния ред.
- 5. Насочете лазера в горната част на инструмента към следващата стена или предмет.
- 6. Натиснете бутона On, за да запишете второто измерване на средния ред.
- 7. Вижте разликата в двете измервания в долната част на прозореца на дисплея (Фигура С  **3** ). **ЗАБЕЛЕЖКА:** Ако Второто измерване е по-голямо от първото: IC 601 ще се покаже за отрицателно число. Моля, превключете точките на измерване, така че първото измерване да е по-голямо от второто

#### **Изключване на инструмента**

Инструментът може да бъде изключен по един от следните начини:

- Натиснете и задръжте бутона за включване (Фигура A  **3** ) за няколко секунди (докато прозорецът на дисплея се изчисти).
- Ако не използвате инструмента за 180 секунди, той автоматично ще се изключи.

# **Тригодишна ограничена гаранция**

Stanley гарантира този продукт за период от (2) години срещу недостатъци в материала и изработката. Тази ОГРАНИЧЕНА ГАРАНЦИЯ не обхваща продукти, които се използват неправилно, злоупотребява се с тях, са променени или ремонтирани. Моля, обадете се на 800-262-2161 за повече информация или инструкции за връщане. Освен ако не е посочено друго, Stanley ще ремонтира безплатно всеки продукт на Stanley, за който е установено, че е дефектен, включително части и разходи за труд, или по избор на Stanley, ще замени такива инструменти или ще възстанови покупната цена, намалена със сумата за амортизация, в замяна с дефектният инструмент. НАСТОЯЩАТА ОГРАНИЧЕНА ГАРАНЦИЯ ИЗКЛЮЧВА ВСИЧКИ СЛУЧАЙНИ ИЛИ ПОСЛЕДОВАТЕЛНИ ЩЕТИ. Някои държави не позволяват изключването или ограничаването на случайни или последващи щети, така че тези ограничения може да не се отнасят за вас. Тази ОГРАНИЧЕНА ДОЖИВОТНА ГАРАНЦИЯ Ви дава конкретни законови права, които могат да варират в различните щати. В допълнение към гаранцията, лазерите на STANLEY се покриват от: 30-дневна гаранция за връщане на парите. Ако не сте напълно доволни от работата на вашия STANLEY лазер по някаква причина, можете да го върнете в рамките на 30 дни от датата на покупката с разписка за пълно възстановяване.

# **Защита на околната среда**

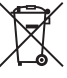

Отделно събиране. Продуктите<br>и батериите, маркирани с<br>този символ, не трябва да се<br>битови отпальни и батериите, маркирани с този символ, не трябва да се изхвърлят с обикновените <u>г</u><br>битови отпалъци

Продуктите и батериите съдържат материали, които могат да бъдат възстановени или рециклирани, намалявайки търсенето на суровини. Моля, рециклирайте електрически продукти и батерии в съответствие с местните разпоредби. Допълнителна информация можете да намерите на **www.2helpU.com**.

# **Батерии**

- Когато изхвърляте батерии, мислете за защита на околната среда.
- Проверете при местните власти за безопасен за околната среда начин за изхвърляне на батерии.

BG

# **Кодове за грешки**

Ако на прозореца на екрана се появи ИНФО с кодов номер, извършете съответното Поправително действие.

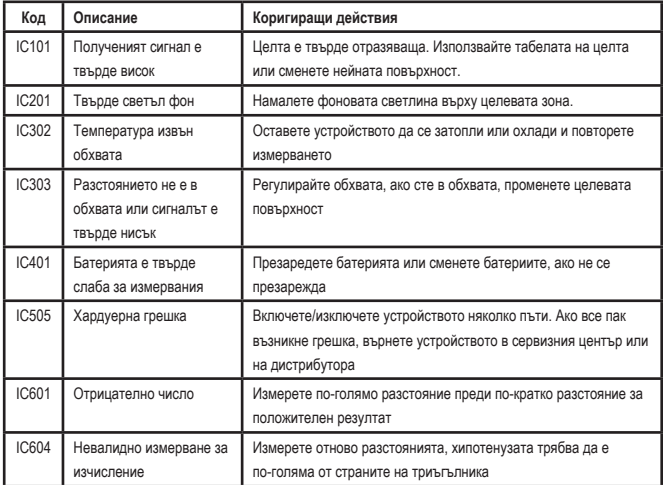

BG

# **Спецификации**

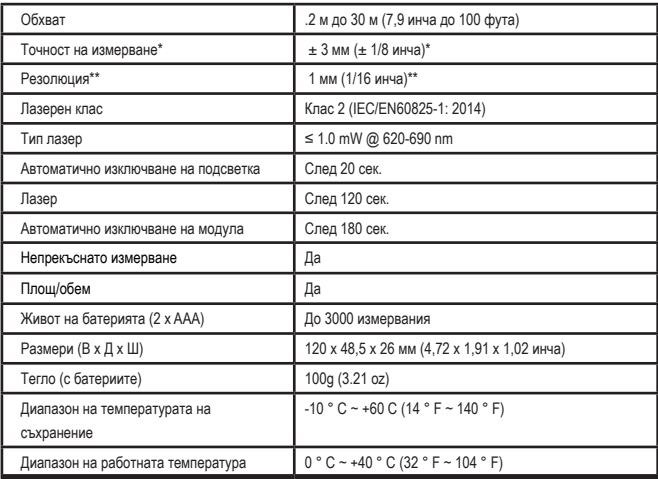

**\*Точността на измерване** зависи от текущите условия:

- При **благоприятни** условия (добра целева повърхност, ниска осветеност на фона и стайна температура), до 30' (10 м). Грешката при измерване може да се увеличи с  $\pm$  0,1 мм/м за разстояния над 30' (10 м)
- При **неблагоприятни** условия (лоша прицелна повърхност, висока осветеност на фона, работни температури в горния или долния край на температурния диапазон) обхватът на измерване може да бъде намален и точността може да се увеличи до ± 3 мм за разстояния под 30' (10 м). Отвъд 30' (10 м) грешката на измерване може да се увеличи с ± 0,25 мм/м.

\*\***Разделителната способност** е най‑доброто измерване, което можете да видите. В инчове това е 1/16 ". В мм, това е 1 мм.
## **Cuprins**

- Siguranta utilizatorului
- Siguranta bateriilor
- Configurare (Introducere baterii)
- Utilizarea
- **Garantie**
- Coduri de eroare
- Specificatii

Păstraţi toate secţiunile manualului de instructiuni pentru consultarea pe viitor.

# instrucțiuni pentru consultarea pe viitor.<br>**Siguranța utilizatorului**

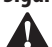

**Siguranţa utilizatorului**<br> **AVERTISMENT:** Citifi cu<br>
instrucțiunile de siguran<br>
si manualul produsului î *AVERTISMENT: Citiţi cu atenţie instrucţiunile de siguranţă de produse şi manualul produsului înainte de a folosi acest produs. Persoana responsabilă de produs trebuie să se asigure că toţi utilizatorii înţeleg şi respectă aceste instrucţiuni.*

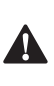

 *AVERTISMENT: Următoarea etichetă informativă este amplasată pe aparatul laser, pentru a vă informa cu privire la clasa laserului pentru confortul şi siguranţa dumneavoastră.*

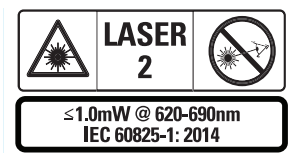

Aparatele STHT77100 emit un fascicul laser vizibil, aşa cum se arată în Fig. A  **1** . Raza laser

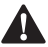

emisă este laser clasa 2 conform IEC 60825-1.<br> **AVERTISMENT:** În timp ce un aparain laser este în funcțiune, aveți grijă să<br>
nu vă expuneți ochii la fasciculul lase *AVERTISMENT: În timp ce un aparat laser este în funcţiune, aveţi grijă să nu vă expuneţi ochii la fasciculul laser (sursa de lumină roşie). Expunerea la un fascicul laser pentru o lungă perioadă poate fi periculoasă pentru ochii dumneavoastră. Nu* 

*priviţi în fascicul cu ajutorul unor echipamente optice.*

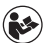

*AVERTISMENT: Pentru a reduce riscul de rănire, utilizatorul trebuie să citească manualul de utilizare al produsului, manualele de securitate laser şi de siguranţă a bateriei.*

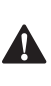

 *PRECAUŢIE: Utilizarea altor controale sau reglaje sau efectuarea altor proceduri decât cele specificate în acest manual pot conduce la expunerea periculoasă la radiaţii.*

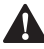

**Siguranţa bateriilor**<br> **AVERTISMENT: A**<br>
exploda sau pot pr<br>
provoca vătămări: *AVERTISMENT: Acumulatorii pot exploda sau pot prezenta scurgeri şi pot provoca vătămări sau incendii. Pentru a reduce riscul:*

- $\hat{i}$ NTOTDEAUNA respectati cu atentie toate *instrucţiunile şi avertizările de pe eticheta acumulatorului şi de pe ambalaj.*
- *• NU scurtcircuitaţi bornele bateriei.*
- *• NU încărcaţi baterii alcaline.*
- *• NU combinaţi baterii vechi cu baterii noi. Înlocuiţi‑i pe toţi în acelaşi timp cu baterii noi de aceeaşi marcă şi tip.*
- *• NU amestecaţi diferite tipuri de baterii.*
- *• NU aruncaţi bateriile în foc.*
- *• ÎNTOTDEAUNA păstraţi acumulatorii ferit de accesul copiilor.*
- *• ÎNTOTDEAUNA scoateţi acumulatorii în cazul în care nu utilizaţi dispozitivul timp de câteva luni.*
- **RO** *• OBSERVAŢIE: Asiguraţi‑vă că sunt utilizate bateriile recomandate.*

**OBSERVATIE:** Asigurati-vă că este introdusă bateria în mod corect, cu polaritatea corectă.

## **Configurare (Introducere baterii)**

1. Localizati blocajul compartimentului bateriei pe spatele aparatului (Fig. D  **2** ).

- 2. Cu degetul, trageti blocajul în sus pentru a debloca și îndepărtați usa bateriei (Fig. E  **1**  şi  **2** ).
- 3. Introduceți două baterii AAA. asigurându-vă că pozitionați capetele - și + ale fiecărei baterii aşa cum se indică în interiorul compartimentului pentru baterii (Fig. E  **3** ).
- 4. Glisati elementele de fixare din partea de jos a uşii bateriei în crestăturile din compartimentul bateriei (Fig. E  **4** ).
- 5. Împingeți ușa bateriei în jos până când se fixează în poziție (Fig. F 4).

Când aparatul este pornit, nivelul de încărcare a bateriei este indicat în fereastra de afişare (Fig. C  **1** ).

## **CONFIGURAREA LDM**

## **Porniţi aparatul**

Faceti clic pe Activat (Fig. A 3) pentru a porni aparatul.

## **Schimbarea Locaţiei de referinţă**

Aparatul va măsura distanta de la partea de jos (Fig. F  **1** ) sau de sus (Fig. F  **2** ) a aparatului până la perete sau obiect.

- 1. Apăsaţi şi menţineţi apăsat butonul roată dintată (Fig. A 4), timp de 3 secunde. Pictograma locației de referință de măsurare (Fig. C  **5** ) va fi intermitentă pe fereastra de afişare.
- 2. Apăsați din nou butonul roată dințată pentru a schimba locaţia de referinţă.
- 3. Apăsaţi butonul Pornit (Fig. A  **3** ) pentru a confirma locatia de referință.

## **Modificarea unităţii de măsură**

Odată ce măsurarea curentă este efectuată (aparatul nu este în modul de măsurare continuă), puteți schimba unitatea de măsură de la ft zecimal (6,21 ft) la ft fractional (6'02"9/16), ft fractional la metri (1,894 m), metri în inci (74 9/16 in) sau inci în ft zecimal.

• Pentru a schimba unitatea de măsură, tineți apăsat butonul roată dințată (Fig. A  **4** ) timp de trei secunde pentru a intra în meniul unităților. Apăsați butonul de pornire pentru a confirma locatia de referință. Odată confirmată, va fi afișată unitatea de măsură curentă, apăsați roata dintată pentru a schimba unitățile și butonul de pornire pentru a confirma

## **UTILIZAREA**

### **Măsurarea distanţei faţă de un perete sau un obiect**

- 1. Orientati laserul (Fig. A <sup>1</sup>) spre peretele sau obiectul a cărui distanţă trebuie să o măsurați (Fig. F).
- 2. Apăsați butonul Pornit (Fig. A **3**) pentru a măsura distanța de la aparat la perete sau obiect. Consultati **Configurare LDM** pentru a modifica locatia de referintă și/ sau unitatea de măsură.
- 3. În partea de jos a ferestrei de afişare (Fig. A  **2** ), vizualizaţi măsurarea curentă (Fig. C  **3** ), care va continua să se schimbe pe măsură ce deplasaţi aparatul.

Pentru a înregistra măsurarea, faceti clic pe Pornit. Pentru a înregistra o altă măsurătoare, faceti clic din nou pe Pornit. Apoi repetați pașii de la 1 la 3.

### **Măsurarea suprafeţei**

Puteţi măsura suprafaţa unui perete, podea sau obiect.

1. Apăsaţi butonul roată dinţată (Fig. A  **4** ) o dată pentru a afişa pictograma zonei (Fig. B  **1** ) pe fereastra de afişare (Fig. A  **2** ).

#### **Măsuraţi lungimea.**

1. Poziţionaţi aparatul la un capăt al ţintei si îndreptați punctul laser pe lungime. (Fig. G  **2**  arată unde să poziţionaţi aparatul dacă măsurați din partea superioară a aparatului.)

RO

2. Apăsați Pornit pentru a afișa măsurarea lungimii pe a prima linie a ferestrei de afişare.

#### **Măsuraţi lăţimea.**

- 1. Îndreptați partea superioară a instrumentului către o parte a tintei (perete, podea sau obiect).
- 2. Pozitionați aparatul la un capăt al țintei si îndreptați punctul laser pe lățime. (Fig. G  **1**  arată unde să poziţionaţi aparatul dacă doriți să măsurați din partea superioară a aparatului.)
- 3. Apăsați Pornit pentru a afișa măsurarea lățimii în partea de sus a ferestrei.

Vizualizati Măsurarea suprafetei în partea de jos a ferestrei (Fig. C **3**).

## **Măsurarea volumului**

Puteți măsura volumul unei camere sau a unui obiect.

1. Apăsaţi butonul roată dinţată (Fig. A  **4** ) de două ori pentru a afişa pictograma de volum pe fereastra de afişare (Fig. C  **3** ).

#### **Măsuraţi lăţimea.**

- 1. Îndreptaţi partea superioară a instrumentului către o parte a țintei (cameră sau obiect).
- 2. Pozitionati aparatul la un capăt al tintei si îndreptați punctul laser pe lățime. (Fig. H  **1** ) arată unde să poziţionaţi aparatul dacă doriti să măsurați din partea superioară a aparatului.)
- 3. Apăsați pentru a afisa măsurarea lățimii în partea de sus a ferestrei.

#### **Măsuraţi lungimea.**

1. Pozitionati aparatul la un capăt al tintei şi îndreptati punctul laser pe lungime. (Fig. H  **2** ) arată unde să poziţionaţi aparatul dacă doriti să măsurați din partea superioară a aparatului.)

2. Apăsați Pornit pentru a afișa măsurarea lungimii pe a doua linie a ferestrei de afişare.

#### **Măsuraţi înălţimea.**

- 1. Pozitionați aparatul la un capăt al ținței si îndreptați punctul laser pe înălțime. (Fig. H  **3**  unde să poziţionaţi aparatul dacă doriti să măsurați din partea inferioară a aparatului).
- 2. Apăsaţi Pornit pentru a afişa măsurarea înălțimii pe a treia linie a ferestrei de afişare.

Vizualizaţi Măsurarea volumului în partea de jos a ferestrei (Fig. C **3**).

## **Măsurarea înălţimii unui obiect înalt**

Dacă trebuie să măsurați înălțimea unui obiect înalt (de exemplu, o clădire înaltă), puteţi calcula înălţimea pe baza distanţelor de la acelaşi punct la 2 sau 3 puncte pe obiectul respectiv. Aparatul va utiliza teorema lui Pitagora (A2+B2=C2) pentru a calcula înăltimea.

#### **Măsurarea unei distanţe cu două măsurători**

Puteti utiliza distanta fată de două puncte pe un obiect înalt (Înălțime indirectă dublă) pentru a determina înălţimea acestuia (Fig. I1).

- 1. Îndreptati (Fig. A <sup>1</sup>) un perete sau un obiect şi nu spre ochii unei persoane.
- 2. Apăsați Pornit (Fig. A <sup>3</sup>) pentru a porni aparatul şi pentru a afişa punctul laser roşu.
- 3. Apăsaţi butonul roată dinţată (Fig. A  **4** ) de trei ori pentru a afişa teorema lui Pitagora (Fig. B 2) pe fereastra de afișare.
- 4. Pozitionati aparatul opus partea de jos a clădirii sau a obiectului a cărei înălțime trebuie să o măsurați (Fig. I2).
- 5. Îndreptati laserul către cel mai înalt punct al clădirii sau obiectului (Fig. I2).

RO

- 6. Apăsaţi butonul Pornit (Fig. A  **3** ) pentru a măsura distanta.
- 7. Din același punct, îndreptați laserul drept înainte spre cel mai jos punct al clădirii sau al obiectului (Fig. I3).
- 8. Apăsati butonul Pornit (Fig. A 3) pentru a măsura distanţa.
- 9. În linia de jos a ecranului, vizualizați înălțimea clădirii sau a obiectului.

#### **Măsurarea unei distanţe cu trei măsurători**

Puteți utiliza distanța până la trei puncte pe un obiect înalt pentru a determina înălțimea acestuia (Fig. J1).

- 1. Îndreptati (Fig. A <sup>1</sup>) un perete sau un obiect şi nu spre ochii unei persoane.
- 2. Apăsaţi Pornit (Fig. A  **3** ) pentru a porni aparatul şi pentru a afişa punctul laser roşu.
- 3. Apăsaţi butonul roată dinţată (Fig. A  **4** ) de patru ori pentru a afişa teorema lui Pitagora pe fereastra de afişare (Fig. C  **7** ).
- 4. Pozitionati instrumentul opus centrului aproximativ al înălțimii verticale de măsurat ((Fig. J2).
- 5. Îndreptati laserul către cel mai înalt punct al clădirii sau obiectului (Fig. J2).
- 6. Apăsaţi butonul Pornit (Fig. A  **3** ) pentru a măsura distanta.
- 7. Din acelaşi punct, îndreptaţi laserul drept înainte spre centrul clădirii sau obiectului (Fig. J3).
- 8. Apăsaţi butonul Pornit (Fig. A  **3** ) pentru a măsura distanta.
- 9. Din același punct, îndreptati laserul către cel mai de jos punct al clădirii sau obiectului (Fig. J4).
- 10. Apăsaţi butonul Pornit (Fig. A  **3** ) pentru a măsura distanta.
- 11. În linia de jos a ecranului, vizualizați înălţimea clădirii sau a obiectului.

## **Adunarea măsurătorilor**

Puteți adăuga două măsurători pentru a obține o măsurare totală a celor două distante.

- 1. Apăsaţi butonul roată dinţată (Fig. A  **4** ) pentru a afişa pictograma de Adunare pe fereastra de afisare (Fig. C 4)
- 2. Apăsați butonul Pornit (Fig. A 3) pentru a măsura distanța de la aparat la perete sau obiect.
- 3. Apăsați butonul Pornit pentru a înregistra prima măsurătoare pe linia de sus.
- 4. Îndreptați laserul (Fig. A 1) către următorul perete sau obiect.
- 5. Apăsați butonul Pornit pentru a înregistra a doua măsurare pe linia de mijloc.
- 6. Vizualizaţi totalul celor două măsurători în partea de jos a ferestrei de afişare (Fig. C  **3** ).

## **Scăderea măsurătorilor**

Puteți scădea o măsurătoare din alta.

- 1. Apăsati butonul roată dintată (Fig. A 4) pentru a afişa pictograma de Scădere pe fereastra de afişare (Fig. C **3**).
- 2. Orientati laserul în partea de sus a instrumentului (Fig. A  **1** ) spre peretele sau obiectul a cărui distanță trebuie să o măsurați.
- 3. Apăsaţi butonul Pornit (Fig. A  **3** ) pentru a măsura distanţa de la aparat la perete sau obiect.
- 4. Apăsaţi butonul Pornit pentru a înregistra prima măsurătoare pe linia de sus.
- 5. Îndreptați laserul din partea de sus a aparatului către următorul perete sau obiect.
- 6. Apăsați butonul Pornit pentru a înregistra a doua măsurare pe linia de mijloc.

RO

7. Vizualizați diferența celor două măsurători în partea de jos a ferestrei de afişare (Fig. C  **3** ). **NOTĂ:** Dacă a doua măsurare este mai mare decât prima: IC 601 va fi afişat pentru un număr negativ. Vă rugăm să schimbati punctele de măsurare, astfel încât prima măsurare să fie mai mare decât a doua

## **Oprirea instrumentului**

Instrumentul poate fi oprit în oricare dintre aceste moduri:

- Ţineţi apăsat butonul de pornire (Fig. A  **3** ) timp de câteva secunde (până când se deschide fereastra de afişare).
- Dacă nu utilizați instrumentul timp de 180 de secunde, acesta se va opri automat.

## **Trei ani de garanţie limitată**

Stanley garantează acest produs pentru o perioadă de (2) ani împotriva defectelor de material şi de manoperă. Această GARANŢIE LIMITATĂ nu acoperă produsele care sunt utilizate, folosite neglijent, modificate sau reparate în mod necorespunzător. Vă rugăm să apelați 800-262-2161 pentru mai multe informatii sau instructiuni de returnare. Cu excepția cazului în care se specifică altfel. Stanley va repara fără costuri, orice produs Stanley constatat a fi defect, incluzând piesele si manopera, sau la optiunea Stanley, va înlocui astfel de aparate sau va returna pretul de achizitie, mai putin suma de amortizare, în schimbul aparatului defect. ACEASTA GARANŢIE LIMITATĂ EXCLUDE TOATE DAUNELE ACCIDENTALE SAU INDIRECTE. Unele tări nu permit excluderea sau limitarea daunelor accidentale sau indirecte, astfel încât este posibil ca aceste limitări să nu se aplice pentru dvs. Această GARANTIE LIMITATĂ vă oferă drepturi legale specifice care pot varia în funcție de țară. În plus față de garanție, laserele STANLEY sunt acoperite de: Garantie de rambursare de 30 de zile. Dacă nu sunteti

complet multumit de performanta laserului dvs. STANLEY din orice motiv, îl puteti returna în termen de 30 de zile de la data cumpărării cu o chitantă pentru o rambursare integrală.

## **Protejarea mediului înconjurător**

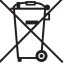

Colectarea selectivă. Produsele și<br>
bateriile marcate cu acest simbol<br>
nu trebuie să fie aruncate împreu<br>
Produsele și bateriile cortin materiale care bateriile marcate cu acest simbol nu trebuie să fie aruncate împreună cu gunoiul menajer.

Produsele și bateriile contin materiale care pot fi recuperate sau reciclate, reducând cererea de materii prime. Vă rugăm să reciclați produsele electrice şi bateriile în conformitate cu prevederile locale. Mai multe informatii sunt disponibile la **www.2helpU.com**.

## **Bateriile**

- Atunci când eliminați bateriile. luati în considerare protejarea mediului înconjurător.
- Consultați autoritățile locale în vederea unei modalităţile ecologice de eliminare a bateriilor.

## **Coduri de eroare**

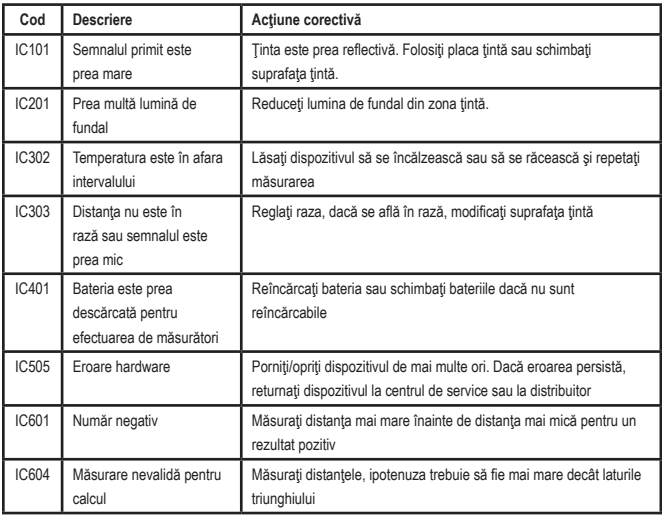

Dacă INFO apare pe fereastra de afișare cu un număr de cod, efectuați acțiunea corectivă corespunzătoare.

## **Specificaţii**

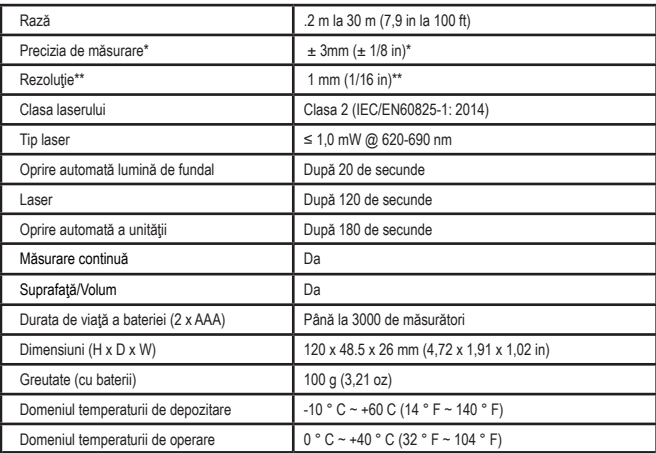

**\*Precizia de măsurare** depinde de condiţiile curente:

• În condiţii **favorabile** (iluminare bună la suprafaţa ţintă şi fundal, precum şi o bună temperatură a camerei), până la 30' (10 m). Eroarea de măsurare poate creşte cu până la ±0,1 mm/m pentru distanţe de peste 30' (10 m)

• În condiţii **nefavorabile** (suprafaţă ţintă slabă, iluminare de fundal ridicată, temperaturi la capătul superior sau inferior al intervalului de temperatură), domeniul de măsurare poate fi redus și precizia poate crește la ±6 mm pentru distanțe sub 30' (10 m). Peste 30' (10 m) eroarea de măsurare poate creşte cu ±0,25mm/m.

\*\***Rezoluţia** este cea mai bună măsurare pe care o puteţi vedea. În inci, este de 1/16". În mm, este de1 mm.

## **Sisukord**

- Kasutaja ohutus
- Patareide ohutus
- Seadme ettevalmistamine (patareide paigaldamine)
- Kasutamine
- Garantii
- Veakoodid
- Tehnilised andmed **•** Veakoodid<br>• Tehnilised andmed

Hoidke juhendi kõik osad edaspidiseks alles.

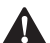

**Kasutaja ohutus**<br>
HOIATUS! Er<br>
lugege ohutu:<br>
tähelepanelik *HOIATUS! Enne seadme kasutamist lugege ohutusjuhised ja kasutusjuhend tähelepanelikult läbi. Toote eest vastutav isik peab tagama, et kõik kasutajad saavad juhistest aru ja järgivad neid.*

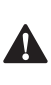

 *HOIATUS! Laserseadmel on järgmine silt, et laseri klass oleks teile mugavalt ja ohutult näha.*

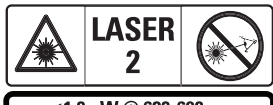

 $\leq 1.0$ mW @ 620-690nm IEC 60825-1: 2014

Seade STHT77100 kiirgab nähtavat laserikiirt, nagu näidatud joonisel A  **1** . Seadmest tulev laserikiir kuulub standardi IEC 60825-1

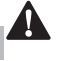

EE

kohaselt 2. laseriklassi.<br>**HOIATUS!** Longial tuleb hoii<br>valgusallika) *HOIATUS! Laserseadme kasutamise ajal tuleb hoiduda laserikiire (punase valgusallika) suunamisest silma. Pikemat aega silma suunatud laserikiir võib põhjustada silmakahjustusi. Ärge vaadake laserikiire suunas optiliste abivahenditega.*

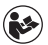

*HOIATUS! Vigastusohu vähendamiseks tuleb lugeda läbi*  *seadme kasutusjuhend ning laseri ja patareide ohutusjuhend.*

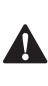

 *ETTEVAATUST! Kui juhtseadiste kasutamisel, seadme reguleerimisel või selle käsitsemisel ei järgita käesolevat juhendit, võib tagajärjeks olla kokkupuude ohtliku kiirgusega.*

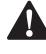

**Patareide ohutus**<br> **A HOIATUS!** Pat<br> **A HOIATUS!** Pat<br> *Vigastusi või tu HOIATUS! Patareid võivad plahvatada ja lekkida ning põhjustada raskeid vigastusi või tulekahju. Ohu vähendamiseks toimige järgmiselt.*

- *• ALATI tuleb hoolikalt järgida kõiki juhiseid ja hoiatusi patarei märgistusel ja pakendil.*
- *• ÄRGE lühistage patareide klemme.*
- *• ÄRGE laadige leelispatareisid.*
- *• ÄRGE kasutage korraga vanu ja uusi patareisid. Vahetage kõik patareid korraga sama tootja ja sama tüüpi patareide vastu.*
- *• ÄRGE kasutage erinevate kemikaalidega patareisid.*
- *• ÄRGE visake patareisid tulle.*
- *• Hoidke patareisid lastele kättesaamatus kohas.*
- *• Kui seadet ei ole kavas mitu kuud kasutada, tuleb patareid ALATI eemaldada.*
- *• MÄRKUS! Kasutage kindlasti soovitatud patareisid.*

**MÄRKUS!** Patareide paigaldamisel tuleb veenduda, et poolused asetsevad õigesti.

## **Seadme ettevalmistamine (patareide paigaldamine)**

- 1. Leidke seadme tagaküljelt patareipesa riiv (Joonis D  **2** ).
- 2. Riivi avamiseks tõmmake see sõrmega üles ja eemaldage patareipesa kate (Joonis E  **1**  ja  **2** ).
- 3. Paigaldage kaks AAA-tüüpi patareid, jälgides, et kummagi patarei pooluste (– ja +) paigutus vastab patareipesa siseküljel olevatele tähistele (Joonis E  **3** ).

152

- 4. Lükake patareipesa katte alumisel küljel olevad tapid patareipesas olevatesse sälkudesse (Joonis E  **4** ).
- 5. Suruge patareipesa kate klõpsatusega kinni (Joonis E  **4** ).

Kui seade on sisse lülitatud, näete ekraanil aku jääkmahtuvust (Joonis C  **1** ).

## **LASERKAUGUSMÕÕDIKU SEADISTAMINE**

### **Lülitage tööriist sisse**

Klõpsake seadme sisselülitamiseks toitenuppu (Joonis A  **3** ).

## **Võrdluspunkti muutmine**

Seade mõõdab seina või objekti kaugust seadme alumisest (Joonis F  **1** ) või ülemisest osast (Joonis F  **2** ).

- 1. Hoidke hammasratta nuppu (Joonis A  **4** ) 3 sekundit all. Ekraanil hakkab vilkuma mõõtmise võrdluspunkti ikoon (Joonis C  **5** ).
- 2. Võrdluspunkti muutmiseks vajutage hammasratta nuppu.
- 3. Võrdluspunkti kinnitamiseks vajutage toitenuppu (Joonis A  **3** ).

### **Mõõtühiku muutmine**

Kui mõõtmistulemus on käes (ja seade ei ole pideva mõõtmise režiimis), saate muuta mõõtühikut: jalg kümnendmurruna (6,21 jalga), jalg murdarvuna (6'02"9/16), meeter (1,894 m) või toll (74 9/16 tolli).

• Mõõtühiku vahetamiseks hoidke hammasratta nuppu (Joonis A  **4** ) kolm sekundit all, et avaneks ühikute menüü. Võrdluspunkti kinnitamiseks vajutage toitenuppu. Pärast kinnitamist Kuvatakse valitud mõõtühik – ühikute vahetamiseks vajutage hammasratta nuppu ja kinnitamiseks toitenuppu.

## **KASUTAMINE**

#### **Seina või objekti kauguse mõõtmine**

- 1. Suunake laser (Joonis A  **1** ) seina või objekti poole, mille kaugust soovite mõõta (Joonis F).
- 2. Seadme ja seina või objekti vahelise kauguse mõõtmiseks vajutage toitenuppu (Joonis A  **3** ). Võrdluspunkti ja/või mõõtühikute vahetamiseks vaadake jaotist "*Laserkaugusmõõdiku seadistamine"*.
- 3. Ekraani alumises servas (Joonis A  **2** ) näete viimast mõõtmistulemust (Joonis C  **3** ), mis muutub seadme liigutamisel.

Mõõtmistulemuse salvestamiseks vajutage toitenuppu. Järgmise mõõtmistulemuse salvestamiseks vajutage uuesti toitenuppu. Seejärel korrake toiminguid 1–3.

#### **Pindala mõõtmine**

Seadmega saab mõõta seina, põranda vm objekti pindala.

1. Pindala ikooni (Joonis B  **1** ) kuvamiseks ekraanile (Joonis A  **2** ) vajutage korraks hammasratta nuppu (Joonis A  **4** ).

#### **Leidke pikkuse väärtus.**

- 1. Paigutage seade mõõdetava objekti ühte otsa ja suunake laseritäpp pikkuse mõõtmiseks teise otsa. (Joonisel G  **2**  on näidatud, kuhu seade paigutada, kui mõõdate seadme ülemisest osast.)
- 2. Vajutage toitenuppu ekraani esimesele reale ilmub pikkuse väärtus.

#### **Leidke laiuse väärtus.**

- 1. Suunake seadme ülaosa mõõdetava objekti (seina, põranda vms) ühele küljele.
- 2. Paigutage seade mõõdetava objekti ühte otsa ja suunake laseritäpp laiuse mõõtmiseks teise otsa. (Joonisel G  **1**  on näidatud, kuhu seade paigutada, kui mõõdate seadme ülemisest osast.)

3. Vajutage toitenuppu – ekraani ülaserva ilmub laiuse väärtus.

Ekraani alumises servas näete pindala väärtust (Joonis C  **3** ).

## **Ruumala mõõtmine**

Seadmega saab mõõta ruumi või objekti ruumala.

1. Vajutage kaks korda hammasratta nuppu (Joonis A  **4** ), kuni ekraanile ilmub ruumala ikoon (Joonis C  **3** ).

### **Leidke laiuse väärtus.**

- 1. Suunake seadme ülaosa mõõdetava objekti (ruumi vms) ühele küljele.
- 2. Paigutage seade mõõdetava objekti ühte otsa ja suunake laseritäpp laiuse mõõtmiseks teise otsa. (Joonisel H  **1** ) on näidatud, kuhu seade paigutada, kui mõõdate seadme ülemisest osast.)
- 3. Vajutage nuppu ekraani ülaserva ilmub laiuse väärtus.

### **Leidke pikkuse väärtus.**

- 1. Paigutage seade mõõdetava objekti ühte otsa ja suunake laseritäpp pikkuse mõõtmiseks teise otsa. (Joonisel H  **2** ) on näidatud, kuhu seade paigutada, kui mõõdate seadme ülemisest osast.)
- 2. Vajutage toitenuppu ekraani teisele reale ilmub pikkuse väärtus.

## **Leidke kõrguse väärtus.**

- 1. Paigutage seade mõõdetava objekti ühte otsa ja suunake laseritäpp kõrguse mõõtmiseks teise otsa. (Joonisel H  **3**  on näidatud, kuhu seade paigutada, kui mõõdate seadme alumisest osast.)
- 
- 2. Vajutage toitenuppu ekraani kolmandale reale ilmub kõrguse väärtus.

Ekraani alumises servas näete ruumala väärtust (Joonis C  **3** ).

## **Kõrge objekti kõrguse mõõtmine**

Kui teil on vaja mõõta kõrge objekti (nt kõrghoone) kõrgust, saate kõrguse arvutamisel võtta aluseks objekti 2 või 3 punkti kauguse samast punktist. Seadmes kasutatakse kõrguse arvutamiseks Pythagorase teoreemi  $(A2 + B2 = C2)$ .

### **Kauguse mõõtmine kahe mõõtmisega**

Kõrge objekti kõrguse määramiseks võite kasutada kaugust selle kahest punktist (kahekordne kaudne kõrgus) (Joonis I1).

- 1. Suunake seadme laser (Joonis A  **1** ) seina või objekti poole, aga mitte kellegi silmade suunas.
- 2. Vajutage toitenuppu (Joonis A  **3** ), et seade sisse lülitada ja kuvada punane laseritäpp.
- 3. Täisnurkse kolmnurga funktsiooni kuvamiseks ekraanile (Joonis B  **2** ) vajutage kolm korda hammasratta nuppu  $($ loonis A $\bf{4}$  $)$
- 4. Asetage seade vastakuti ehitise või objekti alumise osaga, mille kõrgust soovite mõõta (Joonis I2).
- 5. Suunake laser ehitise või objekti kõrgeimasse punkti (Joonis I2).
- 6. Vajutage kauguse mõõtmiseks toitenuppu (Joonis A  **3** ).
- 7. Samast punktist suunake laser otse ette ehitise või objekti madalaima punkti suunas (Joonis I3).
- 8. Vajutage kauguse mõõtmiseks toitenuppu (Joonis A  **3** ).
- 9. Ekraani alumisel real näete ehitise või objekti kõrgust.

### **Kauguse mõõtmine kolme mõõtmisega**

Kõrge objekti kõrguse määramiseks võite kasutada kaugust selle kolmest punktist (Joonis J1).

- 1. Suunake seadme laser (Joonis A  **1** ) seina või objekti poole, aga mitte kellegi silmade suunas.
- 2. Vajutage toitenuppu (Joonis A  **3** ), et seade sisse lülitada ja kuvada punane laseritäpp.
- 3. Vajutage neli korda hammasratta nuppu (Joonis A  **4** ), kuni ekraanile ilmub täisnurkse kolmnurga funktsioon (Joonis C  **7** ).
- 4. Asetage seade vastakuti mõõdetava vertikaalse pinna umbkaudse keskpunktiga (Joonis J2).
- 5. Suunake laser ehitise või objekti kõrgeimasse punkti (Joonis J2).
- 6. Vajutage kauguse mõõtmiseks toitenuppu (Joonis A  **3** ).
- 7. Samast punktist suunake laser otse ette ehitise või objekti keskpunkti suunas (Joonis J3).
- 8. Vajutage kauguse mõõtmiseks toitenuppu (Joonis A  **3** ).
- 9. Samast punktist suunake laser ehitise või objekti madalaimasse punkti (Joonis J4).
- 10. Vajutage kauguse mõõtmiseks toitenuppu (Joonis A  **3** ).
- 11. Ekraani alumisel real näete ehitise või objekti kõrgust.

#### **Mõõtmistulemuste liitmine**

Kahe vahemaa summa leidmiseks saate kaks mõõtmistulemust liita.

- 1. Vajutage hammasratta nuppu (Joonis A  **4** ), kuni ekraanile ilmub liitmise ikoon (Joonis C 4).
- 2. Seadme ja seina või objekti vahelise kauguse mõõtmiseks vajutage toitenuppu (Joonis A  **3** ).
- 3. Esimese mõõtmistulemuse salvestamiseks ülemisele reale vajutage toitenuppu.
- 4. Suunake laser (Joonis A  **1** ) järgmise seina või objekti poole.
- 5. Teise mõõtmistulemuse salvestamiseks keskmisele reale vajutage toitenuppu.
- 6. Ekraani alumises servas näete kahe mõõtmistulemuse summat (Joonis C  **3** ).

### **Mõõtmistulemuste lahutamine**

Ühe mõõtmistulemuse saab teisest lahutada.

- 1. Vajutage hammasratta nuppu (Joonis A  **4** ), kuni ekraanile ilmub lahutamise ikoon (Joonis C  **3** ).
- 2. Suunake seadme ülaosas (Joonis A  **1** ) olev laser seina või objekti poole, mille kaugust soovite mõõta.
- 3. Seadme ja seina või objekti vahelise kauguse mõõtmiseks vajutage toitenuppu (Joonis A  **3** ).
- 4. Esimese mõõtmistulemuse salvestamiseks ülemisele reale vajutage toitenuppu.
- 5. Suunake seadme ülaosas olev laser järgmise seina või objekti poole.
- 6. Teise mõõtmistulemuse salvestamiseks keskmisele reale vajutage toitenuppu.
- 7. Ekraani alumises servas näete kahe mõõtmistulemuse vahet (Joonis C  **3** ). MÄRKUS! Kui teine mõõtmistulemus on esimesest suurem: negatiivse arvu puhul Kuvatakse IC 601. Vahetage mõõtepunkte, et esimene mõõtmistulemus oleks teisest suurem

## **Seadme väljalülitamine**

Seadme väljalülitamiseks on järgmised võimalused.

- Hoidke toitenuppu (Joonis A  **3** ) mitu sekundit all (kuni ekraan kustub).
- Kui seadet 180 sekundit järjest ei kasutata, lülitub see automaatselt välja.

## **Kolmeaastane piiratud garantii**

Stanley annab sellele tootele 2-aastase garantii, mis hõlmab materjali- ja tootmisdefekte. Kõnealune PIIRATUD GARANTII ei hõlma tooteid, mida on väärkasutatud, kuritarvitatud, muudetud või remonditud. Lisateabe või tagastamisjuhiste saamiseks helistage numbril 800-262-2161. Kui pole märgitud teisiti, remondib Stanley tasuta iga Stanley toote, millel on tuvastatud puudused, kattes ka osade maksumuse ja töökulud, või otsustab omal äranägemisel taolise seadme asendada või tagastada ostusumma, millest on lahutatud amortisatsioonikulud, saades vastu vigase seadme. KÄESOLEV PIIRATUD GARANTII VÄLISTAB KÕIK JUHUSLIKUD VÕI KAUDSED KAHJUD. Mõnes riigis ei ole juhusliku või kaudse kahju välistamine või piiramine lubatud, seega ei pruugi need piirangud teie puhul kehtida. Käesolev PIIRATUD ELUAEGNE GARANTII annab teile konkreetsed juriidilised õigused, mis võivad riigiti erineda. Lisaks garantiile kehtib STANLEY laseritele: 30-päevane raha tagastamise garantii. Kui te pole oma STANLEY laseri tööga mingil põhjusel täielikult rahul, võite selle 30 päeva jooksul alates ostukuupäevast koos ostukviitungiga meile tagastada, saades kogu raha tagasi.

## **Keskkonnakaitse**

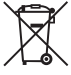

Jäätmete sortimine. Selle<br>sümboliga märgistatud to<br>ja akusid ei tohi kõrvaldad<br>soos olmejäätmetega. sümboliga märgistatud tooteid ja akusid ei tohi kõrvaldada koos olmejäätmetega.

EE toorainepuudust. Elektriseadmed ja akud Seadmed ja akud sisaldavad aineid, mida saab eemaldada ja taaskasutada, et vähendada tuleb ringlusse võtta vastavalt kohalikele eeskirjadele. Lisateavet leiate aadressilt **www.2helpU.com**.

## **Akud**

- Akude kõrvaldamisel mõelge keskkonna kaitsmisele.
- Uurige kohalikust omavalitsusest, kuidas akud keskkonnaohutult kõrvaldada.

## **Veakoodid**

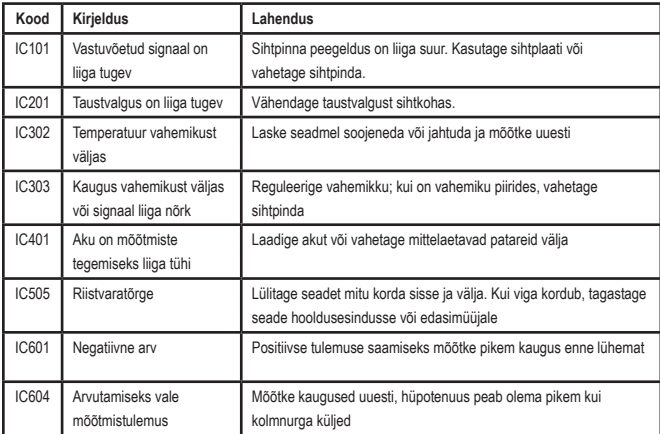

Kui ekraanile ilmub tekst INFO koos koodiga, järgige vea kõrvaldamiseks pakutud lahendust.

## **Tehnilised andmed**

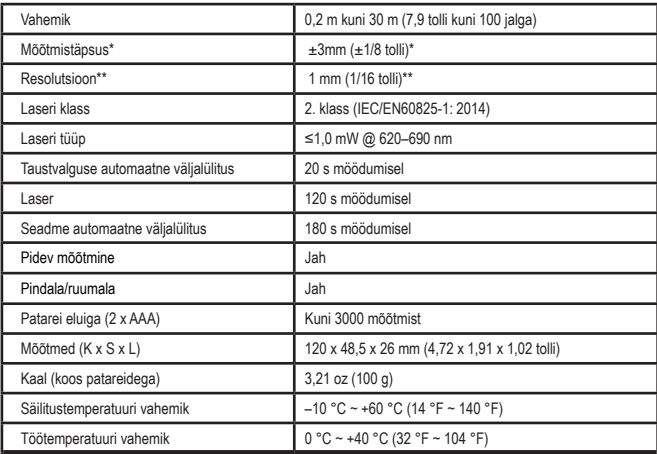

**\* Mõõtmistäpsus** sõltub konkreetsetest tingimustest.

- **• Soodsates** tingimustes (toatemperatuuril, nõrga taustvalgustusega ja hea sihtpinna puhul) kuni 10 m (30 jalga). Kui kaugus ületab 10 m (30 jalga), võib mõõtmisviga suureneda ±0,1 mm/m võrra.
- **• Ebasoodsates** tingimustes (kehv sihtpind, tugev taustvalgustus, töötemperatuur temperatuurivahemiku ülemises või alumises otsas) võib mõõtepiirkond väheneda ja täpsus võib alla 10 m (30') vahemaade puhul suureneda ±6 mm-ni. Kaugusel üle 10 m (30') võib mõõtmisviga suureneda ±0,25 mm/m võrra.
- \*\* **Eraldusvõime** on kõige väiksem nähtav mõõtmistulemus. Tollides on see 1/16". Millimeetrites on see 1 mm.

## **Saturs**

- Lietotāja drošība
- Akumulatoru drošība
- Uzstādīšana (akumulatoru ievietošana)
- Ekspluatācija
- Garantija
- Kļūdu kodi
- Tehniskie dati

Saglabājiet visu šo rokasgrāmatu turpmākām uzziņām. Saglabajiet visu so rokasgramatu<br>turpmākām uzziņām.<br>**Liototējo dro<sup>xek</sup>o** 

**Lietotāja drošība**<br>**- BRĪDINĀJUM**<br>- lietošanas rūpī<br>- norādījumus u *BRĪDINĀJUMS! Pirms izstrādājuma lietošanas rūpīgi izlasiet drošības norādījumus un izstrādājuma rokasgrāmatu. Par izstrādājumu atbildīgajai personai jārūpējas jānodrošina, lai visi lietotāji izprastu un ievērotu šos norādījumus.*

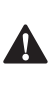

 *BRĪDINĀJUMS! Jūsu ērtībām un drošībai uz lāzerinstrumentiem ir marķējums, kurā norādīta informācija par lāzera klasi.*

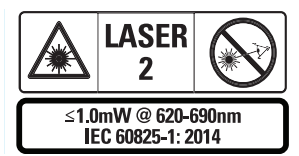

Instruments STHT77100 izstaro redzamu lāzera staru, kā norādīts A. attēlā  **1** . Izstarotais ir

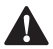

2. lāzera klases stars saskaņā ar IEC 60825-1.<br>**- BRĪDINĀJUMS!** Ekspluatējot<br>- lāzerinstrumentu, ievērojiet piesardz<br>- lai izstarotais lāzera stars (sarkanais *BRĪDINĀJUMS! Ekspluatējot lāzerinstrumentu, ievērojiet piesardzību, lai izstarotais lāzera stars (sarkanais gaismas avots) nebūtu vērsts tieši acīs. Ilgstoša lāzera stara iedarbība var būt acīm kaitīga. Neskatieties starā ar optiskajiem palīglīdzekļiem.*

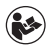

*BRĪDINĀJUMS! Lai mazinātu ievainojuma risku, jāizlasa izstrādājuma lietošanas rokasgrāmata, lāzera drošības rokasgrāmata un akumulatoru drošības informācija.*

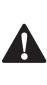

 *UZMANĪBU! Kontrolējot, regulējot vai veicot pasākumus, kas šeit nav norādīti, var izraisīt smagu radiācijas starojumu.*

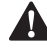

**Akumulatoru drošība**<br>**A BRĪDINĀJUMS!** Aku<br>
var eksplodēt vai tier<br>
noplūde, tādējādi izr *BRĪDINĀJUMS! Akumulatori var eksplodēt vai tiem var rasties noplūde, tādējādi izraisot nopietnus ievainojumus vai ugunsgrēku. Lai mazinātu risku, ievērojiet šādus norādījumus.*

- *• VIENMĒR ievērojiet visus norādījumus un brīdinājumus, kas norādīti uz akumulatora marķējuma un iepakojuma.*
- *• NEIZRAISIET akumulatora spaiļu īssavienojumu.*
- *• NEUZLĀDĒJIET sārma akumulatorus.*
- *• NELIETOJIET vienlaicīgi lietotus akumulatorus ar jauniem. Tie visi ir jānomaina vienlaicīgi un jāaizvieto ar jauniem tā paša zīmola un veida akumulatoriem.*
- *• NELIETOJIET vienlaicīgi dažādu ķīmisko sastāvu akumulatorus.*
- *• Akumulators NEDRĪKST sadedzināt.*
- *• VIENMĒR uzglabājiet akumulatoru bērniem nepieejamā vietā.*
- *• Ja instrumentu nelietosiet vairākus mēnešus, VIENMĒR izņemiet akumulatorus.*
- *• PIEZĪME. Jālieto tikai ieteicamie akumulatori.*

**PIEZĪME.** Pārliecinieties, vai akumulatori ir ievietoti pareizi, ievērojot polaritāti.

## **Uzstādīšana (akumulatoru ievietošana)**

- 1. Atrodiet instrumenta aizmugurē akumulatoru nodalījuma fiksatoru (D. attēls  **2** ).
- 2. Ar pirkstu velciet fiksatoru uz augšu, lai atbloķētu un noņemtu akumulatoru vāciņu (E. attēls  **1**  un  **2** ).
- 3. Ievietojiet divus AAA akumulatorus, savietojot - un + polus atbilstīgi norādēm akumulatoru nodalījumā (E. attēls  **3** ).
- 4. Ievietojiet akumulatoru vāciņa apakšā esošās adatas akumulatoru nodalījuma gropēs (E. attēls  **4** ).
- 5. Spiediet akumulatora nodalījuma vāciņu ciet, līdz tas nofiksējas vietā (E. attēls  **5** ).

Ieslēdzot instrumentu, tā displejā ir attēlots akumulatoru uzlādes līmenis (C. attēls  **1** ).

## **LDM IESTATĪŠANA**

## **Instrumenta ieslēgšana**

Noklikšķiniet Ieslēgt (A. attēls  **3** ), lai ieslēgtu instrumentu.

## **Atsauces vietas mainīšana**

Instruments mēra attālumu no instrumenta apakšas (F. attēls  **1** ) vai augšas (F. attēls  **2** ) līdz sienai vai priekšmetam.

- 1. Turiet nospiestu zobrata pogu (A. attēls  **4** ) uz trim sekundēm. Displejā sāks mirgot mērījumu atsauces vietas ikona (C. attēls  **4** ).
- 2. Vēlreiz nospiediet zobrata pogu, lai mainītu atsauces vietu.
- 3. Nospiediet ieslēgšanas pogu (A. attēls  **3** ), lai apstiprinātu atsauces vietu.

## LV **Mērvienību mainīšana**

Pēc aktuālā mērījuma izdarīšanas (ierīcei nav ieslēgts nepārtrauktas mērīšanas režīms), var mainīt mērvienības, pārvēršot pēdās izteiktos decimālskaitļus (6,21 ft) daļskaitļos (6'02"9/16), pēdas — metros (1,894 m), metrus —

collās (74 9/16 in) un collas — pēdās izteiktajos decimālskaitļos.

• Lai mainītu mērvienības, trīs sekundes turiet nospiestu zobrata pogu (A. attēls  **4** ), lai atvērtu mērvienību izvēlni. Nospiediet ieslēgšanas pogu, lai apstiprinātu atsauces vietu. Pēc apstiprināšanas tiek parādīta aktuālā mērvienība. Nospiediet zobrata pogu, lai mainītu mērvienības un ieslēgšanas pogu, lai apstiprinātu.

## **EKSPLUATĀCIJA**

### **Attāluma mērīšana līdz sienai vai priekšmetam**

- 1. Pavērsiet instrumenta lāzera staru (A. attēls  **1** ) pret sienu vai priekšmetu, lai izmērītu attālumu līdz tam (F. attēls).
- 2. Nospiediet ieslēgšanas pogu (A. attēls  **3** ), lai izmērītu attālumu no instrumenta līdz sienai vai priekšmetam. Instrukciju atsauces vietas un/vai mērvienības mainīšanai skatiet sadaļā "*LDM iestatīšana*".
- 3. Displeja apakšpusē (A. attēls  **2** ) tiek attēlots pašreizējais mērījums (C. attēls  **3** ), kas mainās, ja instruments tiek pārvietots.

Lai reģistrētu mērījumu, nospiediet ieslēgšanas pogu. Lai reģistrētu vēl vienu mērījumu, vēlreiz nospiediet ieslēgšanas pogu. Pēc tam atkārtojiet 1.–3. darbību.

## **Laukuma mērīšana**

Ar instrumentu var izmērīt sienas, grīdas vai kāda priekšmeta laukumu.

1. Nospiediet zobrata pogu (A. attēls  **4** ) vienreiz, lai displejā (A. attēls  **2** ) parādītos laukuma ikona (B. attēls <sup>1</sup>).

### **Izmēriet garumu.**

1. Novietojiet instrumentu mērķa galā un notēmējiet lāzera punktu pāri visam garumam. (G. attēlā  **2**  parādīts, kā novietot instrumentu, mērot no instrumenta augšpuses.)

2. Nospiediet ieslēgšanas pogu, lai displeja pirmajā rindiņā attēlotu izmērīto garumu.

#### **Izmēriet platumu.**

- 1. Pavērsiet instrumenta augšpusi pret vienu mērķa (sienas, grīdas vai priekšmeta) malu.
- 2. Novietojiet instrumentu mērķa galā un notēmējiet lāzera punktu pāri visam platumam. (G. attēlā  **1**  parādīts, kā novietot instrumentu, mērot no instrumenta augšpuses.)
- 3. Nospiediet ieslēgšanas pogu, lai displeja augšpusē attēlotu izmērīto platumu.

Displeja apakšpusē tiek attēlots izmērītais laukums (C. attēls  **3** ).

## **Tilpuma mērīšana**

Ar instrumentu var izmērīt telpas vai kāda priekšmeta tilpumu.

1. Nospiediet zobrata pogu (A. attēls  **4** ) divreiz, lai displejā parādītu skaļuma ikonu (C. attēls  **3** ).

### **Izmēriet platumu.**

- 1. Pavērsiet instrumenta augšpusi pret vienu mērķa (telpas vai priekšmeta) malu.
- 2. Novietojiet instrumentu mērķa galā un notēmējiet lāzera punktu pāri visam platumam. (H. attēlā  **1**  parādīts, kā novietot instrumentu, mērot no instrumenta augšpuses.)
- 3. Nospiediet, lai displeja augšpusē attēlotu izmērīto platumu.

### **Izmēriet garumu.**

1. Novietojiet instrumentu mērķa galā un notēmējiet lāzera punktu pāri visam garumam. (H. attēlā  **2**  parādīts, kā novietot instrumentu, mērot no instrumenta augšpuses.)

2. Nospiediet ieslēgšanas pogu, lai displeja otrajā rindiņā attēlotu izmērīto garumu.

#### **Izmēriet augstumu.**

- 1. Novietojiet instrumentu mērķa galā un notēmējiet lāzera punktu pāri visam augstumam. (H. attēlā  **3**  parādīts, kā novietot instrumentu, mērot no instrumenta apakšas.)
- 2. Nospiediet ieslēgšanas pogu, lai displeja trešajā rindiņā attēlotu izmērīto augstumu. Displeja apakšpusē tiek attēlots izmērītais tilpums (C. attēls  **3** ).

## **Augsta priekšmeta augstuma mērīšana**

Ja vēlaties izmērīt augsta priekšmeta (piemēram, augstas ēkas) augstumu, to var aprēķināt, pamatojoties uz attālumiem no viena un tā paša punkta līdz priekšmeta diviem vai trim punktiem. Lai aprēķinātu augstumu, instruments izmanto Pitagora teorēmu  $(A2+R2=C2)$ 

### **Attāluma mērīšana ar diviem mērījumiem**

Lai noteiktu priekšmeta augstumu, var izmērīt attālumu līdz diviem punktiem uz tā (divkāršais netiešais augstums) (I1. attēls).

- 1. Notēmējiet instrumenta lāzeru (A. attēls  **1** ) pret sienu vai priekšmetu; netēmējiet cilvēkiem acīs.
- 2. Nospiediet ieslēgšanas pogu (A. attēls,  **3** ), lai ieslēgtu instrumentu un sarkano lāzera punktu.
- 3. Nospiediet zobrata pogu (A. attēls  **4** ) trīsreiz, lai displejā parādītos Pitagora teorēma (B. attēls  **2** ).
- 4. Novietojiet instrumentu pret zemāko punktu ēkai vai priekšmetam, kam vēlaties izmērīt augstumu (I2. attēls).
- 5. Notēmējiet lāzeru pret ēkas vai priekšmeta augstāko punktu (I2. attēls).
- 6. Nospiediet ieslēgšanas pogu (A. attēls  **3** ), lai mērītu attālumu.
- 7. No tā paša punkta notēmējiet lāzeru taisni uz priekšu pret ēkas vai priekšmeta zemāko punktu (I3. attēls).
- 8. Nospiediet ieslēgšanas pogu (A. attēls  **3** ), lai mērītu attālumu.
- 9. Displeja apakšpusē tiek attēlots ēkas vai priekšmeta augstums.

#### **Attāluma mērīšana ar trim mērījumiem**

Lai noteiktu priekšmeta augstumu, var izmērīt attālumu līdz trim punktiem uz tā (J1. attēls).

- 1. Notēmējiet instrumenta lāzeru (A. attēls  **1** ) pret sienu vai priekšmetu; netēmējiet cilvēkiem acīs.
- 2. Nospiediet ieslēgšanas pogu (A. attēls,  **3** ), lai ieslēgtu instrumentu un sarkano lāzera punktu.
- 3. Nospiediet zobrata pogu (A. attēls  **4** ) četras reizes, lai displejā parādītu Pitagora teorēmu (C. attēls  **7** ).
- 4. Novietojiet instrumentu aptuveni pret mērāmā augstuma vertikāles centru (J2. attēls).
- 5. Notēmējiet lāzeru pret ēkas vai priekšmeta augstāko punktu (J2. attēls).
- 6. Nospiediet ieslēgšanas pogu (A. attēls  **3** ), lai mērītu attālumu.
- 7. No tā paša punkta notēmējiet lāzeru taisni uz priekšu pret ēkas vai priekšmeta centru (J3. attēls).
- 8. Nospiediet ieslēgšanas pogu (A. attēls  **3** ), lai mērītu attālumu.
- 9. No tā paša punkta notēmējiet lāzeru taisni uz priekšu pret ēkas vai priekšmeta zemāko punktu (J4. attēls).
- 10. Nospiediet ieslēgšanas pogu (A. attēls  **3** ), lai mērītu attālumu.
- 11. Displeja apakšpusē tiek attēlots ēkas vai priekšmeta augstums.

## **Mērījumu pievienošana**

Varat pievienot divus mērījumus, lai iegūtu divu attālumu kopējo mērījumu.

- 1. Nospiediet zobrata pogu (A. attēls  **4** ), lai displejā parādītu saskaitīšanas ikonu (C. attēls  **4** )
- 2. Nospiediet ieslēgšanas pogu (A. attēls  **3** ), lai izmērītu attālumu no instrumenta līdz sienai vai priekšmetam.
- 3. Nospiediet ieslēgšanas pogu, lai reģistrētu pirmo mērījumu augšējā rindiņā.
- 4. Pavērsiet lāzeru (A. attēls  **1** ) pret nākamo sienu vai priekšmetu.
- 5. Nospiediet ieslēgšanas pogu, lai reģistrētu otro mērījumu vidējā rindiņā.
- 6. Displeja apakšpusē tiek attēlota abu mērījumu kopsumma (C. attēls  **3** ).

### **Mērījumu atņemšana**

Varat vienu mērījumu atņemt no otra.

- 1. Nospiediet zobrata pogu (A. attēls  **4** ), lai displejā parādītu atņemšanas ikonu (C. attēls  **3** ).
- 2. Pavērsiet instrumenta augšpusē esošo lāzera staru (A. attēls  **1** ) pret sienu vai priekšmetu, lai izmērītu attālumu līdz tam.
- 3. Nospiediet ieslēgšanas pogu (A. attēls  **3** ), lai izmērītu attālumu no instrumenta līdz sienai vai priekšmetam.
- 4. Nospiediet ieslēgšanas pogu, lai reģistrētu pirmo mērījumu augšējā rindiņā.
- 5. Pavērsiet instrumenta augšpusē esošo lāzera staru pret nākamo sienu vai priekšmetu.
- 6. Nospiediet ieslēgšanas pogu, lai reģistrētu otro mērījumu vidējā rindiņā.

 $\mathsf{I}\mathsf{V}$ 

7. Displeja apakšpusē tiek attēlota abu mērījumu starpība (C. attēls  **3** ). **PIEZĪME.** Ja otrais mērījums ir lielāks par pirmo: negatīvam skaitlim tiks attēlots IC 601. Samainiet mērījumu punktus, lai pirmais mērījums būtu lielāks par otro.

## **Instrumenta izslēgšana**

Instrumentu var izslēgt divējādi:

- dažas sekundes turiet nospiestu ieslēgšanas pogu (A. attēls  **3** ) (līdz izdziest displeis);
- ja instrumentu nelieto 180 sekundes, tas .<br>automātiski izslēdzas

## **Trīs gadu ierobežotā garantija**

Stanley sniedz izstrādājumam divu (2) gadu garantiju pret materiālu un darba kvalitātes defektiem. Šī IEROBEŽOTĀ GARANTIJA neattiecas uz izstrādājumiem, kas ir nepareizi lietoti, ļaunprātīgi lietoti, pārveidoti vai remontēti. Zvaniet pa tālr. 800-262-2161, lai iegūtu sīkāku informāciju vai norādes par atpakaļsūtīšanu. Ja vien nav noteikts citādi, Stanley bez maksas salabos jebkuru Stanley izstrādājumu, kam ir konstatēti defekti, tostarp nomainot detaļas un sedzot darba izmaksas, vai pēc Stanley izvēles nomainīs šādus izstrādājumus ar defektiem pret jauniem vai atlīdzinās pirkuma čekā norādīto summu, atskaitot nolietojuma vērtību. ŠĪ IEROBEŽOTĀ GARANTIJA NEATTIECAS UZ NETĪŠIEM VAI IZRIETOŠIEM BOJĀJUMIEM. Dažās valstīs nav atļauts piemērot izņēmumu par netīšiem vai izrietošiem bojājumiem, tāpēc tie var neattiekties uz jums. Šī IEROBEŽOTĀ MŪŽA GARANTIJA piešķir jums īpašas juridiskās tiesības, kas dažādās valstīs var atšķirties. Papildus šai garantijai STANLEY lāzeriem tiek piemērota arī 30 dienu naudas atpakaļatdošanas garantija. Ja kāda iemesla dēļ STANLEY lāzers neatbilst jūsu prasībām, to var nosūtīt atpakaļ 30 dienu laikā no iegādes brīža, pievienojot pirkuma čeku, un saņemt naudu atpakaļ pilnā apmērā.

## **Vides aizsardzība**

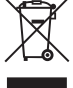

Dalīta atkritumu savākšana.<br>
Izstrādājumus un akumulat<br>
ar šo apzīmest kopā ar parastiem<br>
sadzīves atkritumiem Izstrādājumus un akumulatorus ar šo apzīmējumu nedrīkst izmest kopā ar parastiem sadzīves atkritumiem.

Izstrādājumu un akumulatoru sastāvā ir materiāli, ko var atgūt vai otrreizēji pārstrādāt, samazinot pieprasījumu pēc izejvielām. Nododiet otrreizējai pārstrādei elektriskos izstrādājumus un akumulatorus saskaņā ar vietējiem noteikumiem. Sīkāka informācija ir pieejama vietnē **www.2helpU.com**.

## **Akumulatori**

- Atbrīvojieties no nolietotiem akumulatoriem videi nekaitīgā veidā.
- Sīkāku informāciju par to, kā droši atbrīvoties no akumulatoriem, jautājiet vietējām iestādēm.

## **Kļūdu kodi**

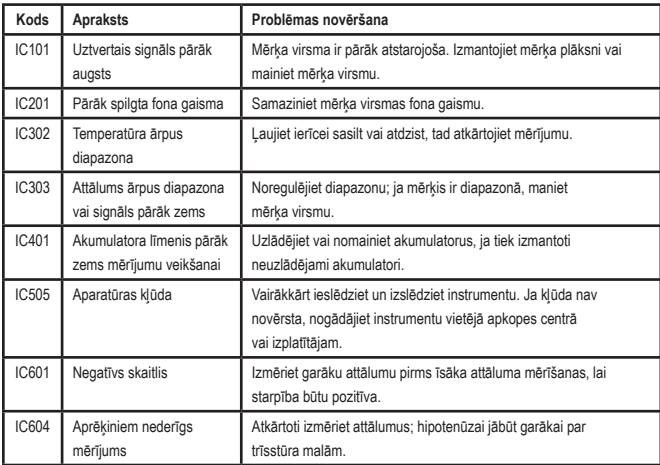

Ja displeja logā redzams ziņojums "INFO" un kļūdas kods, veiciet attiecīgos novēršanas pasākumus.

## **Tehniskie dati**

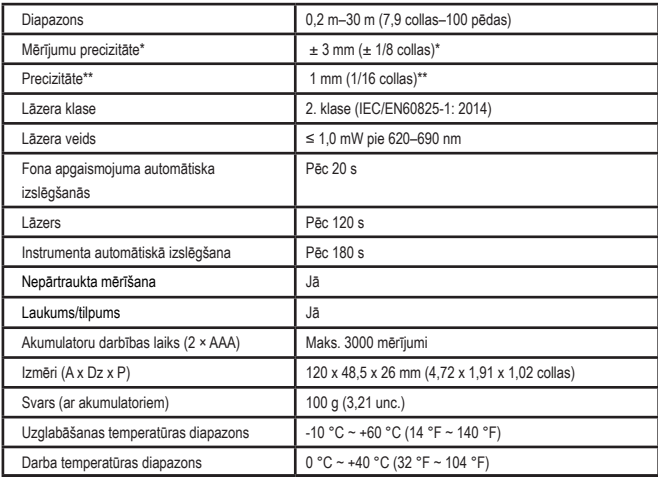

**\* Mērījumu precizitāte** ir atkarīga no faktiskajiem apstākļiem:

- Labvēlīgos **apstākļos** (laba mērķa virsma, zems fona izgaismojums un laba telpas gaisa temperatūra): maks. 10 m (30 pēdas). Mērījumu kļūda var palielināties par ± 0,1 mm/m attālumā, kas pārsniedz 10 m (30 pēdas).
- Nelabvēlīgos **apstākļos** (vāji saskatāma mērķa virsma, spilgts fona izgaismojums, darba temperatūra augstākajā vai zemākajā temperatūras diapazona punktā) mērījumu diapazons var būt mazāks un precizitāte var palielināties līdz ± 6 mm attālumos, kas nepārsniedz 10 m (30 pēdas). Mērījumu kļūda var palielināties par ± 0,25 mm/m attālumā, kas pārsniedz 10 m (30 pēdas).

\*\***Precizitāte** ir mazākā mērījuma mērvienība, ko attēlo ierīcē. Mērot collās: 1/16 collas. Mērot mm: 1 mm.

## **Turinys**

- Naudotojo sauga
- Akumuliatoriaus sauga
- Sąranka (maitinimo elementų įdėjimas)
- Veikimas
- Garantija
- Klaidų kodai
- **Specifikacijos**

Išsaugokite visas šio vadovo dalis, jei prireiktų pasiskaityti ateityje. • Specifikacijos<br>Išsaugokite visas šio vadovo dalis, jei prir<br>pasiskaityti ateityje.

**Naudotojo sauga**<br>*SPĖJIMAS! P. gaminį, atidžio*<br>*instrukcijas ir g ĮSPĖJIMAS! Prieš naudodami šį gaminį, atidžiai perskaitykite saugos instrukcijas ir gaminio vadovą. Už gaminį atsakingas žmogus turi įsitikinti, kad visi naudotojai suprato šias instrukcijas ir jų laikosi.*

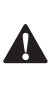

 *ĮSPĖJIMAS! Jūsų patogumui ir saugai užtikrinti ant lazerinio įrankio užklijuota toliau nurodyta etiketė, kurioje nurodyta lazerio saugos klasė.*

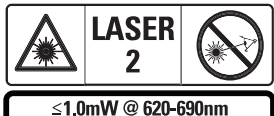

IFC 60825-1: 2014

Įrankiai STHT77100 skleidžia matomą lazerio spindulį, kaip parodyta A pav.  **1** . Skleidžiamas lazerio spindulys yra 2 klasės lazerio pagal IEC

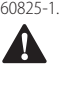

 *ĮSPĖJIMAS! Lazeriui veikiant saugokite akis nuo lazerio spindulio (raudonos šviesos šaltinio). Ilgai žiūrint į lazerio spindulį, gali būti pakenkta akims. Nežiūrėkite į spindulį pro optinius įtaisus.*

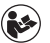

*ĮSPĖJIMAS! Siekdamas sumažinti susižalojimų pavojų, naudotojas turi*  *perskaityti gaminio naudotojo vadovą, lazerio saugos ir maitinimo elementų saugos informaciją.*

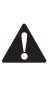

 *ATSARGIAI. Naudojant kitokius nei nurodyti valdiklius ar atliekant kitokias nei nurodytos procedūras galima pavojinga spinduliuotė.*

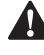

**Akumuliatoriaus sauga**<br> **Aspėjimas:** Maitinimo<br>
gali sprogti, iš jų gali išt<br>
ir sunkiai sužaloti arba. *ĮSPĖJIMAS! Maitinimo elementai gali sprogti, iš jų gali ištekėti skysčio ir sunkiai sužaloti arba sukelti gaisrą. Siekdami sumažinti riziką:*

- *• VISADA vadovaukitės maitinimo elemento etiketėje bei ant pakuotės pateiktomis instrukcijomis ir įspėjimais.*
- *• NETRUMPINKITE jokių maitinimo elementų gnybtų.*
- *• NEĮKRAUKITE šarminių maitinimo elementų.*
- *• NENAUDOKITE kartu senų ir naujų maitinimo elementų. Pakeiskite juos visus vienu metu tokio paties prekės ženklo ir tipo maitinimo elementais.*
- *• NEMAIŠYKITE maitinimo elementų cheminių medžiagų.*
- *• NEMESKITE maitinimo elementų į ugnį.*
- *• VISADA laikykite maitinimo elementus vaikams nepasiekiamoje vietoje.*
- *• VISADA išimkite iš prietaiso maitinimo elementus, jei jis kelis mėnesius nebus naudojamas.*
- *• PASTABA: Įsitikinkite, kad naudojami rekomenduojami maitinimo elementai.*

**PASTABA:** Įsitikinkite, kad maitinimo elementai įdėti tinkamai, kad poliškumas yra tinkamas.

## **Sąranka (maitinimo elementų įdėjimas)**

1. Raskite maitinimo elementų skyriaus skląstį įrankio gale (D pav. 2).

166

LT

- 2. Pirštu patraukite skląstį aukštyn, kad atrakintumėte, ir išimkite maitinimo elementu skyriaus dangtelį (E pav. 1 ir  **2** ).
- 3. Idėkite du AAA maitinimo elementus. Pasirūpinkite, kad kiekvieno maitinimo elemento galai su - ir + atitiktų analogiškas žymas maitinimo elementų skyriuje (E pav.  **3** ).
- 4. Įstumkite kaiščius, esančius maitinimo elementų dangtelio apačioje, į maitinimo elementų skyriaus įrantas (E pav.  **4** ).
- 5. Paspauskite maitinimo elementų dangtelį žemyn, kad užsifiksuotų (E pav.  **4** ).

Kai įrankis įjungtas, maitinimo elementų įkrovos lygis rodomas ekrano lange (C pav.  **1** ).

## **LDM SĄRANKA**

## **Įrankio įjungimas**

Spauskite įjungimo mygtuką (A pav.  **3** ) ir įjunkite įrankį.

## **Kontrolinės vietos keitimas**

Įrankis išmatuos atstumą nuo įrankio apačios (F pav.  **1** ) arba viršaus (F pav.  **2** ) iki sienos arba objekto.

- 1. Paspauskite ir 3 sekundes laikykite nuspaustą krumpliaračio mygtuką (A pav.  **4** ). Ekrane mirksės matavimo kontrolinės vietos piktograma (C pav.  **5** ).
- 2. Dar kartą paspauskite krumpliaračio mygtuką, kad pakeistumėte kontrolinę vietą.
- 3. Spauskite įjungimo mygtuką (A pav.  **3** ) ir patvirtinkite kontrolinę vietą.

## **Matavimo vieneto keitimas**

Tinkamai išmatavę (įrenginys veikia ne nepertraukiamu režimu), galėsite pakeisti matavimo vienetus iš dešimtainių pėdų (6,21 pėd.) į trupmenines pėdas (6'02"9/16), iš šių į metrus (1,894 m), iš šių į colius (74 9/16 col.) arba iš šių atgal į dešimtaines pėdas.

• Norėdami pakeisti matavimo vienetą, tris sekundes laikykite nuspaustą krumpliaračio mygtuką (A pav.  **4** ), kad patektumėte į vienetų meniu. Spauskite įjungimo mygtuką ir patvirtinkite kontrolinę vietą. Patvirtinus bus rodomas esamas matavimo vienetas. Norėdami pakeisti vienetus, spauskite krumpliaračio mygtuką ir patvirtinkite įjungimo mygtuku.

## **VEIKIMAS**

### **Atstumo iki sienos arba objekto matavimas**

- 1. Nukreipkite lazerį (A pav.  **1** ) link sienos arba objekto, atstumą iki kurio norite matuoti (F pav.).
- 2. Spauskite įjungimo mygtuką (A pav.  **3** ) ir išmatuokite atstumą nuo įrankio iki sienos arba objekto. Norėdami pakeisti kontrolinę vietą ir (arba) matavimo vienetą, žr. skyrių *"LDM sąranka".*
- 3. Ekrano apačioje (A pav.  **2** ) peržiūrėkite dabartinį rodmenį (C pav.  **3** ). Šis rodmuo kis, judinant įrankį.

Norėdami įrašyti matavimą, spauskite įjungimo mygtuką. Norėdami įrašyti kitą matavimą, vėl spauskite jiungimo mygtuką. Tada pakartokite 1-3 veiksmus.

## **Matavimo sritis**

Galite matuoti atstumą iki sienos, grindų ar objekto.

1. Vieną kartą spauskite krumpliaračio mygtuką (A pav.  **4** ), kad ekrane (A pav.  **2** ) būtų rodoma vietos piktograma (B pav. 1).

#### **Išmatuokite ilgį.**

LT 1. Nustatykite įrankį viename tikslinio objekto gale ir nukreipkite lazerio tašką per ilgį. (G pav.  **2**  rodoma, kur nukreipti įrankį, jei matuojate nuo įrankio apačios.)

2. Spauskite įjungimo mygtuką, kad parodytumėte ilgio matmenį pirmojoje ekrano eilutėje.

#### **Išmatuokite plotį.**

- 1. Nukreipkite įrankio viršų į vieną tikslinio objekto (sienos, grindų ar pan.) pusę.
- 2. Nustatykite įrankį viename tikslinio objekto gale ir nukreipkite lazerio tašką per plotį. (G pav.  **1**  rodoma, kur nukreipti įrankį, jei matuojate nuo įrankio apačios.)
- 3. Spauskite įjungimo mygtuką, kad parodytumėte pločio matmenį ekrano viršuje.

Peržiūrėkite ploto matmenį ekrano apačioje (C pav.  **3** ).

## **Tūrio matavimas**

Galite matuoti kambario ar objekto tūrį.

1. Du kartus spauskite krumpliaračio mygtuką (A pav.  **4** ), kad ekrane būtų rodoma tūrio piktograma (C pav.  **3** ).

### **Išmatuokite plotį.**

- 1. Nukreipkite įrankio viršų į vieną tikslinio objekto (kambario ar pan.) pusę.
- 2. Nustatykite įrankį viename tikslinio objekto gale ir nukreipkite lazerio tašką per plotį. (H pav.  **1**  rodoma, kur nukreipti įrankį, jei matuojate nuo įrankio apačios.)
- 3. Spauskite įjungimo mygtuką, kad parodytumėte pločio matmenį ekrano viršuje.

## **Išmatuokite ilgį.**

- 1. Nustatykite įrankį viename tikslinio objekto gale ir nukreipkite lazerio tašką per ilgį. (H pav.  **2**  rodoma, kur nukreipti įrankį, jei matuojate nuo įrankio apačios.)
- 2. Spauskite jiungimo mygtuką, kad parodytumėte ilgio matmenį antrojoje ekrano eilutėje.

### **Išmatuokite aukštį.**

- 1. Nustatykite įrankį viename tikslinio objekto gale ir nukreipkite lazerio tašką per aukštį. (H pav.  **3**  rodoma, kur nukreipti įrankį, jei matuojate nuo įrankio apačios).
- 2. Spauskite įjungimo mygtuką, kad parodytumėte aukščio matmenį trečiojoje ekrano eilutėje.

Peržiūrėkite tūrio matmenį, esantį ekrano apačioje (C pav. **3**).

## **Ilgo objekto aukščio matavimas**

Jei reikia išmatuoti ilgo objekto aukštį (pvz., aukšto pastato), galite apskaičiuoti aukštį pagal atstumą nuo tuo paties taško iki 2 arba 3 taškų objekte. Įrankis apskaičiuos aukštį, naudodamas Pitagoro teoremą (A2+B2=C2).

### **Atstumo matavimas dviem matavimais**

Galite išmatuoti atstumą iki dviejų taškų aukštame objekte (dvigubas netiesioginis aukštis), kad nustatytumėte jo aukštį (I1 pav.).

- 1. Nukreipkite įrankio lazerį (A pav.  **1** ) sieną ar objektą, nenukreipkite jo į kitų žmonių akis.
- 2. Spauskite įjungimo mygtuką (A pav.  **3** ), kad įjungtumėte įrankį ir būtų rodomas raudonas lazerio taškelis.
- 3. Tris kartus spauskite krumpliaračio mygtuką (A pav.  **4** ), kad ekrane būtų rodomas apskaičiavimas pagal Pitagoro teoremą (B pav.  **2** )
- 4. Padėkite įrankį prieš pastato arba objekto, kurio aukštį matuojate, apačią (I2 pav.).
- 5. Nukreipkite lazerį į aukščiausią pastato arba objekto tašką (I2 pav.).
- 6. Spauskite įjungimo mygtuką (A pav.  **3** ) ir išmatuokite atstumą.
- 7. Nuo to paties taško nukreipkite lazerį tiesiai į priekį link žemiausio pastato arba objekto taško (I3 pav.).

LT

- 8. Spauskite įjungimo mygtuką (A pav.  **3** ) ir išmatuokite atstumą.
- 9. Apatinėje ekrano eilutėje peržiūrėkite pastato arba objekto aukštį.

#### **Atstumo matavimas trimis matavimais**

Galite išmatuoti atstumą iki trijų taškų aukštame objekte, kad nustatytumėte jo aukštį (J1 pav.).

- 1. Nukreipkite įrankio lazerį (A pav.  **1** ) sieną ar objektą, nenukreipkite jo į kitų žmonių akis.
- 2. Spauskite įjungimo mygtuką (A pav.  **3** ), kad įjungtumėte įrankį ir būtų rodomas raudonas lazerio taškelis.
- 3. Keturis kartus spauskite krumpliaračio mygtuką (A pav.  **4** ), kad ekrane būtų rodoma matavimo pagal Pitagoro teoremą funkcija (C pav. 7).
- 4. Padėkite įrankį prieš apytikrį vertikalaus aukščio, kurį reikia išmatuoti, centrą (J2 pav.).
- 5. Nukreipkite lazerį į aukščiausią pastato arba objekto tašką (J2 pav.).
- 6. Spauskite įjungimo mygtuką (A pav.  **3** ) ir išmatuokite atstumą.
- 7. Nuo to paties taško nukreipkite lazerį tiesiai į priekį link pastato arba objekto centro (J3 pav.).
- 8. Spauskite įjungimo mygtuką (A pav.  **3** ) ir išmatuokite atstumą.
- 9. Nuo to paties taško nukreipkite lazerį į žemiausią pastato arba objekto tašką (J4 pav.).
- 10. Spauskite įjungimo mygtuką (A pav.  **3** ) ir išmatuokite atstumą.
- 11. Apatinėje ekrano eilutėje peržiūrėkite pastato arba objekto aukštį.

## **Matavimų pridėjimas**

Galite pridėti du matavimus ir gauti bendrą dviejų atstumų matavimą.

- 1. Spauskite krumpliaračio mygtuką (A pav.  **4** ), kad ekrane būtų rodoma papildoma piktograma (C pav.  **4** ).
- 2. Spauskite įjungimo mygtuką (A pav.  **3** ) ir išmatuokite atstumą nuo įrankio iki sienos arba objekto.
- 3. Spauskite įjungimo mygtuką ir įrašykite pirmąjį matavimą viršutinėje eilutėje.
- 4. Nukreipkite lazerį(A pav.  **1** ) link kitos sienos arba objekto.
- 5. Spauskite įjungimo mygtuką ir įrašykite antrąjį matavimą vidurinėje eilutėje.
- 6. Peržiūrėkite bendrą abiejų matavimų sumą ekrano apačioje (C pav.  **3** ).

### **Matavimų atėmimas**

Galite atimti vieną matavimą iš kito.

- 1. Du kartus spauskite krumpliaračio mygtuką (A pav.  **4** ), kad ekrane būtų rodoma atėmimo piktograma (C pav.  **3** ).
- 2. Nukreipkite įrankio viršuje įmontuotą lazerį (A pav. 1)) link sienos arba objekto, atstumą iki kurio norite matuoti.
- 3. Spauskite įjungimo mygtuką (A pav.  **3** ) ir išmatuokite atstumą nuo įrankio iki sienos arba objekto.
- 4. Spauskite įjungimo mygtuką ir įrašykite pirmąjį matavimą viršutinėje eilutėje.
- 5. Nukreipkite įrankio viršuje įmontuotą lazerį link kitos sienos arba objekto.
- 6. Spauskite įjungimo mygtuką ir įrašykite antrąjį matavimą vidurinėje eilutėje.
- 7. Peržiūrėkite bendrą abiejų matavimų skirtumą ekrano apačioje (C pav. (. 3 ). **PASTABA:** Jei antrasis matavimas yra didesnis už pirmąjį: Esant neigiamam skaičiui bus rodoma IC 601. Sukeiskite matavimo taškus, kad pirmasis matavimas būtų didesnis už antrąjį.

## **Įrankio išjungimas**

Įrankį galima išjungti vienu iš šių būdų:

- Paspauskite ir palaikykite jiungimo mygtuką (A pav.  **3** ) kelias sekundes (kol išsijungs ekrano langas).
- Jei įrankio nenaudosite ilgiau kaip 180 sekundžių, jis automatiškai išsijungs.

## **Ribotoji garantija**

"Stanley" suteikia šiam gaminiui (2) metu garantiją, taikomą medžiagos ir gamybos defektų. Ši RIBOTOJI GARANTIJA netaikoma netinkamai arba ne pagal paskirtį naudotiems, modifikuotiems ar remontuotiems gaminiams. Daugiau informacijos bei grąžinimo instrukcijų teiraukitės telefonu 800-262-2161. Jei kitaip nenurodyta, "Stanley" nemokamai suremontuos bet kokius defektinius "Stanley" gaminius, įskaitant dalis ir darbo kainą arba savo nuožiūra pakeis tokius įrankius arba grąžins pirkimo kainą (atėmus nusidėvėjimo dalį) mainais į defektinį gaminį. ŠI RIBOTOJI GARANTIJA NETAIKOMA JOKIAI ATSITIKTINEI ARBA SU PASEKMĖMIS SUSIJUSIAI ŽALAI. Kai kuriose valstijose draudžiama riboti garantiją atsitiktinės arba su pasekmėmis susijusios žalos atvejais, todėl šie apribojimai gali būti jums netaikomi. Ši RIBOTOJO LAIKOTARPIO GARANTIJA suteikia jums tam tikrų teisių, kurios atskirose valstijose gali būti nevienodos. Be garantijos STANLEY lazeriams yra taikoma: 30 dienų pinigų grąžinimo garantija. Jei dėl bet kokios priežasties nesate visiškai patenkinti savojo STANLEY lazerio veikimu, galite grąžinti jį per 30 dienų nuo pirkimo datos, kartų pateikdami pirkimo įrodymą, ir atgauti visus sumokėtus pinigus.

## **Aplinkosauga**

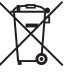

Atskiras atliekų surinkimas. Šiuo<br>
simboliu pažymėtų gaminių ir<br>
maitnimo elementų negalima<br>
išmesti kartu su kitomis<br>
buitinėmis atliekomis simboliu pažymėtų gaminių ir maitinimo elementų negalima išmesti kartu su kitomis buitinėmis atliekomis.

Gaminių ir maitinimo elementų sudėtyje gali būti pakartotinai naudojamų arba perdirbamų medžiagų, taip mažinamas žaliavų poreikis. Atiduokite elektrinius prietaisus ir maitinimo elementus perdirbti, laikydamiesi vietinių reglamentų. Daugiau informacijos rasite tinklavietėje **www.2helpU.com**.

## **Maitinimo elementai**

- Išmesdami maitinimo elementus tausokite aplinką.
- Aplinką tausojančio maitinimo elementų išmetimo būdo teiraukitės vietinėse institucijose.

## **Klaidų kodai**

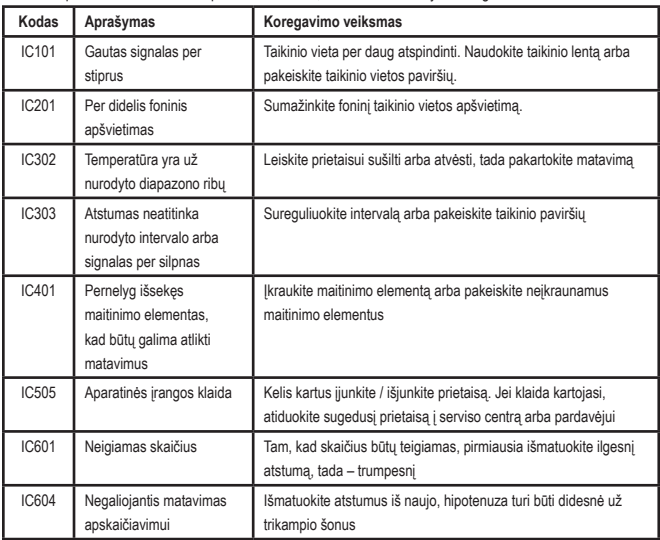

Jei ekrane pasirodo užrašas INFO ir pateikiamas kodas, atlikite toliau nurodytus koregavimo veiksmus.

## **Specifikacijos**

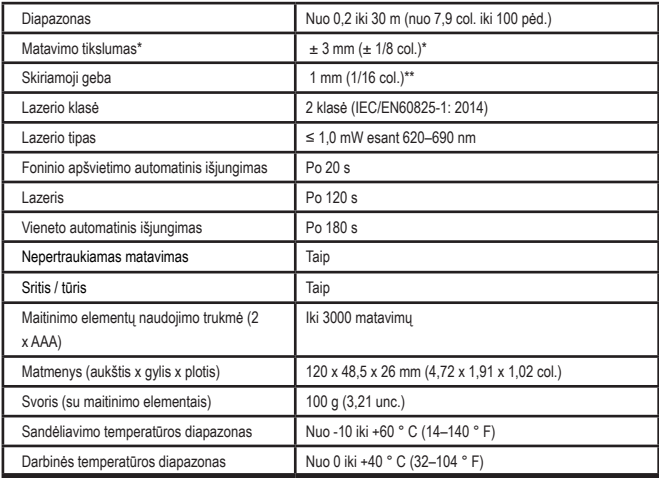

**\*Matavimo tikslumas** priklauso nuo esamų sąlygų:

- Esant **palankioms** sąlygoms (geras tikslinės vietos paviršius, menkas fono apšvietimas ir gera patalpos temperatūra) iki 10 m. Jei atstumas yra didesnis nei 10 m, matavimo paklaida gali padidėti iki ± 0,1 mm/m.
- Esant **nepalankioms** sąlygoms (prastas tikslinės vietos paviršius, žemiausia ar aukščiausia leistina darbinė temperatūra), matavimo diapazonas gali sumažėti, o tikslumas gali padidėti iki ± 6 mm esant 10 m atstumui. Esant didesniam kaip 10 m atstumui, matavimo paklaida gali padidėti iki ±0,25 mm/m.

\*\***Skiriamoji geba** yra jautriausias galimas matyti matavimas. Coliais tai yra 1/16 col. Milimetrais tai yra 1 mm.

LT

## **İçindekiler**

- Kullanıcı Güvenliği
- Batarya Güvenliği
- Kurulum (Pillerin Takılması)
- Çalışma
- Garanti
- Hata Kodları
- Özellikler

İleride bakmak üzere bu kılavuzun tüm bölümlerini saklayın. **USA USA CANADA/LAG EU/GEM**

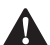

**Kullanıcı Güvenliği**<br> **Azarl**: Bu ürünü<br> *Kılavuzunu dikka*<br> *Kılavuzunu dikka UYARI: Bu ürünü kullanmadan önce Güvenlik Talimatlarını ve Ürün Kılavuzunu dikkatlice okuyun. Üründen sorumlu kişi, tüm kullanıcıların bu talimatları anlamasını ve bunlara uymasını sağlamalıdır.*

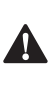

 *UYARI: Aşağıdaki etiket bilgileri, rahatınız ve güvenliğiniz için lazer sınıfı hakkında sizi bilgilendirmek amacıyla lazer aletinize yerleştirilmiştir.*

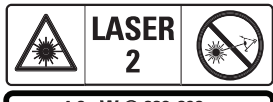

 $\leq$ 1.0mW @ 620-690nm IEC 60825-1: 2014

STHT77100 Şek. A'da  **1**  gösterildiği gibi görünür bir lazer ışını yayar. Yayılan lazer ışını,

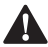

IEC 60825-1'e göre Lazer Sınıfı 2'dir.<br>**UYARI:** Lazer cihazı kullanı<br>gözlerinizin yayılan lazer ışı<br>(kırmızı ışık kaynağı) maruz) *UYARI: Lazer cihazı kullanılırken gözlerinizin yayılan lazer ışınına (kırmızı ışık kaynağı) maruz kalmamasına dikkat edin. Gözlerinizin uzun süreyle lazer ışınına maruz kalması gözleriniz açısından tehlikeli olabilir. Optik yardımcılarla ışına bakmayın.*

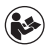

*UYARI: Yaralanma riskini azaltmak için kullanıcı Alet Kullanım kılavuzunu, Lazer Güvenliği kılavuzunu ve Pil Güvenliği bilgilerini okumalıdır.*

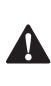

 *DIKKAT: Burada belirlenen kontrol, ayarlama veya prosedürlerin kullanımı tehlikeli lazer ışınımına maruz kalmanıza neden olabilir.*

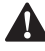

**Batarya Güvenliği**<br> **Azarl:** Piller pa<br>
yapabilir ve yard<br>
neden olabilir. R *UYARI: Piller patlayabilir veya sızıntı yapabilir ve yaralanma ya da yangına neden olabilir. Riski azaltmak için:*

- *• Pil etiketindeki veya paketindeki tüm talimat ve uyarılara DAİMA uyun.*
- *• Pil uçlarına kısa devre YAPTIRMAYIN.*
- *• Alkalin pilleri şarj etmeyin.*
- *• Eski ve yeni pilleri BİRLİKTE KOYMAYIN. Hepsini aynı marka ve tipteki yeni pillerle aynı zamanda değiştirin.*
- *• Pil kimyalarını KARIŞTIRMAYIN.*
- *• Kullanılmış pilleri ateşe ATMAYIN.*
- *• DAİMA pilleri çocukların erişemeyeceği bir yerde saklayın.*
- *• Cihaz birkaç ay kullanılmayacaksa, pilleri DAİMA çıkartın.*
- *• NOT: Önerilen pillerin kullanıldığından emin olun.*

**NOT:** Pillerin doğru polarite ile doğru şekilde takıldığından emin olun.

## **Kurulum (Pillerin Takılması)**

- 1. Aletin arkasındaki pil bölmesi mandalını bulun (Şek. D  **2** ).
- 2. Pil kapağının kilidini açmak ve çıkarmak için parmağınızı kullanarak mandalı yukarı çekin (Şek. E  **1**  ve  **2** ).
- 3. Her bir pilin ve + uçlarını pil bölmesinin içinde belirtildiği gibi konumlandırdığınızdan emin olarak iki adet AAA pil takın (Şek. E  **3** ).
- 4. Pil kapağının altındaki pimleri pil bölmesindeki çentiklere kaydırın (Şek. E  **4** ).
- 5. Pil kapağını yerine oturana kadar aşağı itin (Şek. E  **4** ).

Cihaz çalıştırıldığında pil seviyesi ekran penceresinde belirir (Şek. C  **1** ).

## **KURULUM LDM**

### **Aleti Açma**

Aleti açmak için On tuşuna (Şek. A  **3** ) tıklayın.

### **Referans Konumunu Değiştirme**

Alet, aletin altı (Şek. F  **1** ) veya üstü ile (Şek. F  **2** ) duvar veya nesne arasındaki mesafeyi ölçecektir.

- 1. Dişli düğmesini (Şek. A  **4** ) 3 saniye basılı tutun. Ölçüm referans konumu simgesi (Şek. C  **5** ) ekran penceresinde yanıp söner.
- 2. Referans konumunu değiştirmek için dişli düğmesine tekrar basın.
- 3. Referans konumunu onaylamak için ON düğmesine (Şek. A  **3** ) basın.

## **Ölçüm Biriminin Değiştirilmesi**

Mevcut ölçüm yapıldıktan sonra (cihaz Sürekli Ölçüm modunda değilken), ölçü birimini ondalık ft'den (6,21 ft) kesirli ft'ye (6'02"9/16), kesirli ft'den metreye (1,894 m), metreden inç'e (74 9/16 inç) veya inç'ten ondalık ft'e değiştirebilirsiniz.

• Ölçü birimini değiştirmek istediğinizde, birimler menüsüne girmek için dişli düğmesine (Şek. A  **4** ) üç saniye basılı tutun. Referans konumunuzu onaylamak için ON düğmesine basın. Onaylandıktan sonra, geçerli ölçü birimi görüntülenecektir, birimleri değiştirmek için dişli düğmesine ve onaylamak için On düğmesine basın

## **ÇALIŞMA**

### **Bir Duvar veya Nesne ile Arasındaki Mesafenin Ölçülmesi**

- 1. Lazer ışınını (Şek. A  **1** ) aradaki mesafeyi ölçmek istediğiniz duvara veya nesneye doğru yöneltin (Şek. F).
- 2. Aletle ilgili duvar veya nesne arasındaki mesafeyi ölçmek için On düğmesine (Şek. A  **3** ) basın. Referans konumunu ve/veya ölçüm birimini değiştirmek için *Kurulum LDM'*ye bakın.
- 3. Ekran penceresinin alt kısmında (Şek. A  **2** ) güncel mesafeyi görüntüleyin (Şek. C  **3** ) ve siz cihazı hareket ettirdikçe bu mesafenin değişeceğini unutmayın.

Ölçümü kaydetmek için On düğmesine dokunun. Başka bir ölçümü kaydetmek için On düğmesine tekrar dokunun. Sonrasında adım 1-3'ü tekrarlayın.

## **Alan Ölçümü**

Bir duvar, zemin veya nesnenin alanını da ölçebilirsiniz.

1. Ekran penceresinde (Şek. A  **2** ) alan simgesine (Şek. B  **1** ) görüntülemek için dişli düğmesine (Şek. A  **4** ) bir kez basın.

### **Uzunluğu ölçün.**

- 1. Aleti hedefin bir ucunda konumlandırın ve lazer ışınını ölçülecek uzunluk boyunca yöneltin. (Şek. G  **2** , aletin üstünden ölçüm yapılıyorsa aletin nereye yerleştirileceğini gösterir.)
- 2. Uzunluk ölçümünü ekran penceresinin ilk satırında görüntülemek için On düğmesine basın.

#### **Genişliği ölçün.**

- 1. Aletin üst kısmını hedefin bir kenarına doğru yöneltin (duvar, zemin veya nesne).
- 2. Aleti hedefin bir ucunda konumlandırın ve lazer ışınını ölçülecek genişlik boyunca yöneltin. (Şek. G  **1** , aletin üstünden

ölçüm yapıyorsanız aletin nereye yerleştirileceğini gösterir.)

3. Genişlik ölçümünü ekran penceresinin en üst kısmında görüntülemek için On düğmesine basın.

Ekran penceresinin en alt kısmında Alan ölçümünü görüntüleyin (Şek. C  **3** ).

## **Hacim Ölçümü**

Bir oda veya nesnenin hacmini ölçebilirsiniz.

1. Ekran penceresinde hacim simgesini göstermek için dişli düğmesine (Şek. A  **4** ) iki kez basın (Sek. C 3).

### **Genişliği ölçün.**

- 1. Aletin üst kısmını hedefin bir kenarına doğru yöneltin (oda veya nesne).
- 2. Aleti hedefin bir ucunda konumlandırın ve lazer ışınını ölçülecek genişlik boyunca yöneltin. (Şek. H  **1** ), aletin üstünden ölçüm yapıyorsanız aletin nereye yerleştirileceğini gösterir.)
- 3. Genişlik ölçümünü ekran penceresinin en üst kısmında görüntülemek için bu düğmeye basın.

### **Uzunluğu ölçün.**

- 1. Aleti hedefin bir ucunda konumlandırın ve lazer ışınını ölçülecek uzunluk boyunca yöneltin. (Şek. H  **2** ), aletin üstünden ölçüm yapıyorsanız aletin nereye yerleştirileceğini gösterir.)
- 2. Uzunluk ölçümünü ekran penceresinin ikinci satırında görüntülemek için On düğmesine basın.

### **Yüksekliği ölçün.**

- 1. Aleti hedefin bir ucunda konumlandırın ve lazer ışınını ölçülecek yükseklik boyunca yöneltin. (Şek. H  **3**  aletin altından ölçüm yapıyorsanız aletin nereye yerleştirileceğini gösterir).
- 2. Yükseklik ölçümünü ekran penceresinin üçüncü satırında görüntülemek için On düğmesine basın.

Ekran penceresinin en alt kısmında Hacim ölçümünü görüntüleyin (Şek. C  **3** ).

## **Uzun Bir Nesnenin Yüksekliğinin Ölçülmesi**

Uzun bir nesnenin yüksekliğini ölçmeniz gerekiyorsa (ör. yüksek bir bina), aynı noktadan nesne üzerindeki 2 veya 3 noktaya olan mesafelere göre yüksekliği hesaplayabilirsiniz. Alet, yüksekliği hesaplamak için Pisagor Teoremini (A2+B2=C2) kullanacaktır.

#### **Bir mesafeyi iki ölçümle ölçme**

Uzun bir nesnenin yüksekliğini belirlemek için o nesnede (Çift Dolaylı Yükseklik) iki nokta arasındaki mesafeyi kullanabilirsiniz (Şek. I1).

- 1. Aletin lazer ışınını (Şek. A  **1**  insanların gözlerine doğru değil bir duvara veya nesneye doğru tutun.
- 2. Cihazı çalıştırmak ve kırmızı lazer noktasını görüntülemek için On düğmesine (Şek. A  **3** ) basın.
- 3. Pisagorları (Şek. B  **2** ) ekran penceresinde göstermek için dişli düğmesine (Şek. A  **4** ) üç kez basın.
- 4. Aleti, yüksekliğini ölçmeniz gereken binanın veya nesnenin alt kısmının karşısına konumlandırın (Şek. I2).
- 5. Lazer ışınını binanın veya nesnenin en yüksek noktasına doğrultun (Şek. I2).
- 6. Mesafeyi ölçmek için ON düğmesine (Şek. A  **3** ) basın.
- 7. Lazer ışınını aynı noktadan binanın veya nesnenin en alt noktasına doğru dümdüz ileri doğru yöneltin (Şek. I3).
- 8. Mesafeyi ölçmek için ON düğmesine (Şek. A  **3** ) basın.
- 9. Ekranın alt satırında, binanın veya nesnenin yüksekliğini görüntüleyin.

## **Bir mesafeyi üç ölçümle ölçme**

Uzun bir nesnenin yüksekliğini belirlemek için o nesne ile üç nokta arasındaki mesafeyi kullanabilirsiniz (Şek. J1).

- 1. Aletin lazer ışınını (Şek. A  **1**  insanların gözlerine doğru değil bir duvara veya nesneye doğru tutun.
- 2. Cihazı çalıştırmak ve kırmızı lazer noktasını görüntülemek için On düğmesine (Şek. A  **3** ) basın.
- 3. Pisagorları ekran penceresinde göstermek için dişli düğmesine (Şek. A  **4** ) üç kez basın (Şek. C  **7** ).
- 4. Aleti, ölçülecek dikey yüksekliğin yaklaşık merkezinin karşısına yerleştirin (Şek. J2).
- 5. Lazer ışınını binanın veya nesnenin en yüksek noktasına doğrultun (Şek. J2).
- 6. Mesafeyi ölçmek için ON düğmesine (Şek. A  **3** ) basın.
- 7. Lazer ışınını aynı noktadan binanın veya nesnenin ortasına doğru dümdüz ileri doğru yöneltin (Şek. J3).
- 8. Mesafeyi ölçmek için ON düğmesine (Şek. A  **3** ) basın.
- 9. Aynı noktadan lazeri binanın veya nesnenin en alt noktasına doğrultun (Şek. J4).
- 10. Mesafeyi ölçmek için ON düğmesine (Şek. A  **3** ) basın.
- 11. Ekranın alt satırında, binanın veya nesnenin yüksekliğini görüntüleyin.

## **Ölçümleri Ekleme**

İki mesafenin toplam ölçümünü elde etmek için iki ölçüm ekleyebilirsiniz.

- 1. Ekran penceresinde toplama simgesini göstermek için dişli düğmesine (Şek. A  **4** ) basın (Şek. C  **4** )
- 2. Aletle ilgili duvar veya nesne arasındaki mesafeyi ölçmek için On düğmesine (Şek. A  **3** ) basın.
- 3. Üst satırdaki ilk ölçümü kaydetmek için On düğmesine basın.
- 4. Lazeri (Şek. A <sup>1</sup>) sonraki duvara veya nesneye doğru tutun.
- 5. Orta satırdaki ikinci ölçümü kaydetmek için On düğmesine basın.
- 6. Ekran penceresinin alt kısmında iki ölçümün toplamını görüntüleyin (Şek. C  **3** ).

## **Ölçümleri Çıkartma**

Bir ölçümü diğerinden çıkartabilirsiniz.

- 1. Ekran penceresinde çıkartma simgesini göstermek için dişli düğmesine (Şek. A  **4** ) basın (Şek. C  **3** ).
- 2. Lazeri alet lazerinin (Sek. A <sup>1</sup>) üst kısmındaki mesafesini ölçmeniz gereken duvara veya nesneye doğru tutun.
- 3. Aletle ilgili duvar veya nesne arasındaki mesafeyi ölçmek için On düğmesine (Şek. A  **3** ) basın.
- 4. Üst satırdaki ilk ölçümü kaydetmek için On düğmesine basın.
- 5. Lazeri aletin üst kısmında bir sonraki duvara veya nesneye doğrultun.
- 6. Orta satırdaki ikinci ölçümü kaydetmek için On düğmesine basın.
- 7. Ekran penceresinin alt kısmında iki ölçüm arasındaki farkı görüntüleyin (Şek. C  **3** ). **NOT:** İkinci ölçüm birinciden büyükse: Negatif bir sayıyı belirtmek için IC 601 görüntülenecektir. İlk ölçümün ikinciden daha büyük olmasını sağlamak için lütfen ölçüm noktalarını değiştirin

## **Cihazın Kapatılması**

Cihaz aşağıdaki yöntemlerden biri kullanılarak kapatılabilir:

- Birkaç saniye süreyle (ekran penceresi silinene kadar) On düğmesine (Şek. A  **3** ) basın ve basılı tutun.
- Cihazı 180 saniye süreyle kullanmamanız durumunda otomatik olarak kapanacaktır.

TR

## **Üç Yıl Sınırlı Garanti**

Stanley, bu ürünle ilgili malzeme ve işçilik sorunlarına karşı (2) yıl garanti vermektedir. Bu SINIRLI GARANTİ, uygun olmayan şekilde kullanılan, üretildiği amaç dışında kullanılan, modifiye edilen veya onarılan ürünleri kapsamaz. Daha fazla bilgi veya iade talimatları için lütfen 800-262-2161 nolu telefonu arayın. Aksi belirtilmediği sürece, Stanley, kusurlu olduğu tespit edilen herhangi bir Stanley ürününü parça ve işçilik ücretleri dahil olmak üzere ücretsiz olarak onaracak veya isteğe bağlı olarak, bu tür aletleri değiştirecek veya kusurlu ürün karşılığında amortisman tutarı düşülerek satın alma fiyatını iade edecektir. TÜM ARIZİ VEYA DOLAYLI HASARLAR BU SINIRLI GARANTİ KAPSAMININ HARİCİNDE TUTULUR. Bazı ülkelerde, arızi veya dolaylı zararların hariç tutulmasına veya sınırlandırılmasına izin verilmemektedir, bu nedenle bu sınırlamalar sizin için geçerli olmayabilir. Bu SINIRLI ÖMÜR BOYU GARANTİ size ülkeden ülkeye değişebilen belirli yasal haklar sağlar. Bu garantiye ilave olarak STANLEY Lazerleri aşağıdaki garantilerin kapsamındadır: 30 Gün İçerisinde Para İadesi Garantisi. Herhangi bir nedenle STANLEY Lazerin performansından tam olarak memnun olmamanız durumunda tam iade makbuzuyla birlikte satın alma tarihinden 30 gün içerisinde iade edebilirsiniz.

## **Çevrenin korunması**

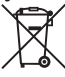

Ayrı toplama. Bu sembolü taşıyan<br>ürünler ve bataryalar normal evsel<br>atıklarla birlikte çöpe atılmamalıdı<br>**birlikte ve batar** birlikte çöpe atılmamaldı<br>birlikte ve bataryalar, hammaldı ürünler ve bataryalar normal evsel atıklarla birlikte çöpe atılmamalıdır.

Ürünler ve bataryalar, hammadde ihtiyacını azaltmak için geri kazanılabilecek veya geri dönüştürülebilecek malzemeler içerir. Elektrikli aletleri ve bataryaları lütfen yerel yönetmeliklere uygun şekilde geri dönüşüme tabi tutun. Daha ayrıntılı bilgi **www.2helpU.com** adresinden edinilebilir.

## **Bataryalar**

- Pilleri çıkarırken, çevreye karşı duyarlı olun.
- Pili çevre açısından güvenli bir sekilde atmak için yerel yetkililere danışın.

## **Hata Kodları**

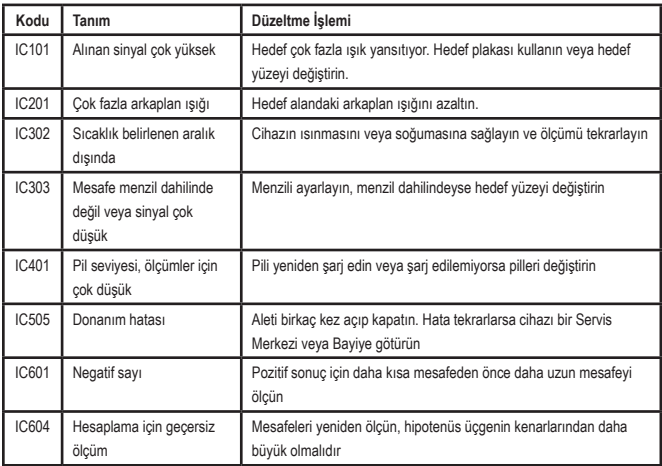

Ekran penceresinde bir Kod numarası ile birlikte INFO ibaresi belirirse, ilgili Düzeltme İşlemini yapın.

## **Özellikler**

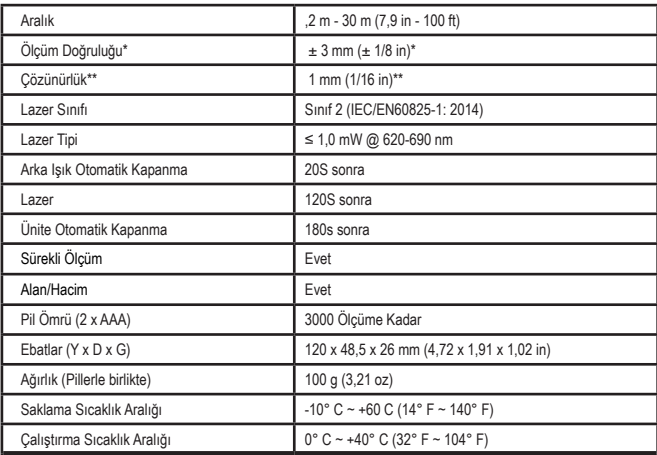

**\*Ölçüm Doğruluğu** mevcut koşullara bağlıdır:

• Maksimum **10 m (30')** mesafede, uygun koşullar altında (hedef yüzeyinin düzgün, arka plan aydınlatmasının düşük ve oda sıcaklığının normal olduğu koşullarda). Ölçüm hatası, 10 m (30') üzerindeki mesafelerde ±0,1 mm/m'ye kadar yükselebilir

• Olumsuz **(hedef** yüzeyinin kötü, arka plan aydınlatmasının yüksek, çalışma sıcaklıklarının sıcaklık aralığının Üst veya alt ucundaki değerlerde olduğu) koşullarda, ölçüm menzili azalabilir ve 10 m (30') altındaki mesafeler için doğruluk ±6 mm'ye çıkabilir. 10 m (30') üzeri mesafelerde ölçüm hatası ±0,25 mm/m artabilir.

\*\***Çözünürlük** görebileceğiniz en iyi ölçümdür. Bu, inç cinsinden 1/16" inçtir. Bu, mm cinsinden 1 mm'dir.

## **Sadržaj**

- Sigurnost korisnika
- Sigurnost baterije
- Konfiguriranje (baterije za punjenje)
- Rad
- Jamstvo
- Kodovi greške
- Specifikacije

Sačuvajte sve dijelove ovog priručnika za buduću uporabu. **Sacuvajte sve dijelove ovog prirucnika za**<br>buduću uporabu.<br>**Cinuma od kanisnika** 

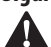

**Sigurnost korisnika**<br> *UPOZORENJE: P***<br>
sigurnosne upute<br>
proizvod prije upo**  *UPOZORENJE: Pažljivo pročitajte sigurnosne upute i priručnik za proizvod prije uporabne ovog proizvoda. Osoba odgovorna za proizvod mora osigurati da su svi korisnici razumjeli ove upute i da ih se pridržavaju.*

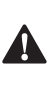

 *UPOZORENJE: Sljedeće informacije na pločici postavljene su na laserski alat kako bi vas obavijestile o razredu lasera za vašu praktičnost i sigurnost.*

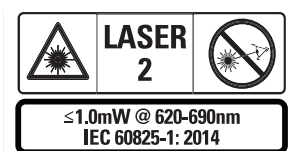

Alati STHT77100 zrače vidljivu lasersku zraku prema prikazu na slici A  **1** . Izračena laserska zraka je razreda lasera 2 u skladu s normom

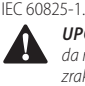

 *UPOZORENJE: Dok laser radi, pazite da ne izlažete oči zračenju laserske zrake (izvoru crvene svjetlosti). Izlaganje laserskoj zraci dulje vrijeme može biti opasno za oči. Ne gledajte u zraku s pomagalima za vid.*

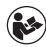

*UPOZORENJE: Da bi smanjio opasnost od ozljede, korisnik mora pročitati korisnički priručnik za proizvod, priručnik o sigurnosti lasera i informacije o sigurnosti baterije.*

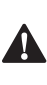

 *OPREZ: Uporaba upravljača ili namještanja ili učinak postupaka osim onih navedenih mogu dovesti do opasnog izlaganja zračenju.*

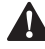

**Sigurnost baterije**<br> **UPOZORENJE:**<br>
eksplodirati ili pr<br>
ozljede ili požar. *UPOZORENJE: Baterije mogu eksplodirati ili propuštati i izazvati teške ozljede ili požar. Da biste smanjili rizik:*

- *• UVIJEK slijedite sve upute i upozorenja na naljepnici i pakiranju baterije.*
- *• NE skraćujte priključke baterije.*
- *• NE punite alkalne baterije.*
- *• NE miješajte stare i nove baterije. Zamijenite sve istodobno novim baterijama iste marke i istog tipa.*
- *• NE miješajte kemiju baterija.*
- *• NE bacajte baterije u vatru.*
- *• UVIJEK držite baterije izvan dosega djece.*
- *• UVIJEK uklonite baterije ako se uređaj neće upotrebljavati nekoliko mjeseci.*
- *• NAPOMENA: Osigurajte da se upotrebljavaju preporučene baterije.*

**NAPOMENA:** Osigurajte da su baterije umetnute na ispravan način s odgovarajućim polaritetom.

## **Konfiguriranje (baterije za punjenje)**

- 1. Pronađite jezičac odjeljka za baterije na stražnjoj strani alata (Slika D <sup>2</sup>).
- 2. Prstom povucite jezičac gore da biste deblokirali i uklonili vratašca za baterije (Slika E  **1**  i  **2** ).
- 3. Umetnite dvije AAA baterije i osigurajte da je položaj krajeva - i + na svakoj bateriji prema podacima u odjeljku za baterije (Slika E  **3** ).
- 4. Gurnite iglice na dnu vratašca za baterije u ureze u odjeljku za baterije (Slika E  **4** ).
- 5. Gurnite vratašca za baterije dolje dok se ne učvrste na mjestu (Slika E  **4** ).

Kada je alat uključen, razina baterije pojavljuje se u prozoru zaslona (Slika C  **1** ).

# **KONFIGURIRANJE LDM**

## **Uključivanje alata**

Kliknite na uključivanje (Slika A  **3** ) da biste uključili alat.

## **Promjena referencijskog mjesta**

Alat će mjeriti udaljenost od dna (Slika F  **1** ) ili vrha (Slika F  **2** ) alata do zida ili predmeta.

- 1. Pritisnite i držite gumb za prijenos (Slika A  **4** ) na 3 sekunde. Ikona za mjesto referencije mjerenja (Slika C  **5** ) treperi u prozoru zaslona.
- 2. Ponovno pritisnite gumb za prijenos da biste promijenili referencijsko mjesto.
- 3. Pritisnite gumb za uključivanja (Slika A  **3** ) da biste potvrdili referencijsko mjesto.

## **Promjena mjerne jedinice**

Kada obavite trenutačno mjerenje (uređaj nije u načinu rada sa stalnim mjerenjem), možete promijeniti mjernu jedinicu iz decimalnih stopa (6,21 ft) u frakcijske stope (6'02"9/16) frakcijske stope u metre (1,894 m), metre u inče (74 9/16 in) ili inče u decimalne stope.

• Da biste promijenili mjernu jedinicu, držite gumb za prijenos (Slika A  **4** ) na tri sekunde za ulazak u izbornik za jedinice. Pritisnite gumb za uključivanja da biste potvrdili referencijsko mjesto. Kada je potvrđena, trenutačna mjerna jedinica se prikazuje, pritisnite gumb za prijenos da biste promijenili jedinice i gumb za uključivanje za potvrdu.

# **RAD**

## **Mjerenje udaljenosti od zida ili predmeta**

- 1. Usmjerite laser (Slika A  **1** ) prema zidu ili objektu, od kojeg želite izmjeriti udaljenost (Slika F).
- 2. Pritisnite gumb za uključivanje (Slika A  **3** ) da biste izmjerili udaljenost od alata do zida ili predmeta. Pogledajte u *konfiguriranje LDM* da biste promijenili referencijsko mjesto i/ili mjernu jedinicu.
- 3. Na dnu prozora zaslona (Slika A  **2** ) pogledajte trenutačno mjerenje (Slika C  **3** ) koje će se mijenjati kako pomičete alat.

Da biste snimili mjerenje, kliknite na uključivanje. Da biste snimili drugo mjerenje, ponovno kliknite na uključivanje. Nakon toga ponovite korake 1-3.

## **Mjerno područje**

Možete izmjeriti područje zida, poda ili objekta.

1. Pritisnite gumb za prijenos (Slika A  **4** ) jedanput da biste prikazali ikonu područja (Slika B  **1** ) u prozoru prikaza (Slika A  **2** ).

## **Izmjerite duljinu.**

- 1. Postavite alat na kraj cilja i usmjerite točku lasera uzduž duljine. (Slika G  **2**  prikazuje gdje postaviti alat ako mjerite od vrha alata.)
- 2. Pritisnite gumb za uključivanje da biste prikazali mjerenje duljine u prvom retku prozora zaslona.

## **Izmjerite širinu.**

- 1. Usmjerite vrh alata na bočnu stranu cilja (zid, pod, objekt).
- 2. Postavite alat na kraj cilja i usmjerite točku lasera uzduž širine. (Slika G  **1**  prikazuje gdje postaviti alat ako mjerite od vrha alata.)
- 3. Pritisnite gumb za uključivanje da biste prikazali mjerenje širine na vrhu prozora zaslona.

181 HR Pregledajte mjerenje područja na dnu prozora zaslona (Slika C  **3** ).

## **Mjerenje volumena**

Možete izmjeriti volumen prostorije ili objekta.

1. Pritisnite gumb za prijenos (Slika A  **4** ) dvaput da biste prikazali ikonu područja u prozoru prikaza (Slika C  **3** ).

#### **Izmjerite širinu.**

- 1. Usmjerite vrh alata na bočnu stranu cilja (prostoriju ili objekt).
- 2. Postavite alat na kraj cilja i usmjerite točku lasera uzduž širine. (Slika H  **1**  prikazuje gdje postaviti alat ako mjerite od vrha alata.)
- 3. Pritisnite zaslon da biste prikazali mjerenje širine na vrhu prozora zaslona.

## **Izmjerite duljinu.**

- 1. Postavite alat na kraj cilja i usmjerite točku lasera uzduž duljine. (Slika H  **2**  prikazuje gdje postaviti alat ako mjerite od vrha alata.)
- 2. Pritisnite gumb za uključivanje da biste prikazali mjerenje duljine u drugom retku prozora zaslona.

## **Izmjerite visinu.**

- 1. Postavite alat na kraj cilja i usmjerite točku lasera uzduž visine. (Slika H  **3**  prikazuje gdje postaviti alat ako mjerite od dna alata.)
- 2. Pritisnite gumb za uključivanje da biste prikazali mjerenje visine u trećem retku prozora zaslona.

Pregledajte mjerenje volumena na dnu prozora zaslona (Slika C **3**).

## **Mjerenje visine ili visokog objekta**

Ako trebate izmjeriti visinu visokog objekta (npr., visoke zgrade), možete izračunati visinu na temelju udaljenosti od iste točke do 2 ili 3 točke na objektu. Alat će upotrijebiti Pitagorin poučak (A2+B2=C2) da bi izračunao visinu.

#### **Izmjerite udaljenost s dva mjerenja**

Možete upotrijebiti udaljenost od dvije točke na visokom objektu (dvostruka neizravna visina) da biste utvrdili njegovu visinu (Slika I1).

- 1. Usmjerite laser alata (Slika A 1) prema zidu ili objektu, a ne prema očima osobe.
- 2. Pritisnite gumb za uključivanje (Slika A  **3** ) da biste uključili alat i prikazali crvenu lasersku točku.
- 3. Pritisnite gumb za prijenos (Slika A  **4** ) triput da biste prikazali Pitagorin poučak (Slika B  **2** ) u prozoru prikaza.
- 4. Postavite alat nasuprot dnu zgrade ili objekta, visinu kojeg trebate izmjeriti (Slika I2).
- 5. Usmjerite laser na najvišu točku zgrade ili objekta (Slika I2).
- 6. Pritisnite gumb za uključivanje (Slika A  **3** ) da biste izmjerili udaljenost.
- 7. S iste točke usmjerite laser ravno naprijed prema najnižoj točki zgrade ili objekta (Slika I3).
- 8. Pritisnite gumb za uključivanje (Slika A  **3** ) da biste izmjerili udaljenost.
- 9. Na donjem retku zaslona pregledajte visinu zgrade ili objekta.

## **Izmjerite udaljenost s tri mjerenja**

Možete upotrijebiti udaljenost od tri točke na visokom objektu da biste utvrdili njegovu visinu (Slika J1).

- 1. Usmjerite laser alata (Slika A  **1** ) prema zidu ili objektu, a ne prema očima osobe.
- 2. Pritisnite gumb za uključivanje (Slika A  **3** ) da biste uključili alat i prikazali crvenu lasersku točku.

HR

- 3. Pritisnite gumb za prijenos (Slika A  **4** ) da biste prikazali Pitagorin poučak u prozoru zaslona (Slika C  **7** ).
- 4. Postavite alat nasuprot otprilike centru okomite visine koju treba izmjeriti (Slika J2).
- 5. Usmjerite laser na najvišu točku zgrade ili objekta (Slika J2).
- 6. Pritisnite gumb za uključivanje (Slika A  **3** ) da biste izmjerili udaljenost.
- 7. S iste točke usmjerite laser ravno naprijed prema središtu zgrade ili objekta (Slika J3).
- 8. Pritisnite gumb za uključivanje (Slika A  **3** ) da biste izmjerili udaljenost.
- 9. S iste točke usmjerite laser prema najnižoj točki zgrade ili objekta (Slika J4).
- 10. Pritisnite gumb za uključivanje (Slika A  **3** ) da biste izmjerili udaljenost.
- 11. Na donjem retku zaslona pregledajte visinu zgrade ili objekta.

## **Dodavanje mjerenja**

Možete dodati dva mjerenja da biste dobili ukupno mjerenje dvije udaljenosti.

- 1. Pritisnite gumb za prijenos (Slika A  **4** ) da biste prikazali ikonu za dodavanje u prozoru prikaza (Slika C  **4** ).
- 2. Pritisnite gumb za uključivanje (Slika A  **3** ) da biste izmjerili udaljenost od alata do zida ili predmeta.
- 3. Pritisnite gumb za uključivanje da biste snimili prvo mjerenje u gornjem retku.
- 4. Usmjerite laser (Slika A  **1** ) prema sljedećem zidu ili predmetu.
- 5. Pritisnite gumb za uključivanje da biste snimili drugo mjerenje u srednjem retku.
- 6. Pregledajte ukupnu vrijednost dva mjerenja na dnu prozora zaslona (Slika C  **3** ).

## **Oduzimanje mjerenja**

Možete oduzeti jedno mjerenje od drugog.

- 1. Pritisnite gumb za prijenos (Slika A  **4** ) da biste prikazali ikonu za oduzimanje u prozoru prikaza (Slika C  **3** ).
- 2. Usmjerite laser na vrhu alata (Slika A  **1** ) prema zidu ili objektu, od kojeg želite izmjeriti udaljenost.
- 3. Pritisnite gumb za uključivanje (Slika A  **3** ) da biste izmjerili udaljenost od alata do zida ili predmeta.
- 4. Pritisnite gumb za uključivanje da biste snimili prvo mjerenje u gornjem retku.
- 5. Usmjerite laser na vrhu alat prema sljedećem zidu ili predmetu.
- 6. Pritisnite gumb za uključivanje da biste snimili drugo mjerenje u srednjem retku.
- 7. Pregledajte razliku dva mjerenja na dnu prozora zaslona (Slika C  **3** ). NAPOMENA: Ako je drugo mjerenje veće od prvog: IC 601 će se prikazati za negativan broj. Promijenite mjerne točke tako da je prvo mjerenje veće od drugog.

## **Isključivanje alata**

Možete isključiti alat na ove načine:

- Pritisnite i držite gumb za uključivanje (Slika A  **3** ) nekoliko sekundi (dok se ne obriše prozor zaslona).
- Ako ne upotrebljavate alat 180 sekundi, on se automatski isključuje.

# **Ograničeno trogodišnje jamstvo**

Stanley osigurava jamstvo za proizvod u trajanju od (2) godine za nedostatke u materijalu i greške u radu. Ovo OGRANIČENO JAMSTVO ne obuhvaća proizvode koji su neodgovarajuće upotrebljavani, zlorabljeni, izmijenjeni ili popravljani. Nazovite 800-262-2161 za više informacija ili za upute za povratno slanje. Ako to nije drugačije navedeno Stanley će popraviti bez dodatnog troška svaki Stanley proizvod koji je neispravan, uključujući dijelove i troškove rada ili prema odabiru tvrtke Stanley zamijeniti alate ili vratiti iznos cijene umanjen za amortizaciju kao zamjenu za neispravan alat. OVO OGRANIČENO JAMSTVO ISKLJUČUJE SVE SLUČAJNE ILI POSLJEDIČNE ŠTETE. Neke države ne dopuštaju isključivanje ili ograničavanje slučajnih ili posljedičnih šteta tako da se takva ograničenja ne primjenjuju na vas. Ovo OGRANIČENO DOŽIVOTNO JMASTVO daje vam određena zakonska prava koja se mogu razlikovati od države do države. Osim jamstva, STANLEY laseri obuhvaćeni su jamstvom povrata novac u roku od 30 dana. Ako niste potpuno zadovoljni radnim značajkama svoje STANLEY lasera iz bilo kojeg razloga, možete ga vratiti u roku do 30 dana od datuma kupnje s računom za povrat cijelog iznosa.

# **Zaštita okoliša**

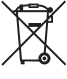

Odvojeno prikupljanje. Proizvodi i baterije označeni ovim simbolom<br>ne smiju se zbrinjavati u običan<br>**Desimodi i baterije ozdač** baterije označeni ovim simbolom ne smiju se zbrinjavati u običan kućni otpad.

Proizvodi i baterije sadrže materijale koji se mogu povratiti ili reciklirati i tako smanjiti potražnja za sirovim materijalima. Reciklirajte električne proizvode i baterije u skladu s lokalnim odredbama. Dodatne informacije raspoložive su na **www.2helpU.com**.

# **Baterije**

- Kada zbrinjavate baterije, mislite na zaštitu okoliša.
- Provjerite kod lokalnih vlasti koji je ekološki siguran način zbrinjavanje baterija.

# **Kodovi greške**

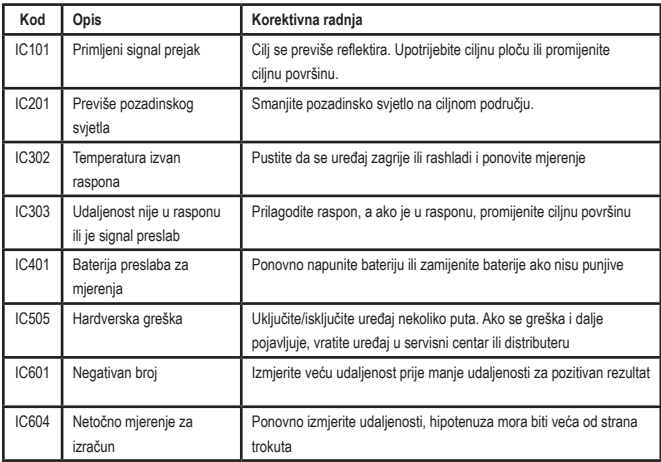

Ako se pojavi INFO u prozoru zaslona s brojem koda, obavite odgovarajuću korektivnu radnju.

# **Specifikacije**

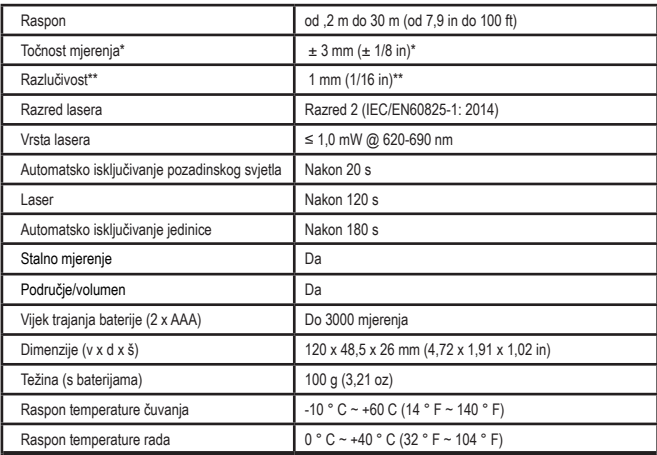

**Mjerenje točnosti** ovisi o trenutačnim uvjetima:

• U **povoljnim** uvjetima (dobra ciljna površina, slabo pozadinsko osvjetljenje i sobna temperatura) do 30' (10 m). Greška pri mjerenju može se povećati do ± 0,1 mm/m za udaljenosti veće od 30' (10 m).

• U **nepovoljnim** uvjetima (slaba ciljna površina, snažno pozadinsko osvjetljenje, radna temperatura na donjoj ili gornjoj granici raspona temperature) raspon mjerenja može se smanjiti točnost se može povećati na ± 6 mm za udaljenosti manje od 30' (10 m). Izvan 30' (10 m) greška pri mjerenju može se povećati za ±0,25 mm/m.

\*\***Razlučivost** je najfinije mjerenje koje možete vidjeti. U inčima, to je 1/16". U mm, to je 1 mm.

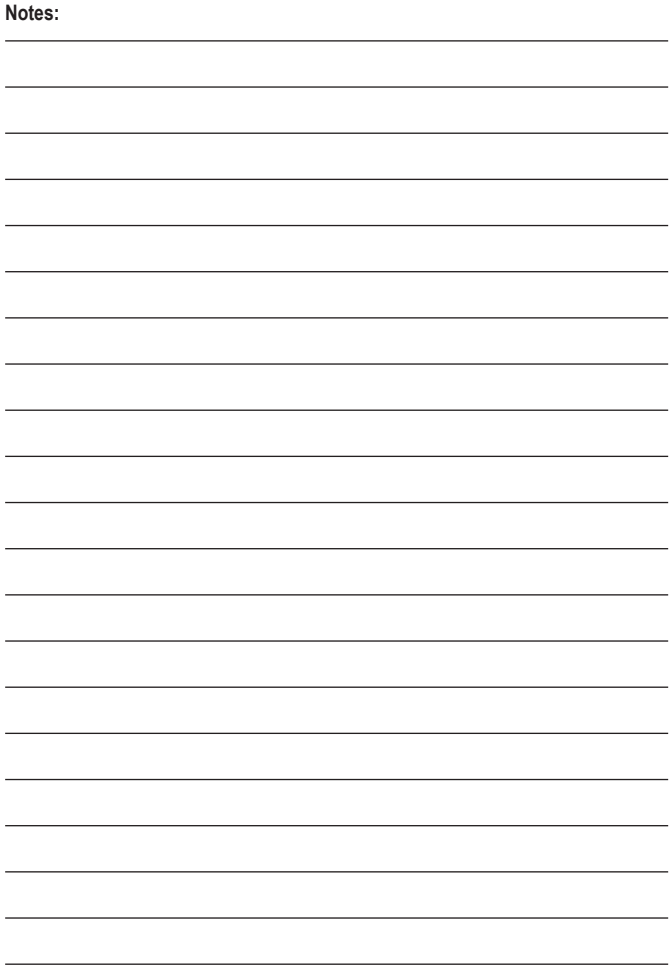

# **STANLEY**

© 2021 Stanley,

EU: Stanley, 2800 Mechelen, Belgium

UK: Stanley, Slough, England SL1 4DX

Made in China

NA082212

August 2021